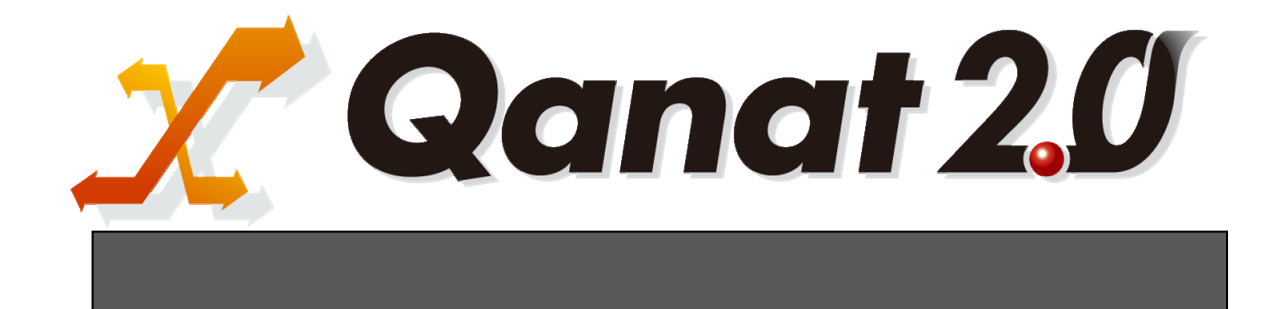

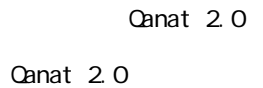

■ 版権/ご注意

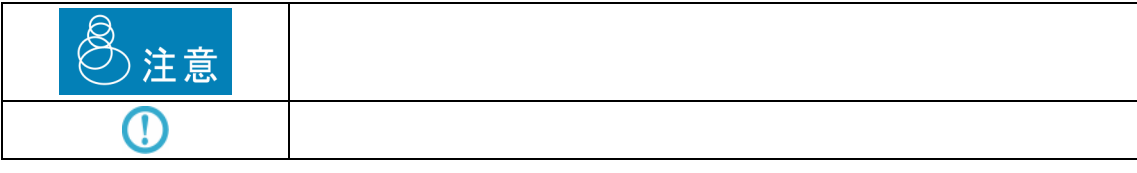

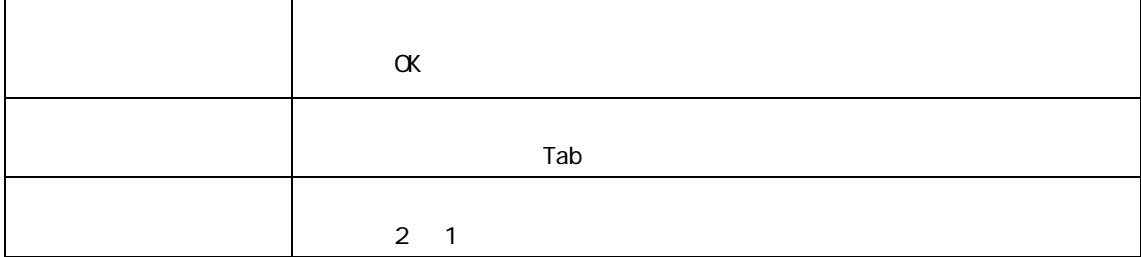

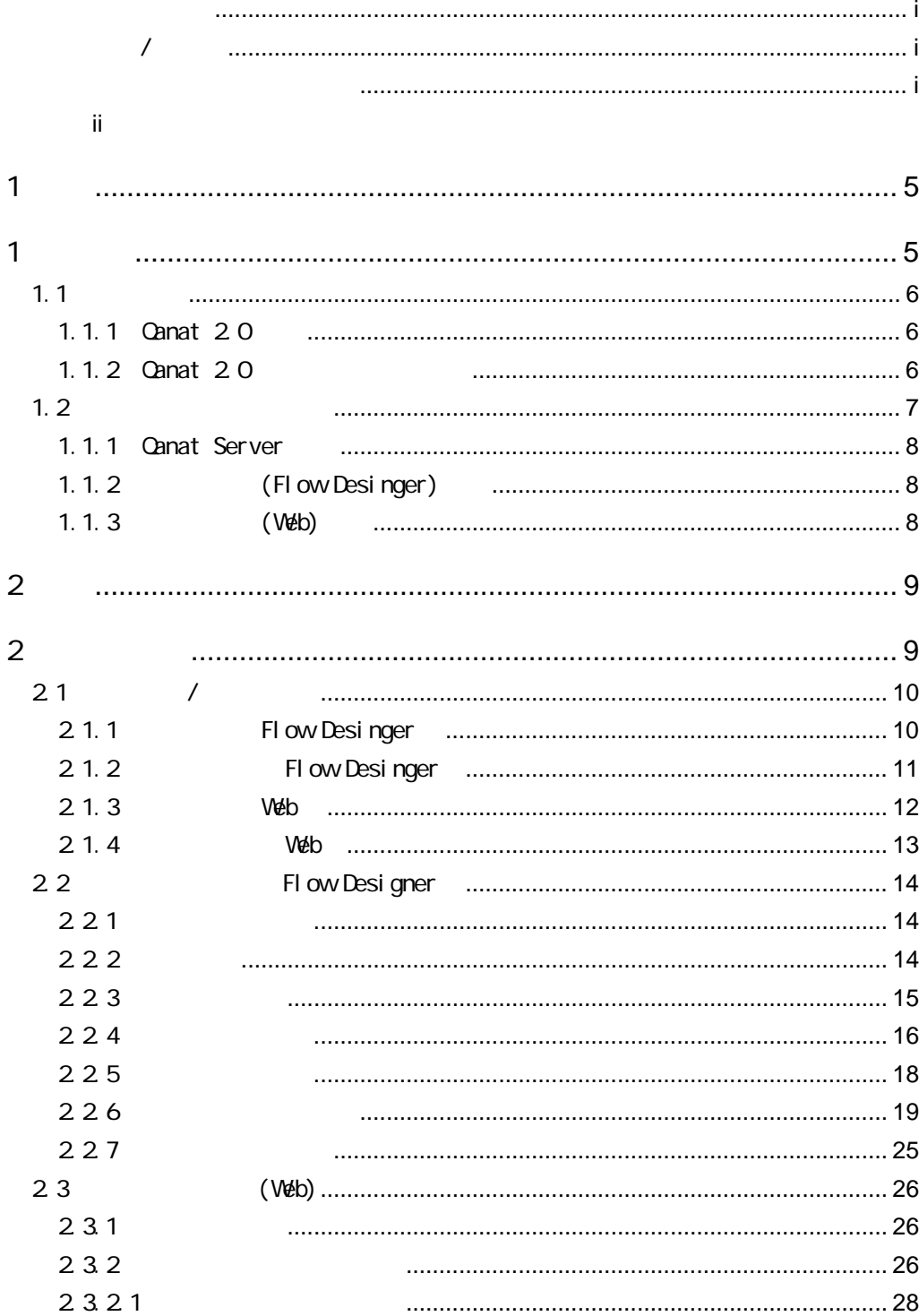

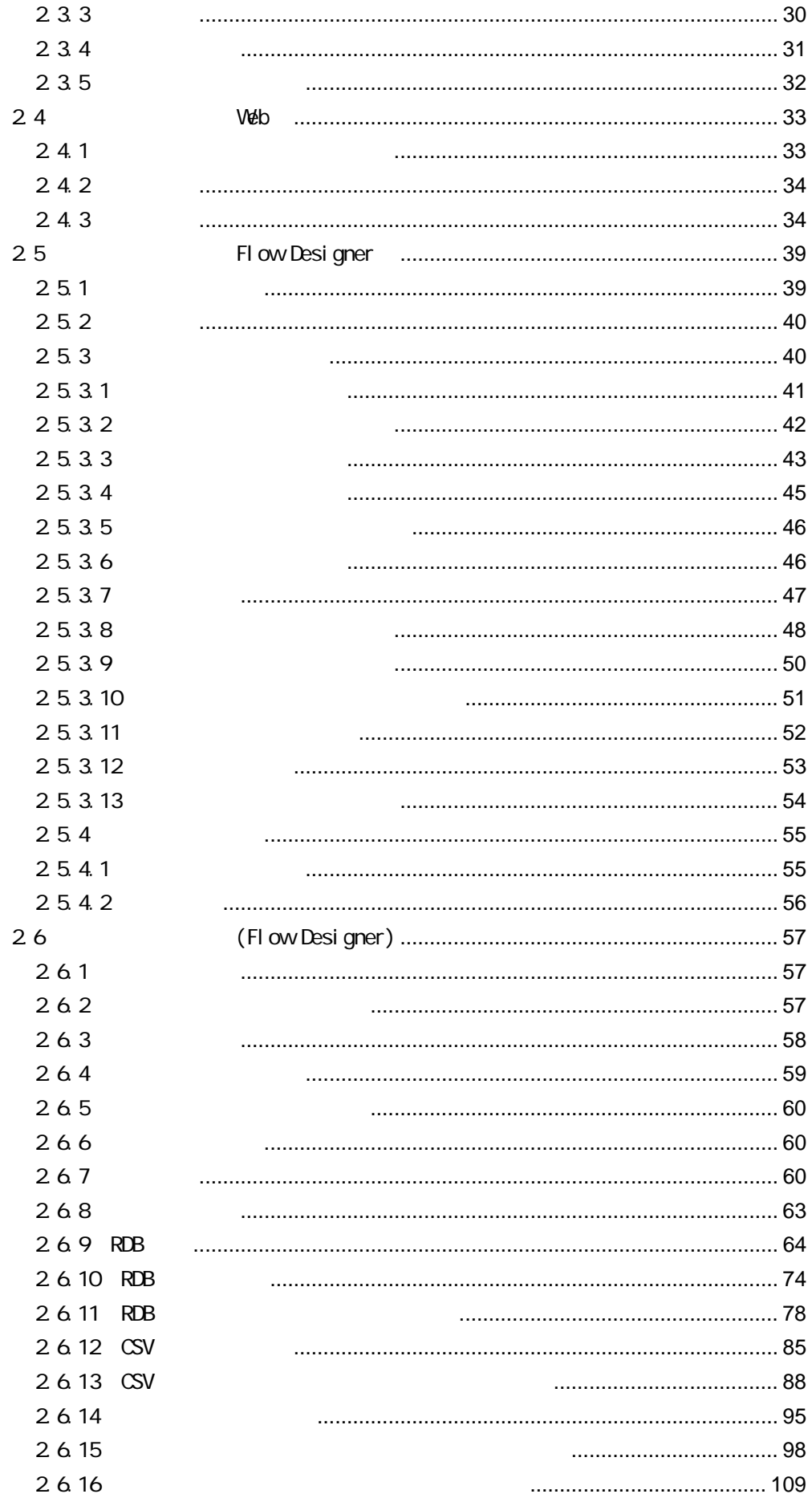

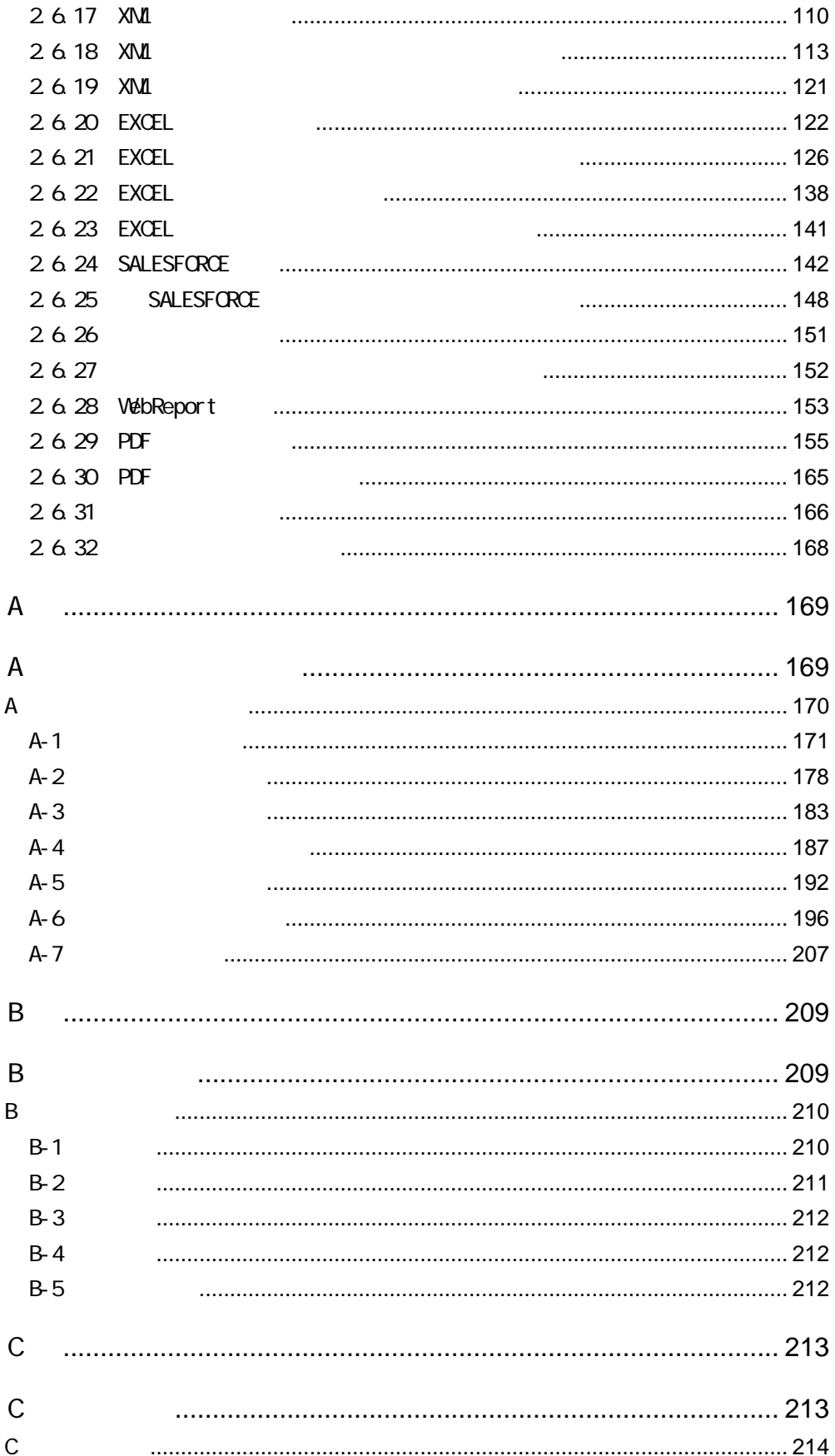

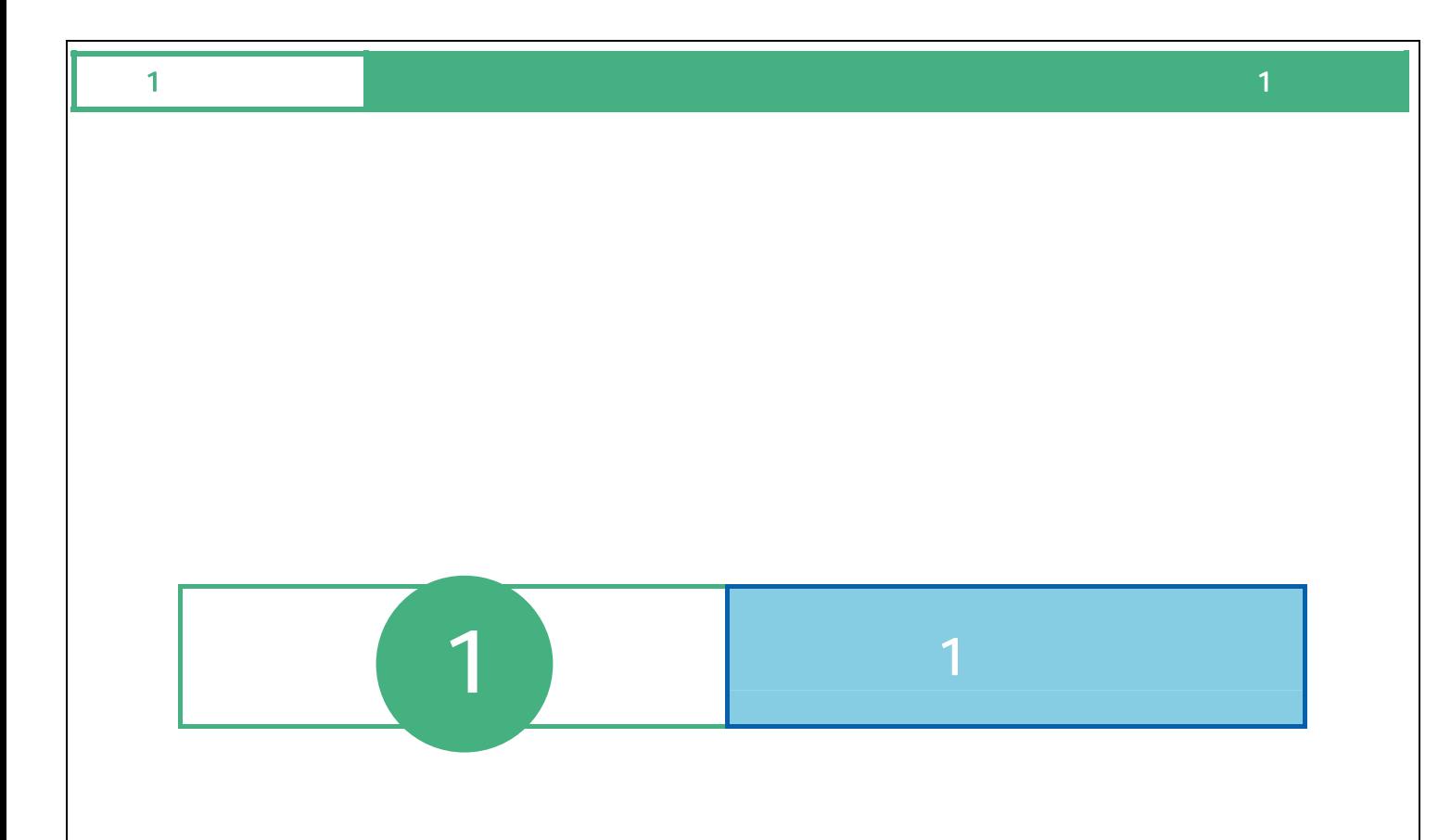

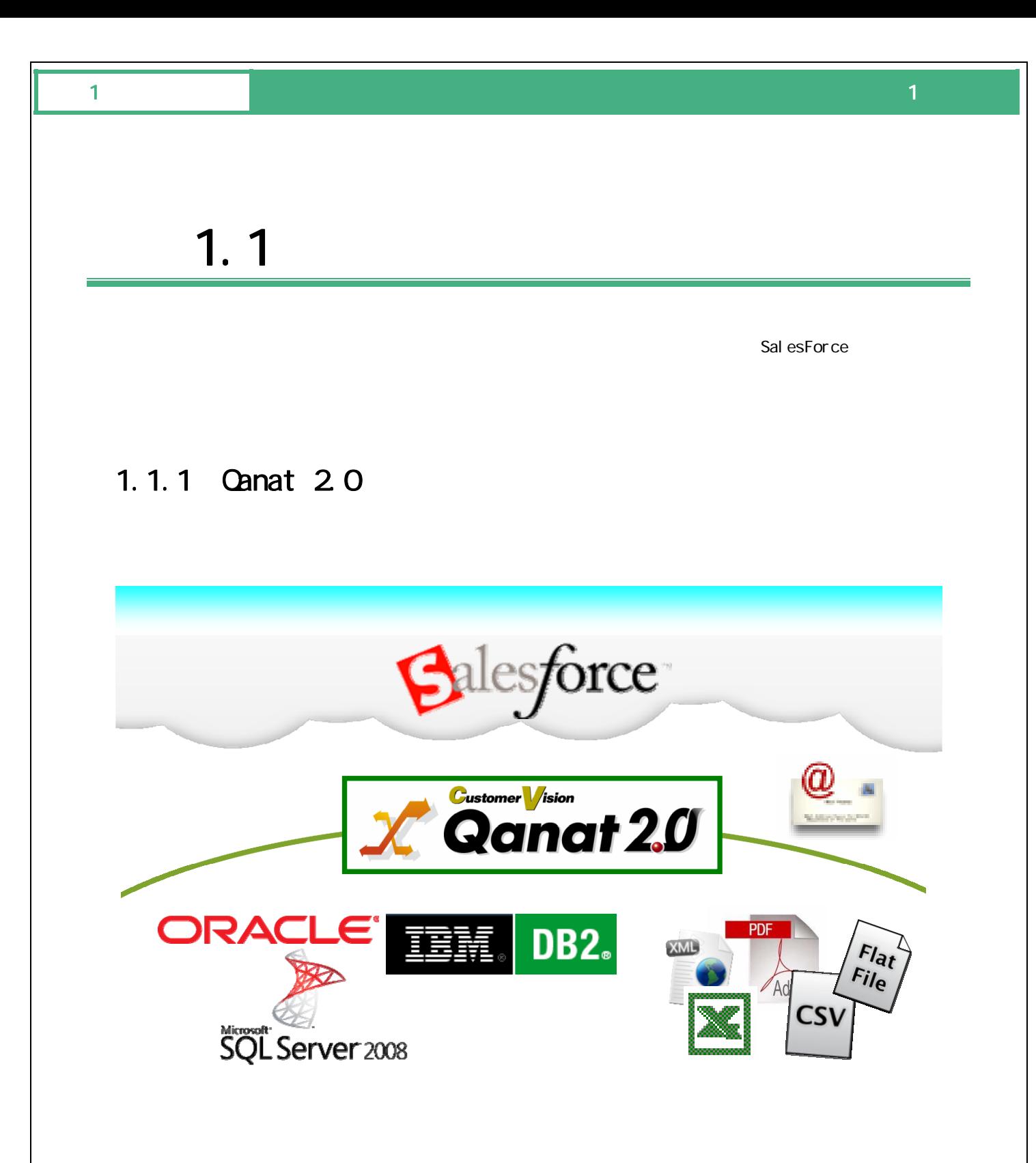

#### 1.1.2 Canat 20

# $1$  , and the set of the set of the set of the set of the set of the set of the set of the set of the set of the set of the set of the set of the set of the set of the set of the set of the set of the set of the set of th  $1.2$  $3$ Flow Desinger **Qanat Server** FI ow Desi nger (Web) Flow Desinger Qanat Server (Web)

7

作成者 運用者

#### 1.1.1 Canat Server

 $\mathbb{C}^2$  -contracts the set of the set of the set of the set of the set of the set of the set of the set of the set of the set of the set of the set of the set of the set of the set of the set of the set of the set of t

### 1.1.2 (Flow Desinger)

**Canat Server** 

(Flow Desinger) Canat Server

#### 1.1.3 (Web)

Qanat Server

Qanat Server

CN/OFF

 $\equiv$ 

÷

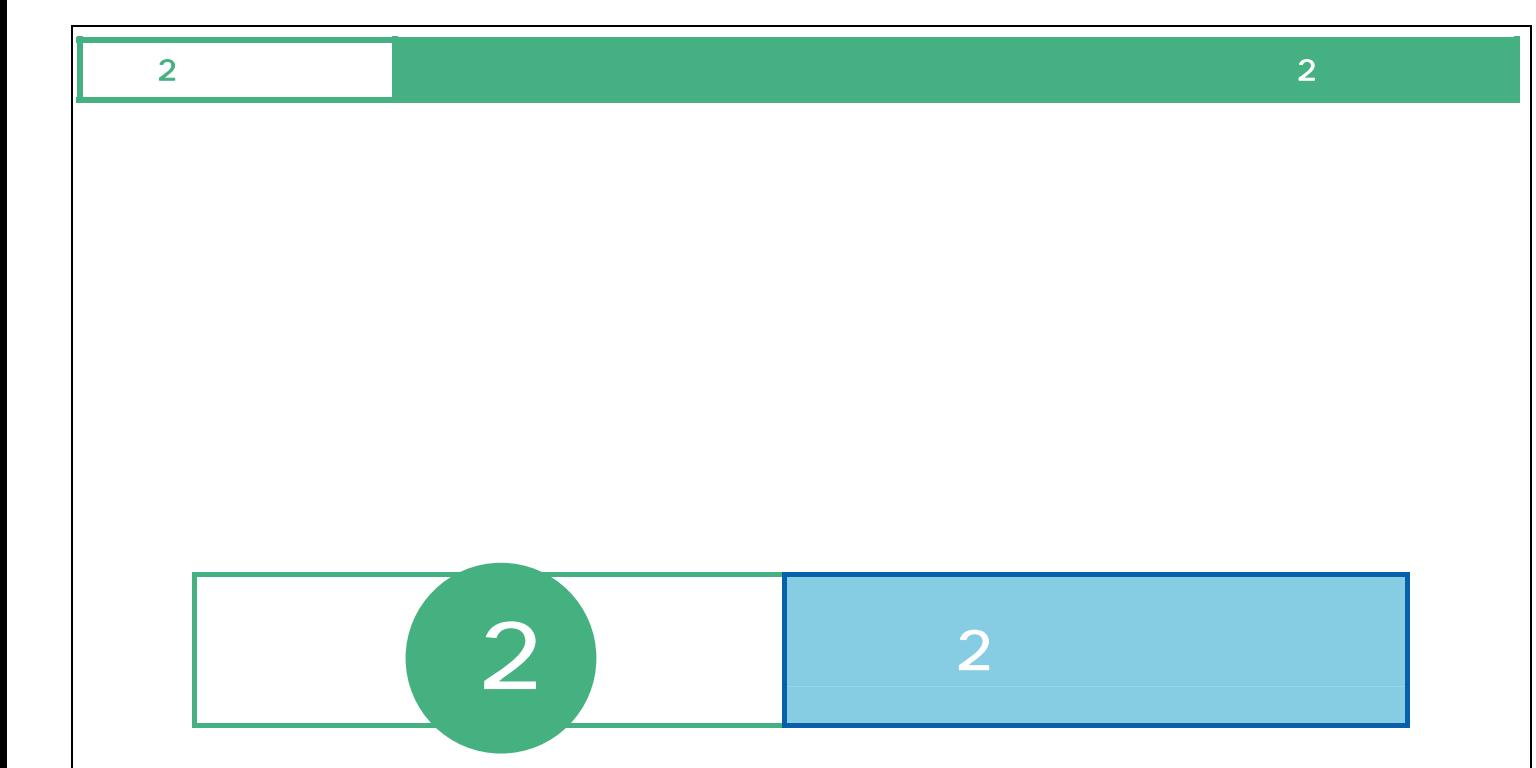

# $21$  /

### 2.1.1 Flow Desinger

**1 1 html 1 html 1 html 1 html 1 html 1 html 1 html 6 html 6 html 6 html 6 html 6 html 6 html 6 html 6 html 6 html 6 html 6 html 6 html 6 html** 

Server or IP :

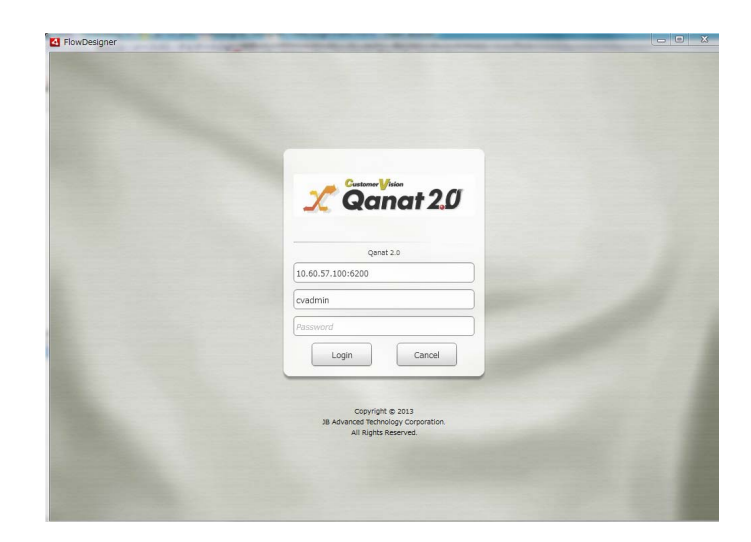

**2** [サーバー]、[ユーザー]、[パスワード]を設定し、[ログイン]ボタンをクリックします。

 $\overline{\mathbb{O}}$ 

Ξ

#### $\alpha$

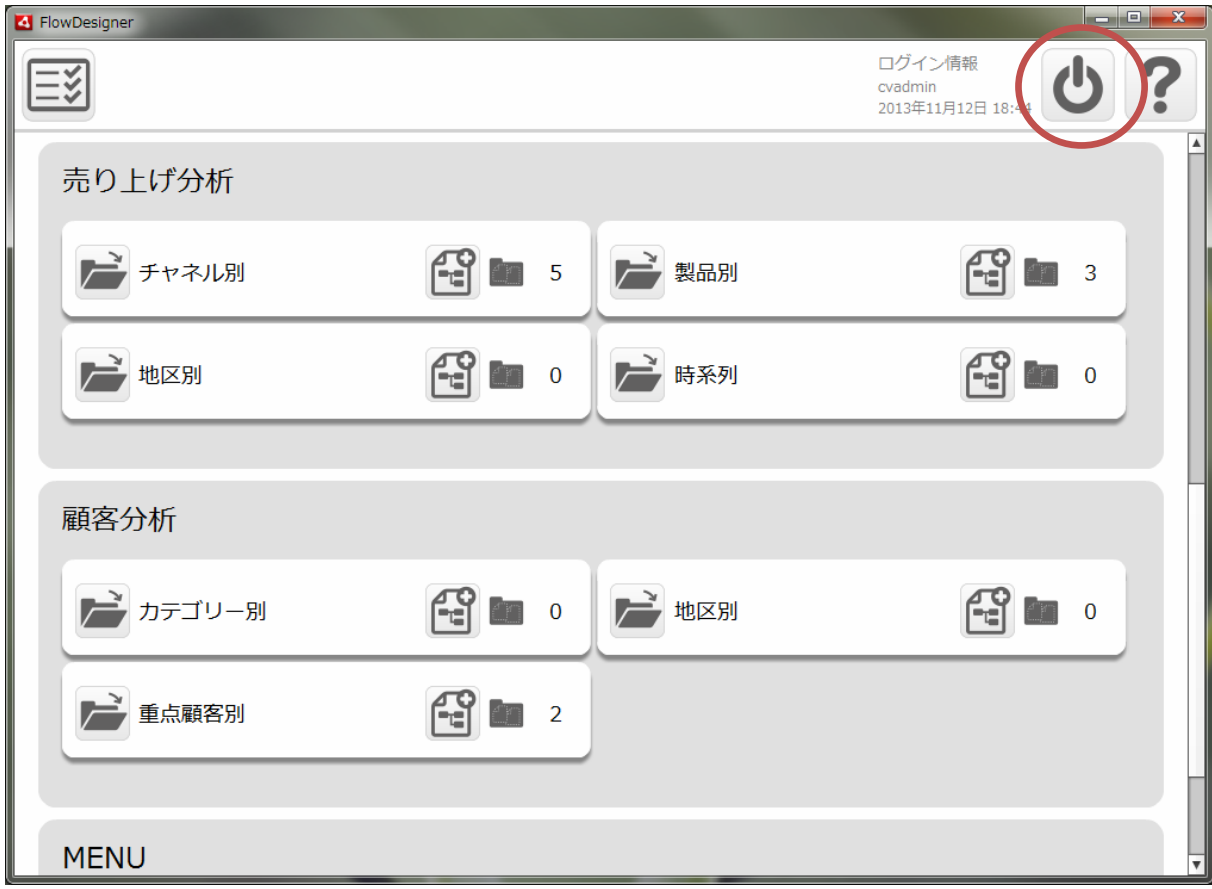

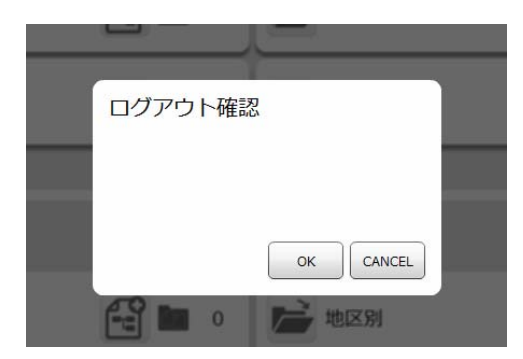

≡

÷

### 2 1.3 Web

- **3** Web URL
	- http://[QanatServer J/SmartBI/QanatWeb/Manager/Login
		-

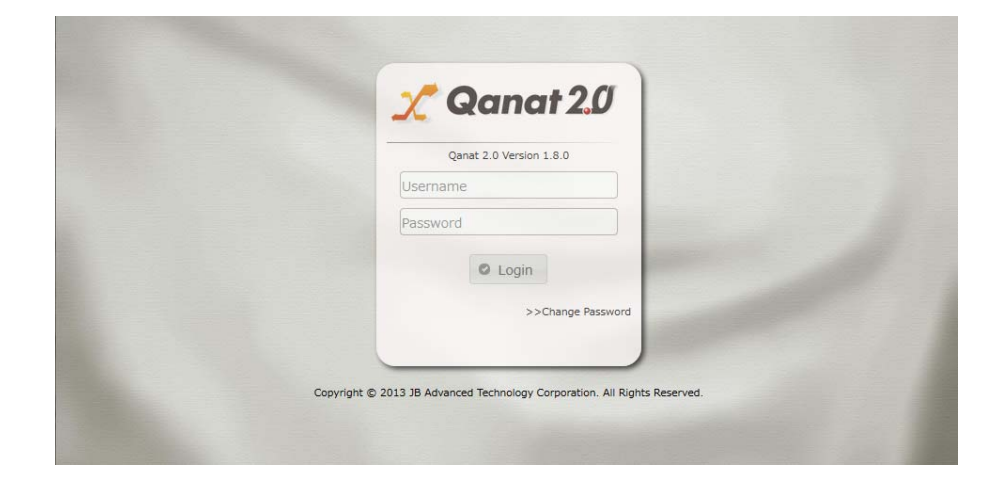

**4** [ユーザー]、[パスワード]を設定し、[ログイン]ボタンをクリックします。

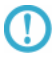

÷

#### $\alpha$

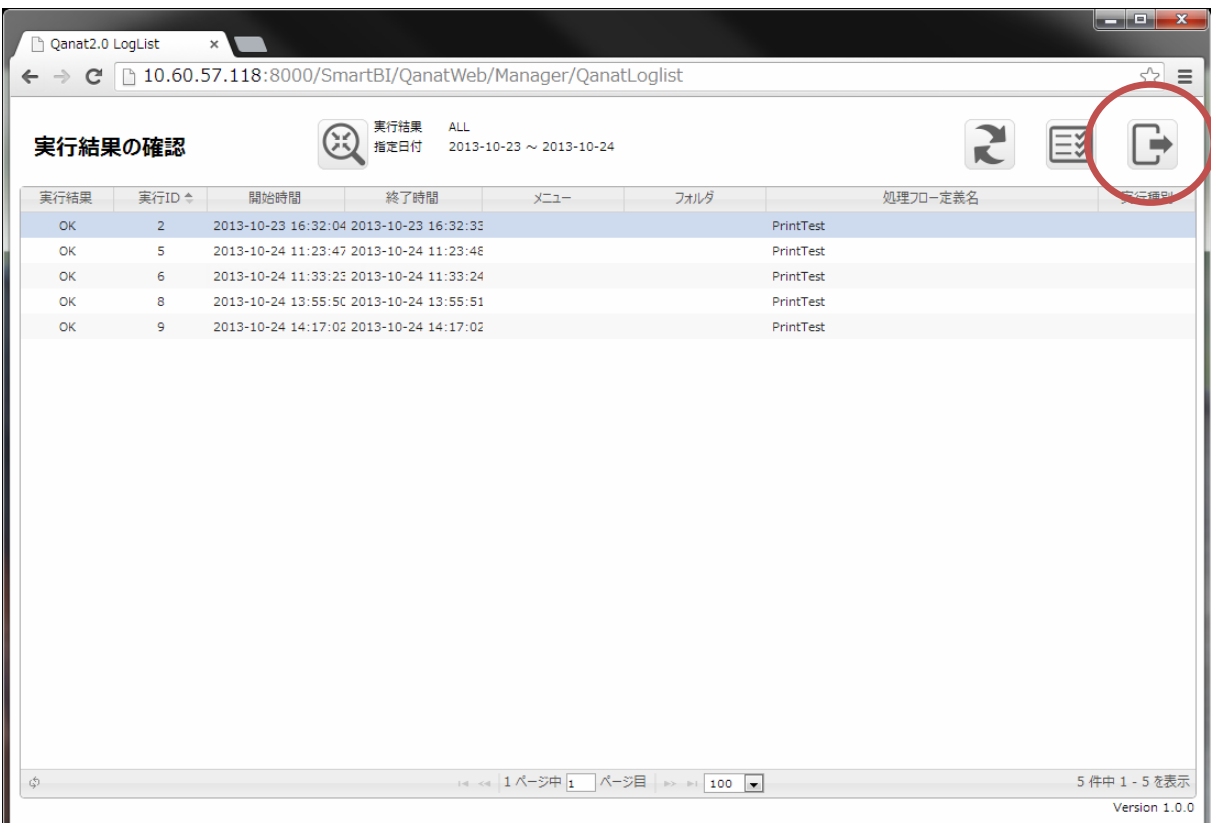

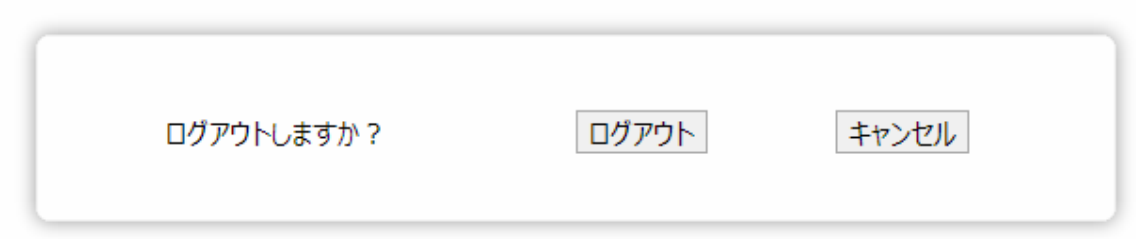

# 2.2 Flow Designer

/Flow Desinger

 $2.2.1$ 

#### 222

メニューには[実行結果の確認]、[ログアウト]、[ヘルプ]の 3 つのボタンが表示されます。

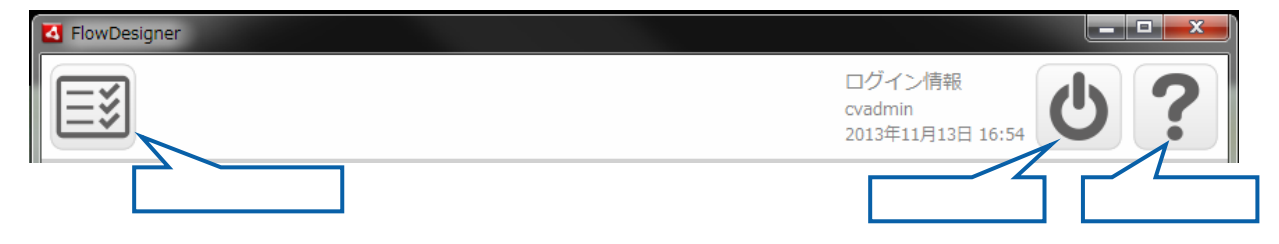

 $\overline{\mathbb{O}}$ 

#### 223

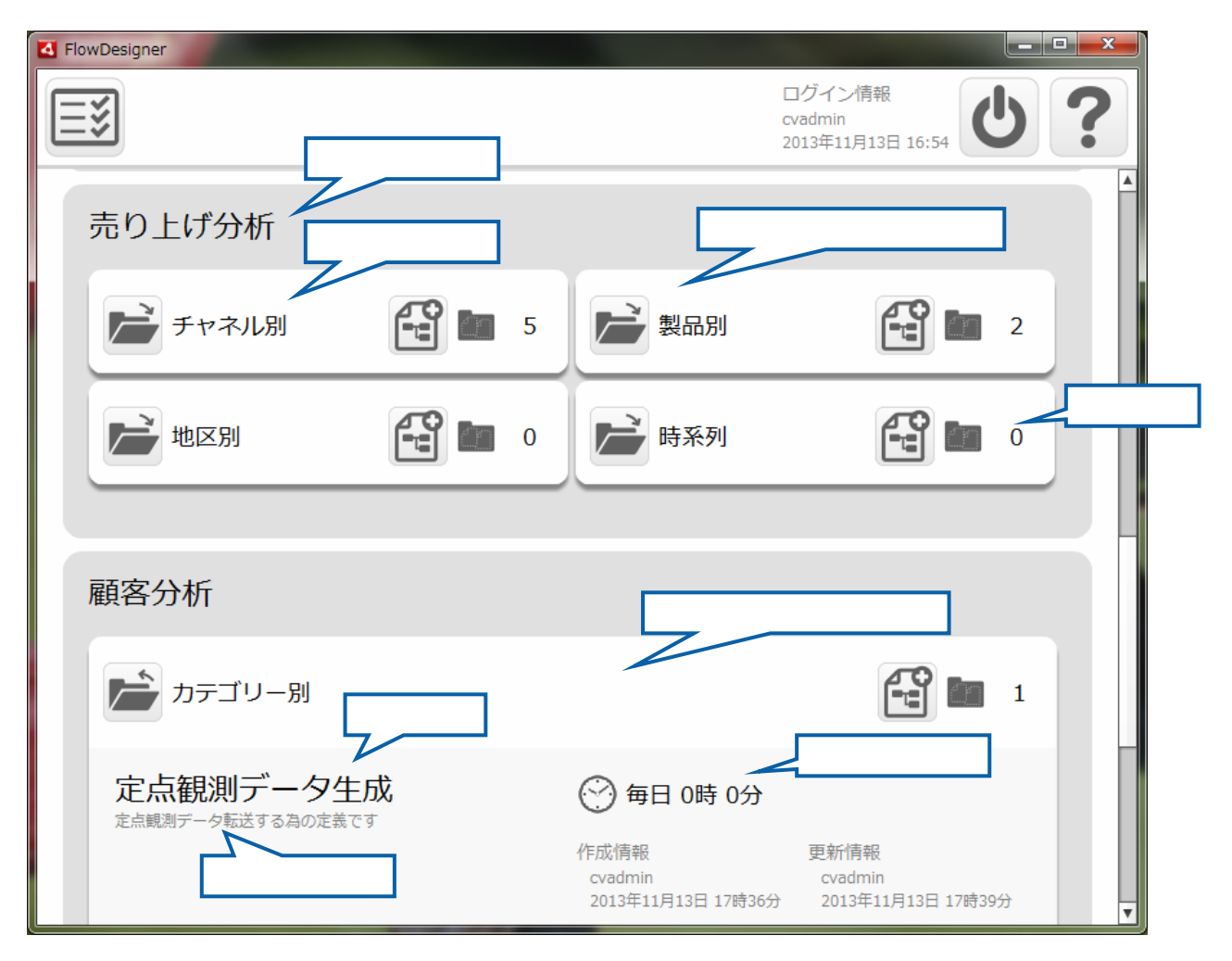

 $\equiv$ 

#### $2.2.4$

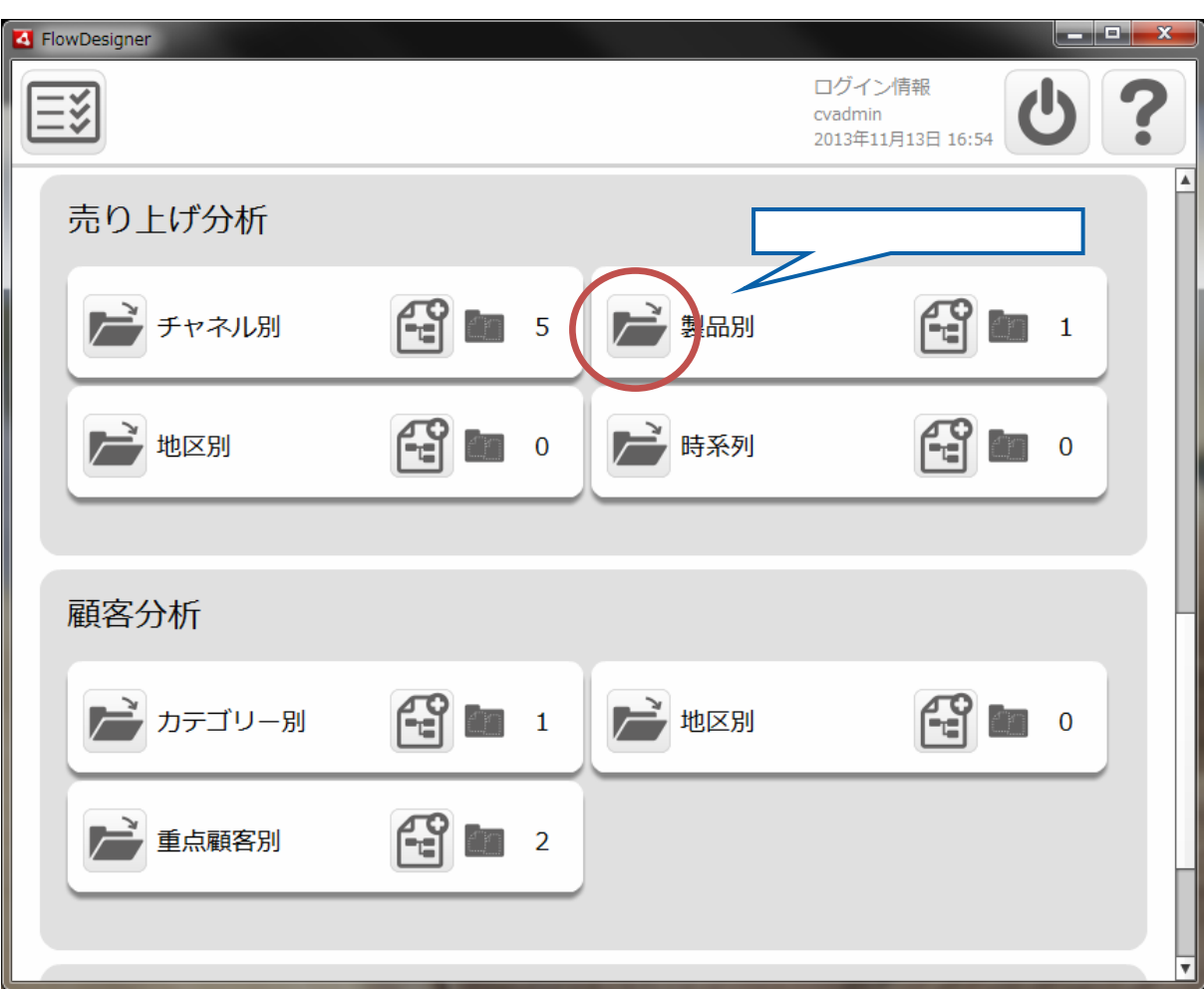

 $\begin{bmatrix} 1 \end{bmatrix}$ 

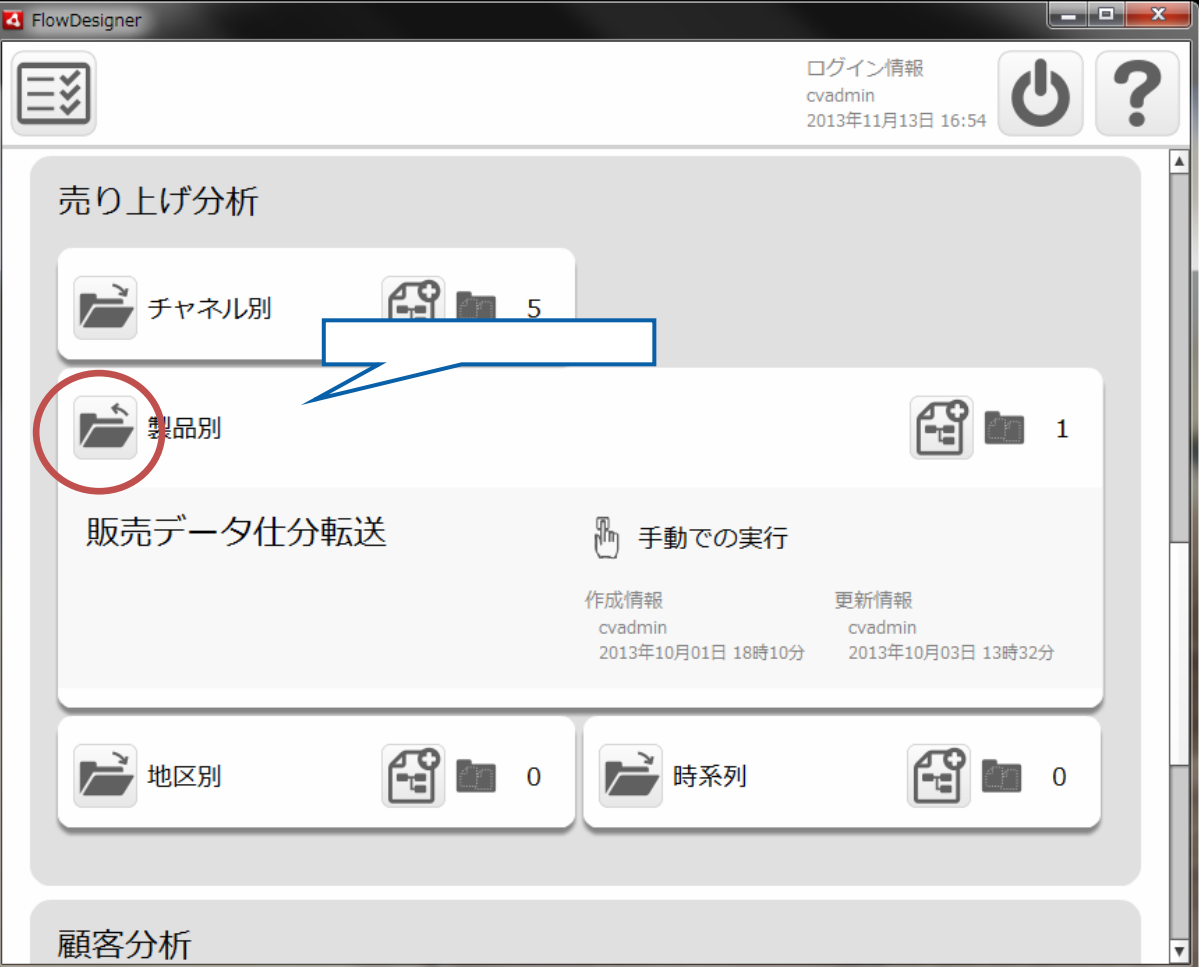

 $\begin{bmatrix} 1 & 1 & 1 \\ 1 & 1 & 1 \\ 1 & 1 & 1 \end{bmatrix}$ 

 $=$ 

### 225

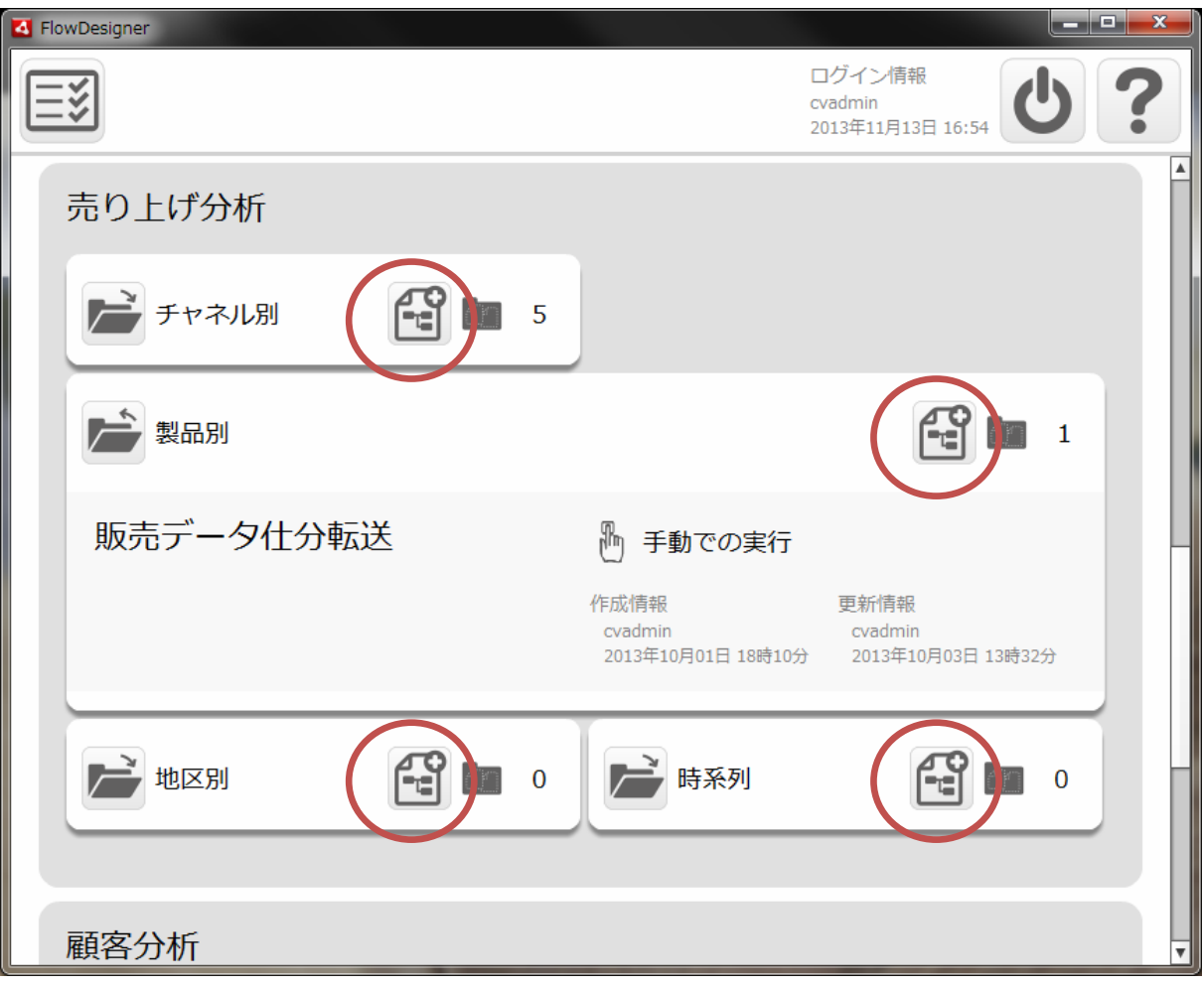

÷.

### $2.26$

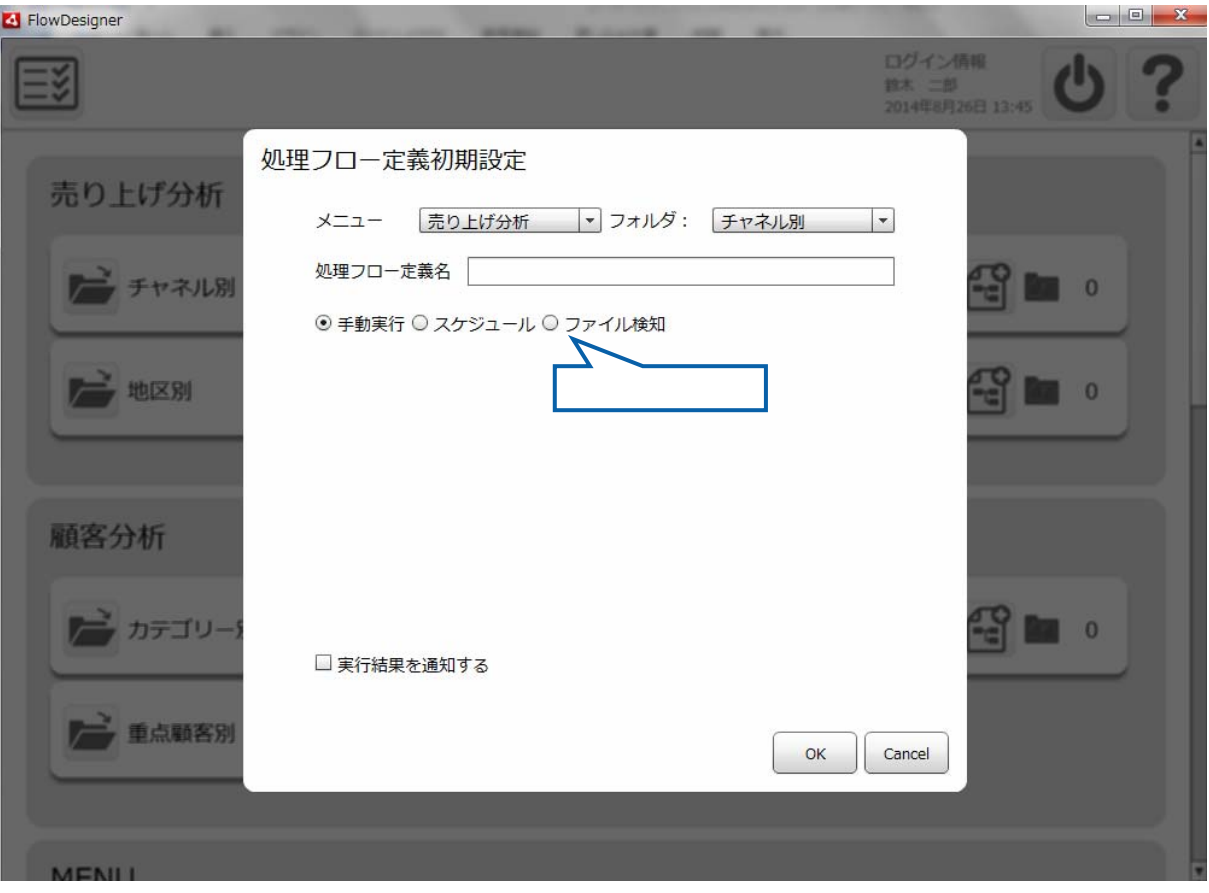

 $\sqrt{ }$ 

 $[OK]$ 

 $\begin{array}{ccc} \text{I} & \text{I} & \text{I} \end{array}$ 

≡

÷

#### ■ 実行結果を通知する

通知条件 □ 成功 □ 警告 □ エラー □ 中止

送信先メールアドレス

詳細ログの添付 ○ 添付しない ◎ 添付する

第 2 章 第 2 章 操作方法

Ξ

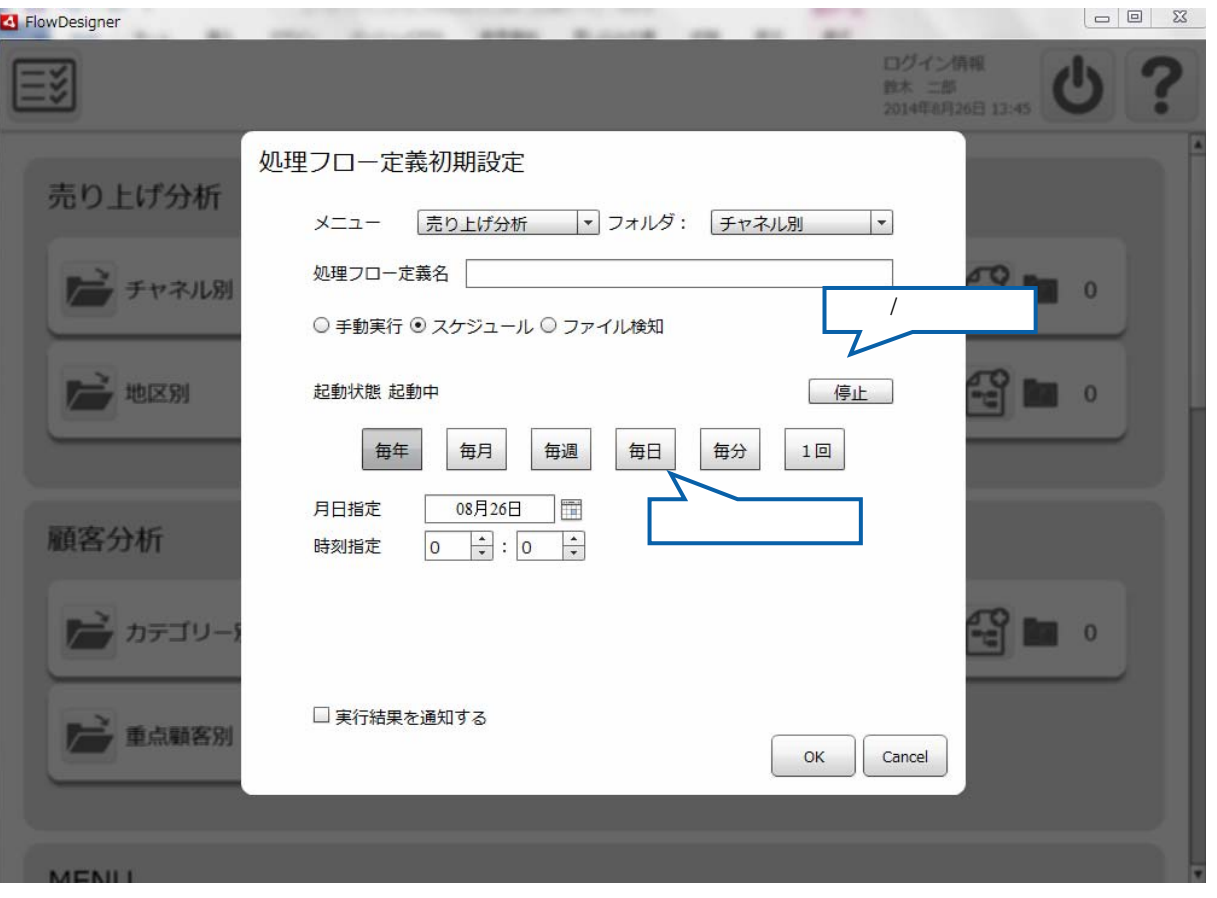

 $\mathbf 1$ 

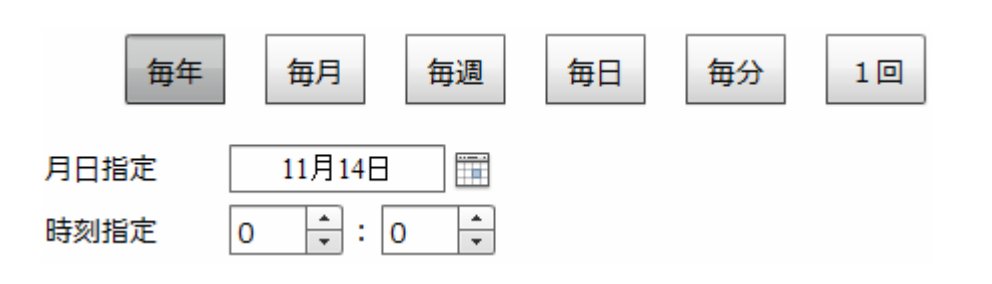

÷.

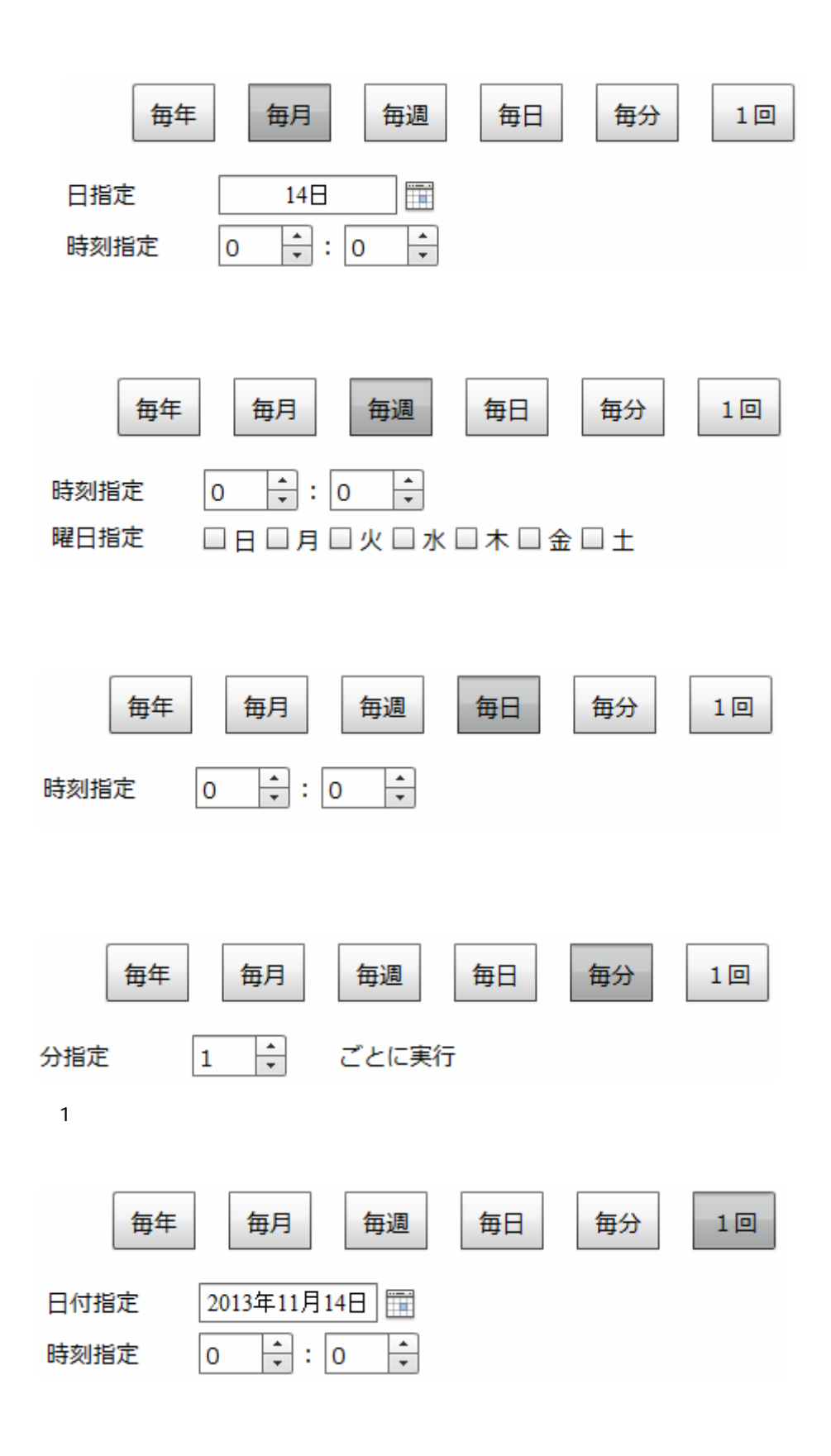

第 2 章 第 2 章 操作方法

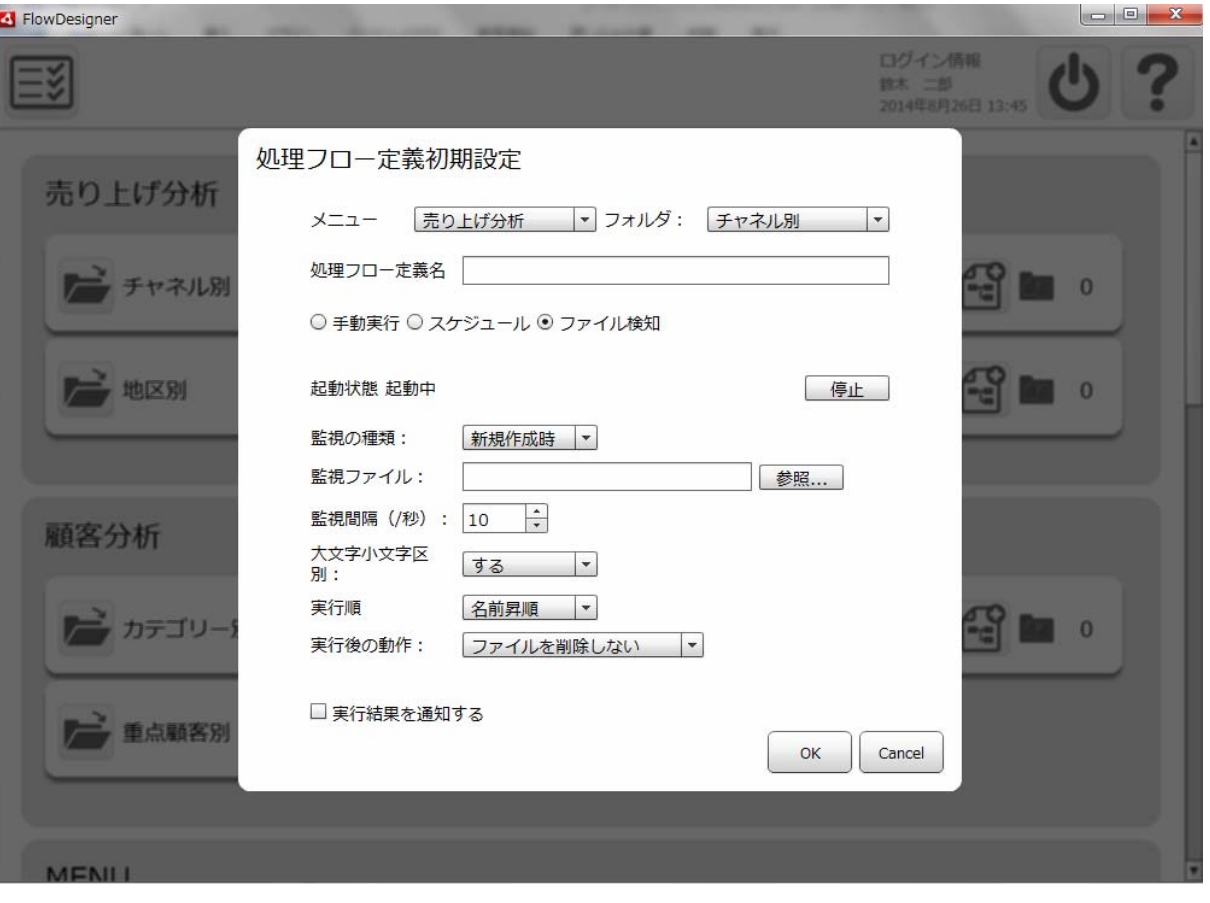

 $\text{CSV}$ 

 $\infty$ V $\infty$ 

Ξ

 $\sim$ 

 $\sim$  1  $\sim$  1

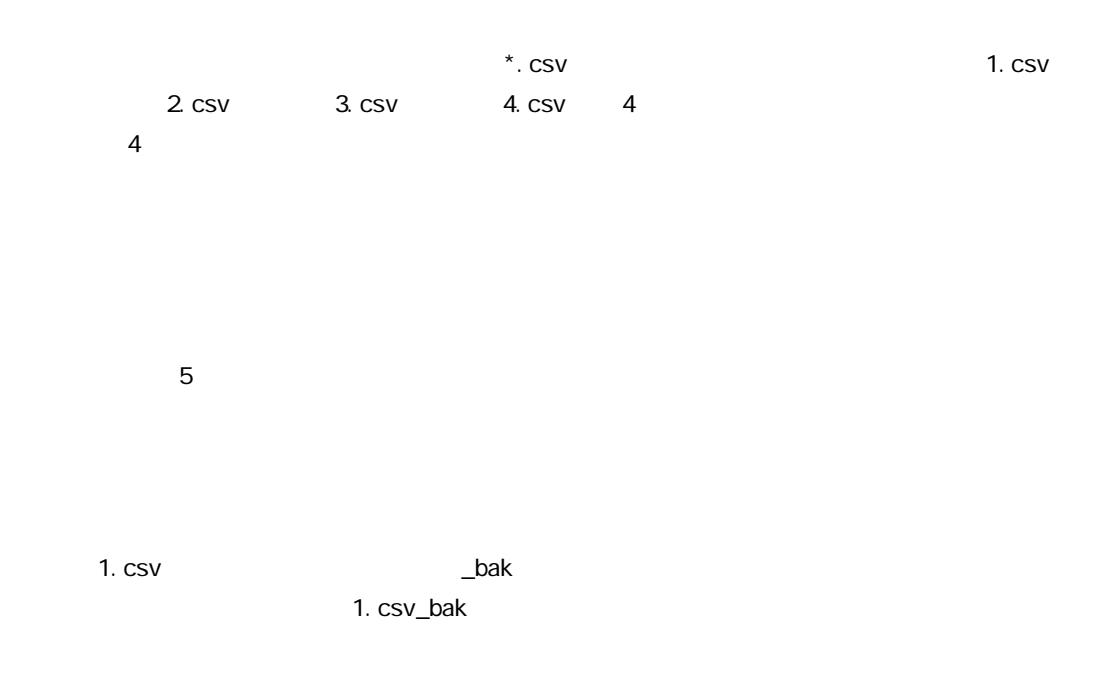

 $*$ . CSV  $[\begin{array}{ccc} 1 & 0 & 0 \\ 0 & 0 & 0 \end{array}$   $[\begin{array}{ccc} 1 & 0 & 0 \\ 0 & 1 & 0 \end{array} ]$   $[\begin{array}{ccc} 1 & 0 & 0 \\ 0 & 1 & 0 \end{array} ]$ 

実行されたとします。[売り上げ1.csv]が削除された後に、外部から新しく[売り  $\lfloor$  . csv]  $\lfloor$  . csv]  $\lfloor$  . Csv]  $\lfloor$  . Csv  $\lfloor$  . Csv  $\lfloor$  $[$  csv]  $]$ 

 $[$  . CSV]

 $[$  csv]

0<br>0

 $\overline{\mathbb{O}}$ 

### 2.2.7

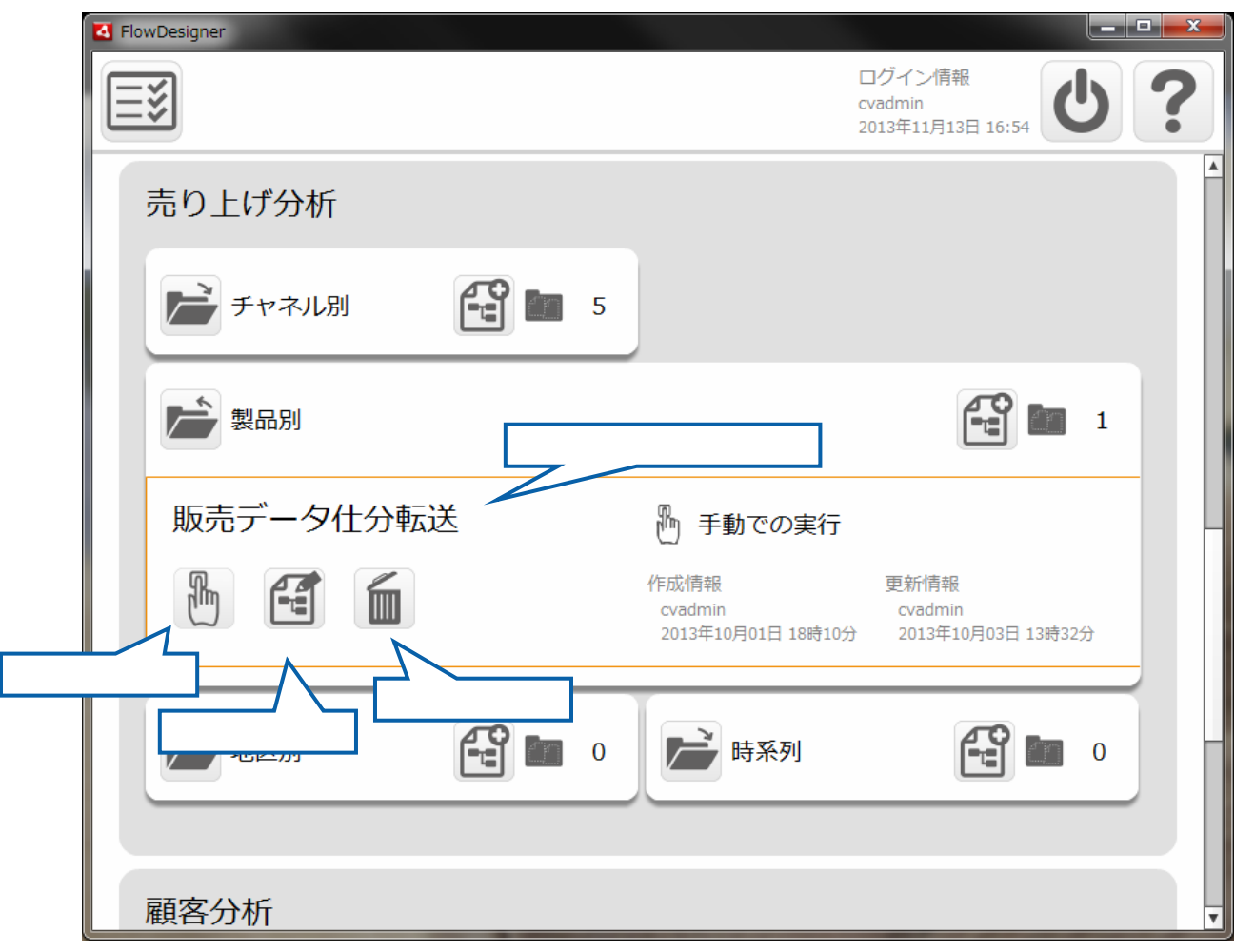

≡

 $\equiv$ 

#### 第 2 章 第 2 章 操作方法

# 2.3 (Web)

 $URL$ 

 $2.3.1$ 

### $2.3.2$

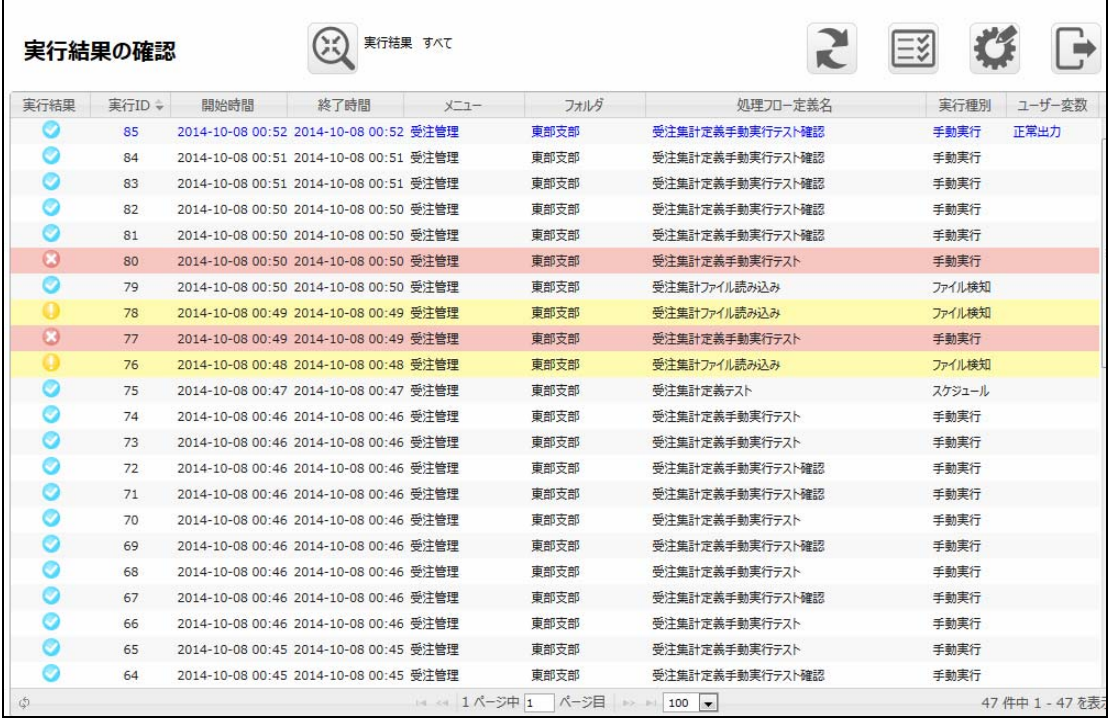

 $\odot$ 

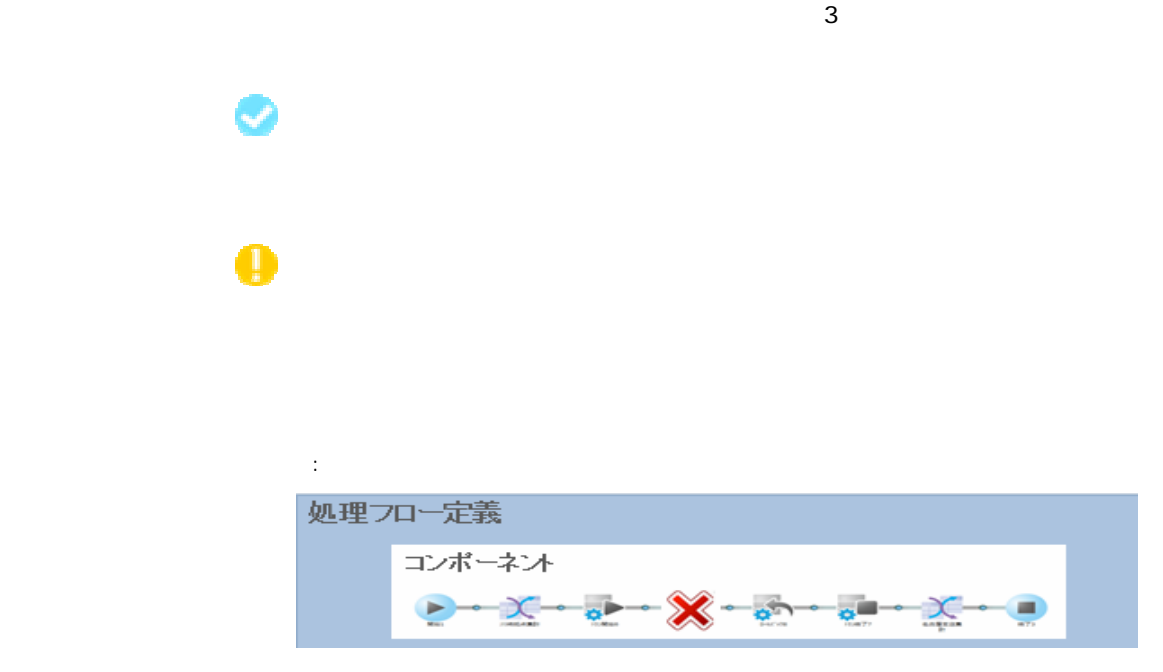

#### しょうしょう アイディング

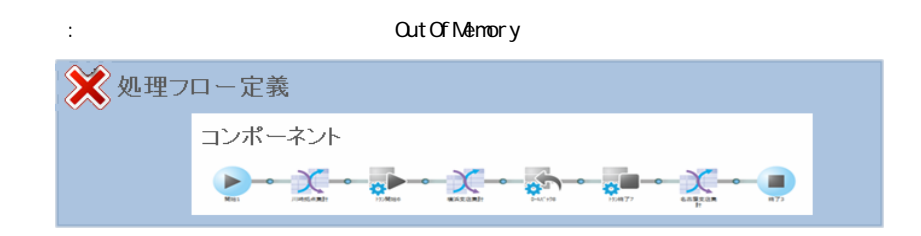

 $ID$ 

Ξ

 $\equiv$ 

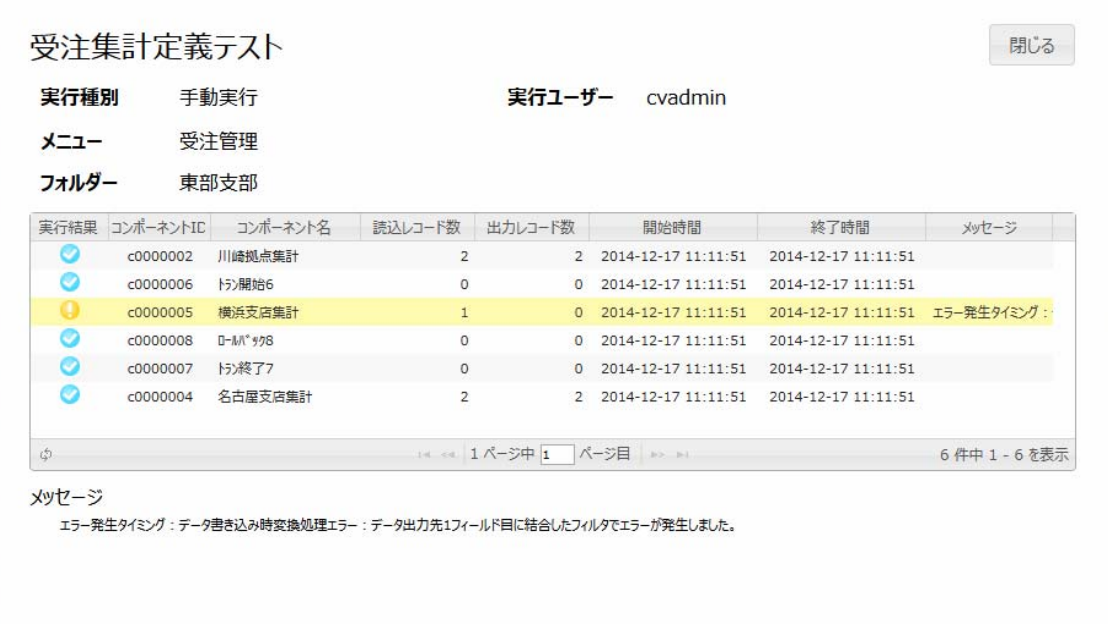

 コンポーネントが正常に実行された場合に表示されるアイコンです。 実行結果一覧に表示されるログのステータスが警告の場合、

÷,

実行結果一覧に表示されるログのステータスが失敗の場合、

 $\overline{\mathbb{O}}$ 

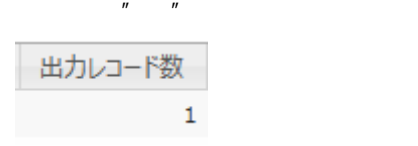

 $\overline{u}$   $\overline{u}$   $\overline{u}$   $\overline{u}$ 

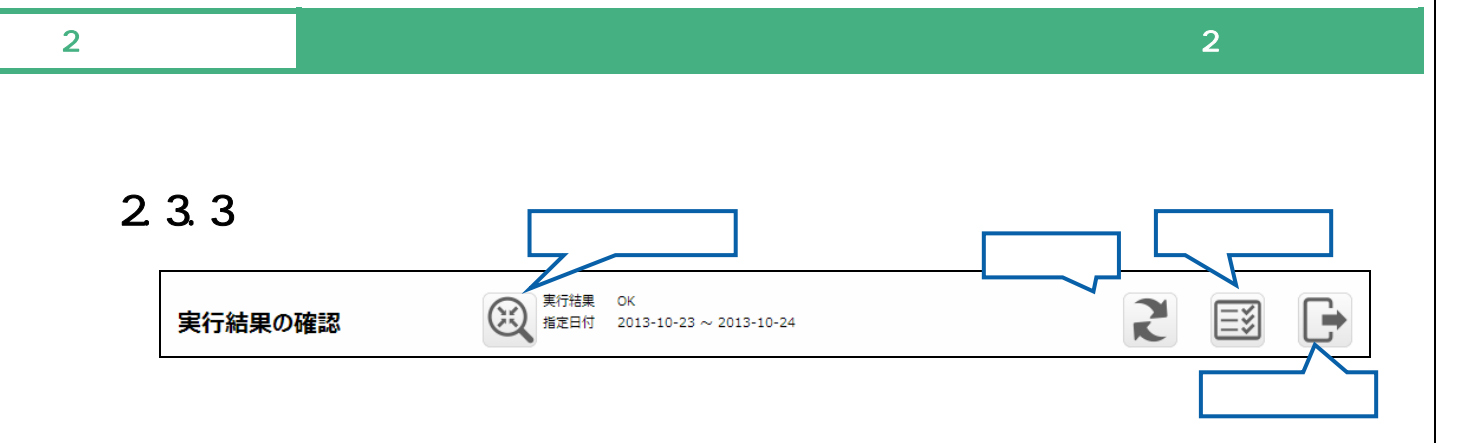

Ξ

 $\equiv$ 

Ξ

#### $2.3.4$

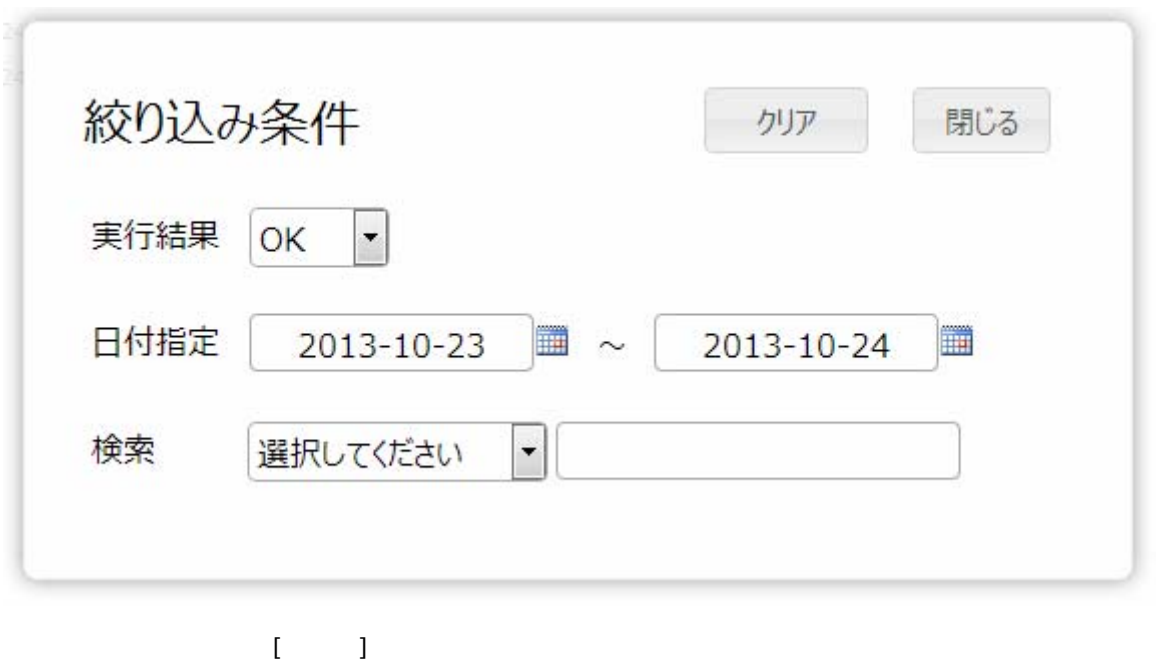

 $\alpha$  and  $\alpha$ 

 $\blacksquare$ 

Ξ

 $\equiv$ 

Ξ

#### $2.3.5$

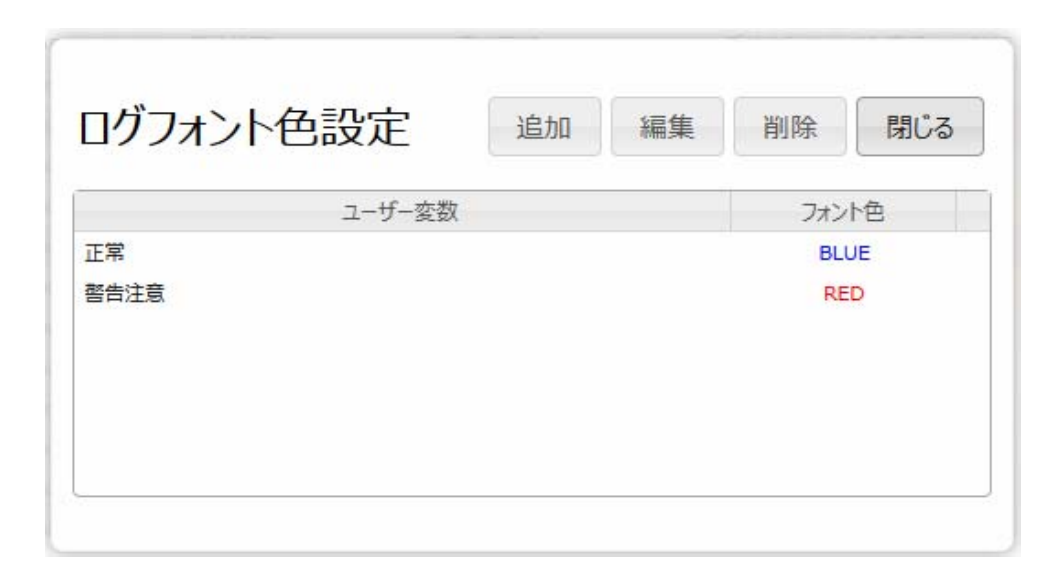

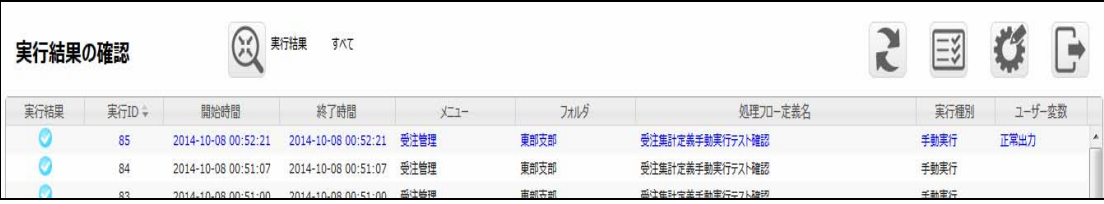

 $\equiv$ 

 $=$ 

## 24 Web

## $2.4.1$

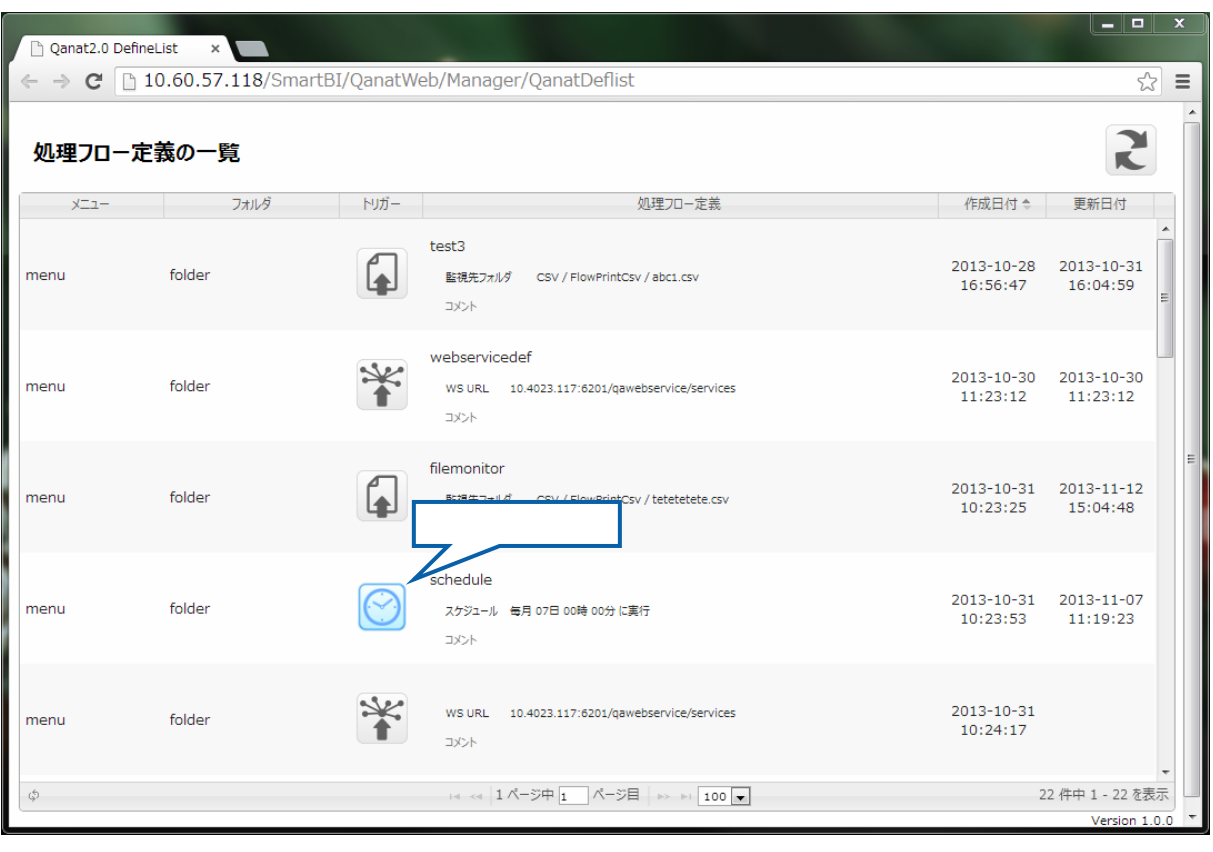

 $\odot$ 

 $[$  (  $]$ 

Ξ

÷

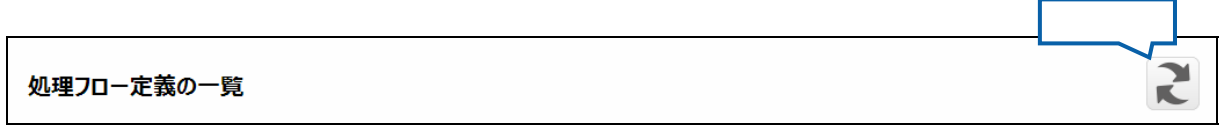

#### $2.4.3$

 $\equiv$ 

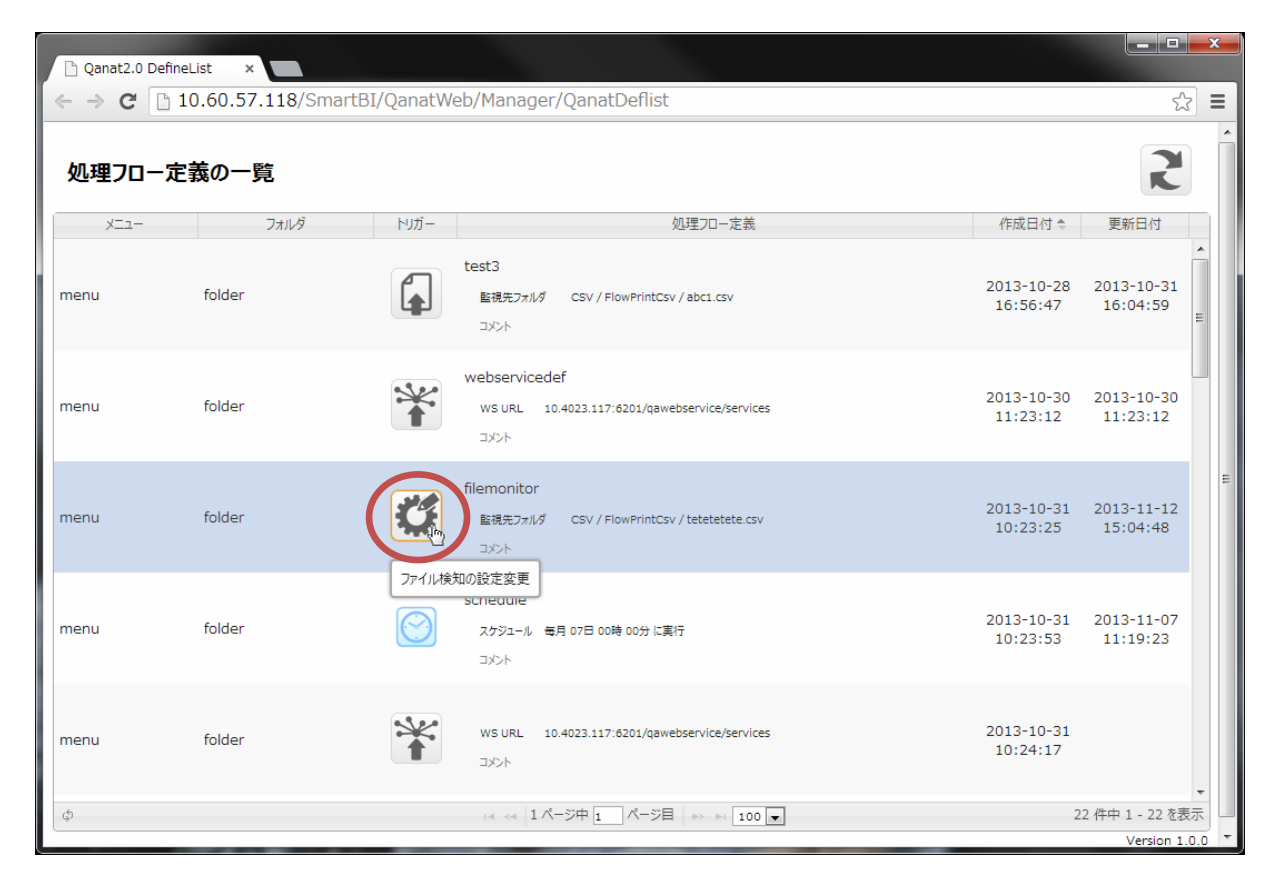

**Contract** 

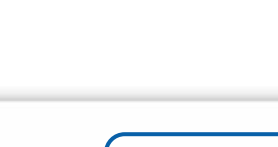

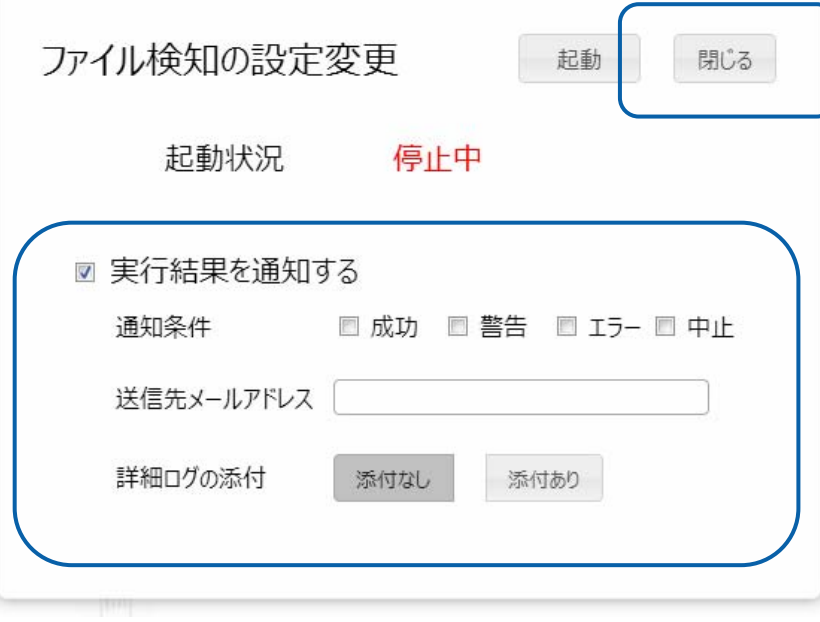
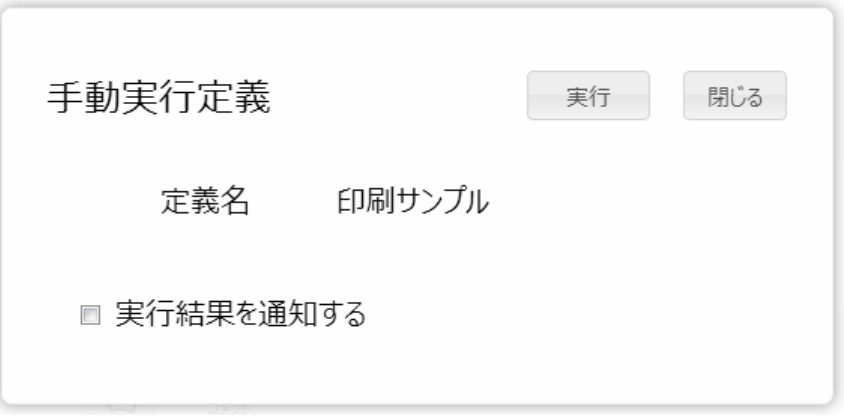

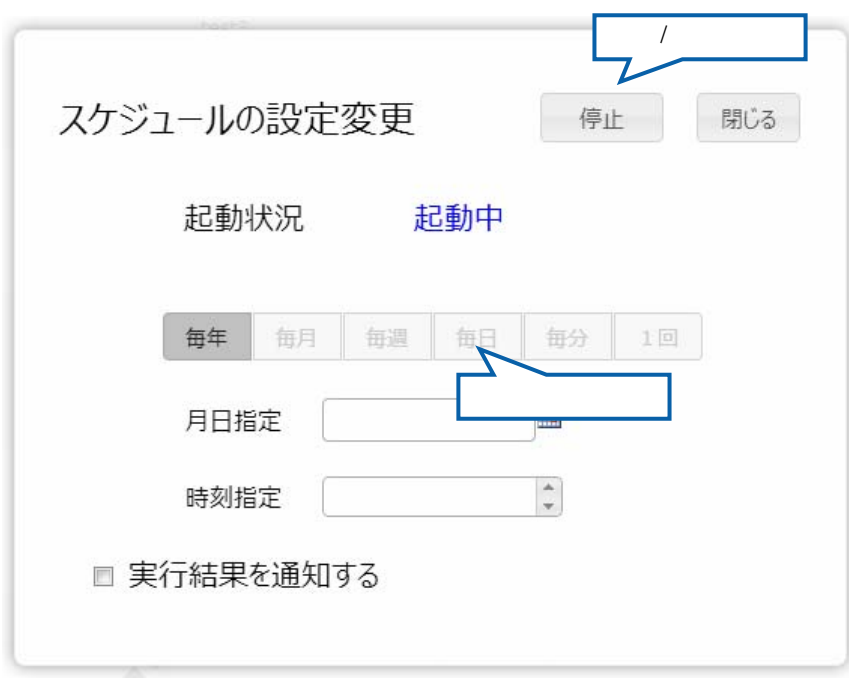

 $\sqrt{2}$ 

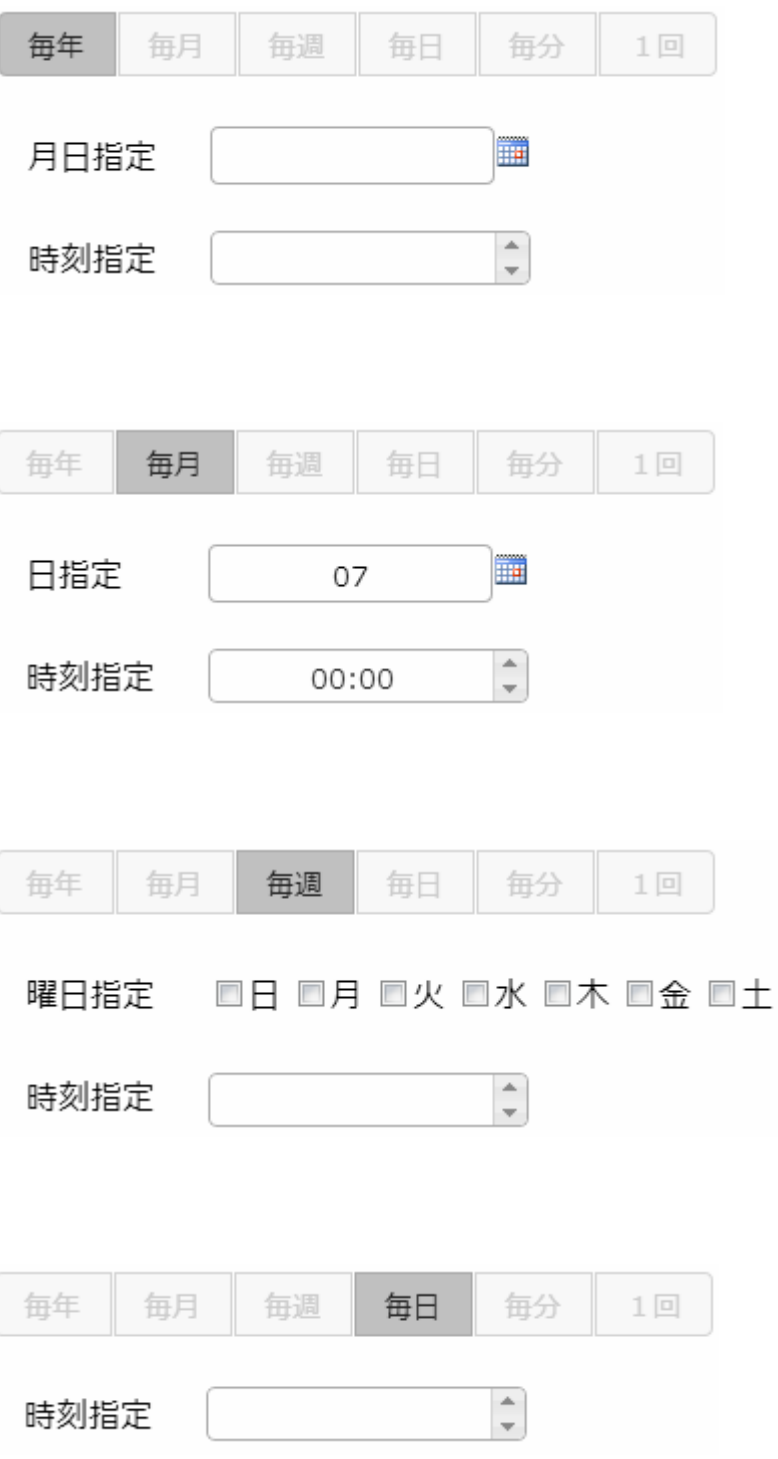

ן

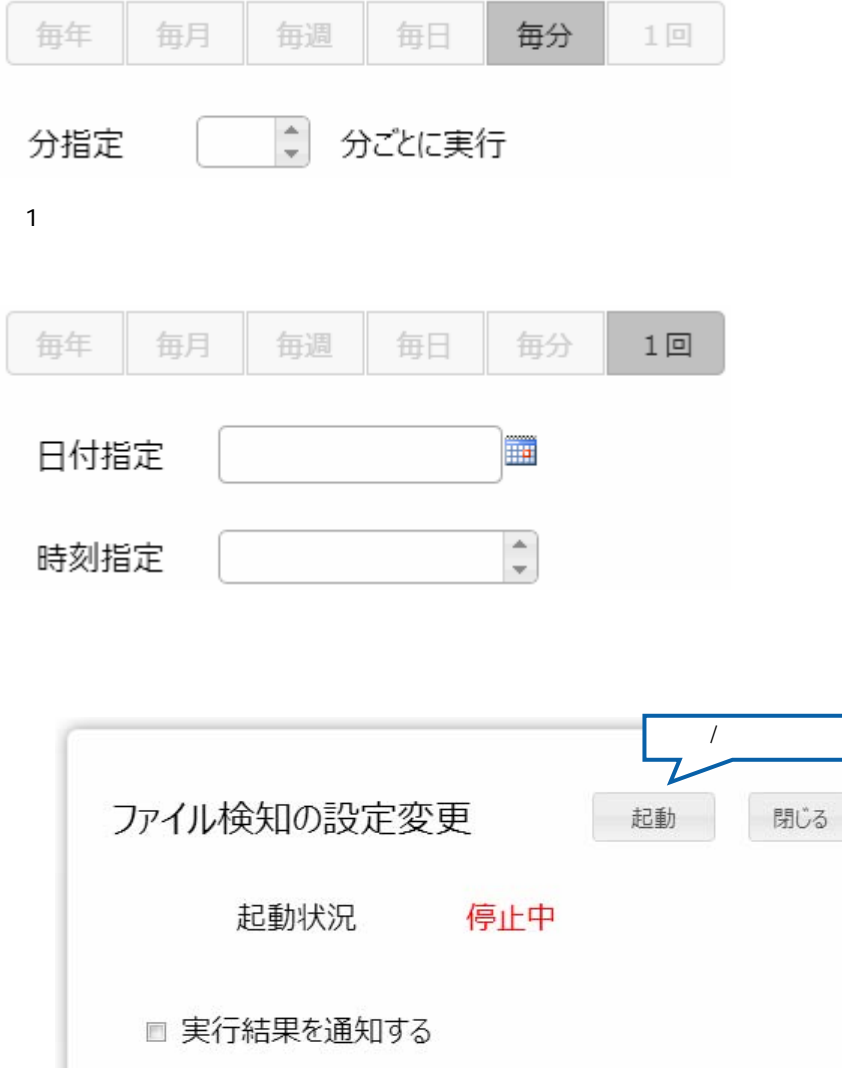

 $\sqrt{2}$ 

# 25 Flow Designer

/Flow Desinger

### $2.5.1$

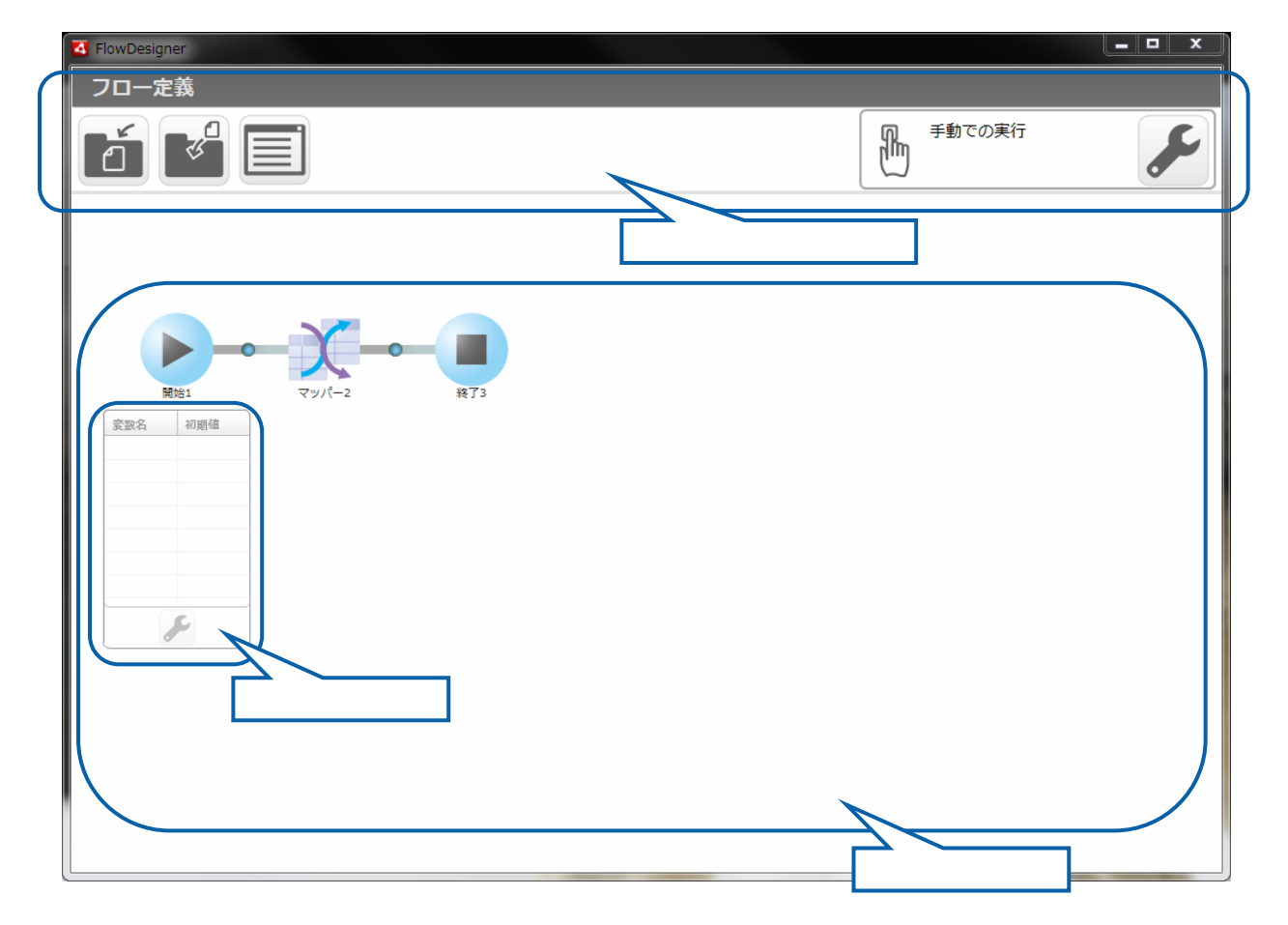

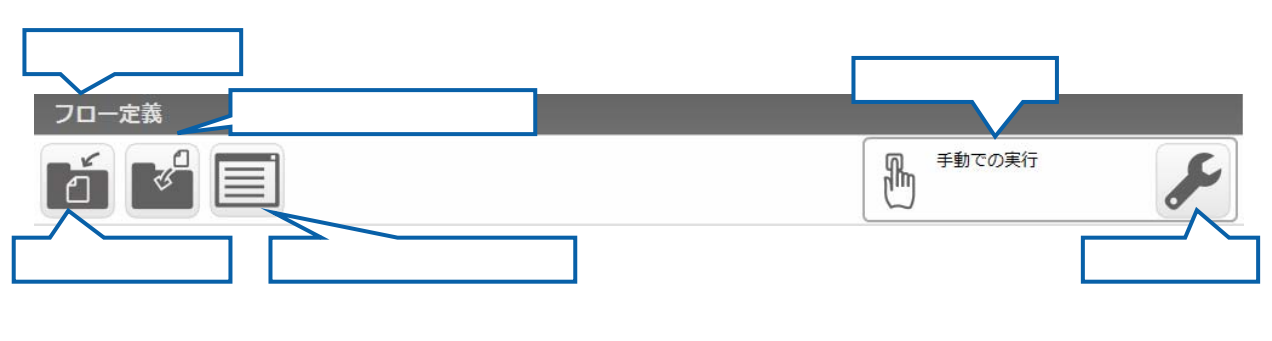

 $V$ éb  $V$ éb  $V$ 

#### $2.5.3$

Ξ

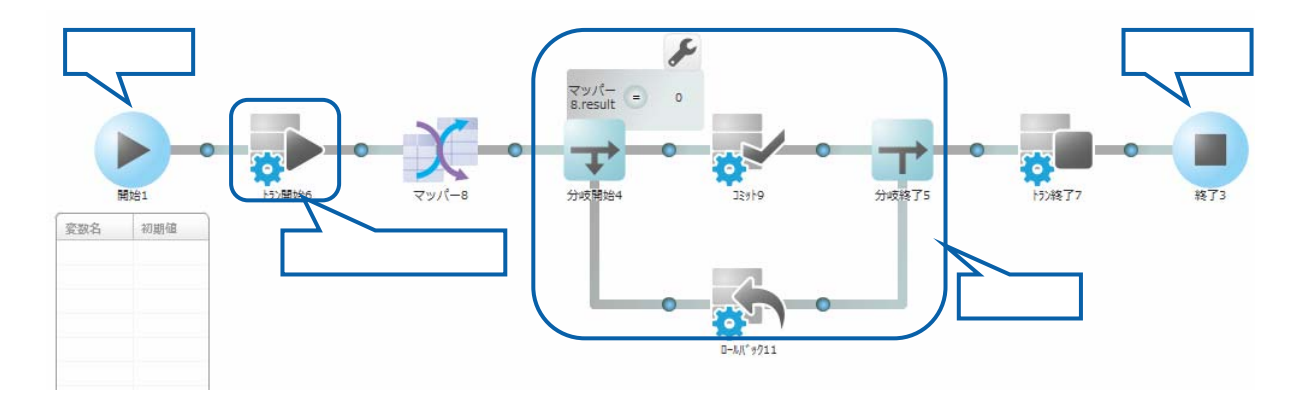

 $\equiv$ 

第 2 章 第 2 章 操作方法

 $\equiv$ 

## $2.5.3.1$

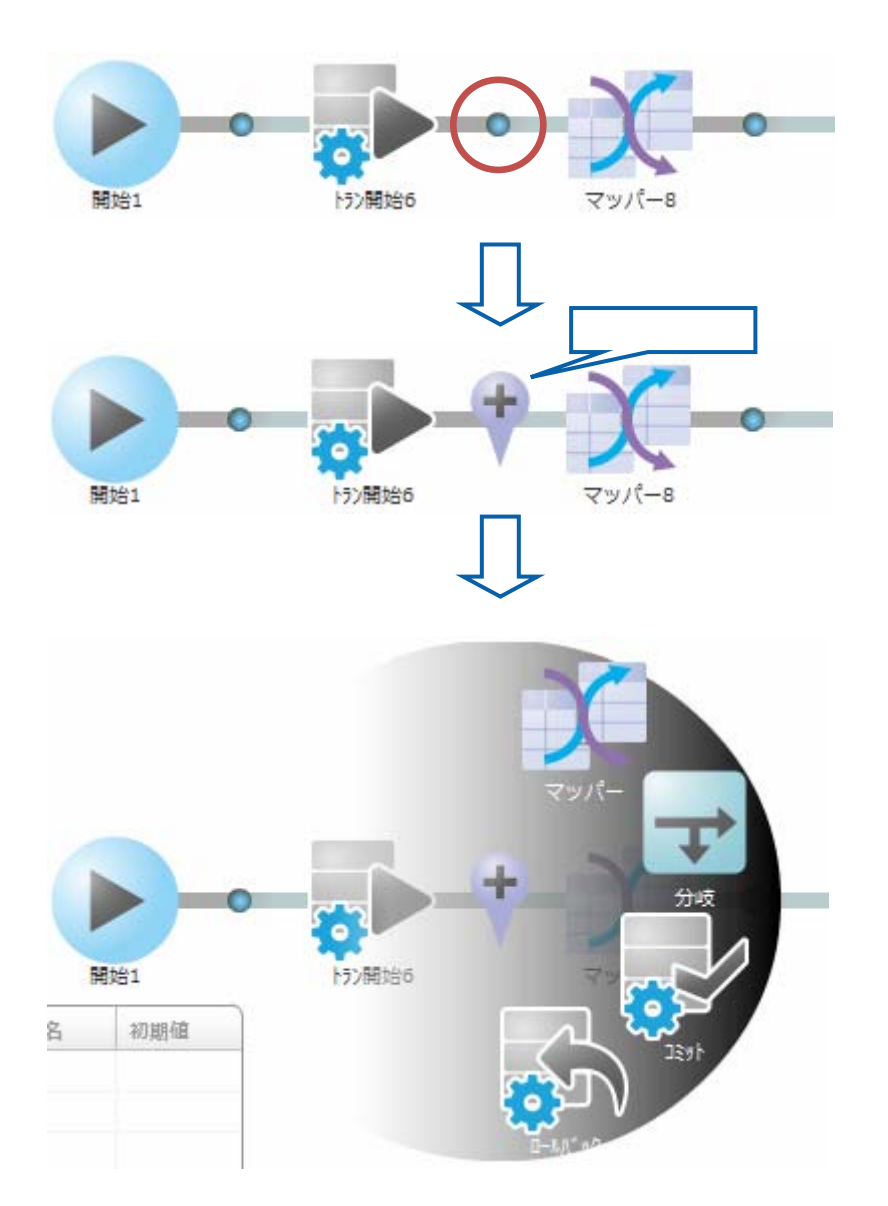

**Contract Contract Contract** 

Ξ

#### $2.5.3.2$

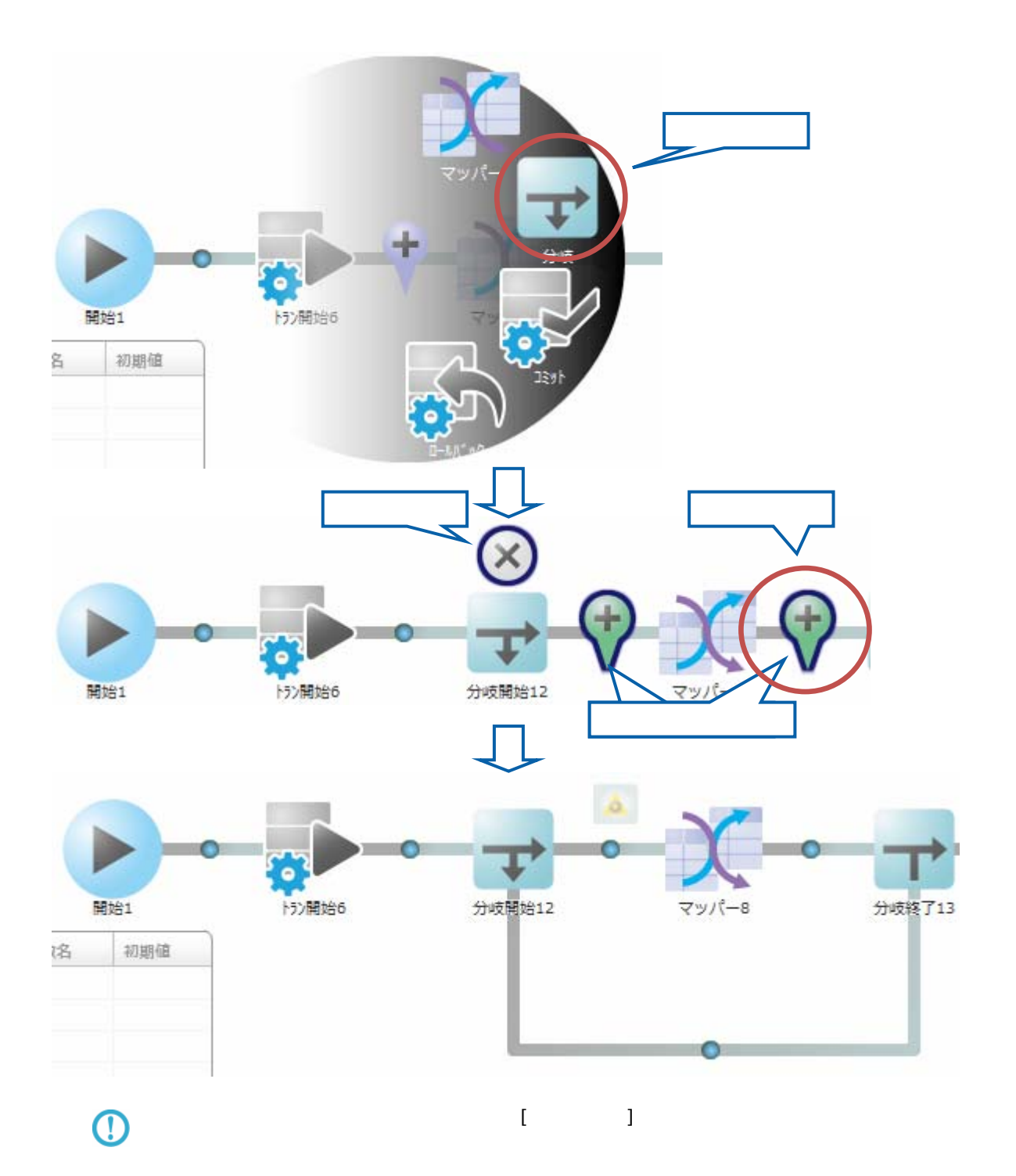

 $\overline{\phantom{a}}$ 

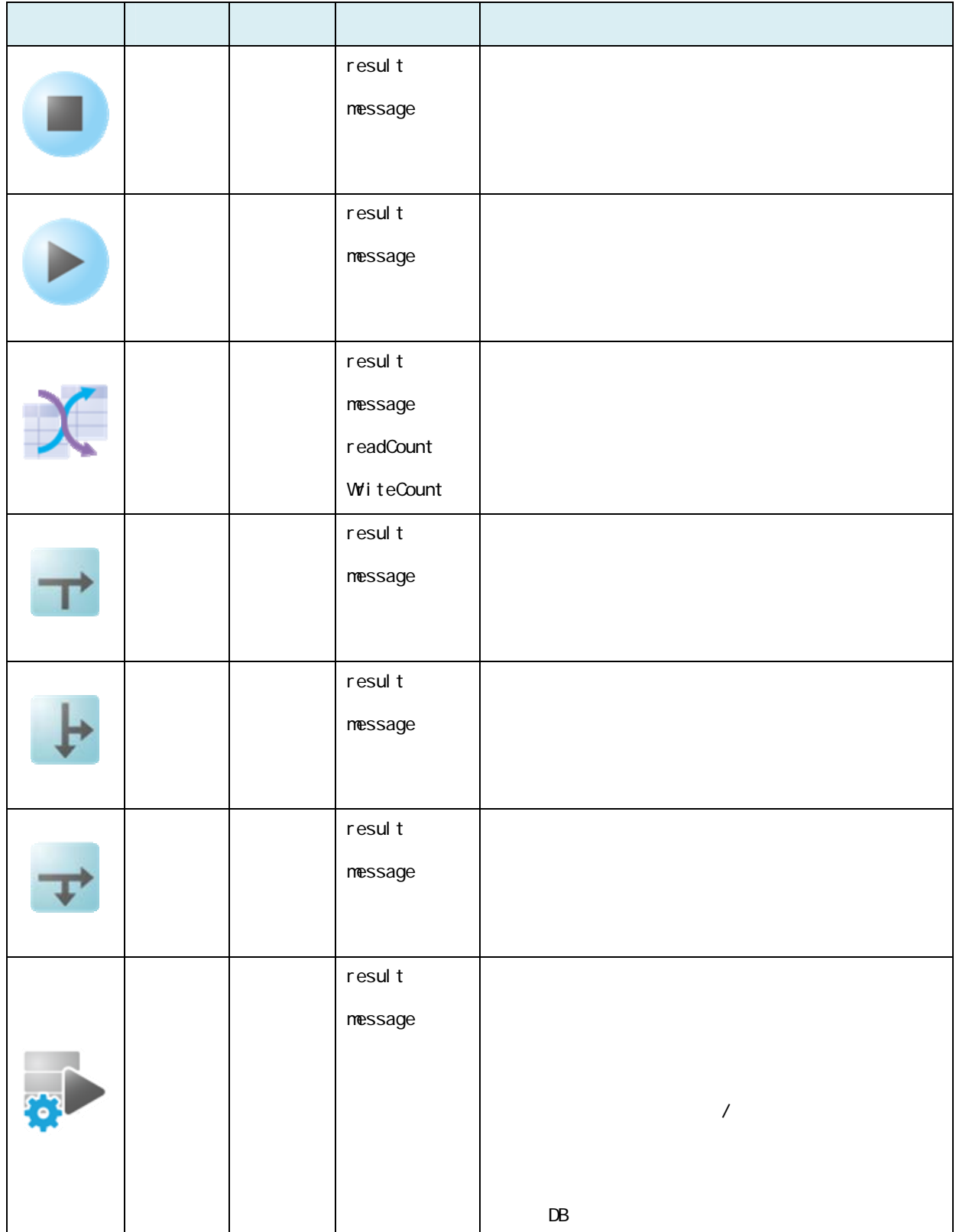

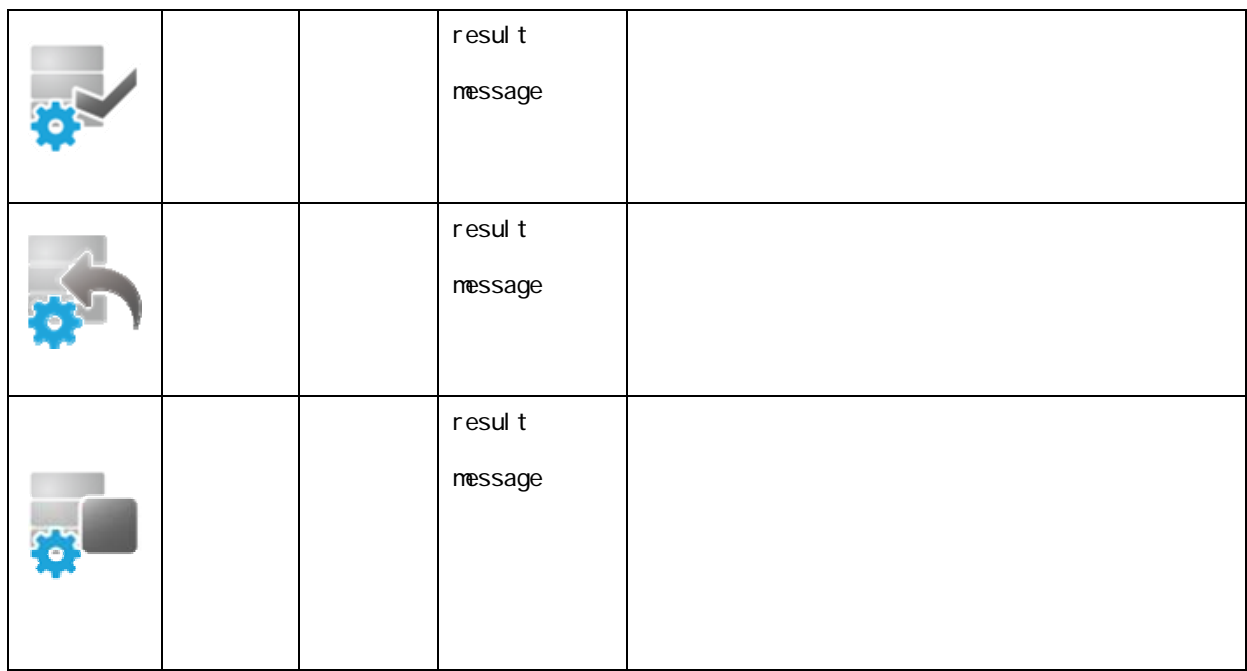

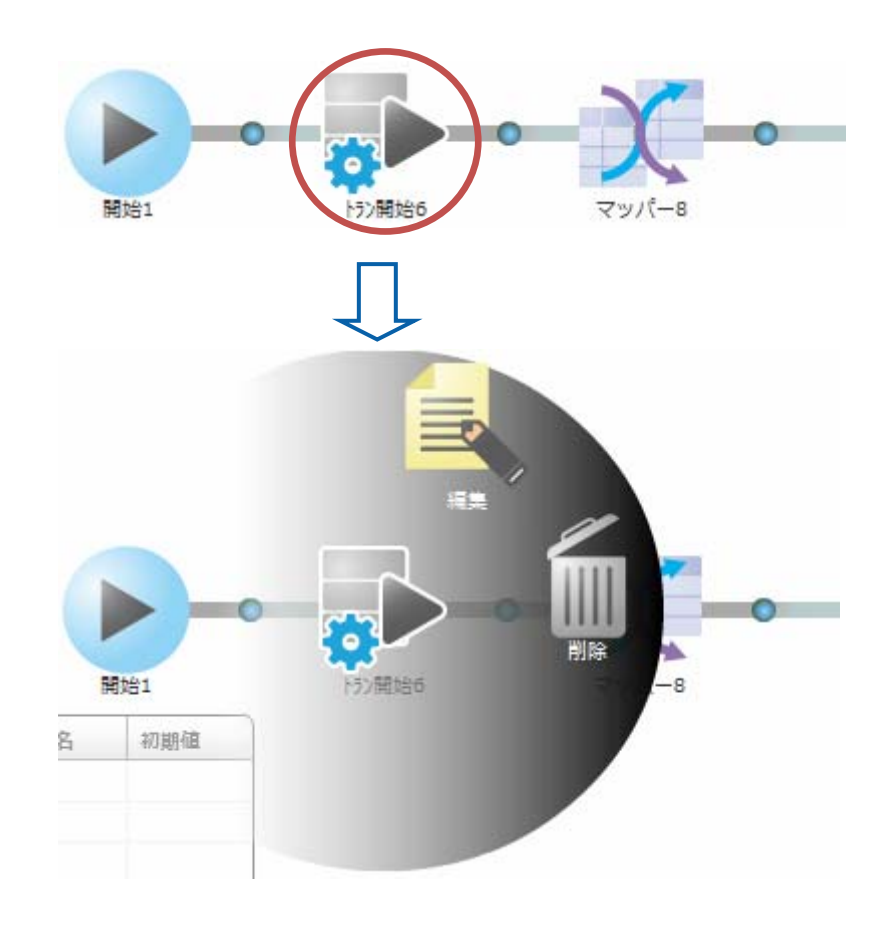

 $\overline{\mathbb{O}}$ 

Ξ

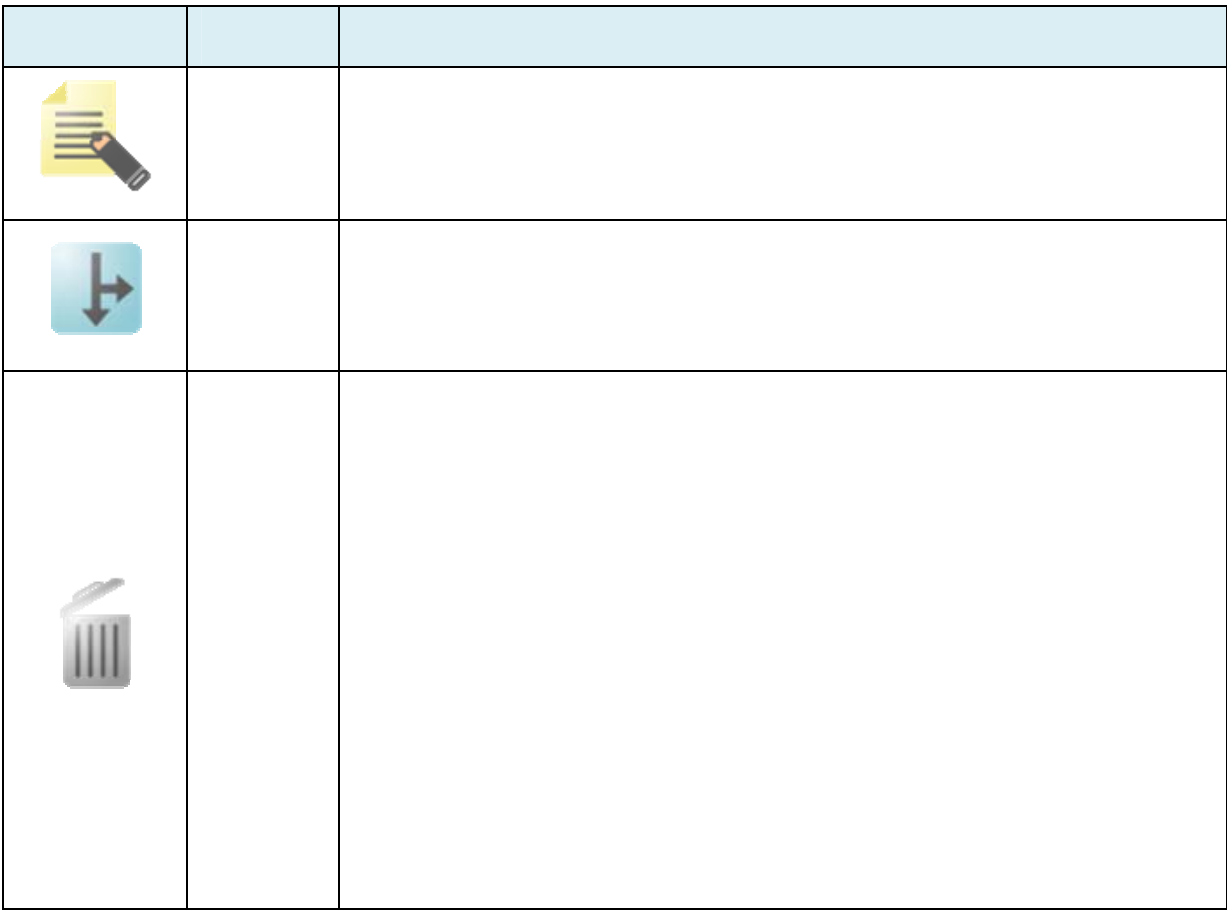

#### $2.5.3.6$

 $2.6$ 

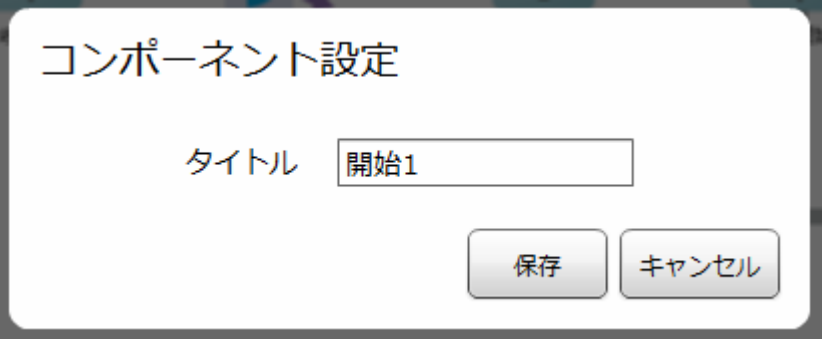

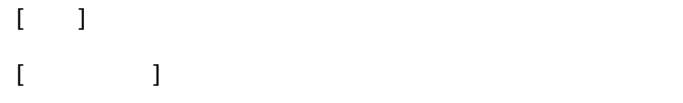

≡

### $2.5.3.7$

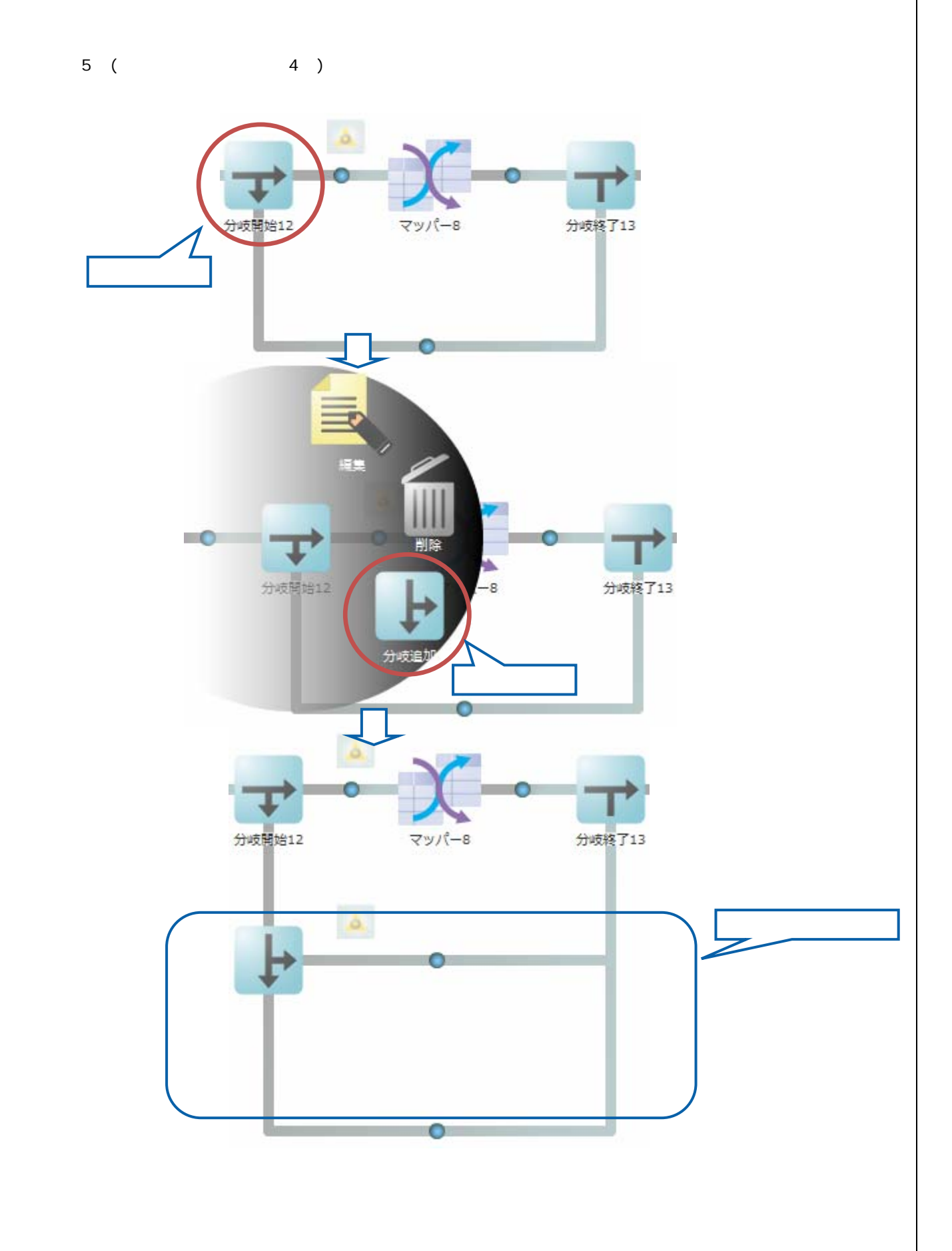

 $\equiv$ 

 $2.5.3.8$ 

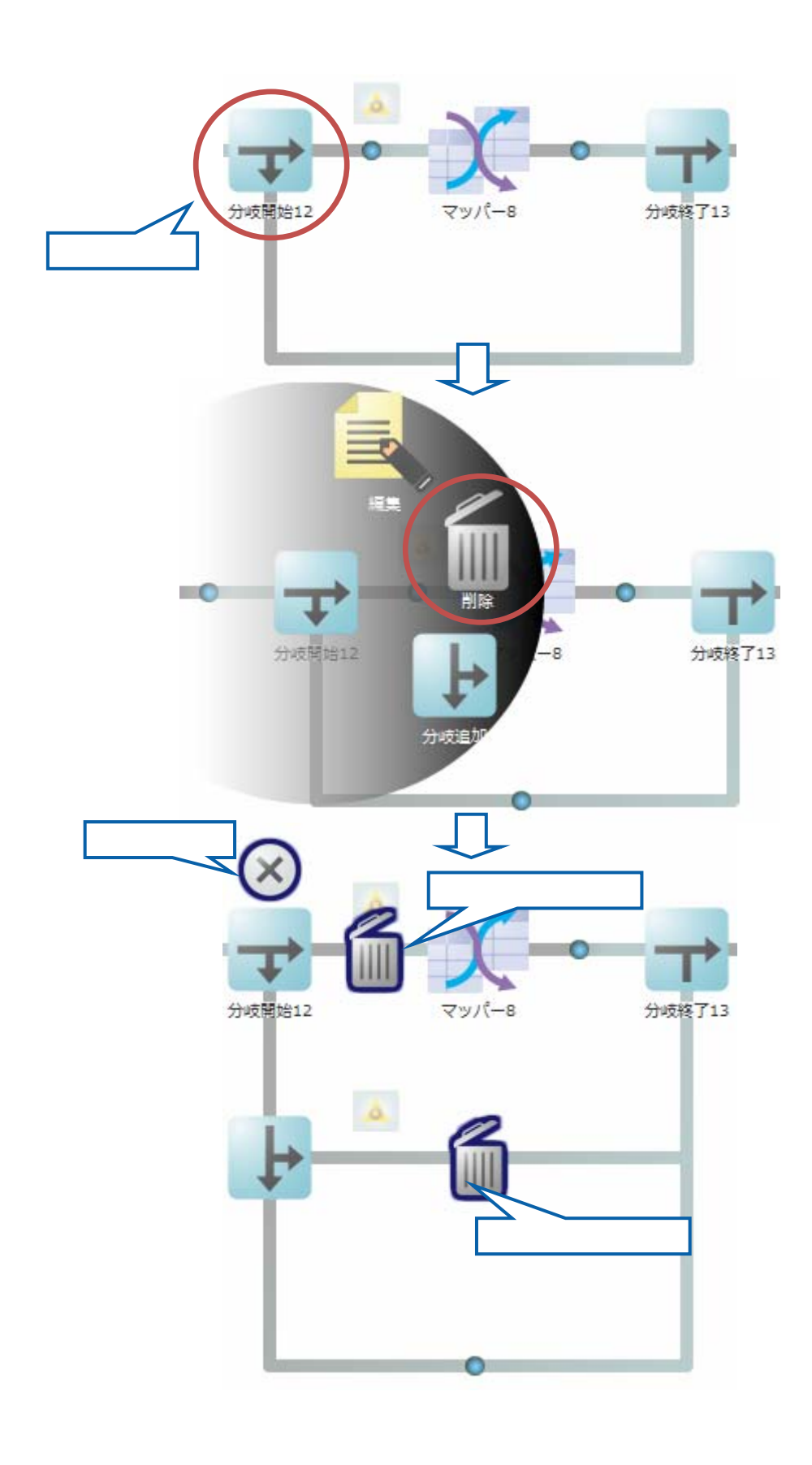

 $\equiv$ 

二

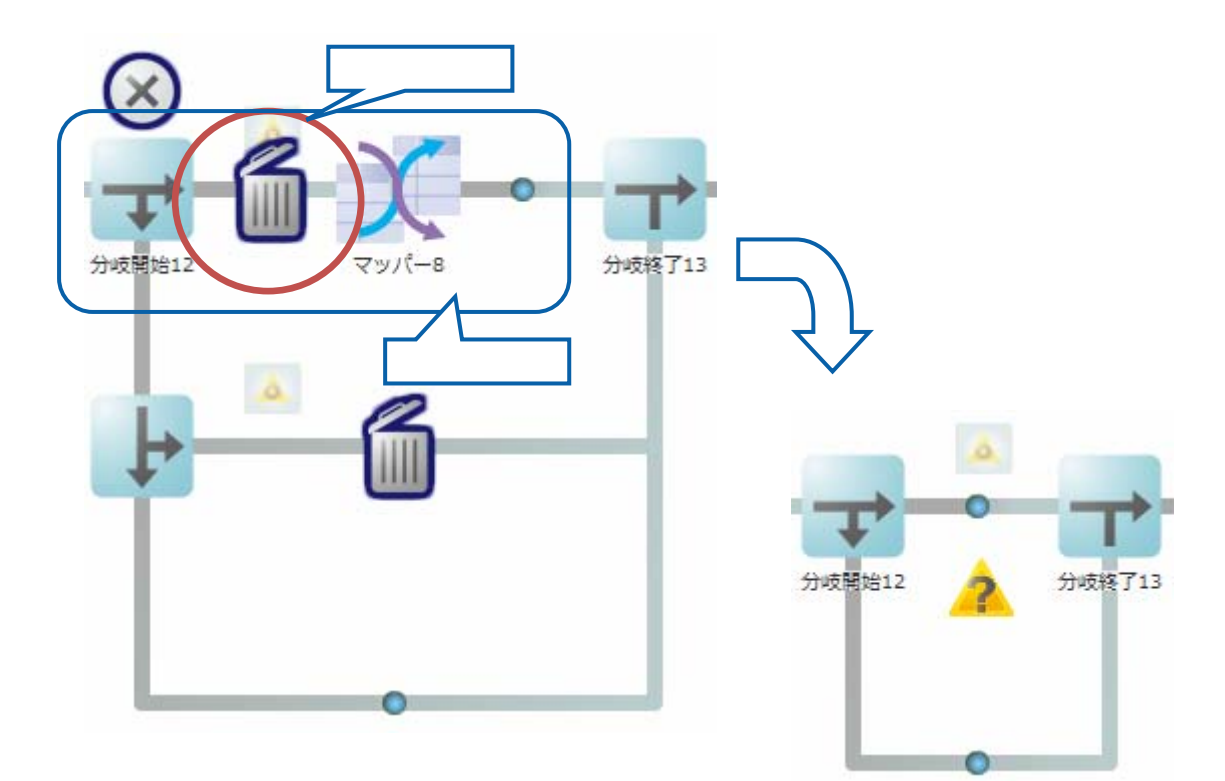

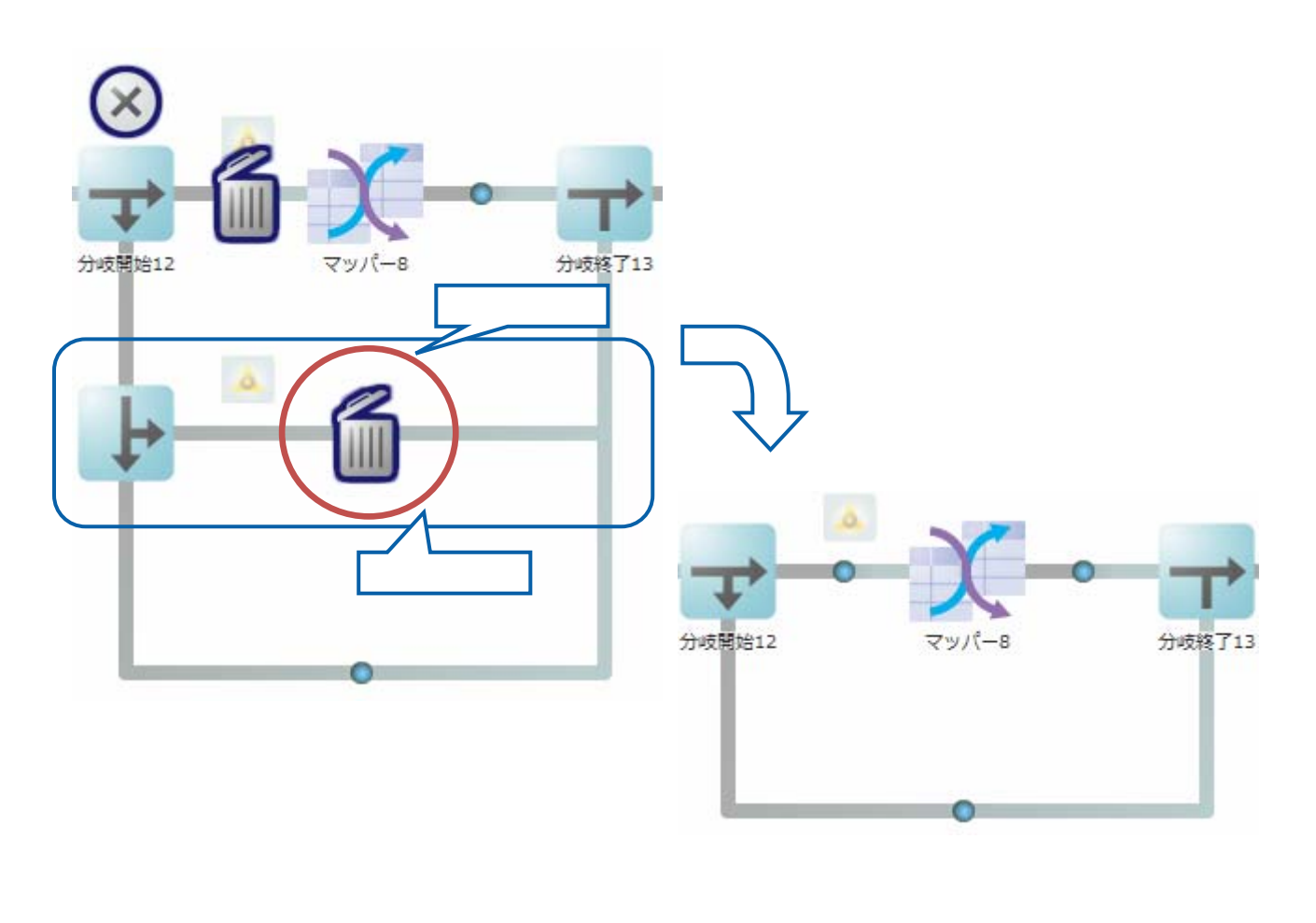

 $\overline{\phantom{a}}$ 

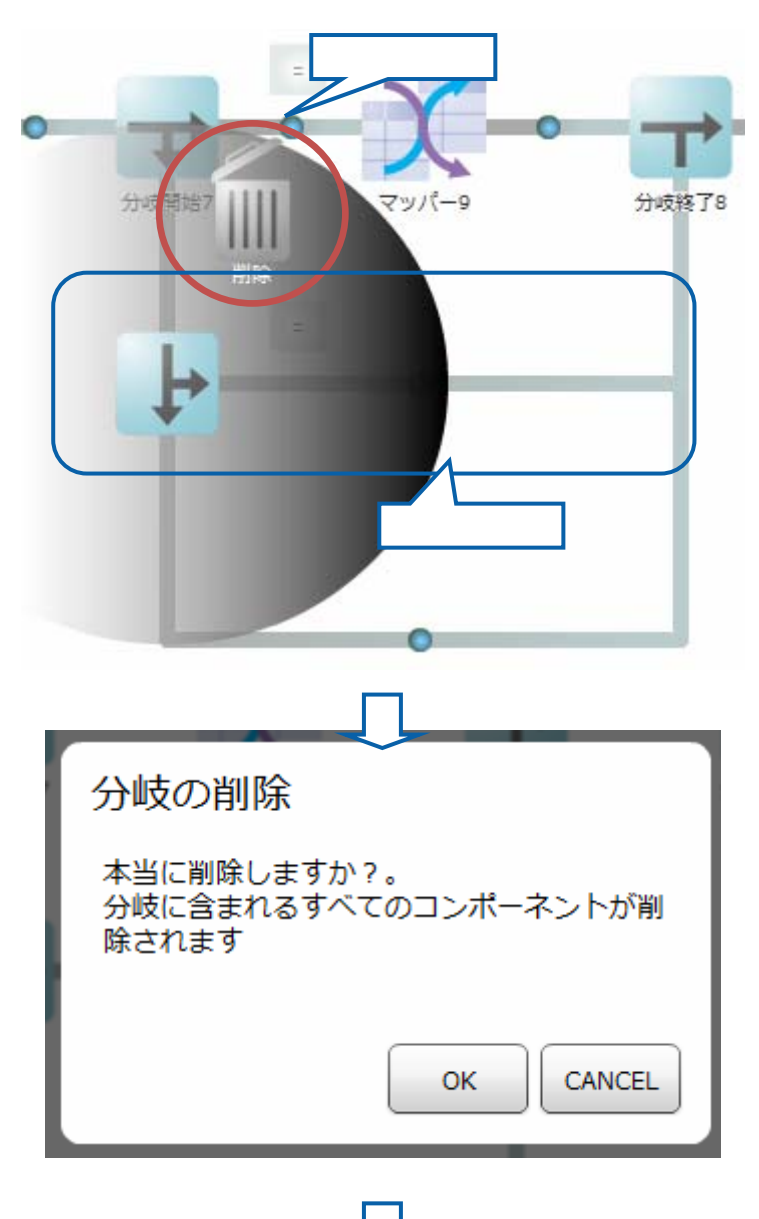

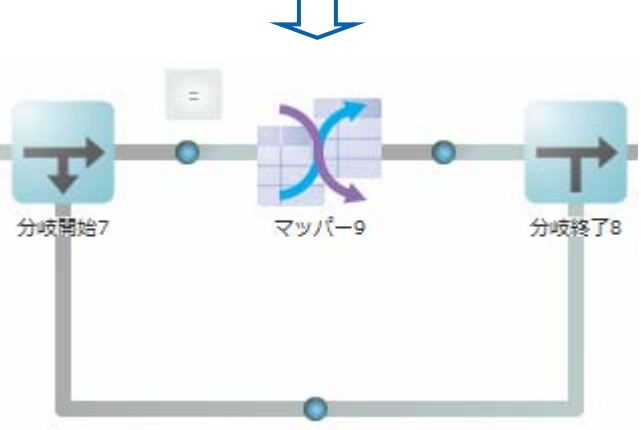

 $\equiv$ 

 $=$ 

 $2.5.3.10$ 

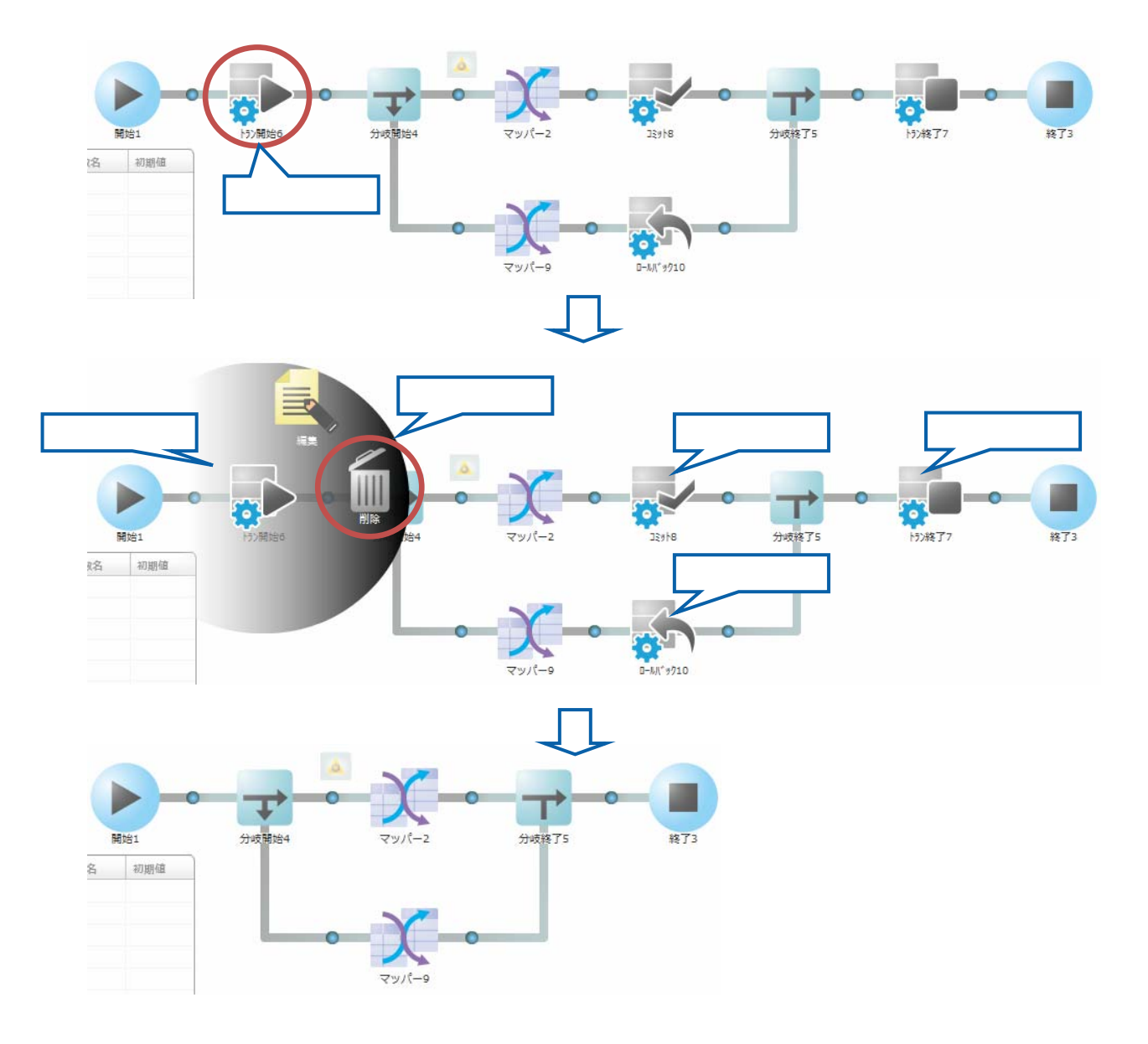

**Contract Contract** 

#### $2.5.3.11$

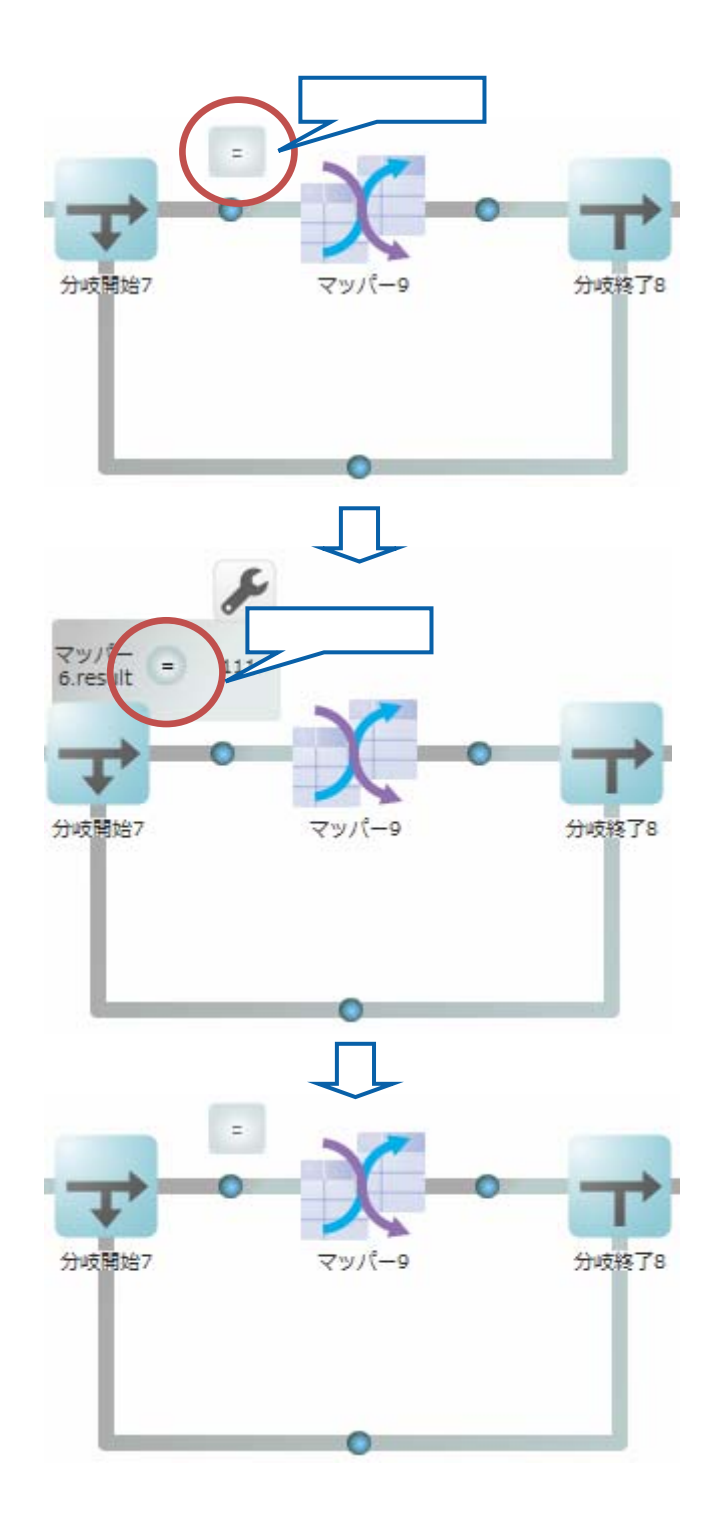

 $\equiv$ 

 $\overline{\phantom{a}}$ 

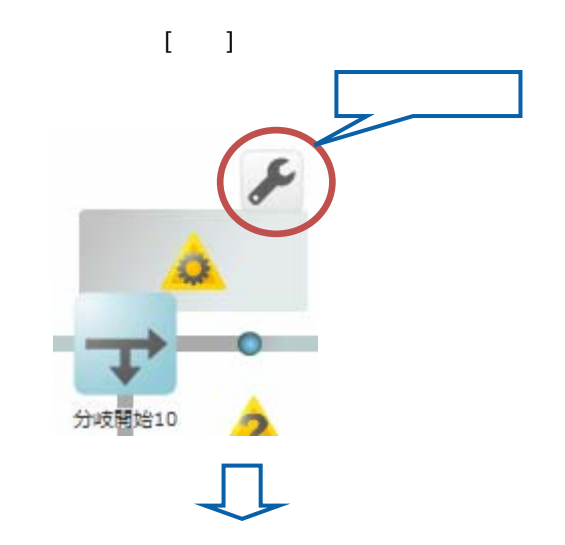

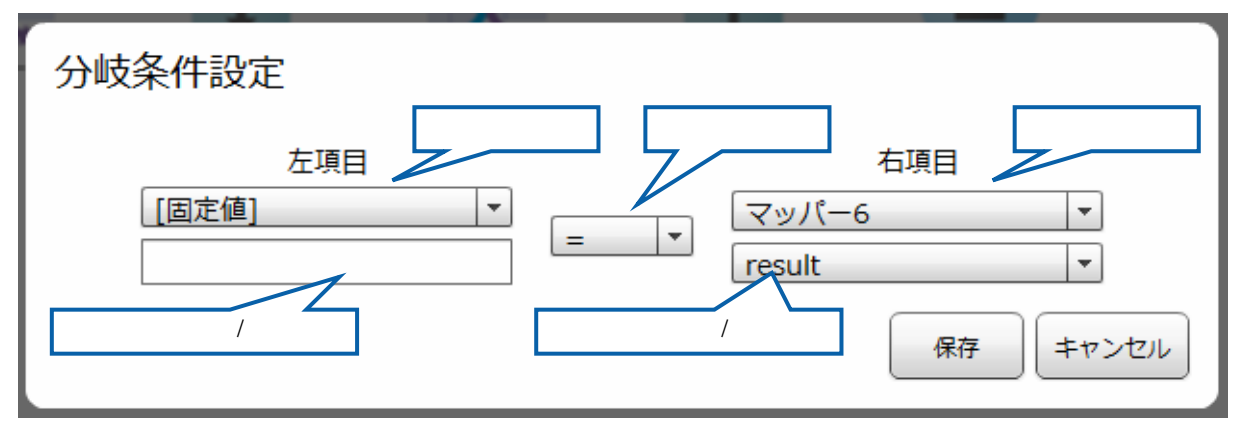

 $\overline{a}$ 

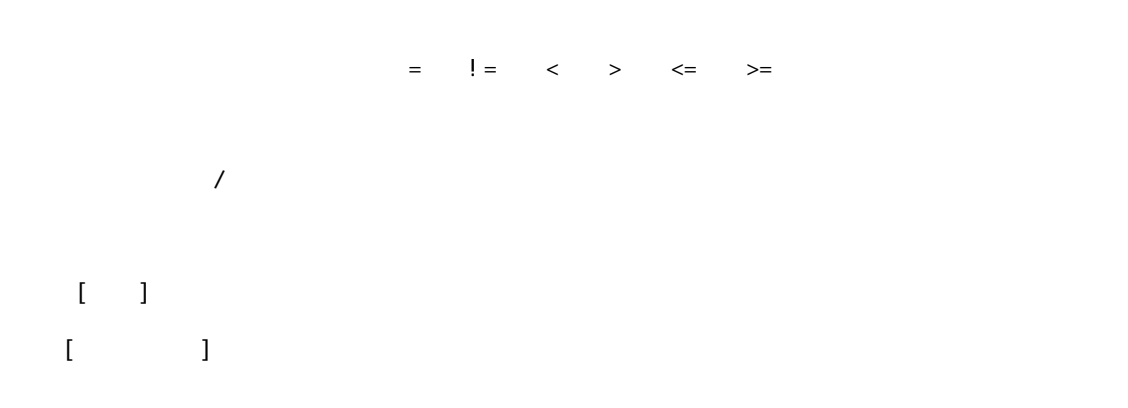

<u>e a s</u>

#### 第 2 章 第 2 章 操作方法

## $2.5.3.13$

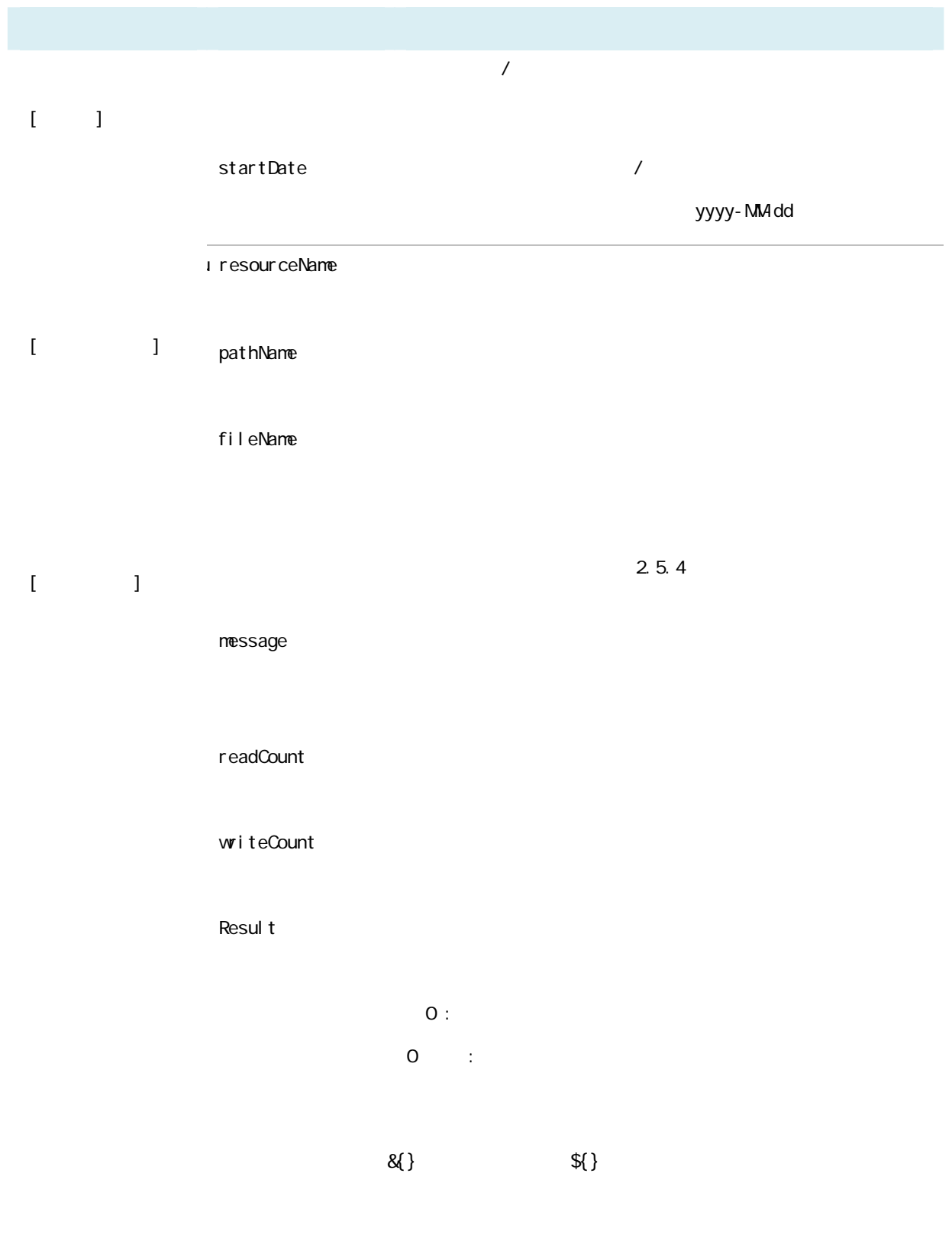

 $\odot$ 

 $2.5.4$ 

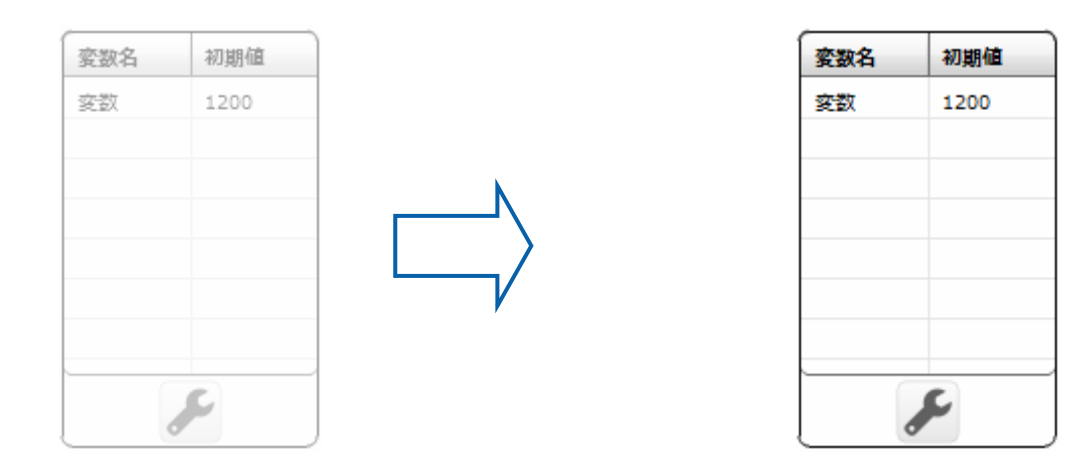

#### $2.5.4.1$

Ξ

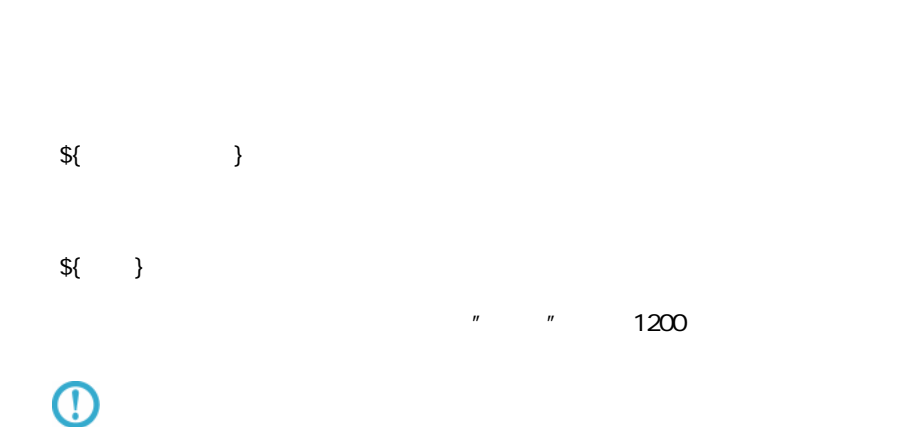

Ξ

 $=$ 

#### $2.5.4.2$

 $\bar{\mathbf{I}}$ 

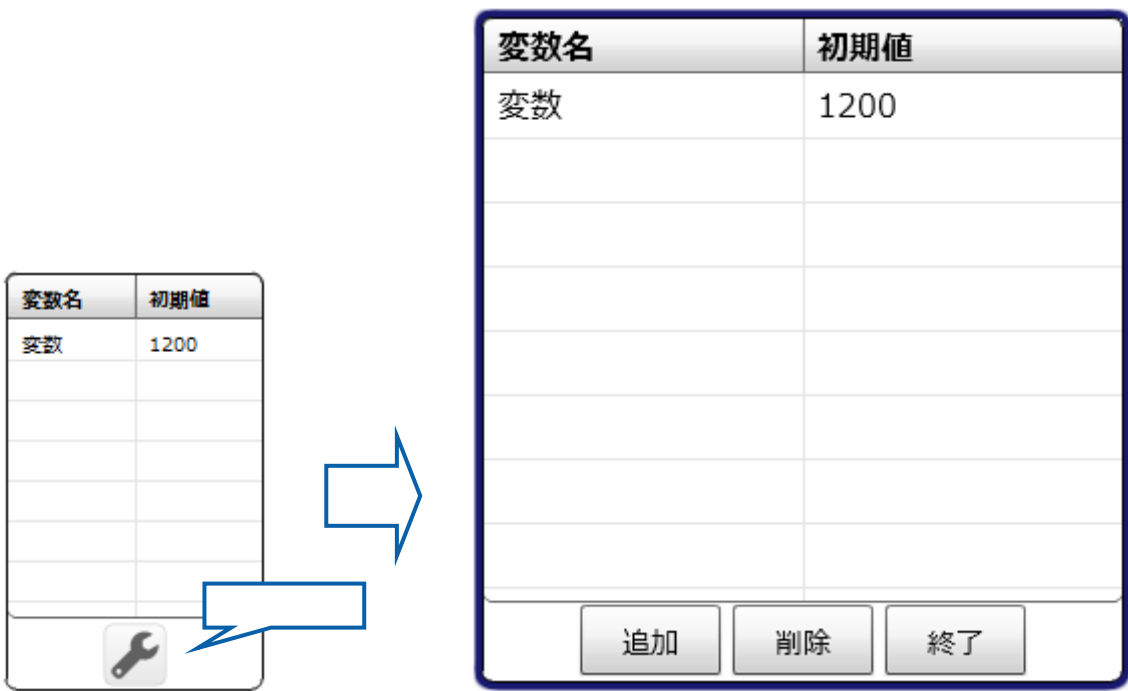

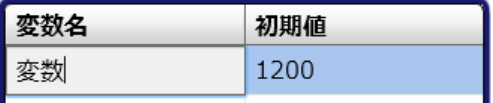

 $50$ 

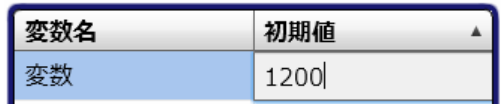

 $[\begin{array}{cc} \rule{0pt}{10pt}\quad \rule{0pt}{10pt}\quad \rule{0$ 

≡

 $\overline{\phantom{a}}$ 

# 26 (Flow Designer)

#### $2.6.1$

#### $2.6.2$

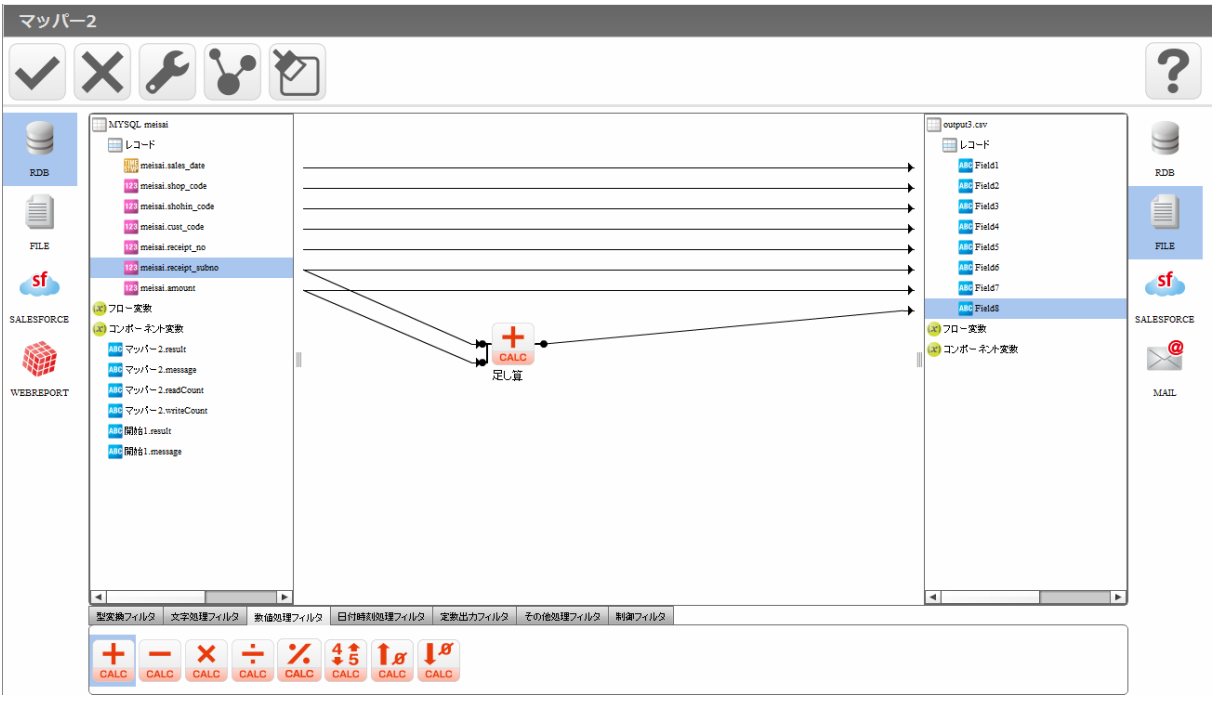

Drag & Drop

Drag Drop

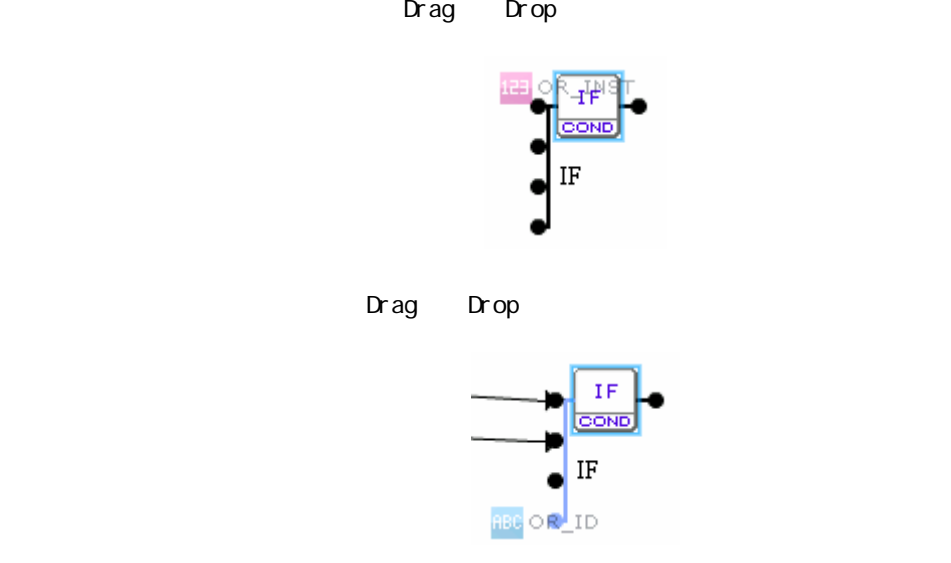

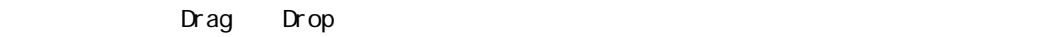

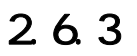

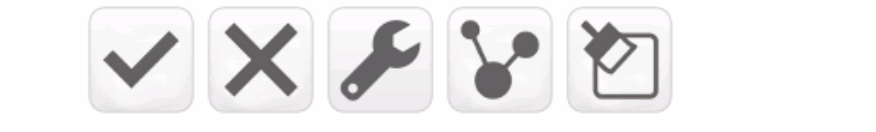

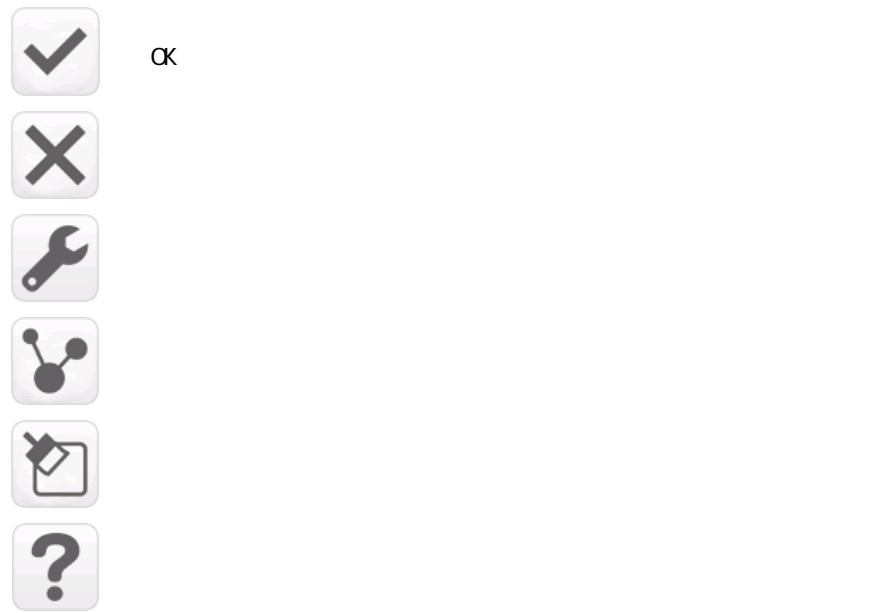

 $2.6.4$ 

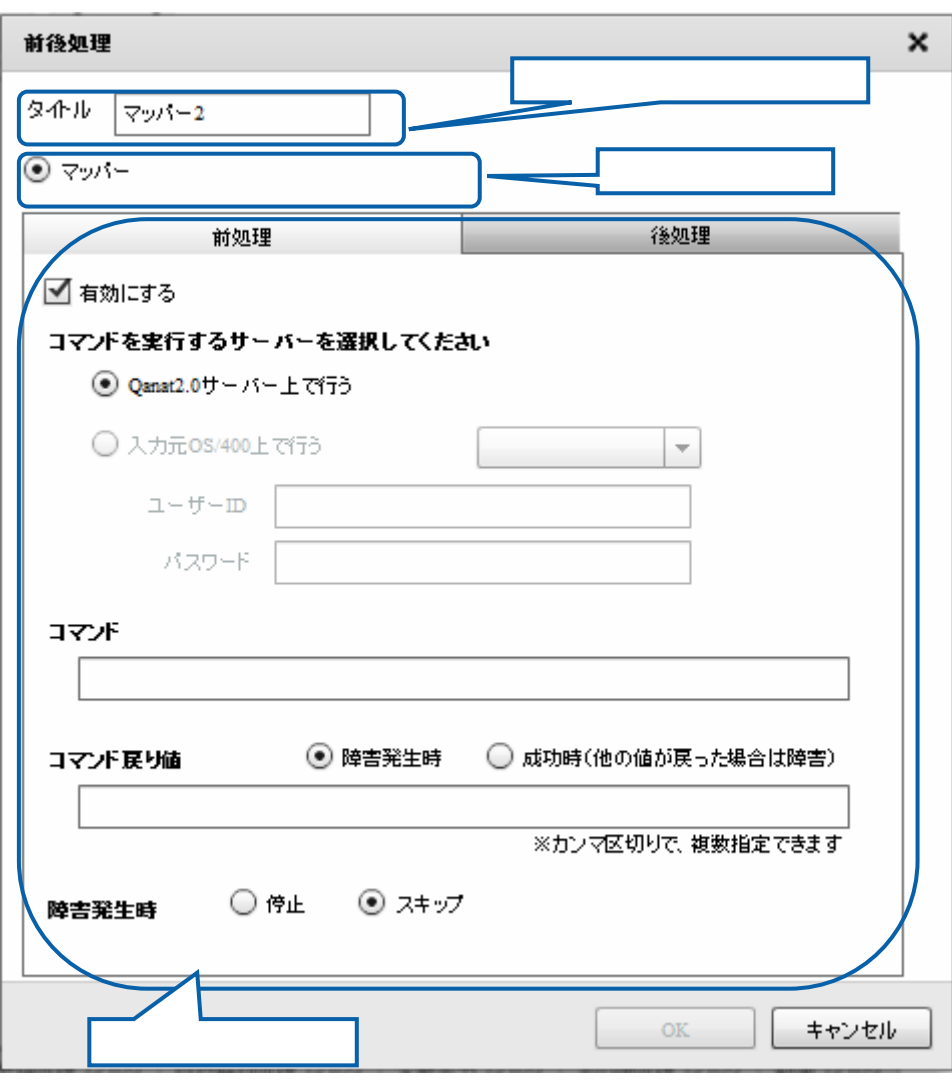

第 2 章 第 2 章 操作方法

#### $2.6.5$

 $266$ 

#### $2.6.7$

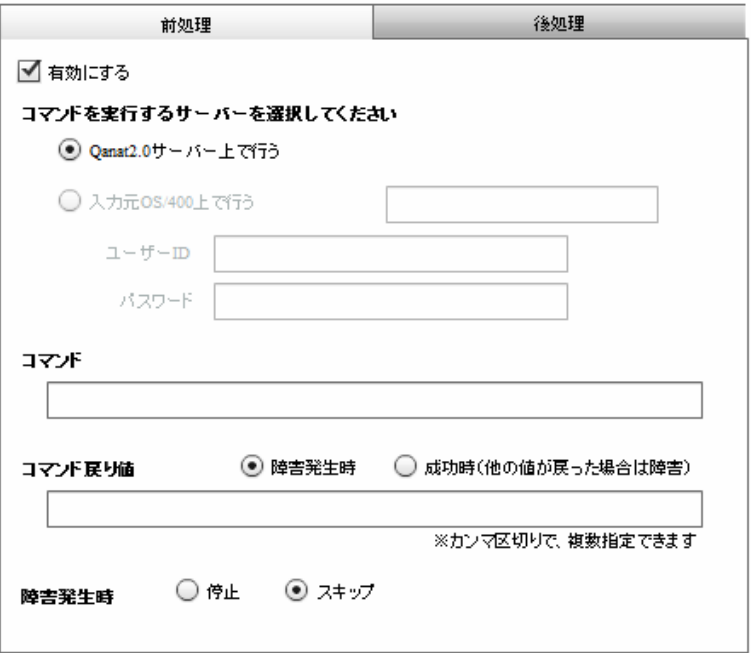

 $\mu$   $\mu$ 

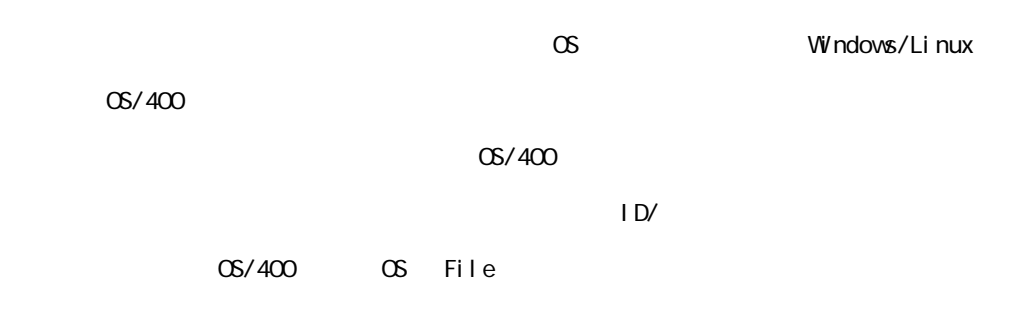

 $\infty$ 

 $\infty$ 

Widnows Linux

**Windows マンドリーンド mkdir** 

CMD /C mkdir "C:/NewDirectory"

Linux  $\mathsf{rk}$ dir

/bin/mkdir /NewDirectory

 $\odot$ 

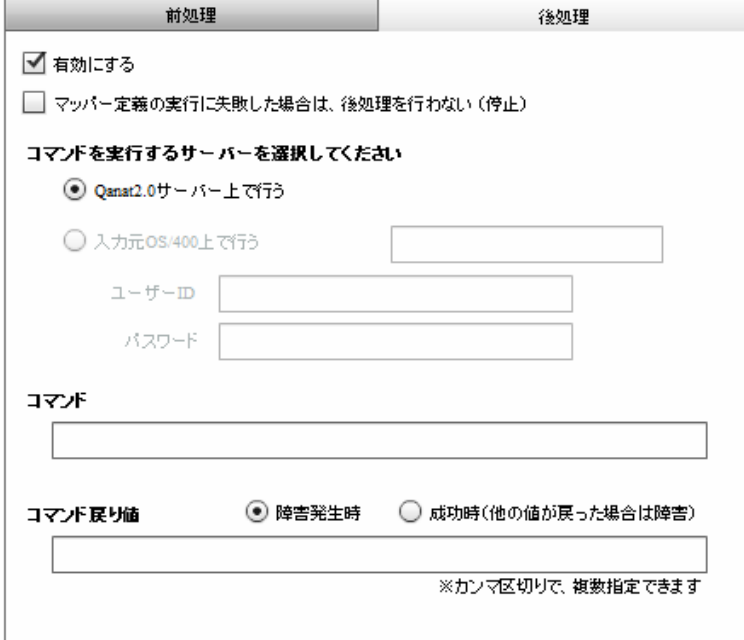

第 2 章 第 2 章 操作方法

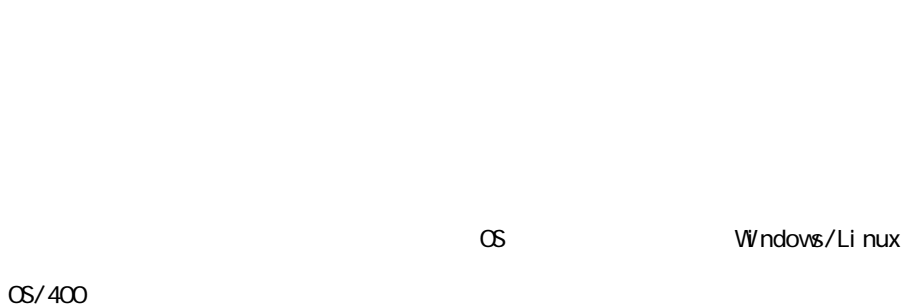

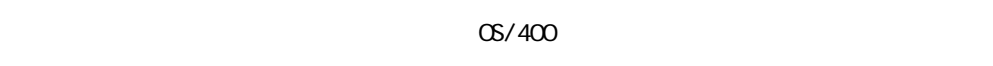

 $\mu$   $\mu$ 

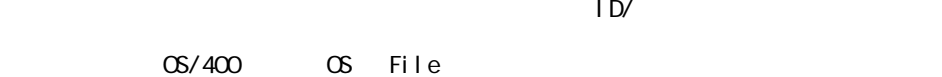

 $\infty$ 

 $\infty$ 

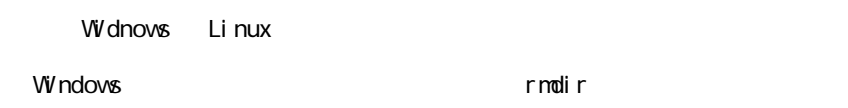

CMD /C rmdir "C:/NewDirectory"

Linux <sub>rmdir</sub> rmdir

/bin/rmdir /NewDirectory

 $\Omega$ 

Ξ

 $\equiv$ 

 $2.6.8$ 

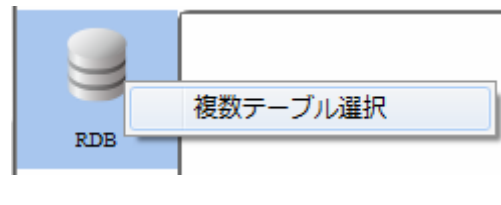

 $R$ DB external results to  $R$ DB external results to  $R$ DB external results to  $R$ DB external results to  $R$ DB external results to  $R$ DB external results to  $R$ DB external results to  $R$ DB external results to  $R$ DB externa

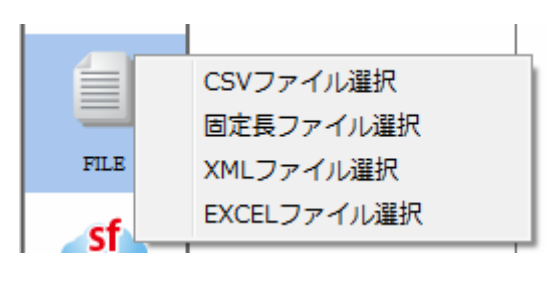

**TREAT CSV TREAT TEXT CSV TREAT TREAT TREAT TREAT TREAT TREAT TREAT TREAT TREAT TREAT TREAT TREAT TREAT TREAT T** 

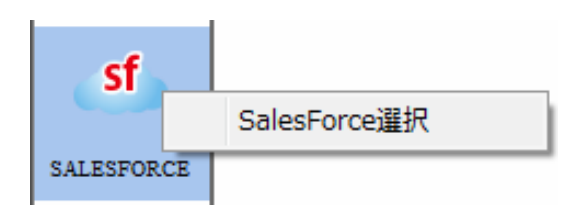

SALESFORCE SALESFORCE

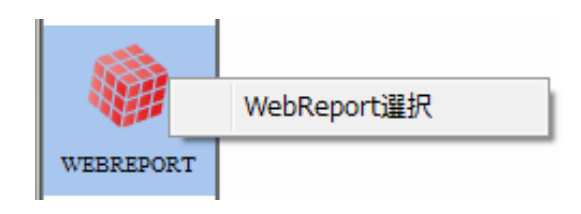

WEBREPORT WebReport

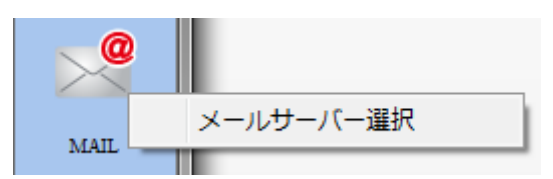

 $M$ il L $\overline{M}$ 

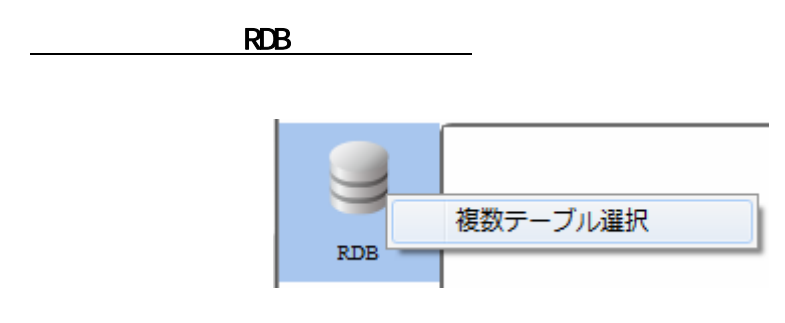

RDB 選択

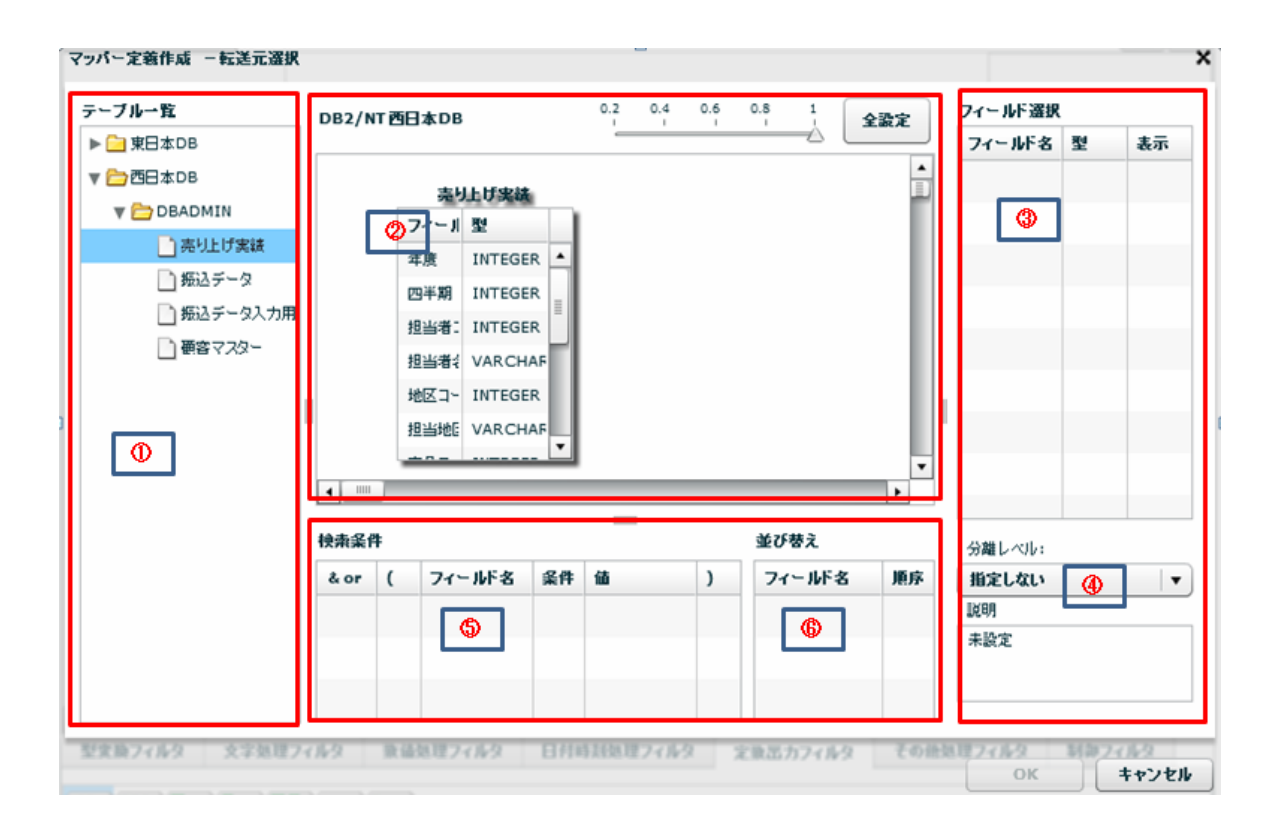

 $\equiv$ 

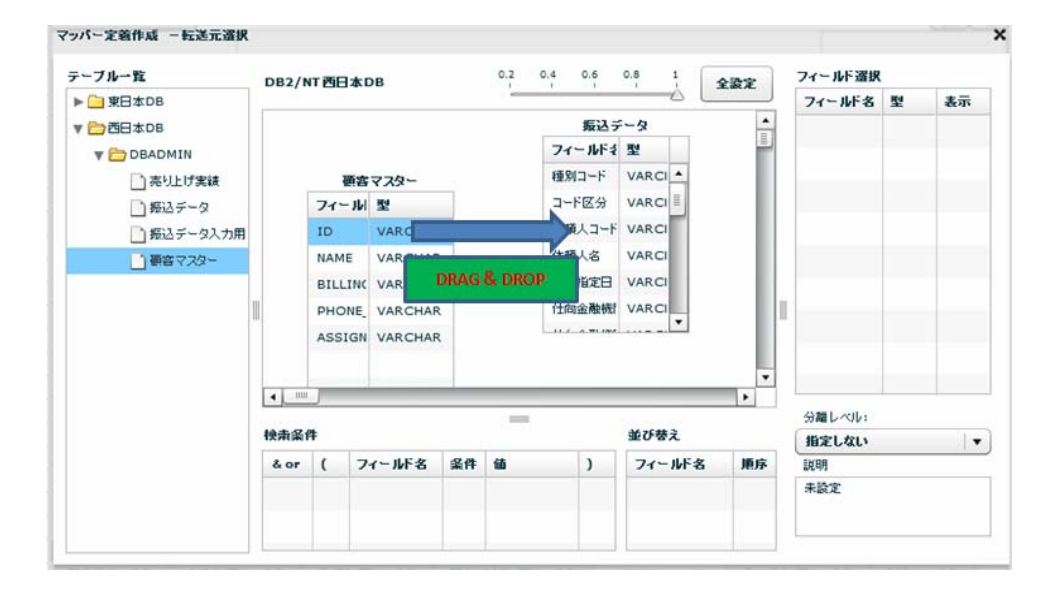

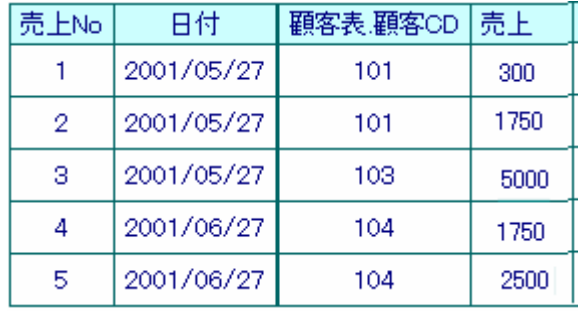

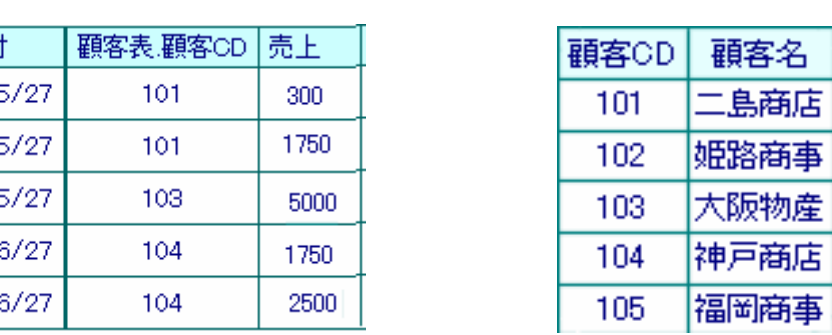

 $\equiv$ 

 $\overline{\phantom{a}}$ 

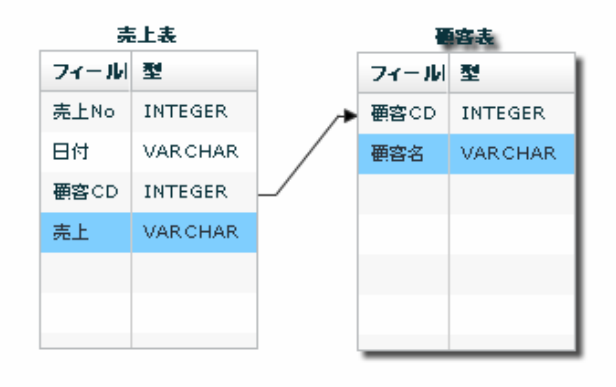

#### 実行結果

Ξ

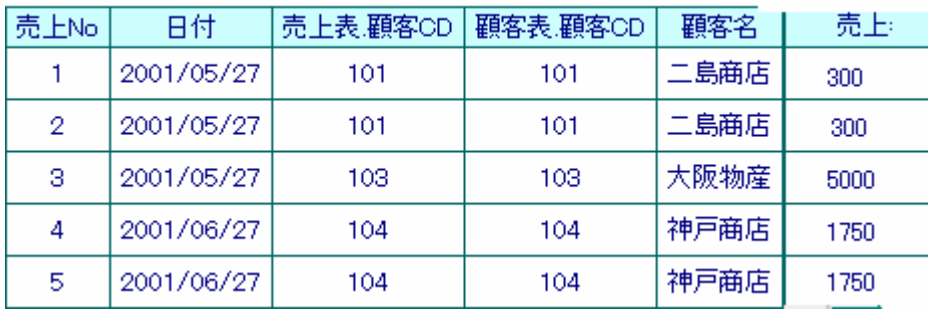

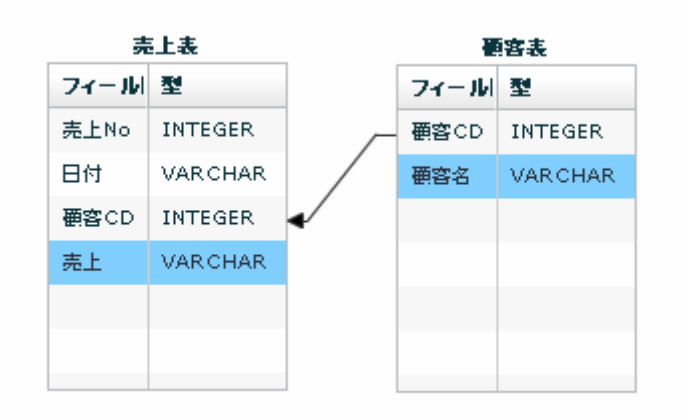

≡

 $\equiv$ 

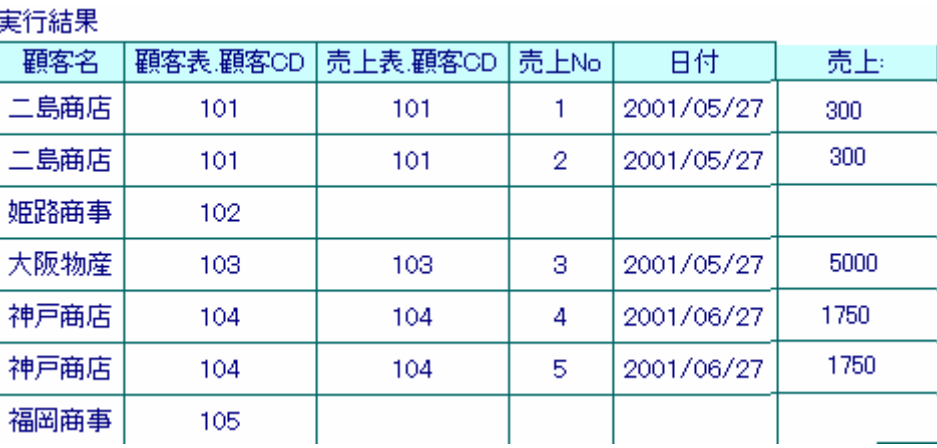

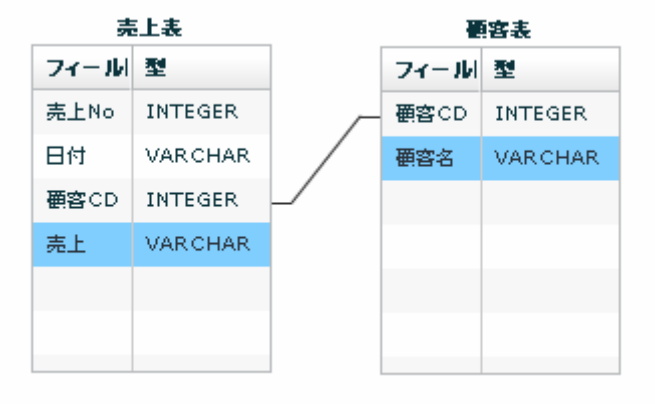

矢印の方向が「-」の場合: 売上表の顧客CDと顧客表マスタの顧客CDが一致したものを

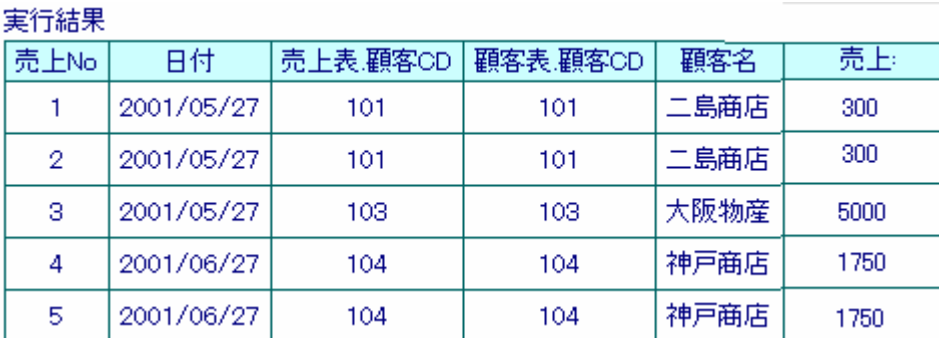

 $\equiv$ 

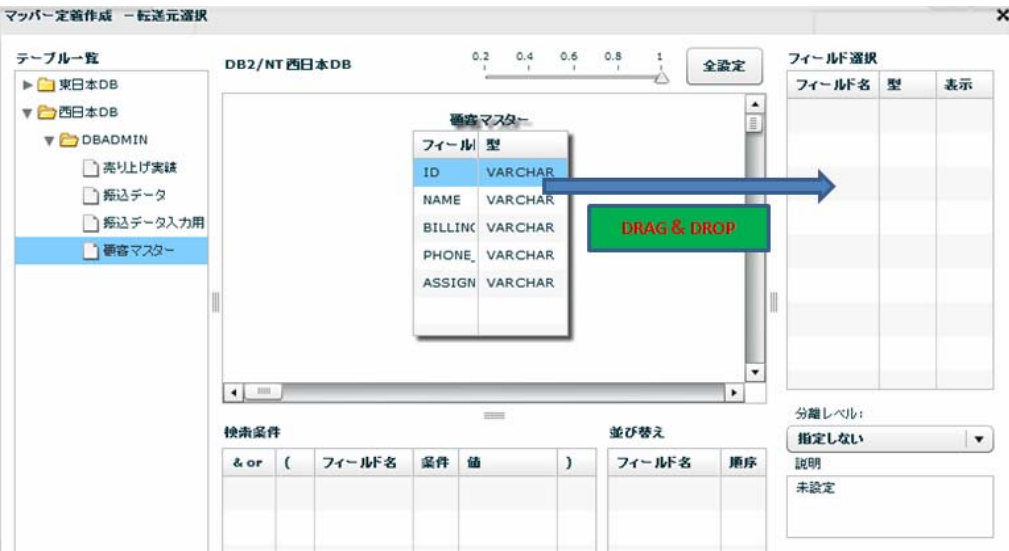

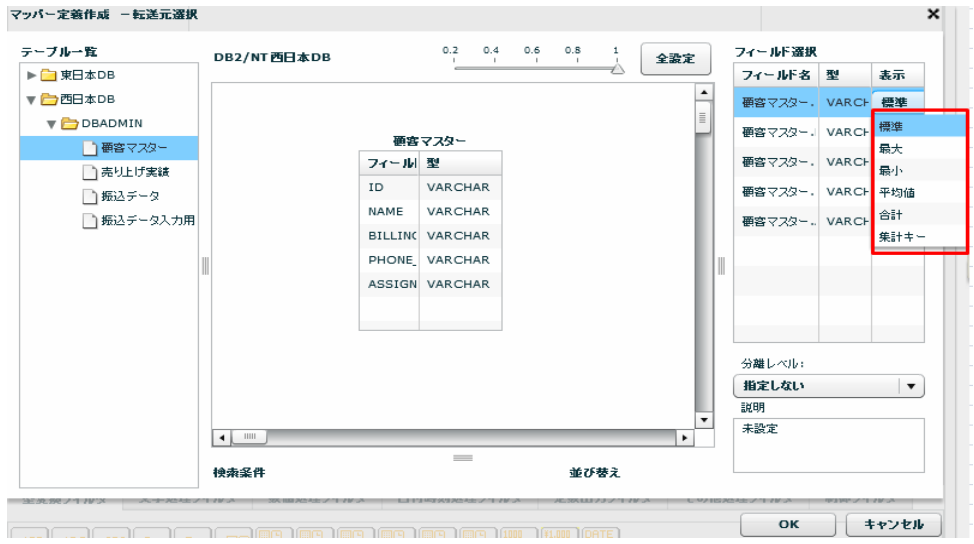

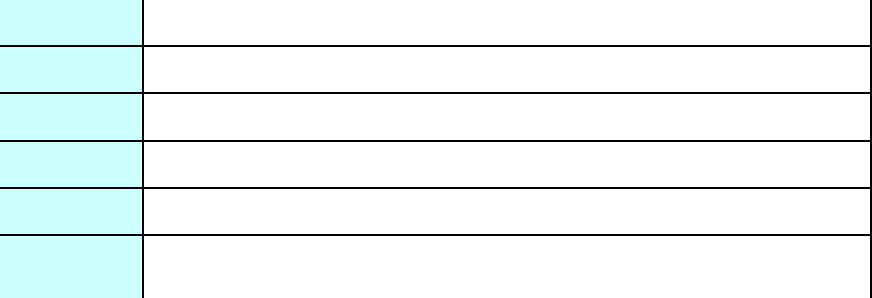

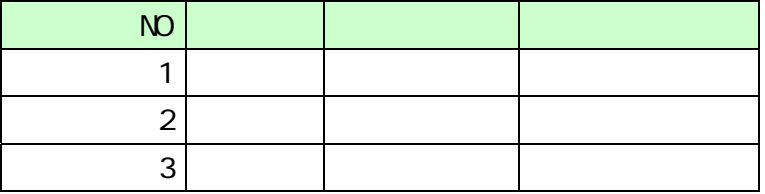

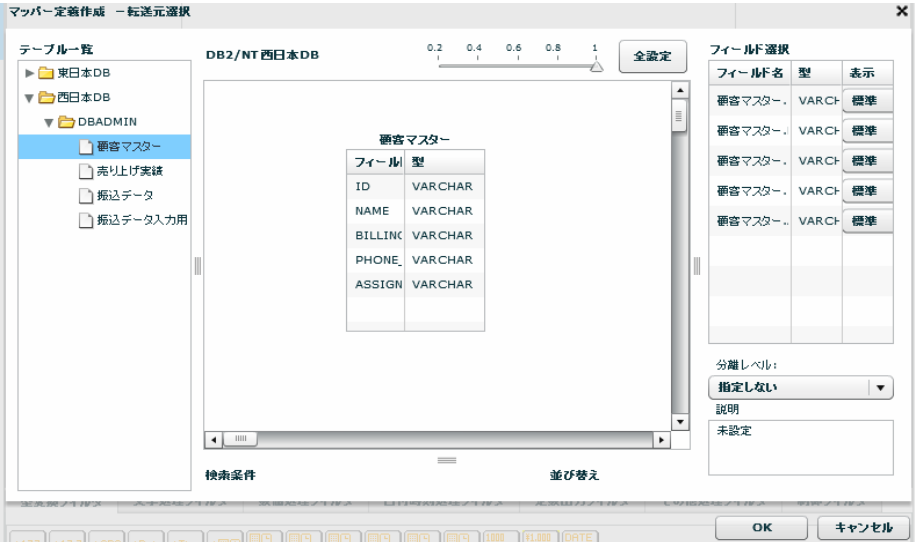

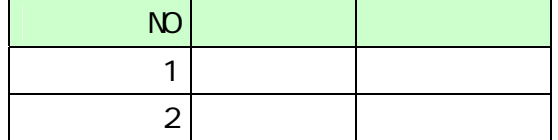

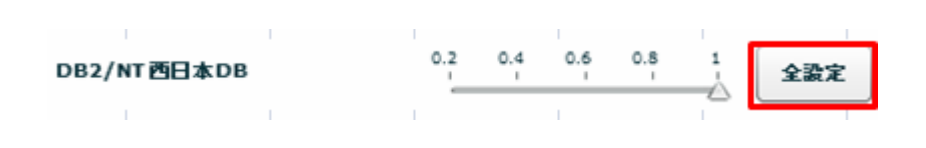

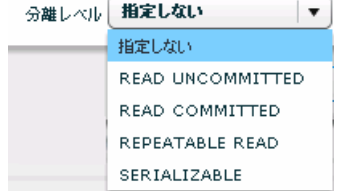

READ UNCOMMITED

READ COMMITTED

REPEATABLE READ

SERIALIZABLE REPEATABLE READ

 $\mathbf{w}$   $\mathbf{w}$ 

 $\Omega$ 

≡

SQL Where

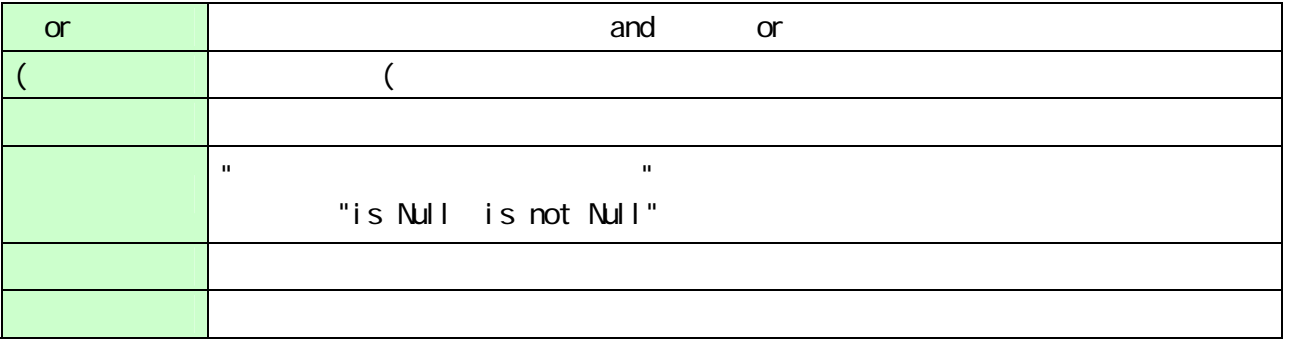

 $\equiv$ 

<u> 1980 - Johann Barnett, fransk politik (</u>

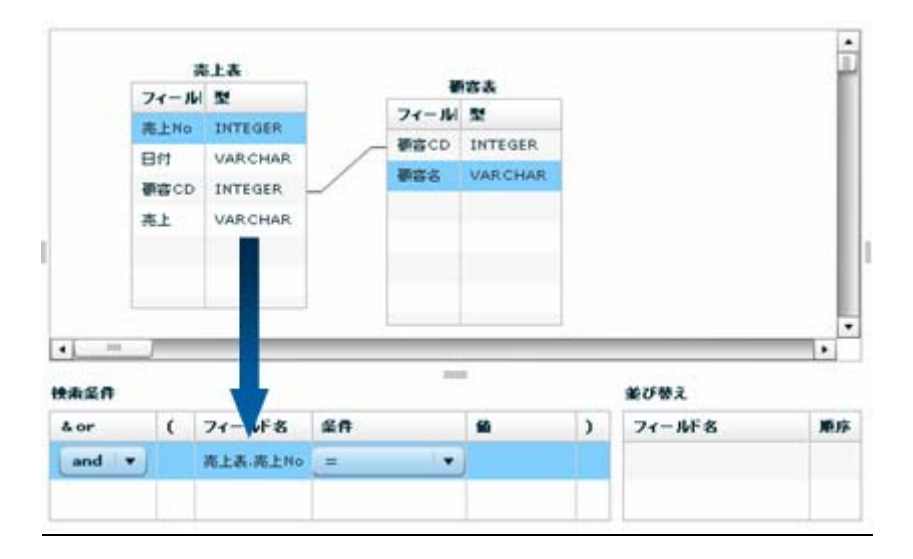

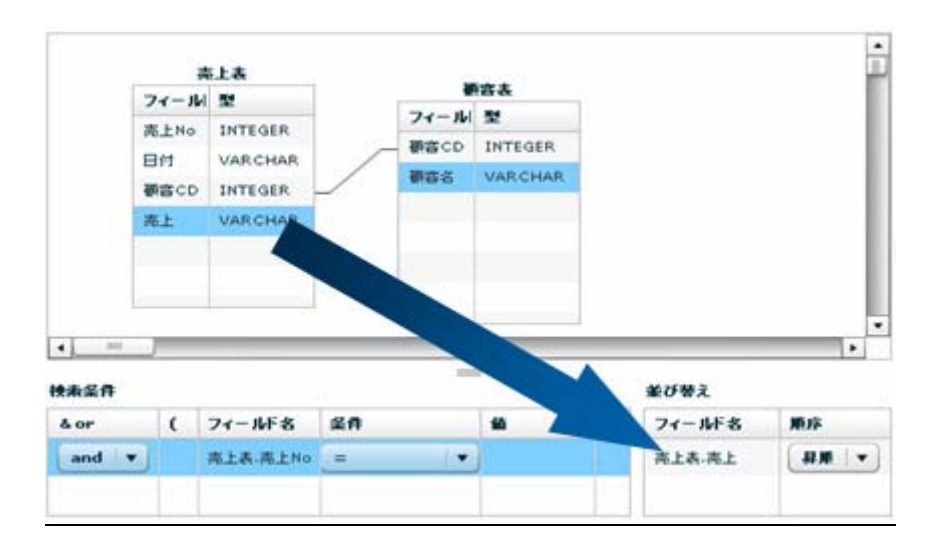

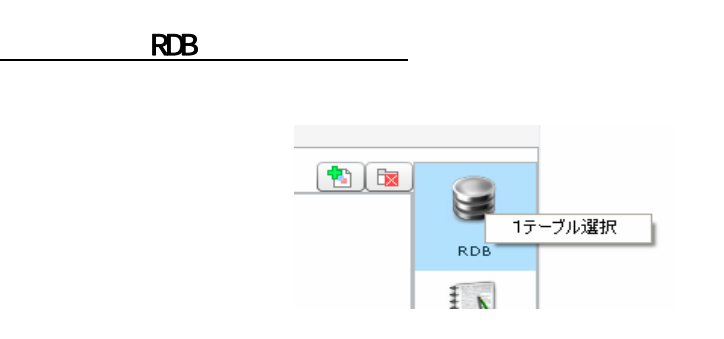

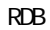

 $\equiv$
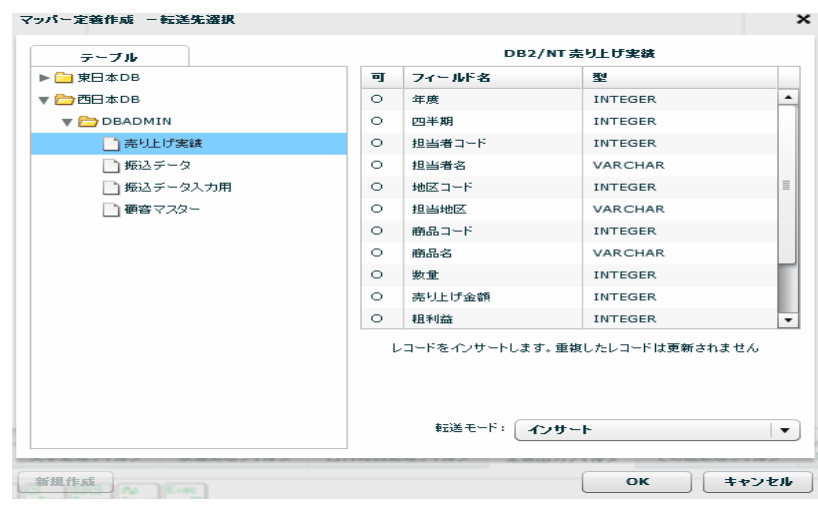

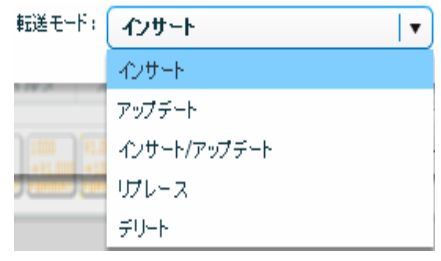

 $\sqrt{2}$ 

Ξ

Ξ

アップデート、インサート/アップデート時には更新キーを指定する必要がありま

 $\bigcirc$ 

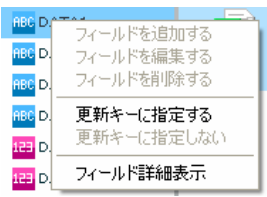

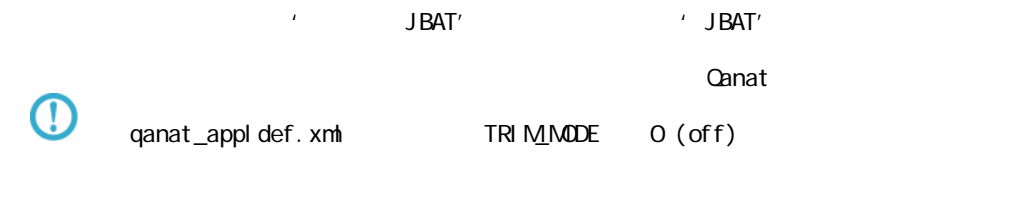

qanat\_appl def. xml

Tomcat のインストールディレクトリ/webapps/qanat/config2/qanat/

Ξ

≡

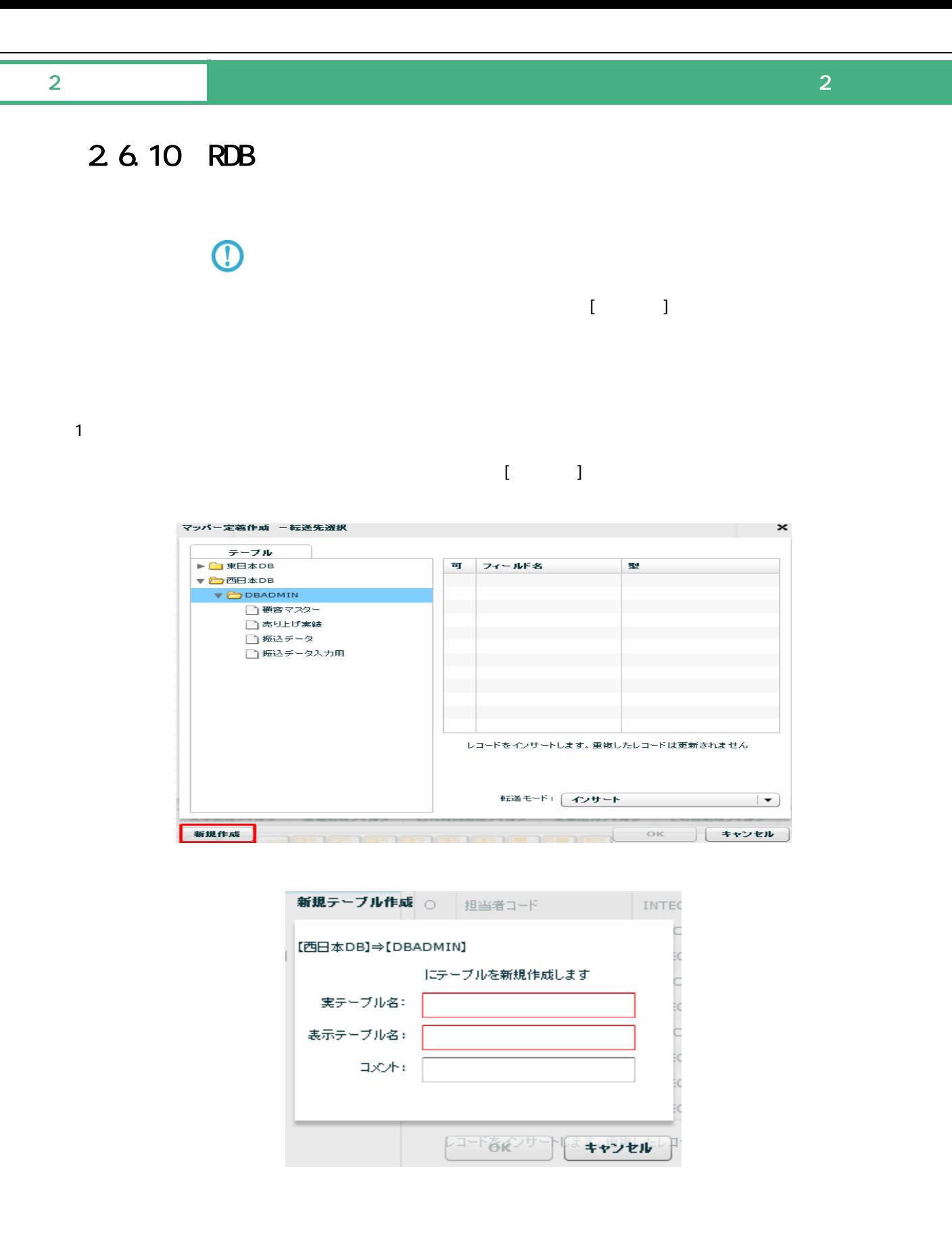

 $128$ 

 $\overline{\phantom{a}}$ 

Ξ

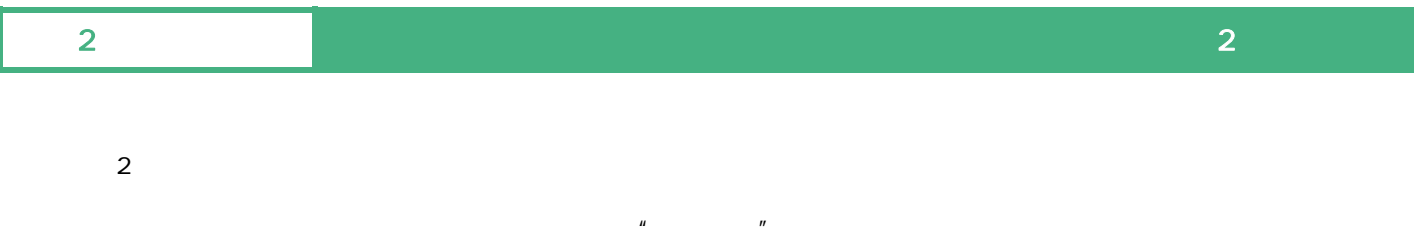

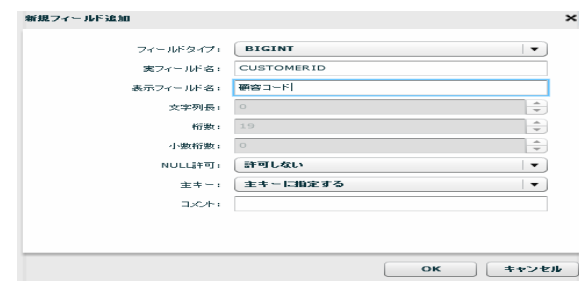

 $\alpha$ 

 $\overline{\mathbb{O}}$  $\mathsf{DBN}$ 

 $\overline{O}$ 

Ξ

 $\mathsf{DBN}$ 

Ξ

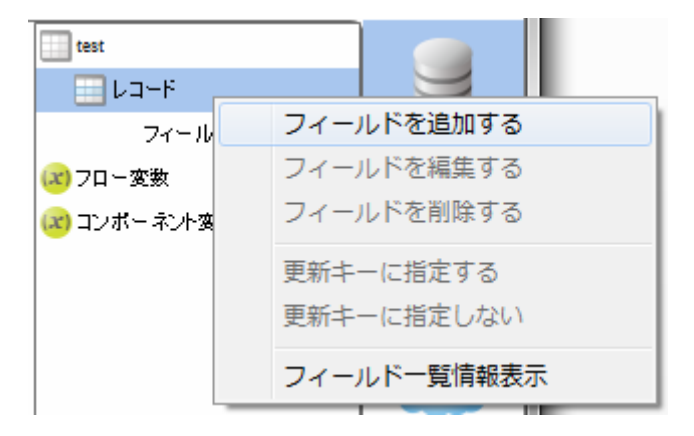

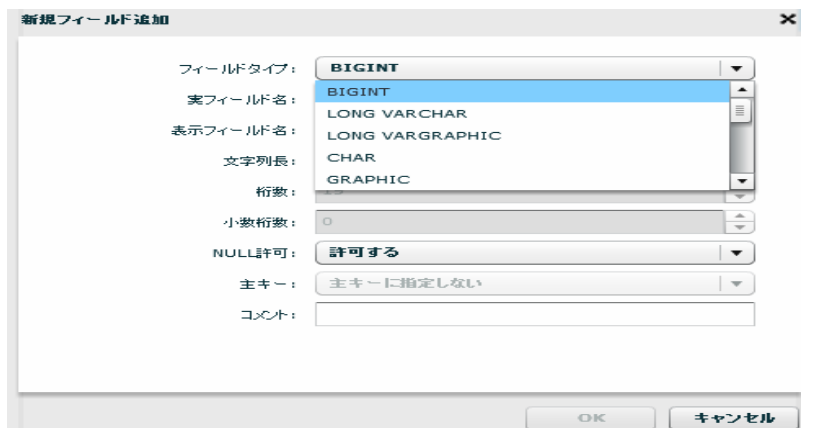

 $($   $)$ 

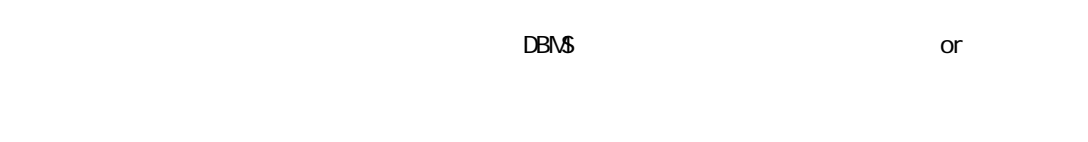

NULL NULL NULL

 $128$ 

 $3 \rightarrow \infty$ 

Ξ

 $\overline{\phantom{a}}$ 

- 
- 
- 
- 
- 
- 
- 
- 
- - -
- 
- 
- 
- 
- 
- 
- 
- - - -

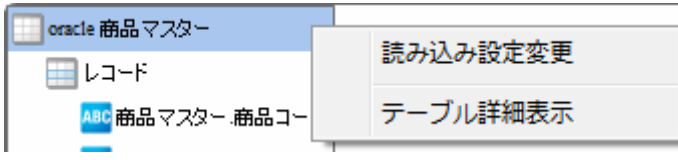

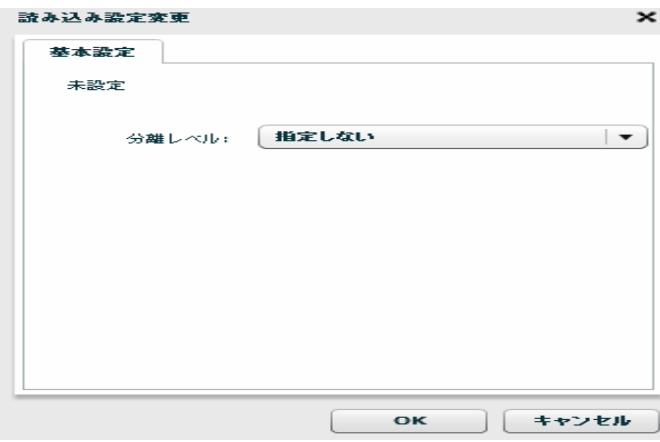

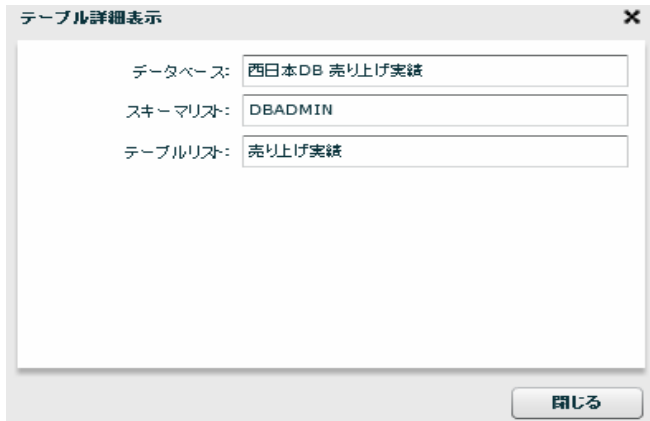

 $\equiv$ 

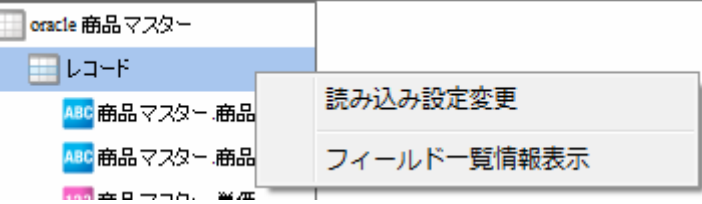

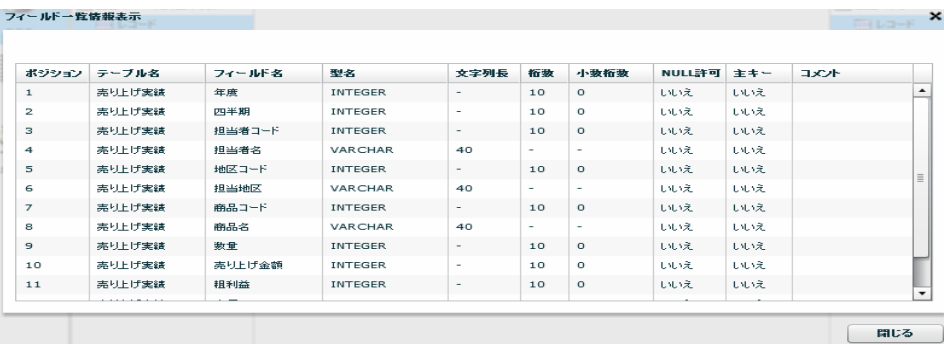

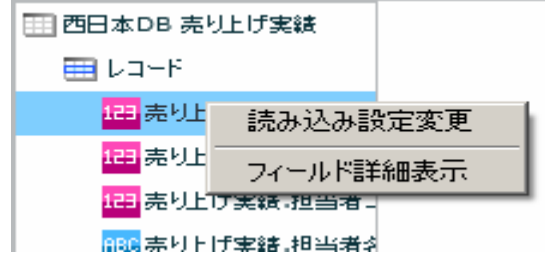

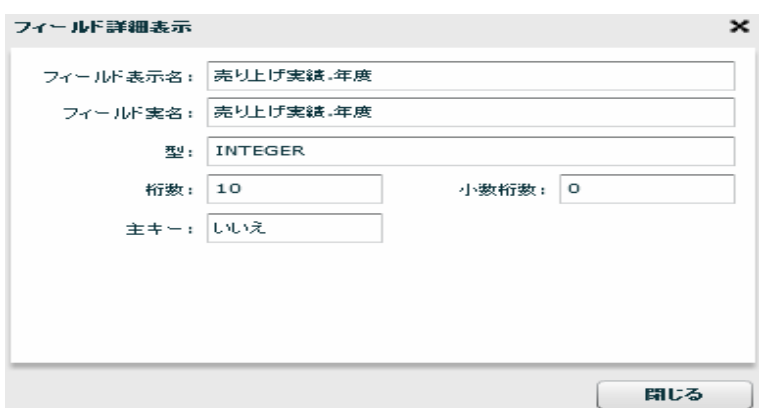

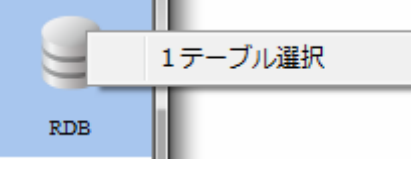

 $R$ DB extendion  $\sim$ 

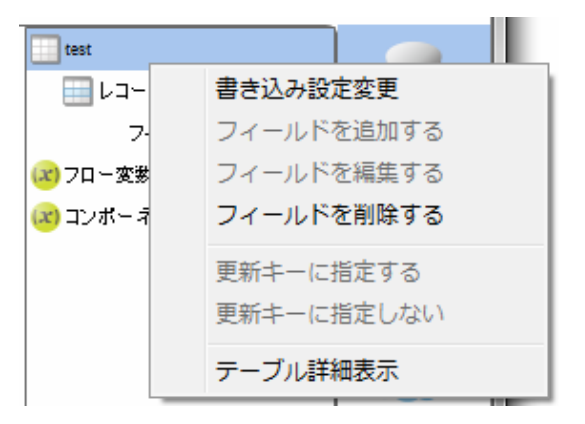

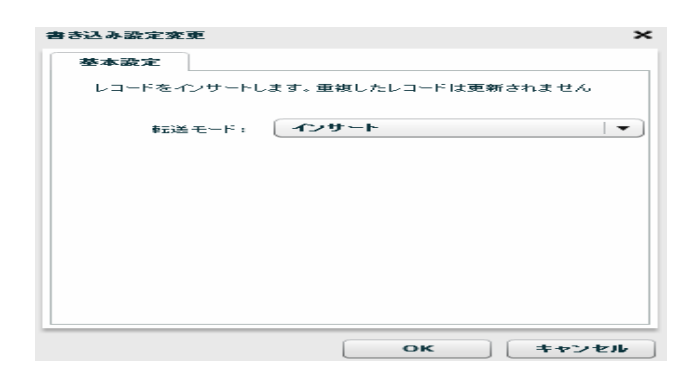

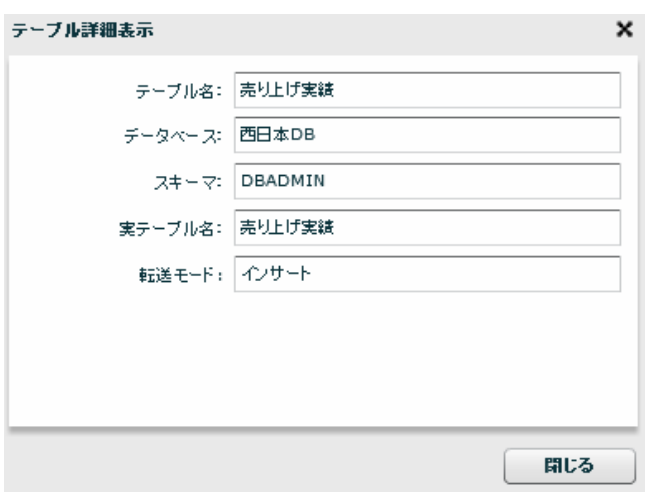

Ξ

÷,

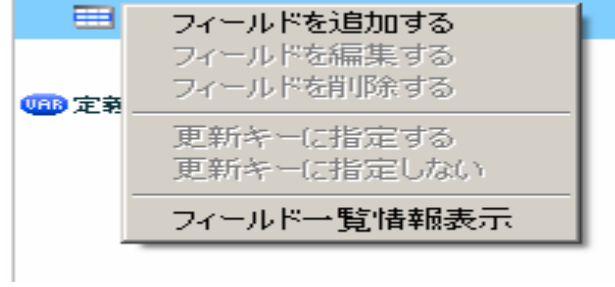

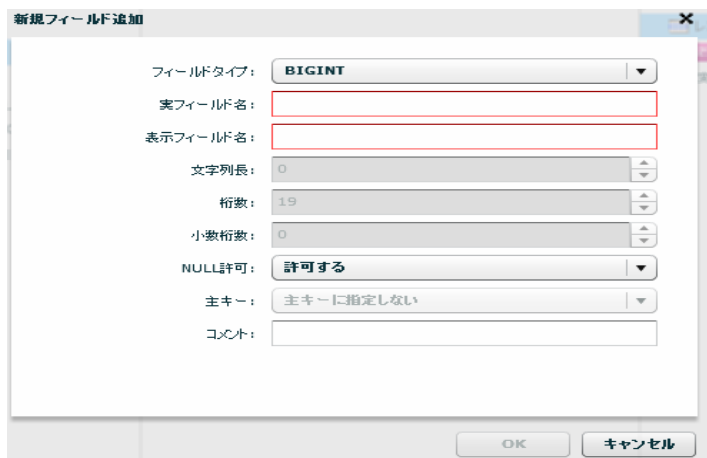

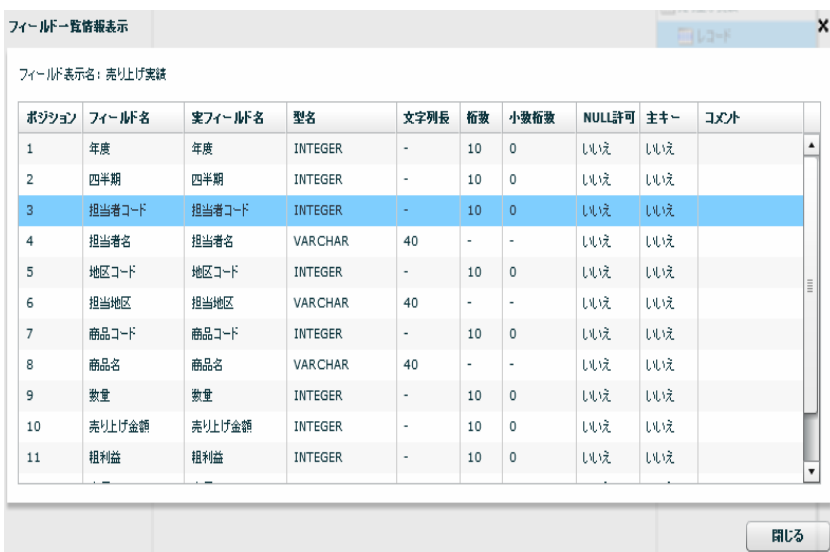

Ė

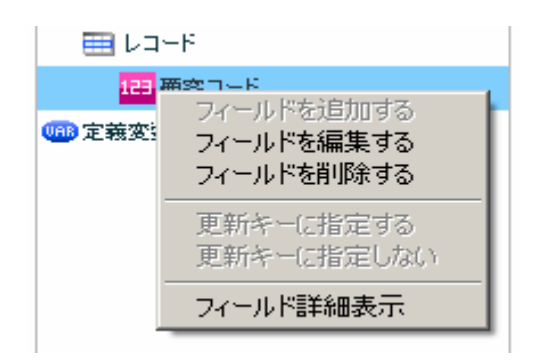

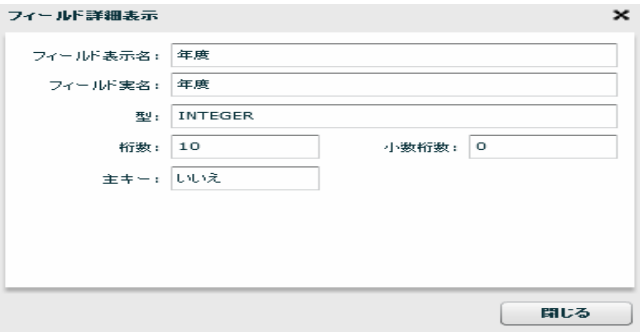

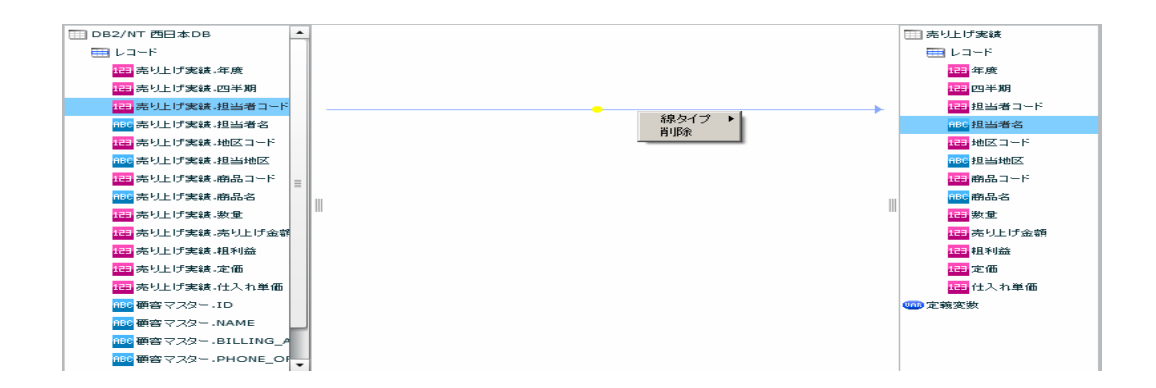

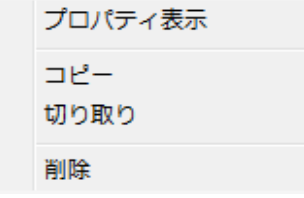

 $\equiv$ 

 $\equiv$ 

第 2 章 第 2 章 操作方法

≡

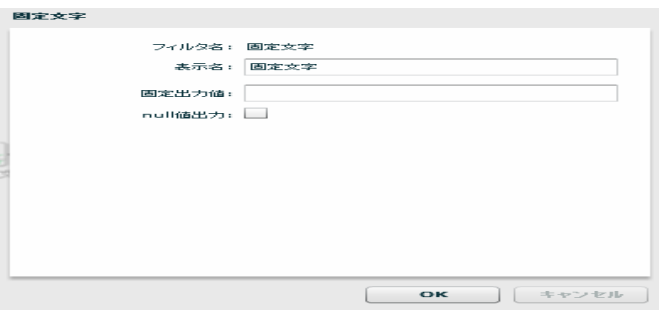

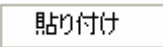

ー、<br>- トーブルの新規作成・プレートには、<br>- トーブルの新規作成・プレートには、 フィールドを追加する フィールドを編集する フィールドを削除する 更新キーに指定する 更新キーに指定しない フィールド一覧情報表示

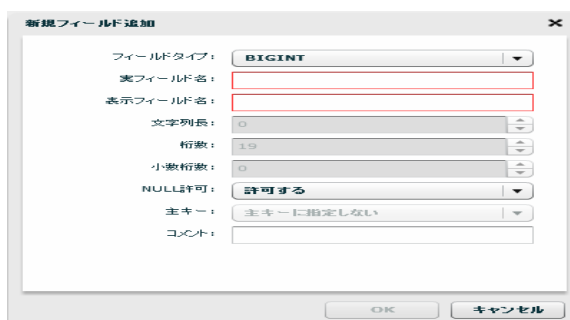

 $\equiv$ 

 $\overline{\phantom{a}}$ 

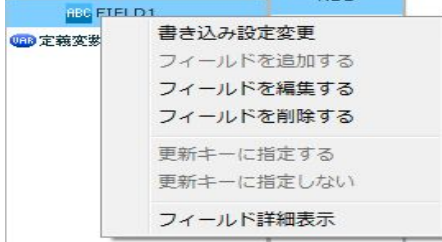

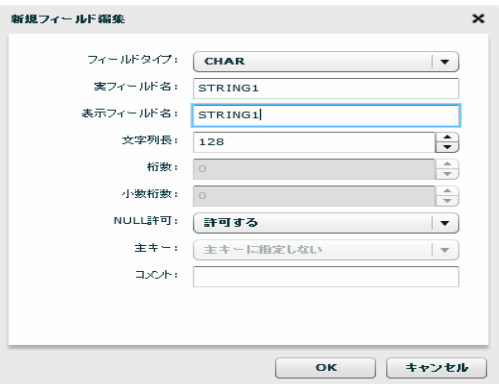

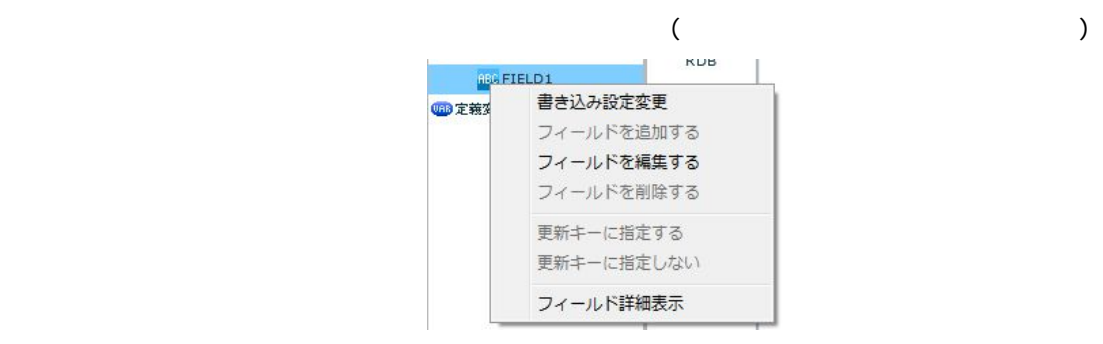

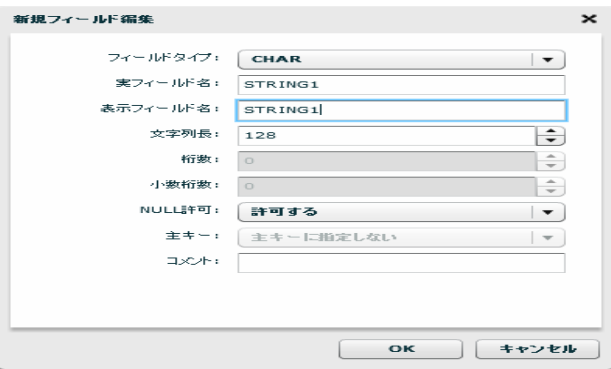

 $\Theta$ テージのコンピュータのキーワード(key など)と同様などに関することを知られる。<br>アメリカの新規作成長を見ることに関することに関することに関することを知られることを知られることに関することに関することに関することに関することに関することに関することに関することに関することに関することに関することに関す

Ξ

Ξ

## 26.12 CSV

CSV

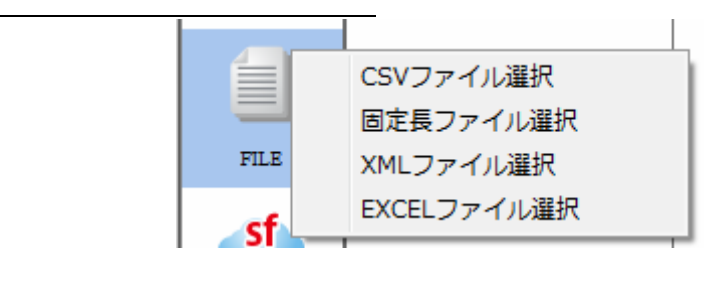

 $CSV$ 

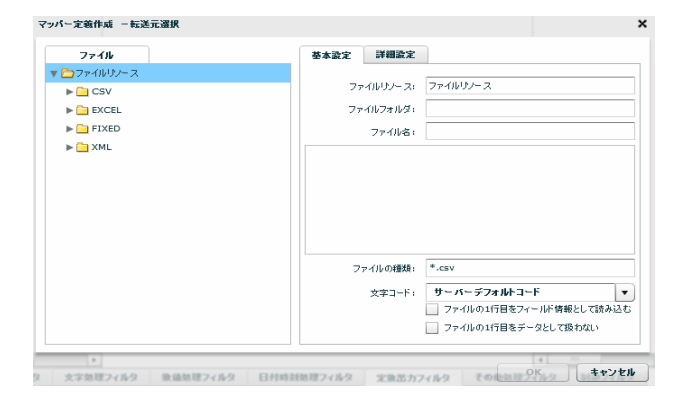

CSV  $**$ .csv"

 $\sigma$ 

 $\equiv$ 

 $=$ 

 $\mathbf 1$ 

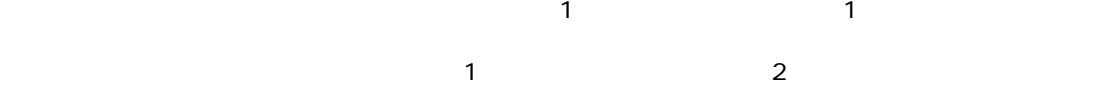

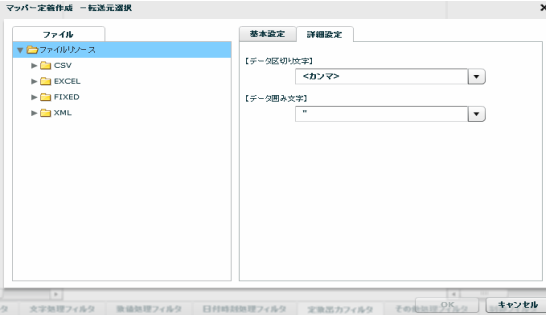

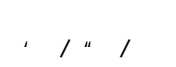

 $\begin{array}{ccc} \text{\Large $\chi$} & \text{\Large $\chi$} \\ \text{\Large $\chi$} & \text{\Large $\chi$} \end{array}$ 

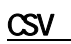

Ξ

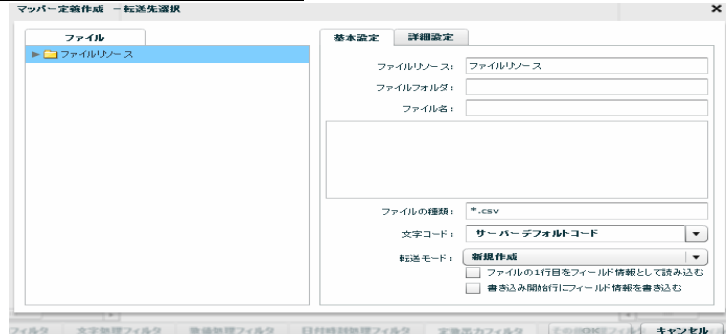

Ξ

<u> The Common</u>

Ξ

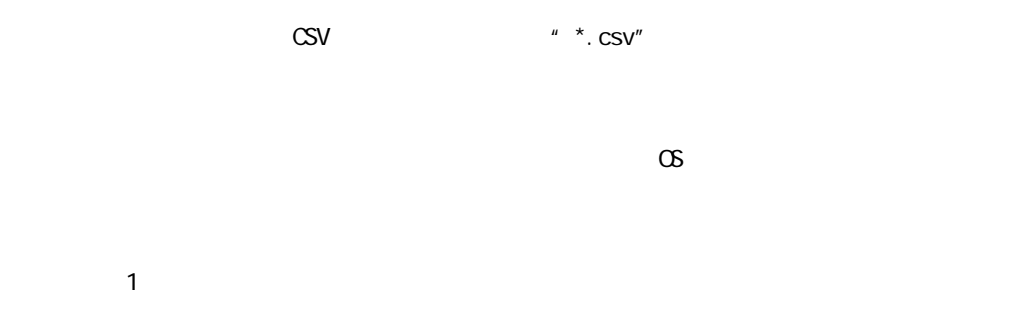

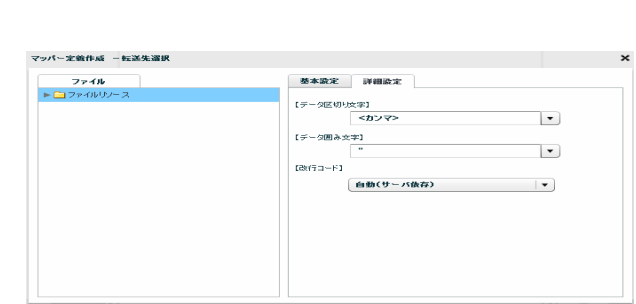

 $\sqrt{2}$ 

 $\begin{bmatrix} 1 & 1 \end{bmatrix}$   $\begin{bmatrix} 1 & 1 \end{bmatrix}$ 

/CR+LF/CR/LF

 $\equiv$ 

# $2.6.13$  CSV

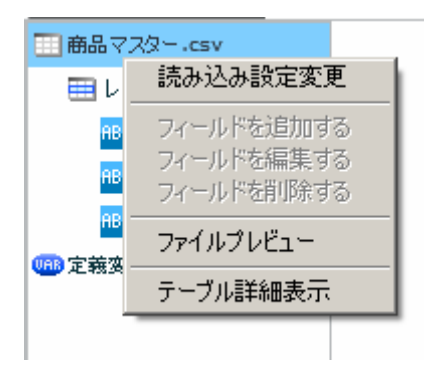

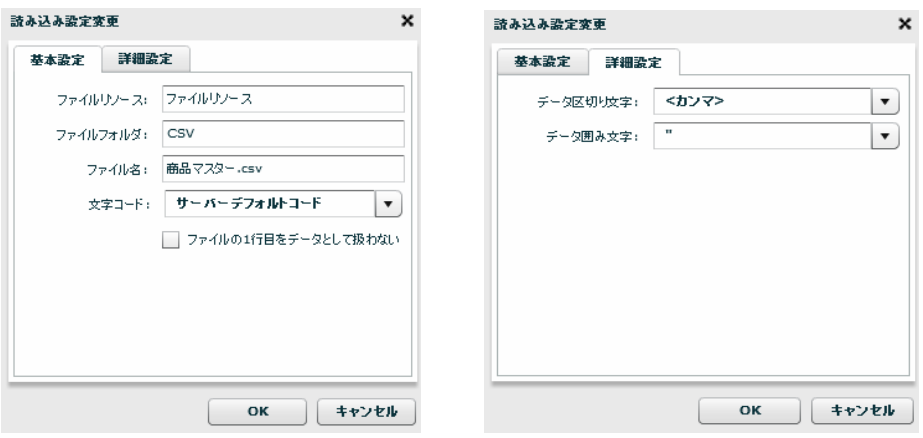

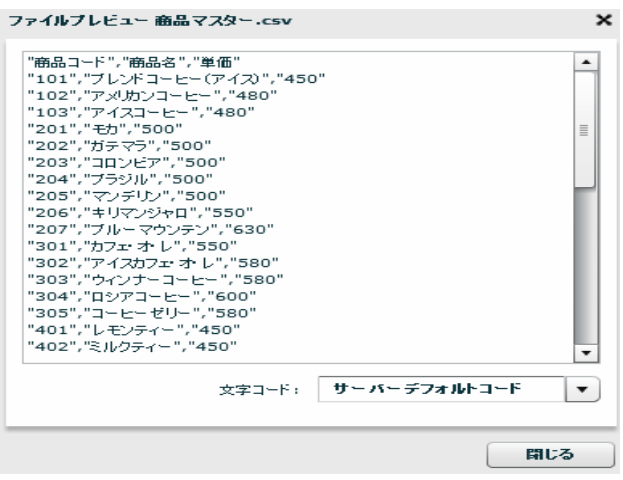

Ξ

÷,

Ξ

田商品マスター.csv 田中 読み込み設定変更 ABC フィールドを追加する ABC フィールドを編集する フィールドを削除する ABC ファイルプレビュー 48 定義変非 フィールド一覧情報表示

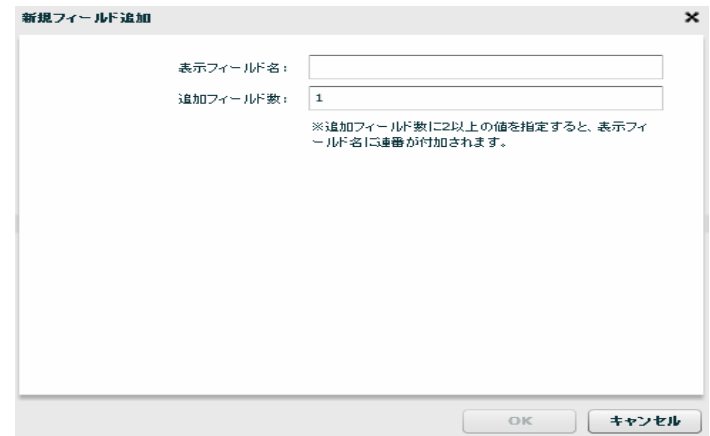

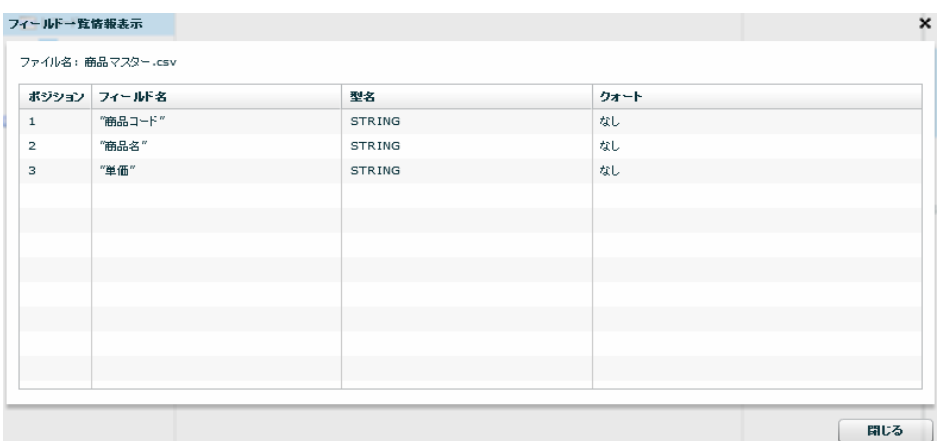

第 2 章 第 2 章 操作方法

÷

÷,

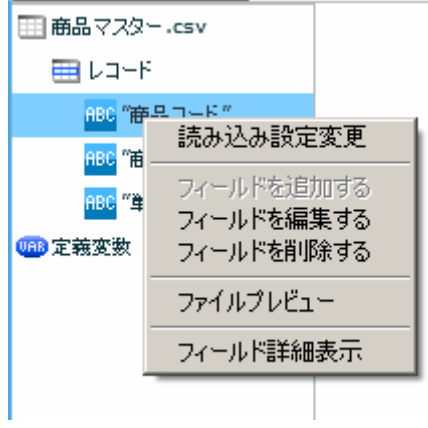

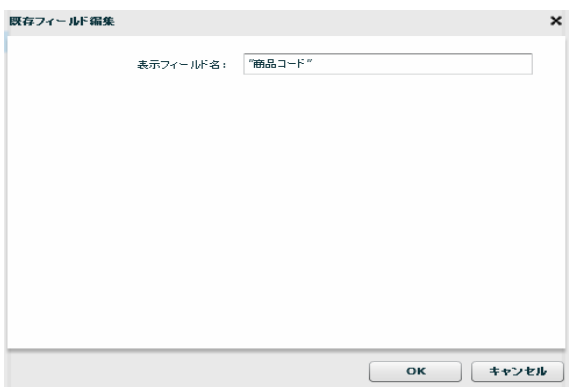

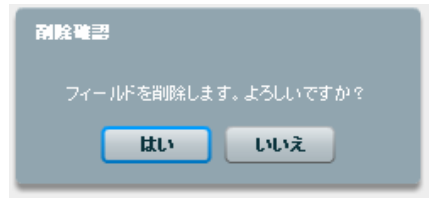

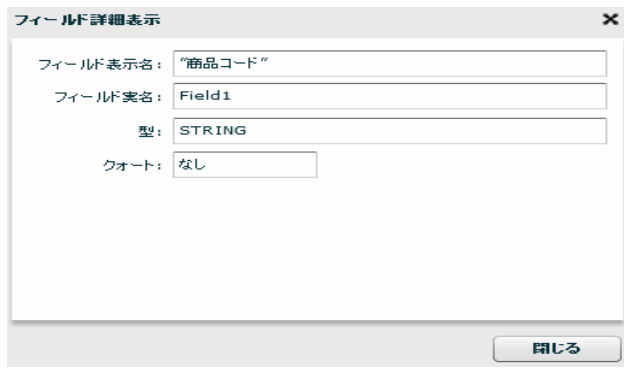

Ξ

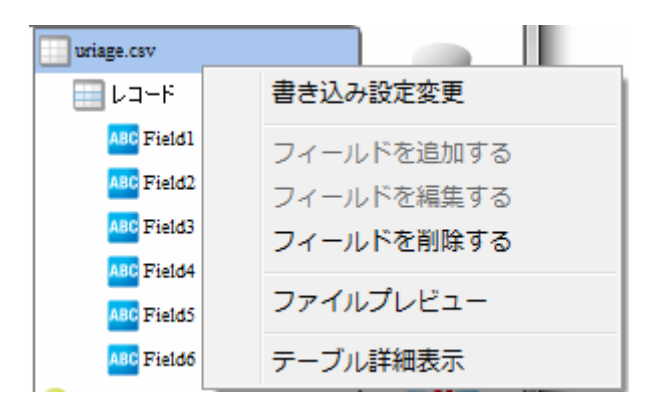

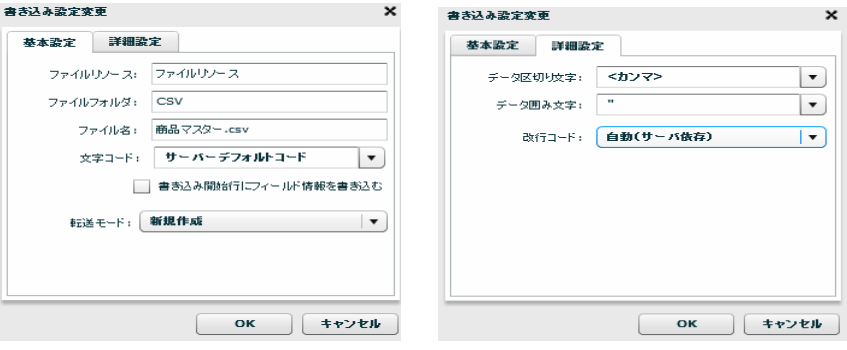

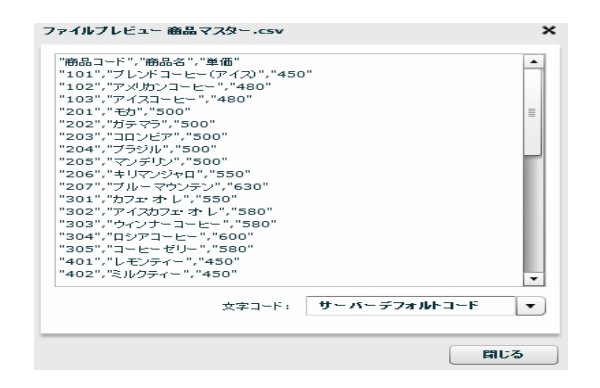

 $\sim$ 

 $\equiv$ 

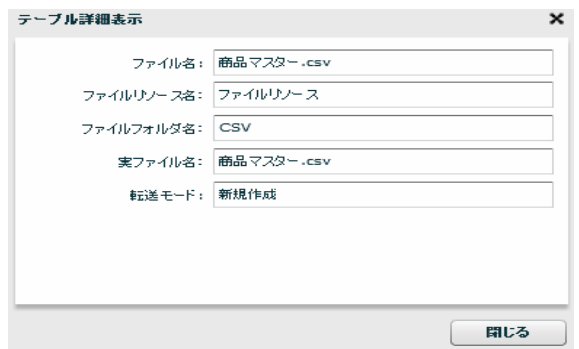

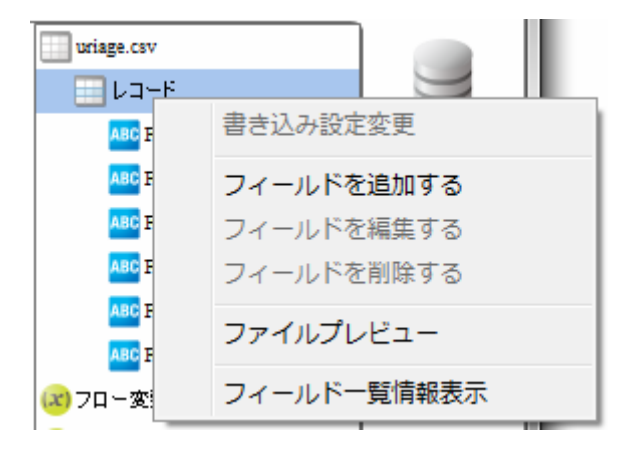

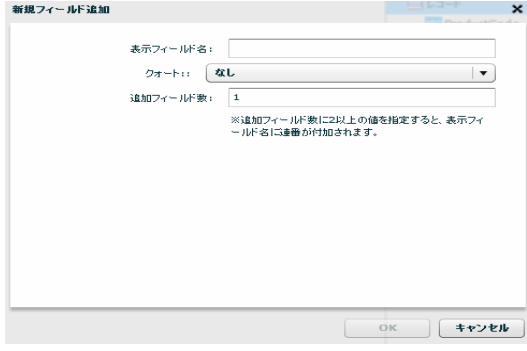

≡

Ξ

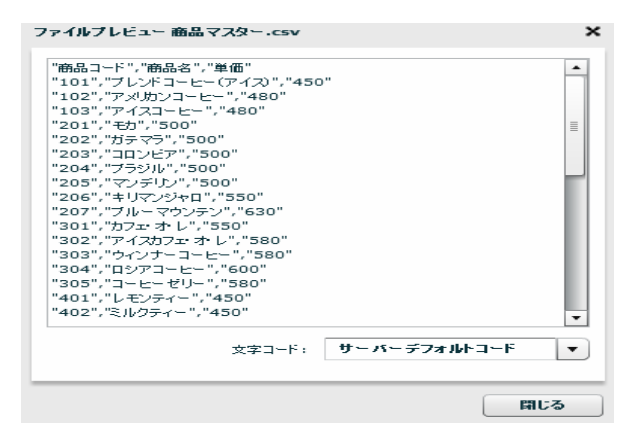

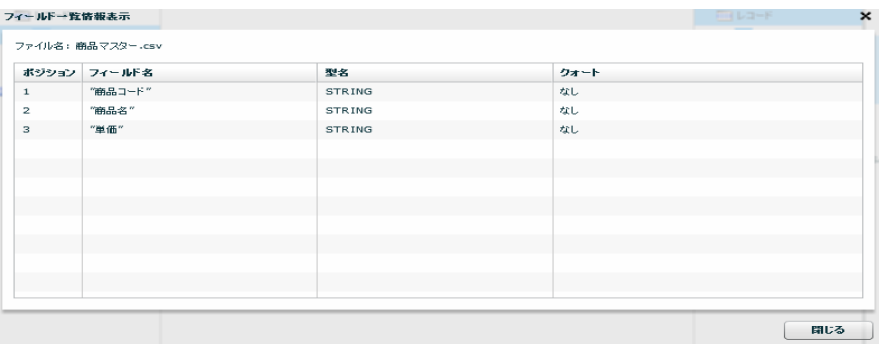

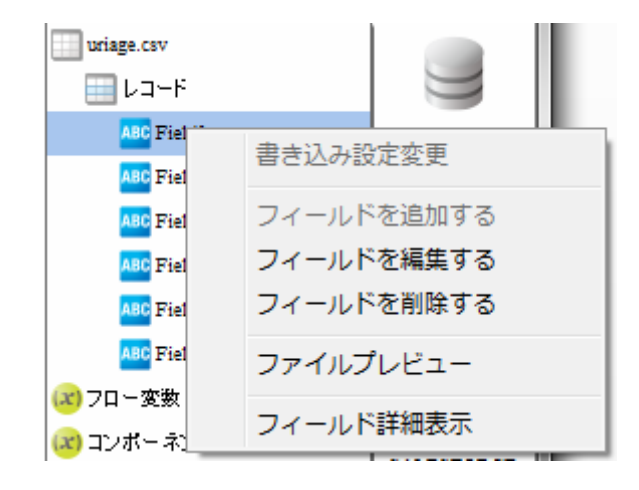

 $\mathcal{L}_{\text{max}}$ 

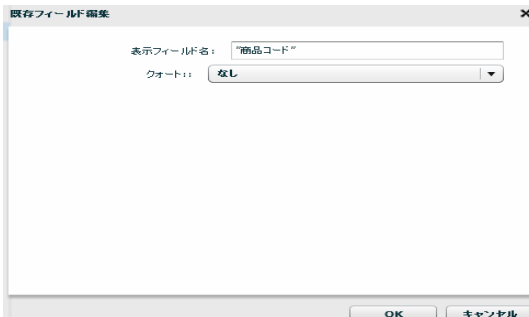

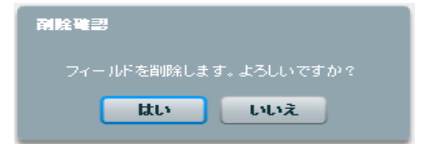

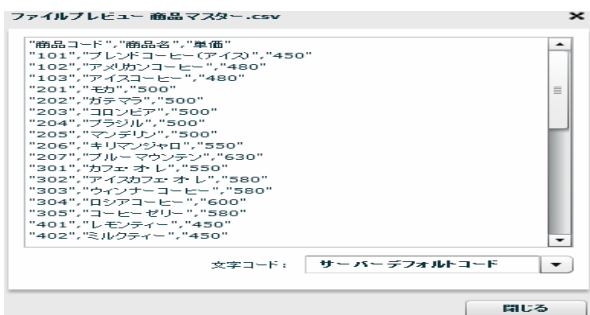

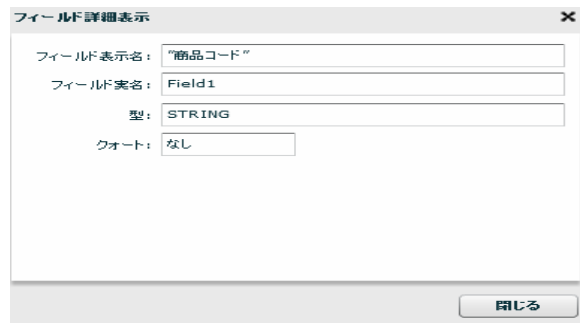

<u>na matematic metric metric metric metric metric metric metric metric metric metric metric metric me</u>

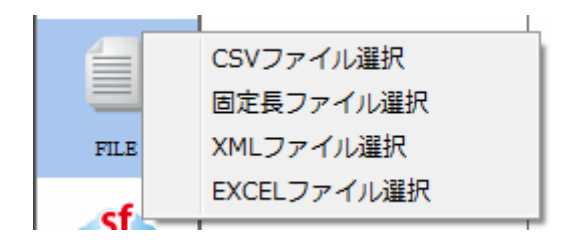

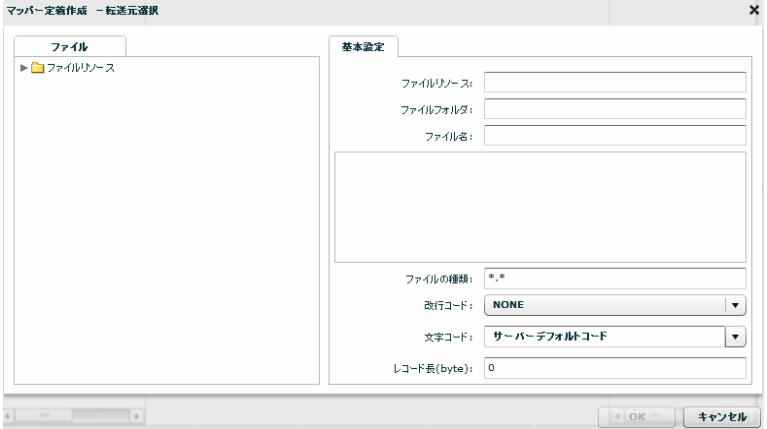

 $\mu \star \kappa$ 

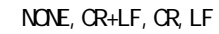

#### $N\!C\!N\!D$

CR+LF CR LF

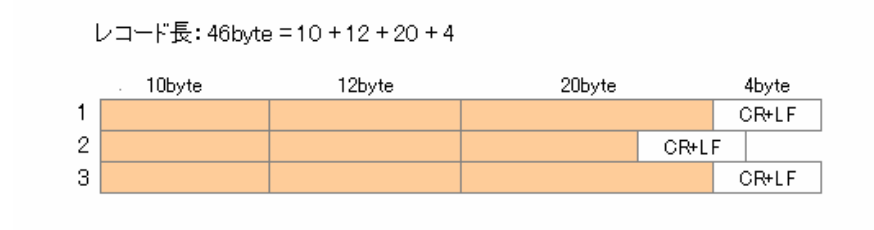

46byte CR+LF example and the control of the control of the control of the control of the control of the control of the control of the control of the control of the control of the control of the control of the cont

Ξ

固定長ファイルをデータ転送先に選択

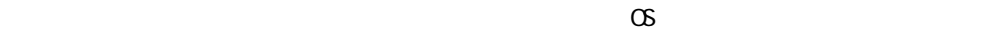

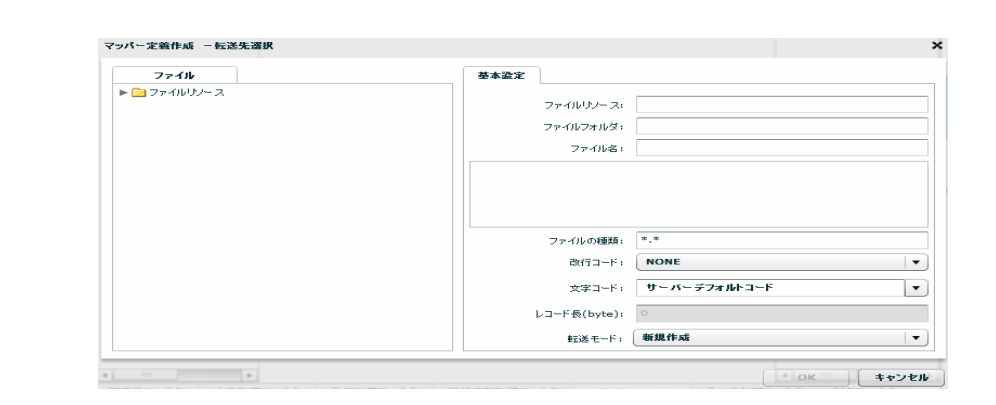

 $\equiv$ 

÷.

Ξ

 $\mu \star \mu$ 

### NONE, CR+LF, CR, LF

 $\bullet$  byte  $\bullet$  $\sigma$ 

Ξ

 $\overline{\phantom{a}}$ 

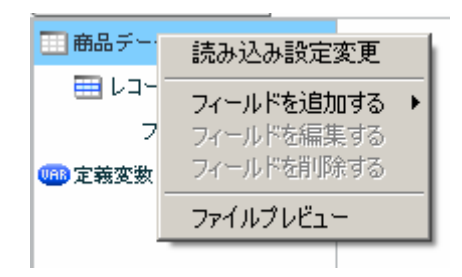

 $[$ 

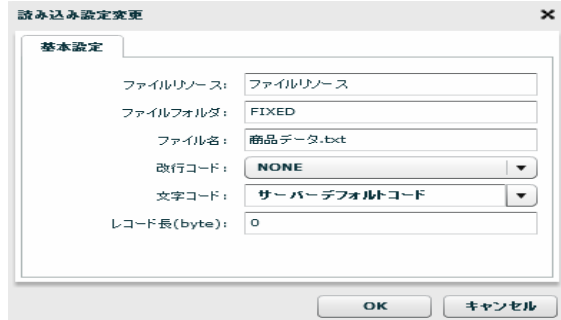

[フィールドを追加する]―[レコードパターン]

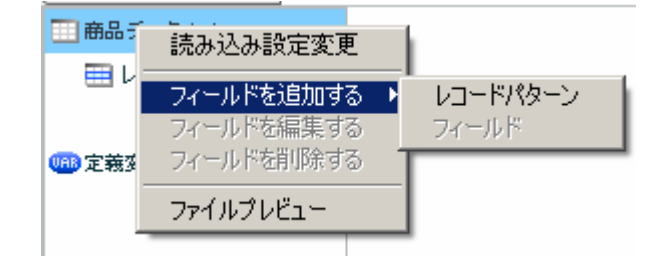

Ξ

÷.

 $[$ 

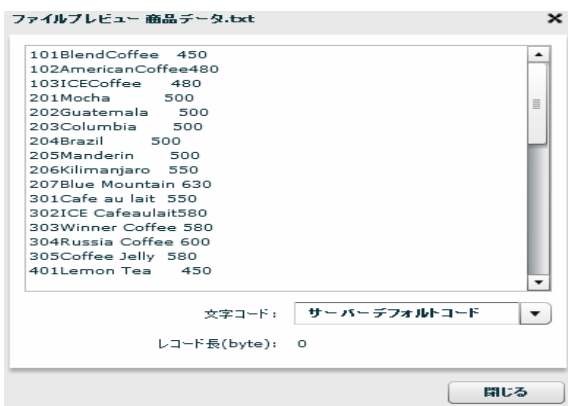

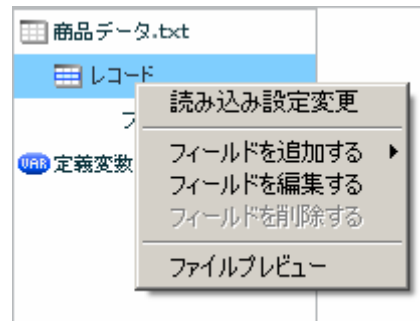

 $[$ 

 $\begin{array}{ccc} 1 & 1 & 1 \\ 1 & 1 & 1 \end{array}$ 

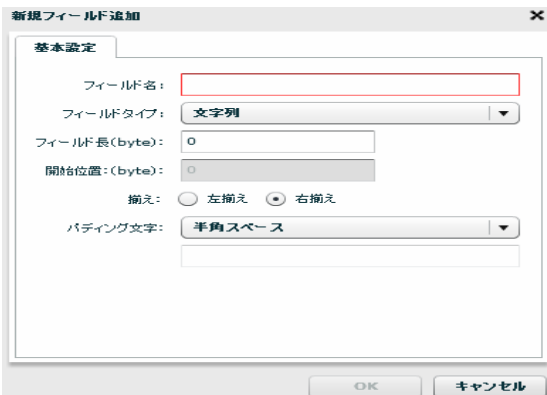

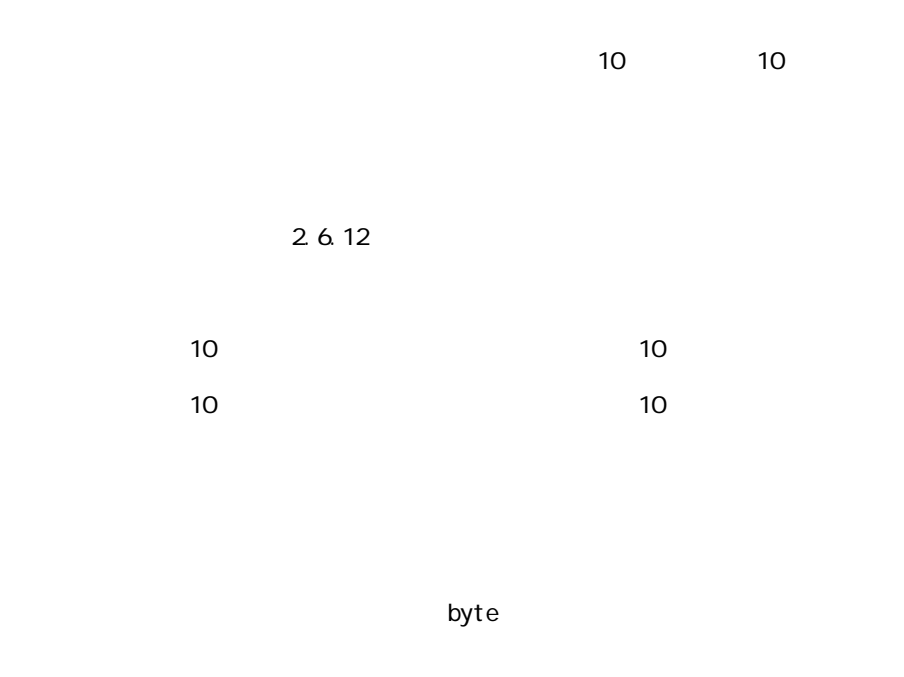

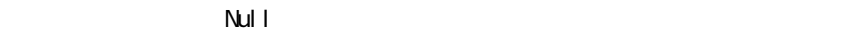

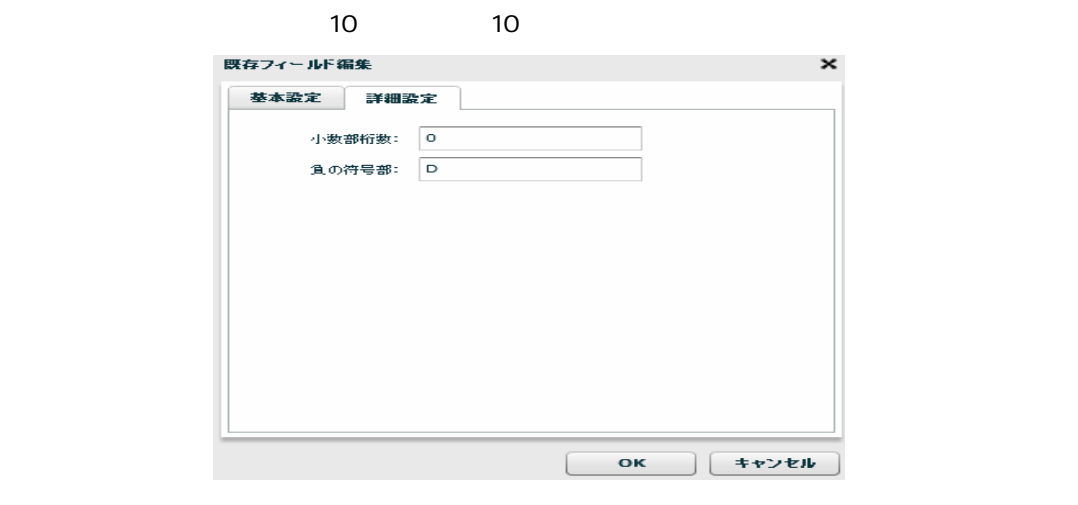

 $\sim$  10  $\sim$  10  $\sim$ 

10 4 10 00115.1109  $\frac{4}{10}$  $P(16) = 1101(2)$ 

 $-123$ 

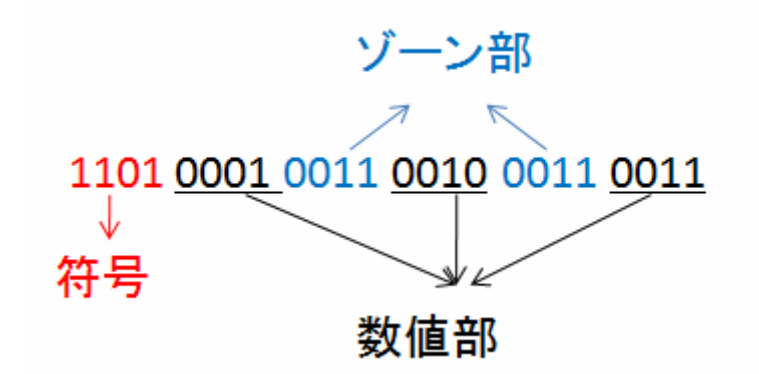

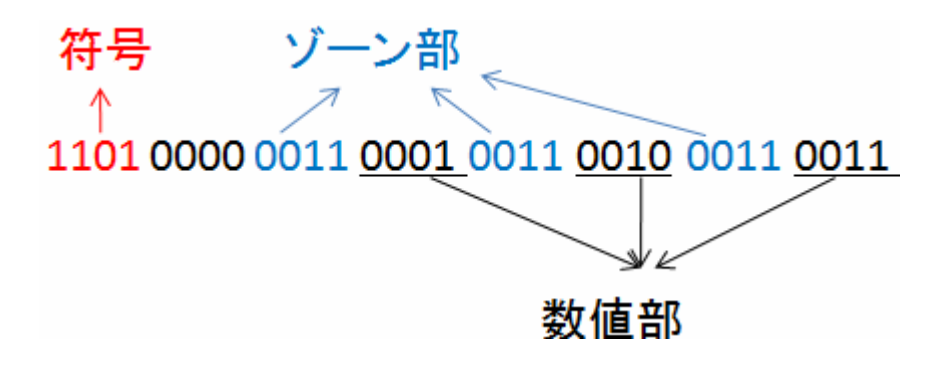

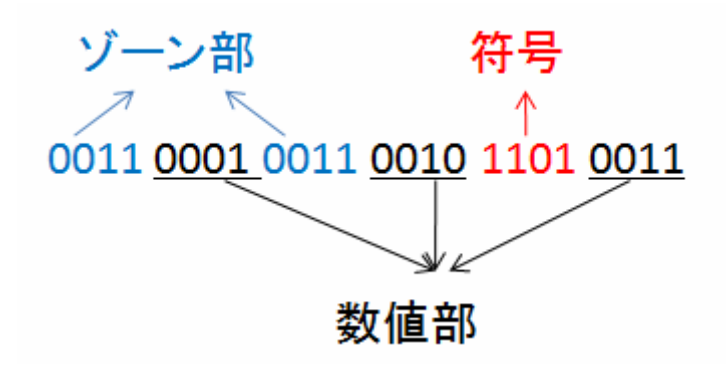

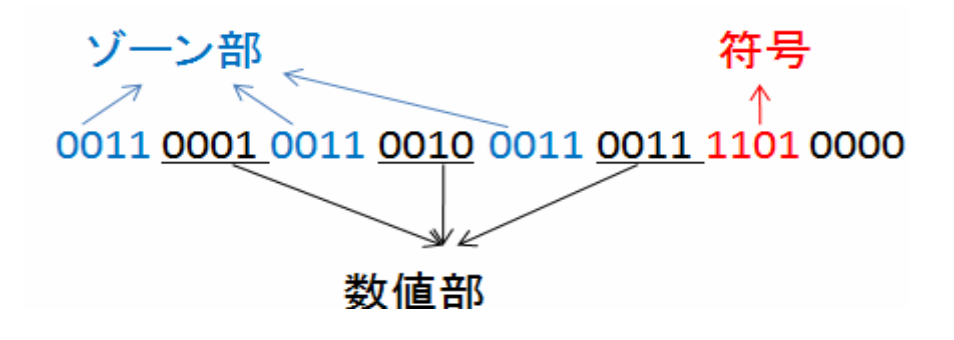

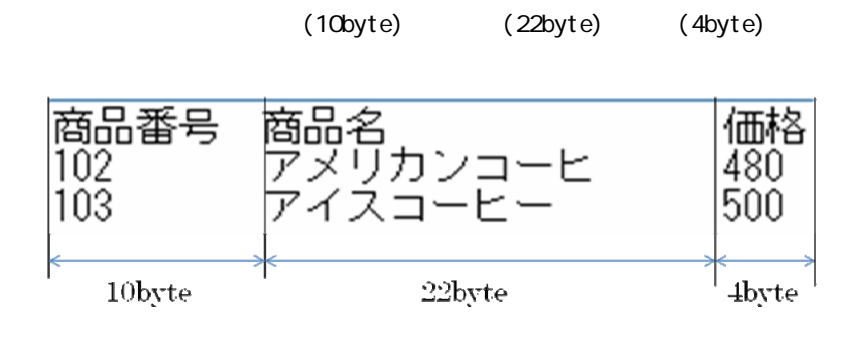

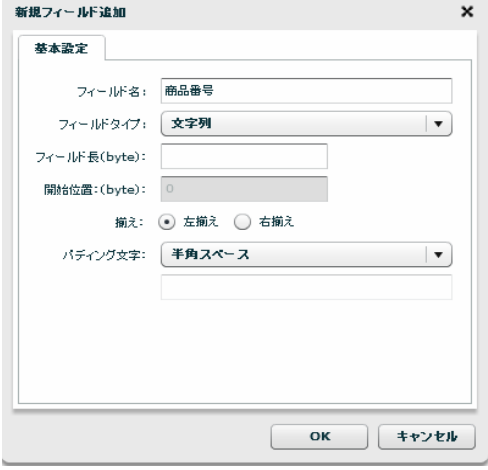

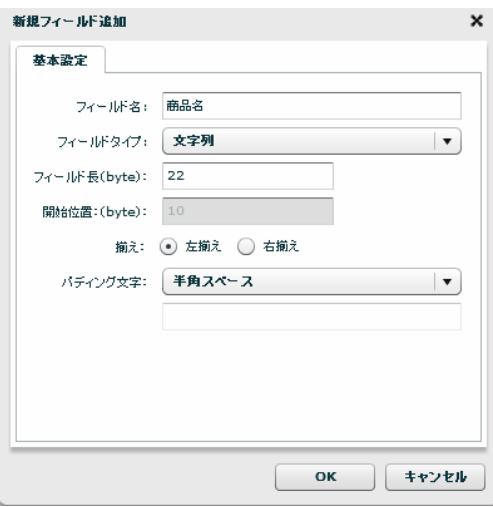

 $\equiv$ 

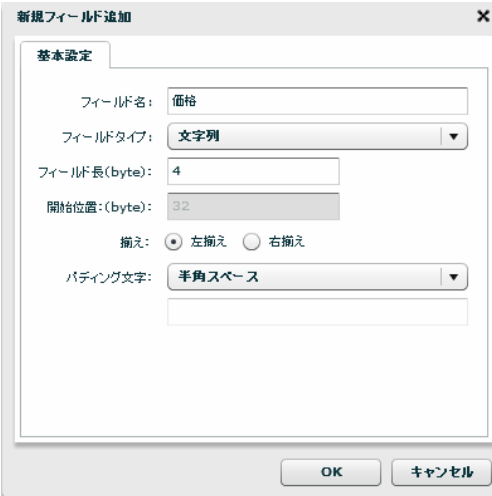

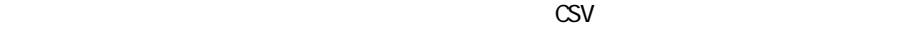

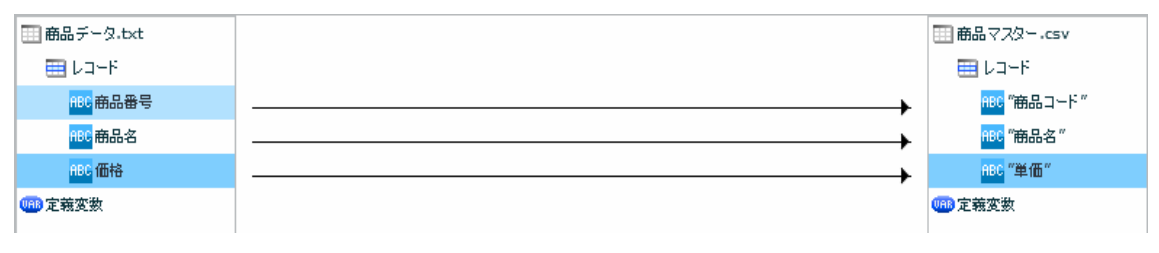

CSV

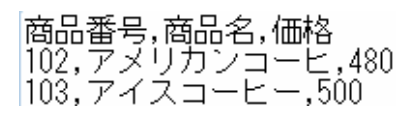

 $[$ 

 $\equiv$ 

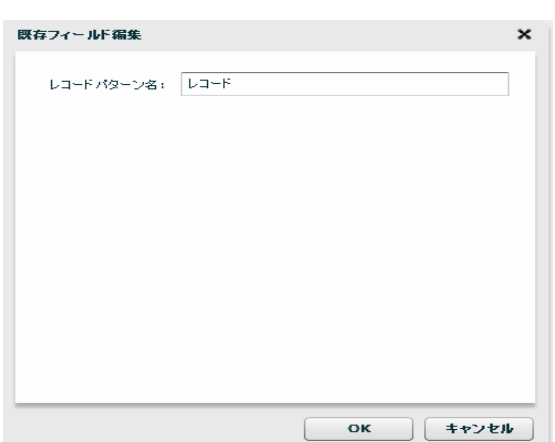

 $[$ 

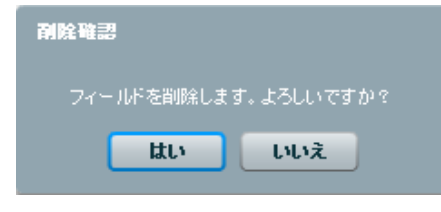

 $[$ 

**⊞商品データ.txt**  $\boxplus$  レコード ABC 雨 読み込み設定変更 ABC 毛 フィールドを追加する →<br>フィールドを編集する<br>フィールドを削除する asc fl 0<mark>88</mark> 定義変数 ファイルプレビュー  $\overline{\phantom{a}}$ 

 $[$ 

 $[$ 

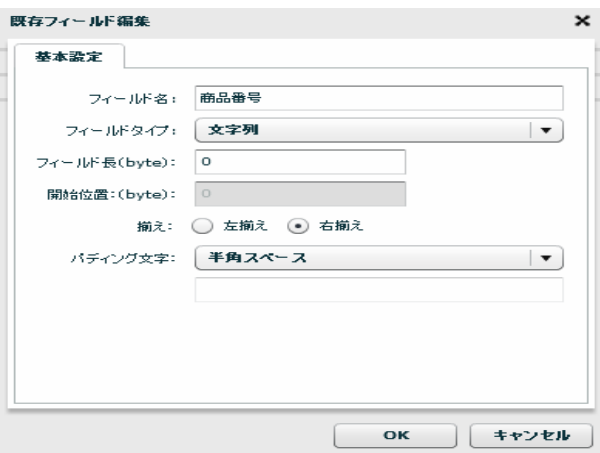

 $\begin{array}{ccc} & & & \\ \text{I} & & & \end{array}$ 

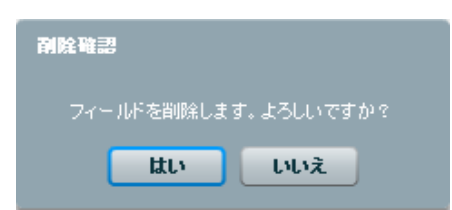

 $[$ 

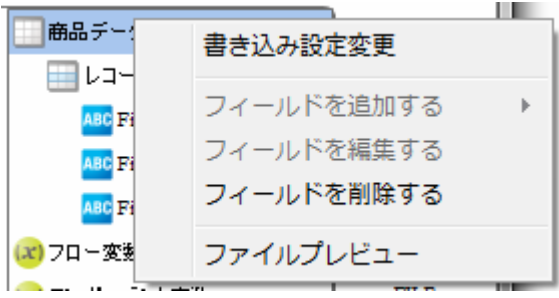

 $[$ 

Ξ

÷,

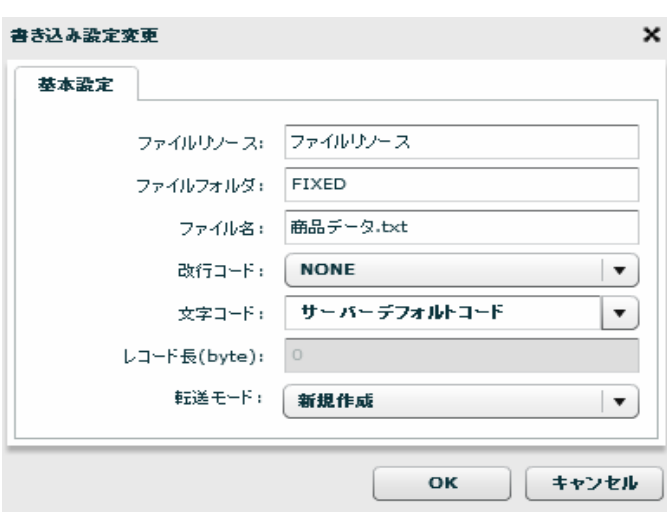

 $[OK]$ 

 $\begin{array}{ccc} & & & & 1 \\ \end{array}$ 

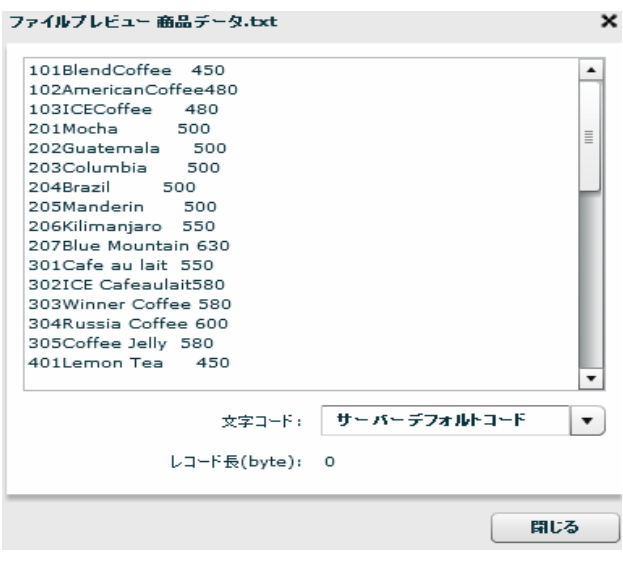

第 2 章 第 2 章 操作方法

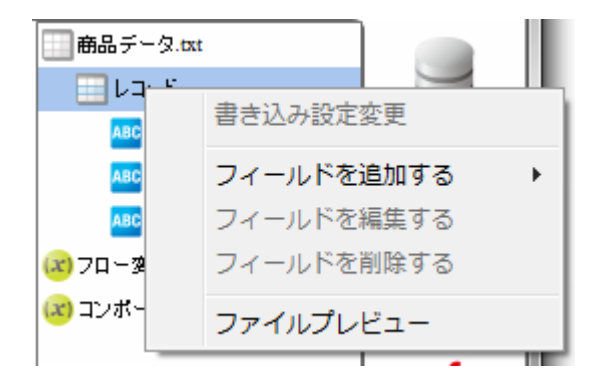

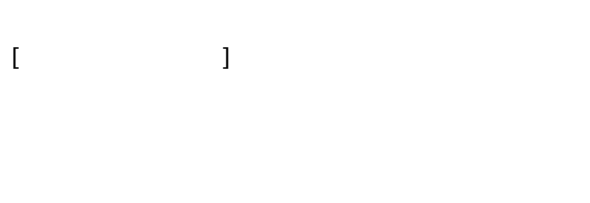

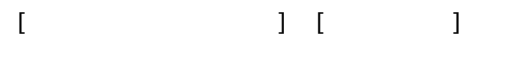

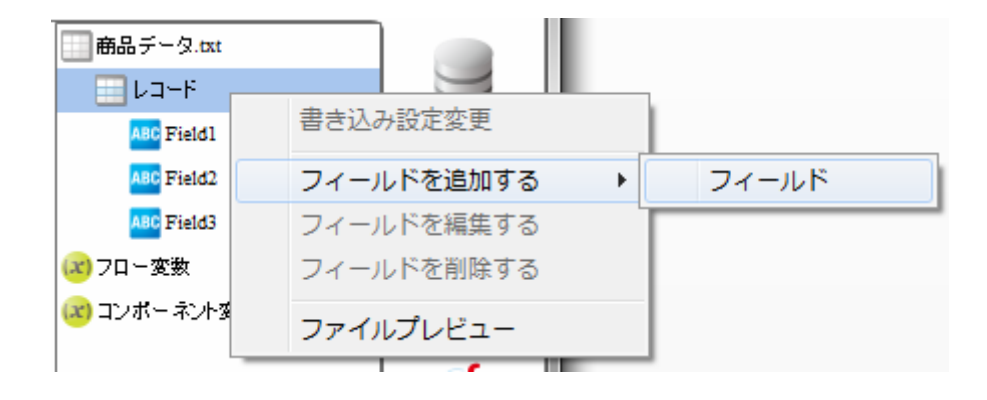

 $[$   $]$
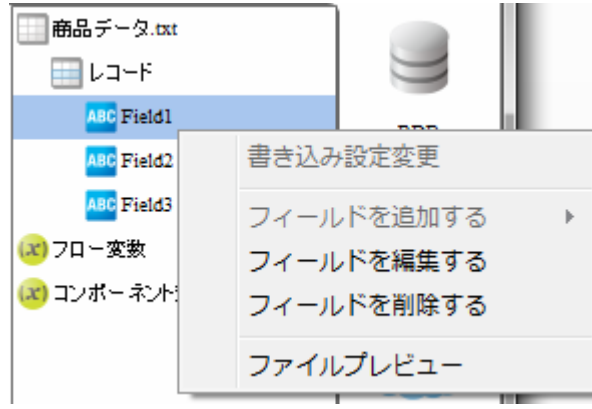

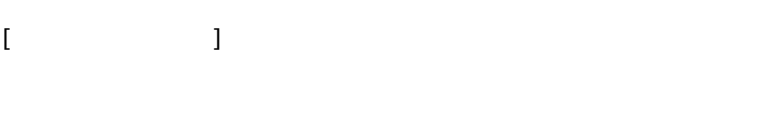

 $[$ 

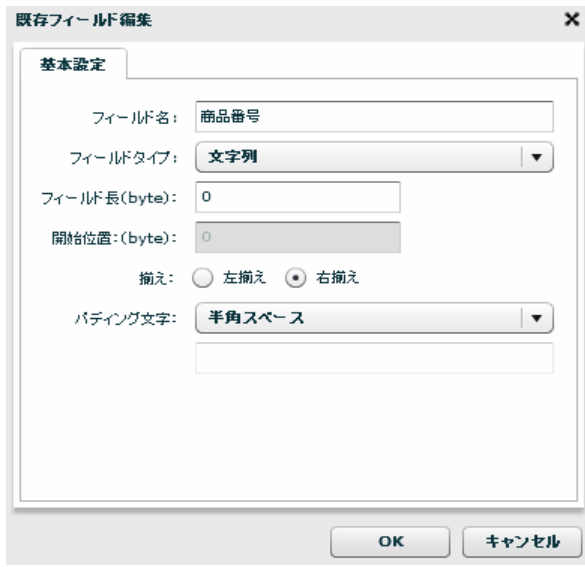

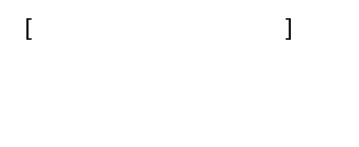

 $[$ 

Ξ

Ė

2 6.16

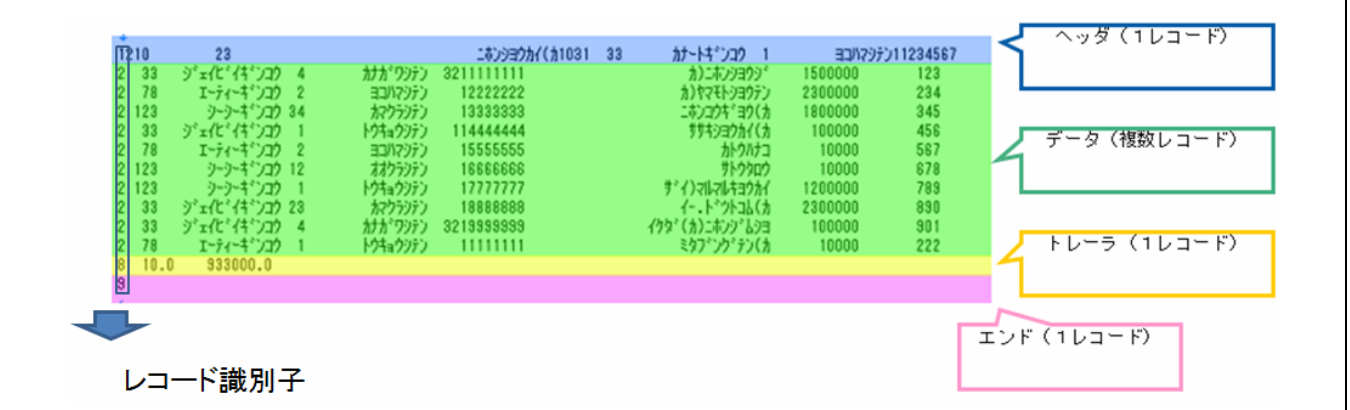

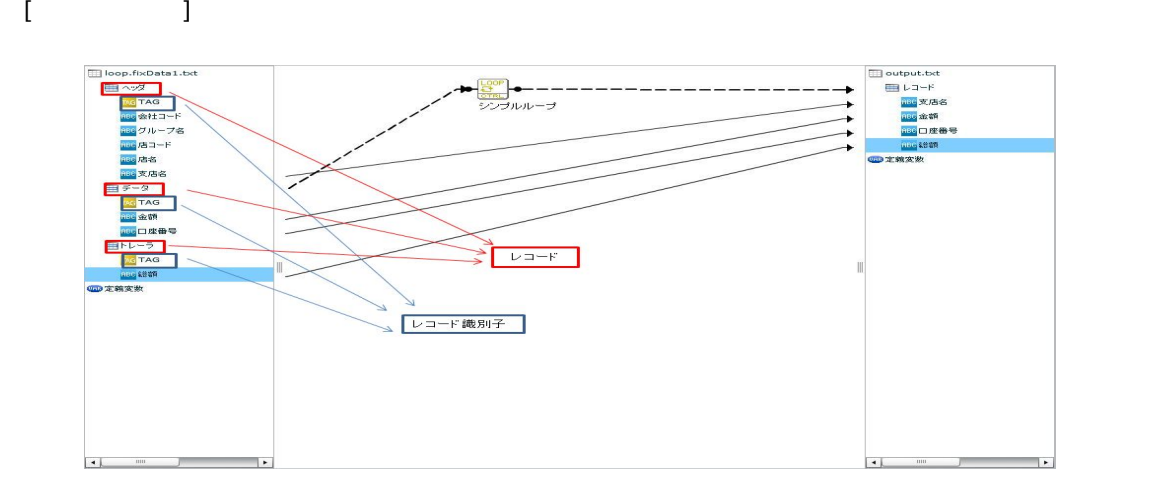

÷.

Ξ

## 2.6.17 XML

 $XML$ 

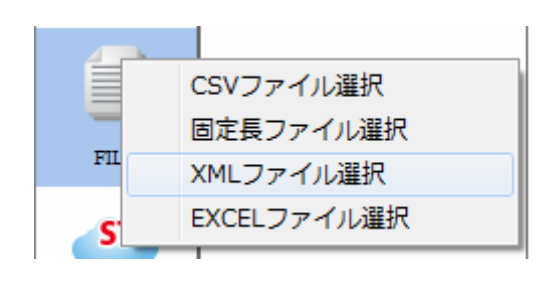

 $X\backslash\mathbf{M}$ 

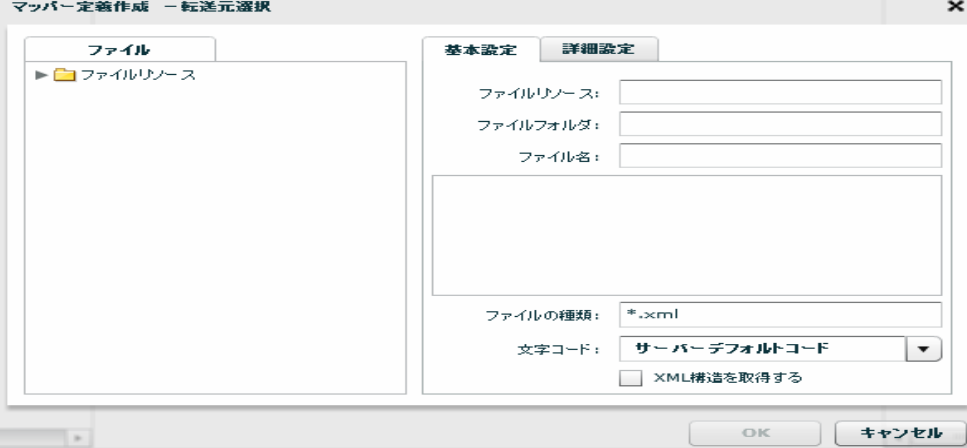

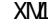

 $X\setminus \mathcal{I}$   $\mathcal{I}$   $\mathcal{I}$ 

 $\sigma$ 

 $X\mathbb{M}$ 

 $X\Lambda$  and  $X\Lambda$  and  $X\Lambda$ 

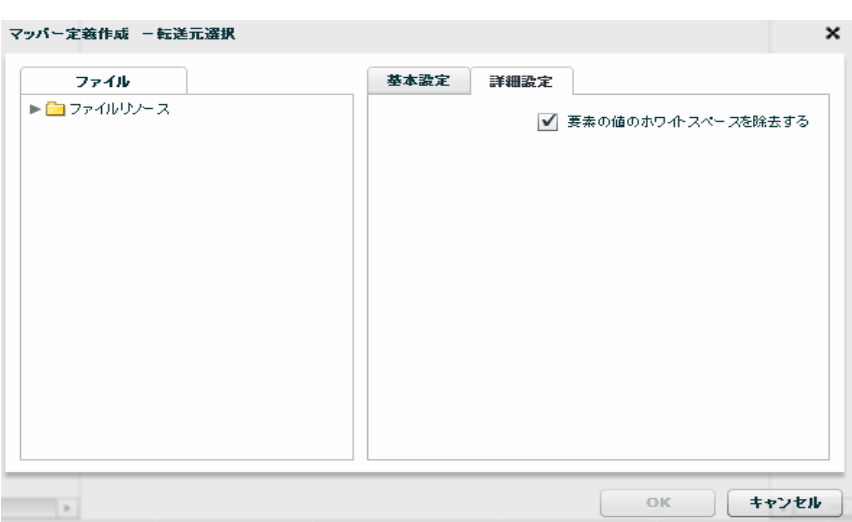

<u>XML</u>

Ξ

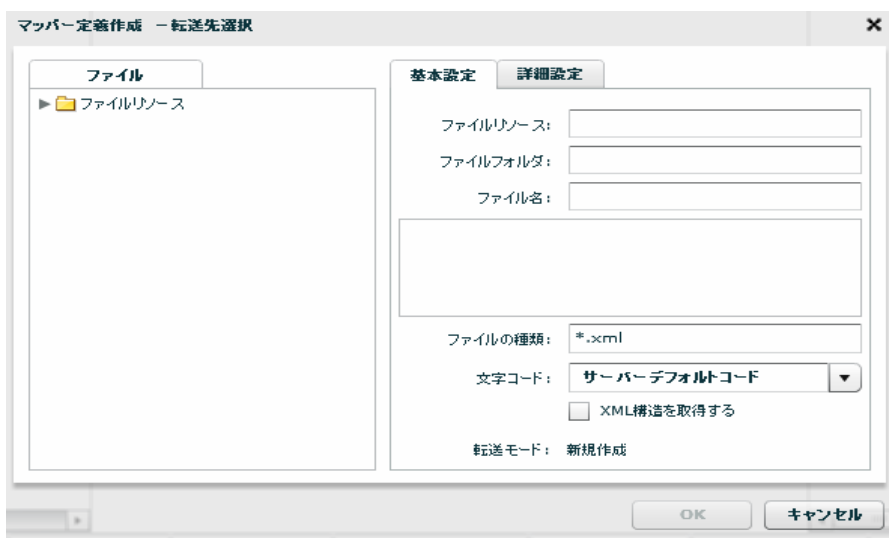

 $\equiv$ 

 $\sim$ 

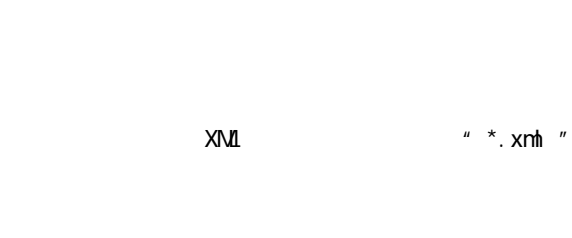

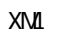

≡

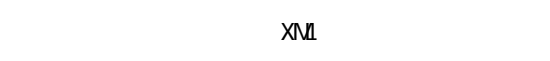

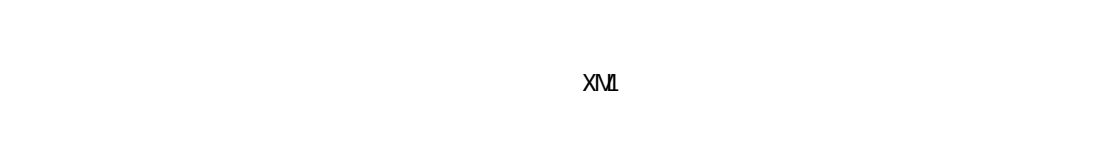

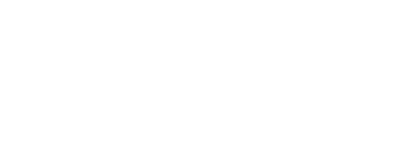

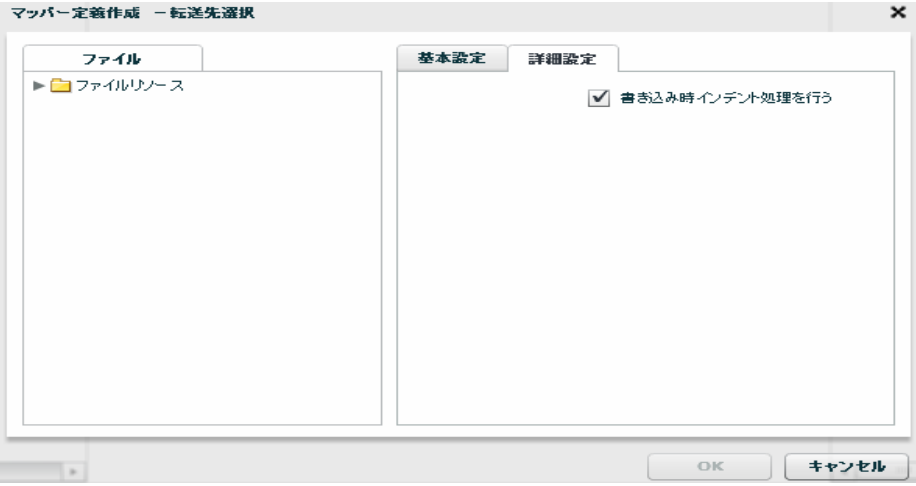

 $\infty$ 

 $\sim$ 

## 2.6.18 XML

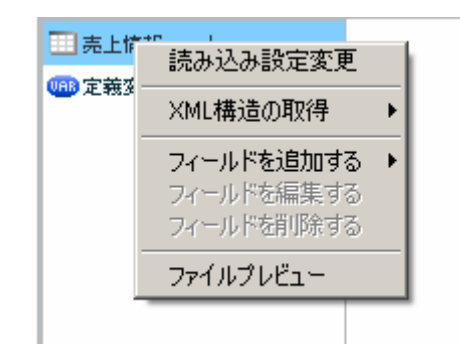

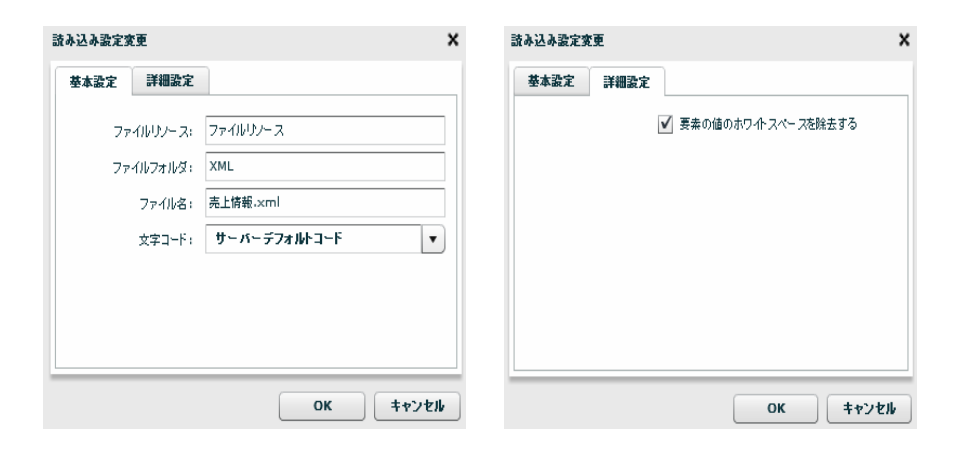

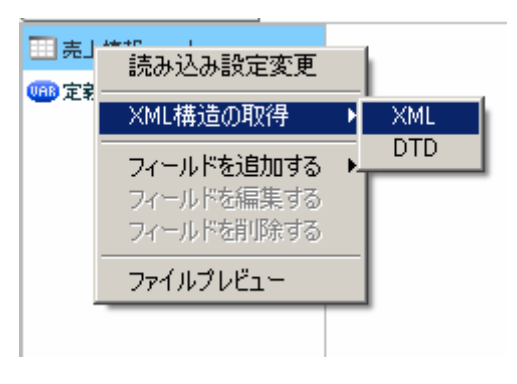

 $XML$ 

 $[XM1$   $]$   $[XML]$ 

 $X\mathbf{M}$   $X\mathbf{M}$ 

XMLから構造取得 × ファイル 基本設定 ▼■ファイルリンース ファイルリソース: ファイルリソー  $\blacktriangleright$   $\Box$  CSV ファイルフォルダ: XML  $\blacktriangleright$   $\blacksquare$  EXCEL  $\blacktriangleright$   $\Box$  FIXED ファイル名: 売上情報.xml  $\blacktriangledown$   $\blacktriangleright$  XML  $\frac{1}{\sqrt{2}}$ .<br>□ 売上.×ml ファイルの種類: <sup>#</sup>.xml 文字コード: サーバーデフォルトコード  $\boxed{\mathbf{v}}$ OK  $#$ 

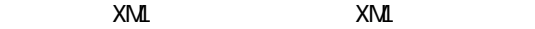

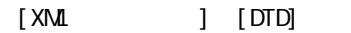

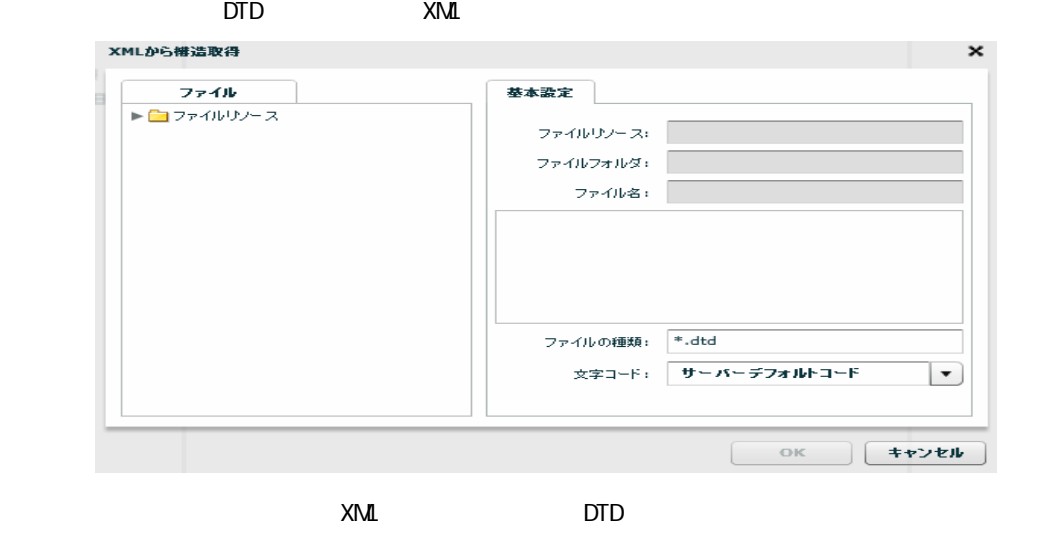

 $[$ 

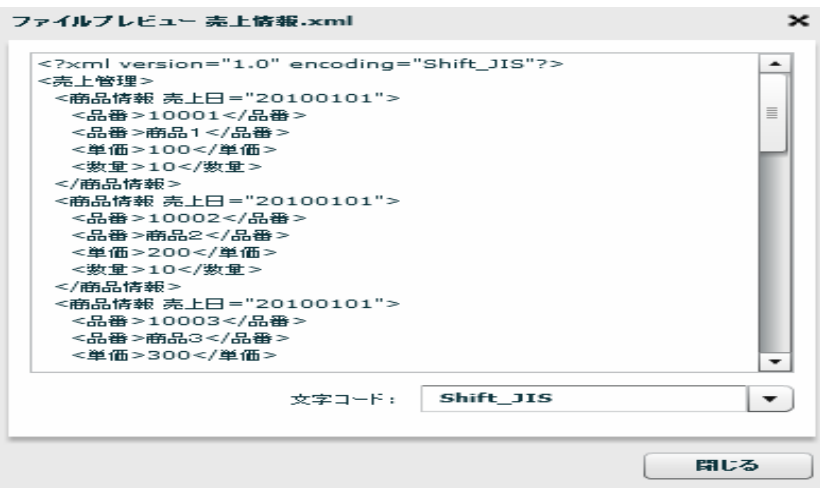

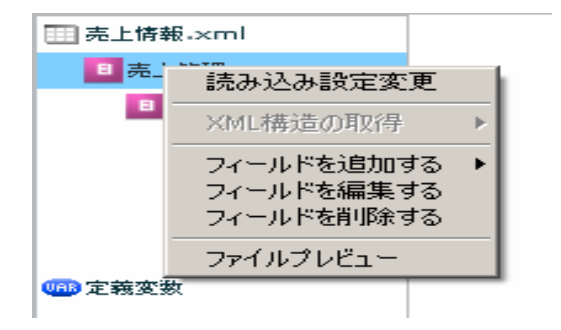

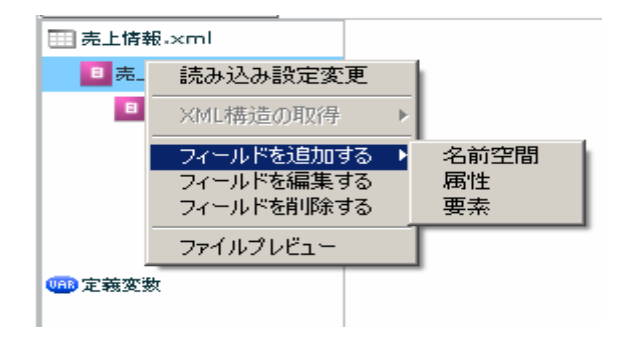

## $[$   $]$   $]$   $[$   $]$

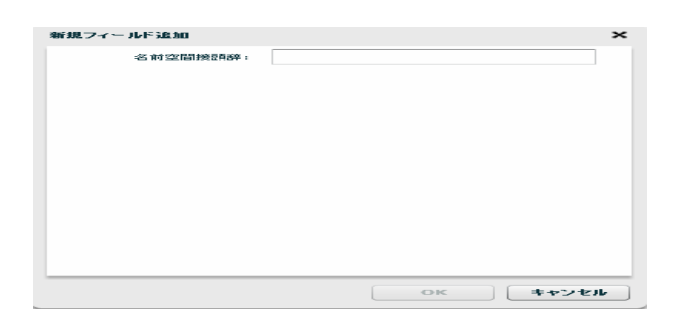

 $[$   $]$   $]$   $[$   $]$ 

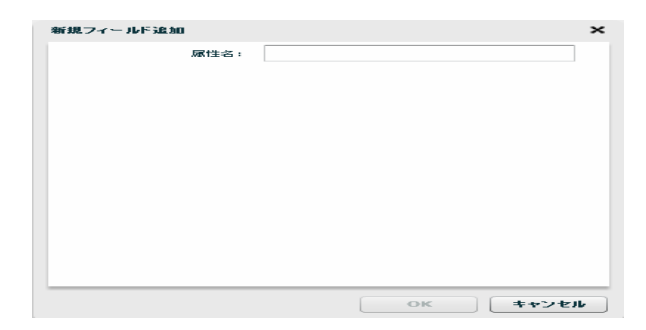

第 2 章 第 2 章 操作方法

Ξ

 $[$ 

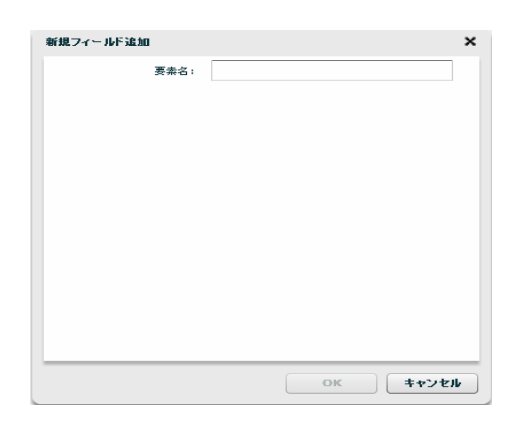

 $[$ 

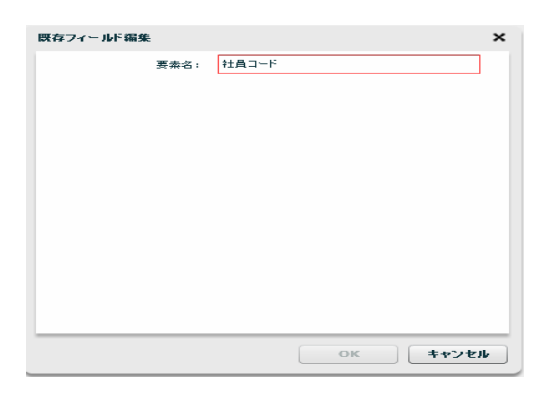

 $[$ 

 $[$   $]$ ファイルプレビュー 売上情報.xml  $\mathbf{\times}$ ァイルプレビュー 売上情報 - xml<br><?×ml version="1.0" encoding="Shift\_JIS"?><br><売日管理 → 201001~/品番><br><品番→1001~/品番><br><品番→1001~/品番><br><金晶子は201~/型の<br><金晶子は201~/型の<br><金晶子は201~/型の<br><愛型→10~/型の<br><液晶情報 売上日 = "20100101"><br><原品情報 売上日 = "20100101"><br><最高品情報 売上日  $\overline{\phantom{a}}$  $\equiv$ ≂ 文字コード: Shift\_JIS  $\vert \cdot \rangle$  $\Box$ 閉じる ı

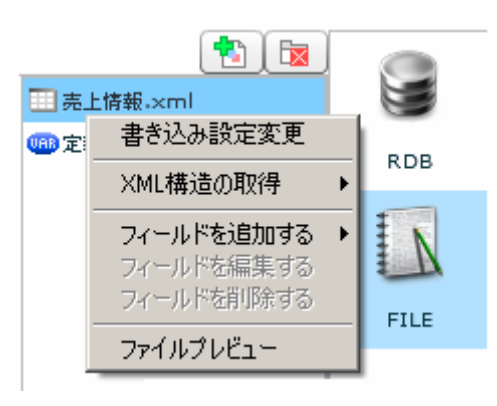

 $[$ 

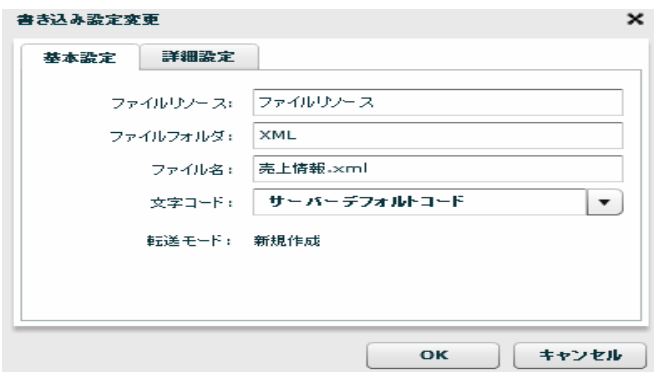

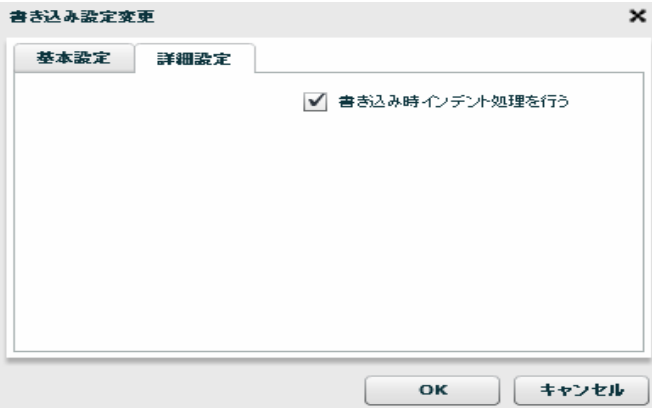

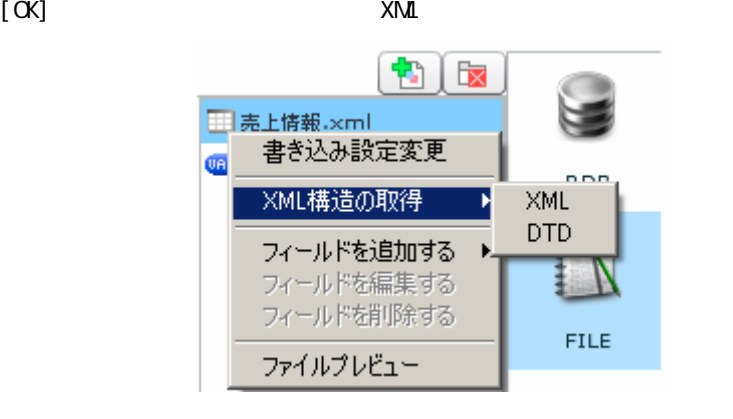

 $XML$ 

#### [XML ] [XML]

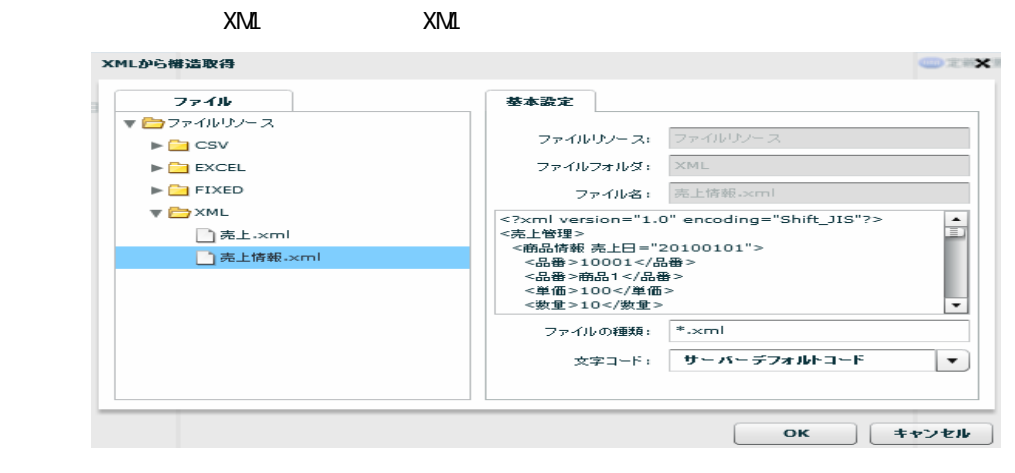

XML XML

 $[XM$   $] [DTD]$  $\textrm{DTD}$   $\times$  XML

 $[$ 

Ξ

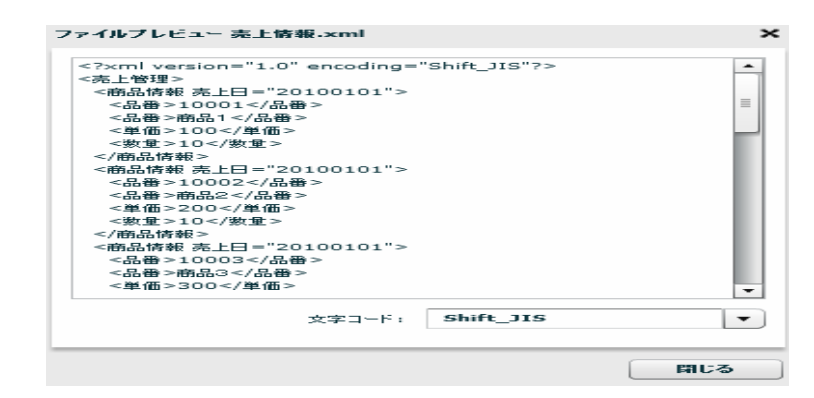

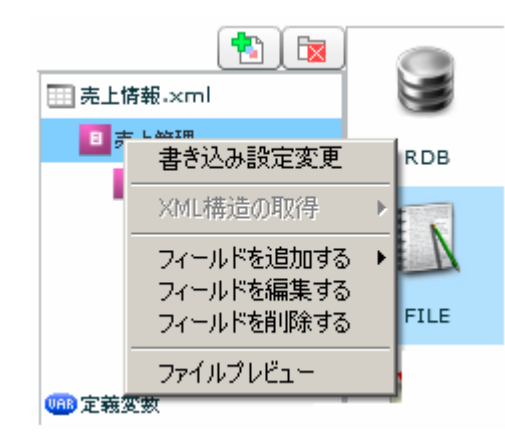

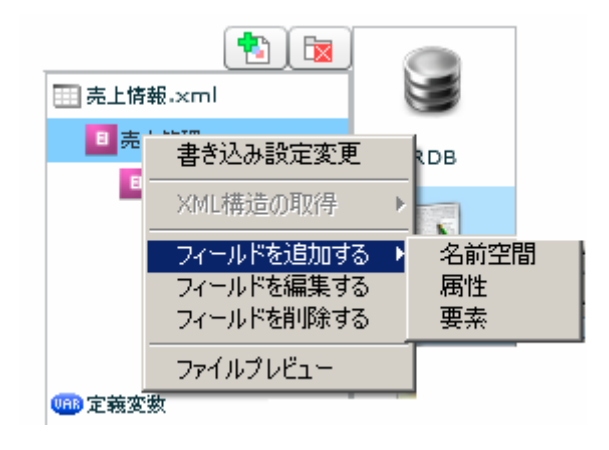

 $[$   $]$   $]$   $[$   $]$   $]$ 

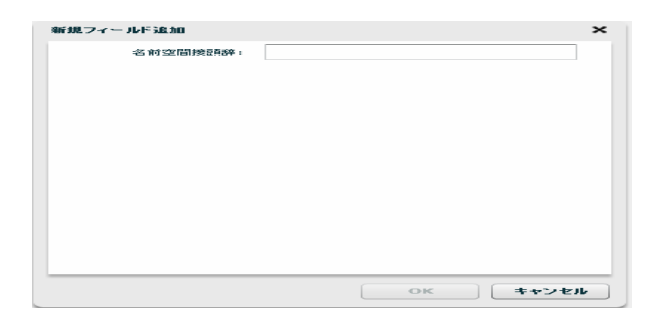

 $[$   $]$   $]$   $[$   $]$ 

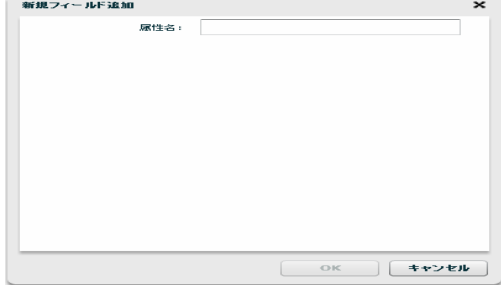

### [フィールドを追加する]―[要素]

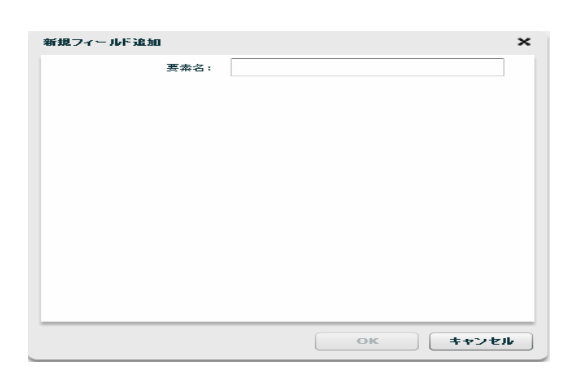

 $[$ 

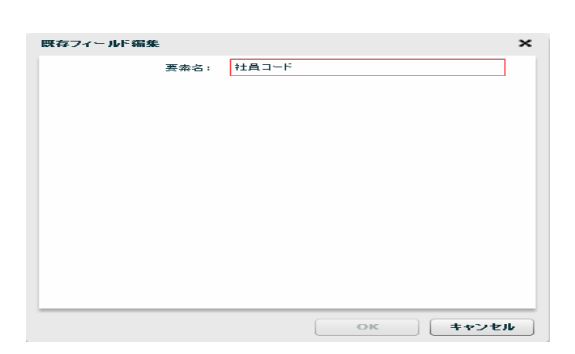

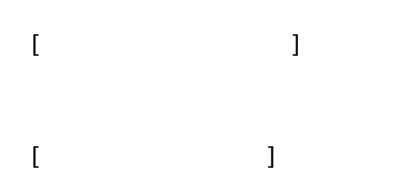

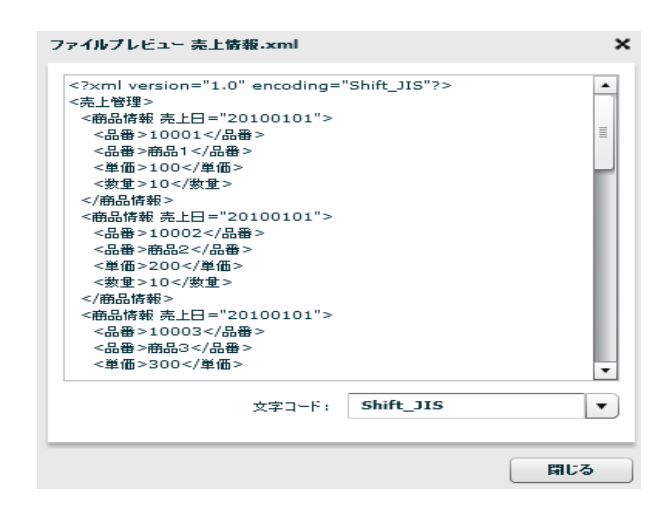

2.6.19 XML

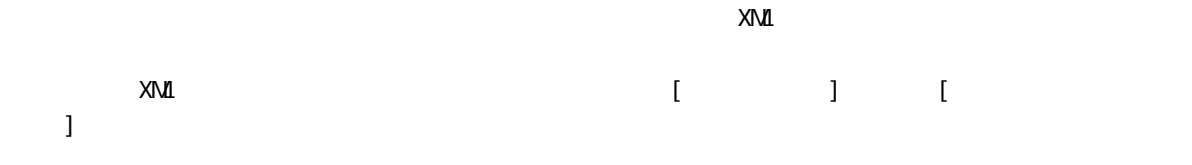

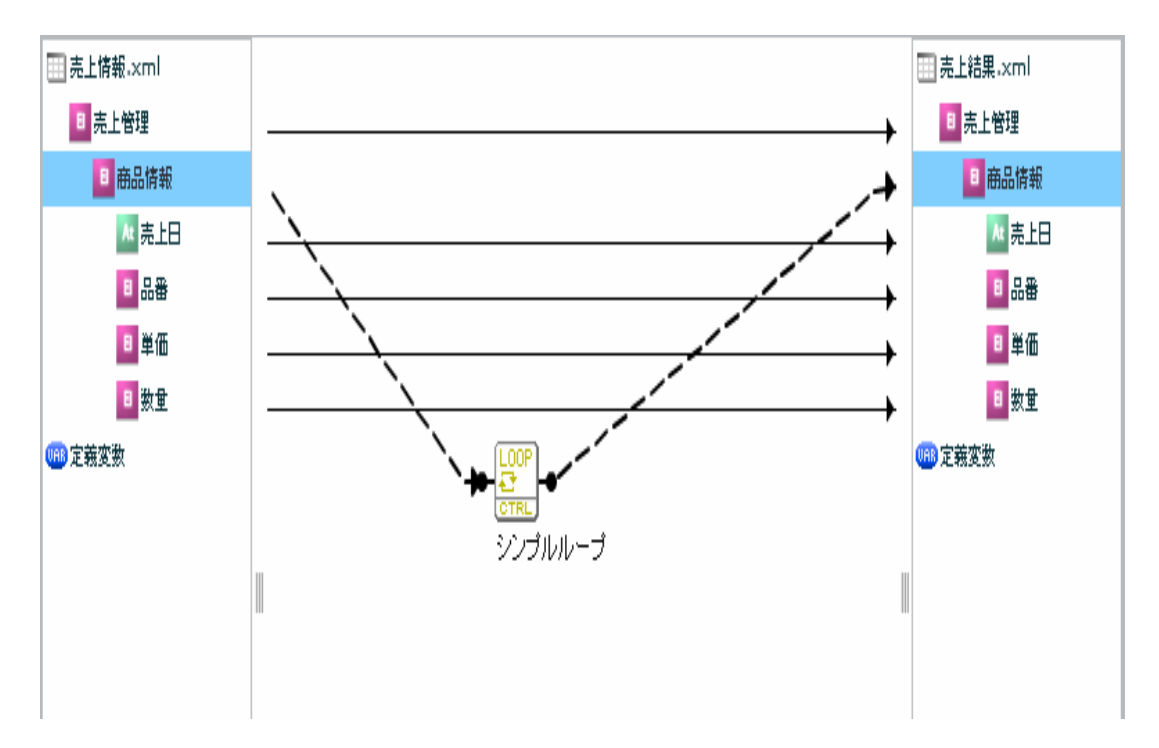

 $XN\mathbf{I}$ 

#### EXCEL

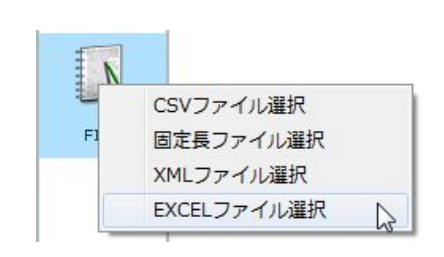

**EXCEL** 

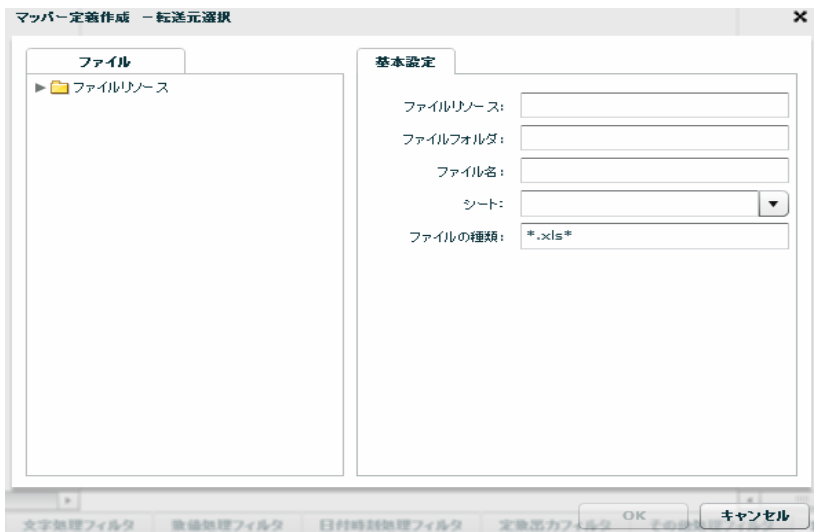

Ξ

 $EXCEL$   $*$   $*$   $x$ ls\* "

Ξ

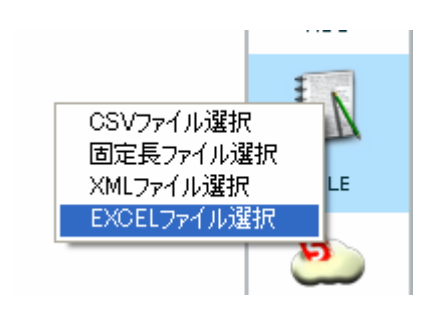

**EXCEL** 

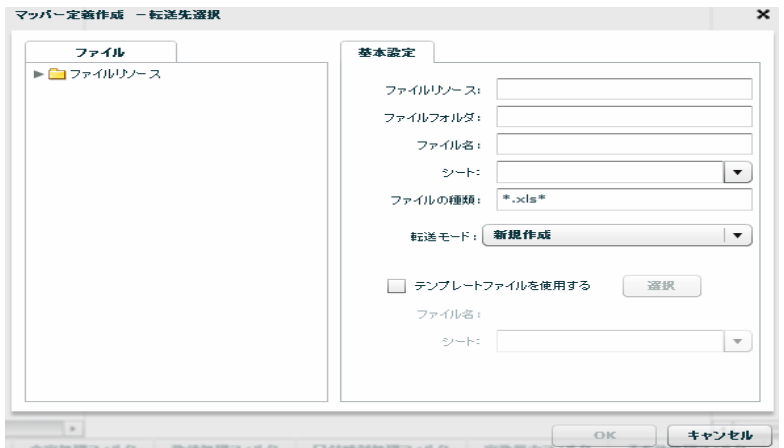

 $EXCEL$   $A \rightarrow X \cdot X \cdot X \cdot X'$ 

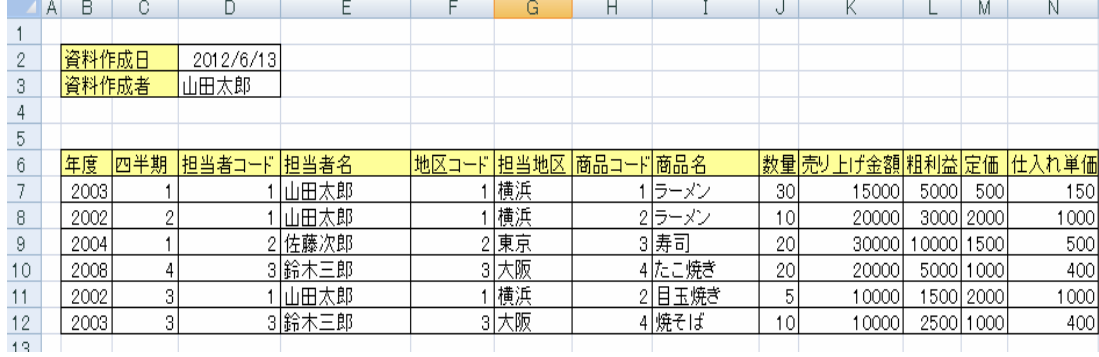

**124**

 $\equiv$ 

÷.

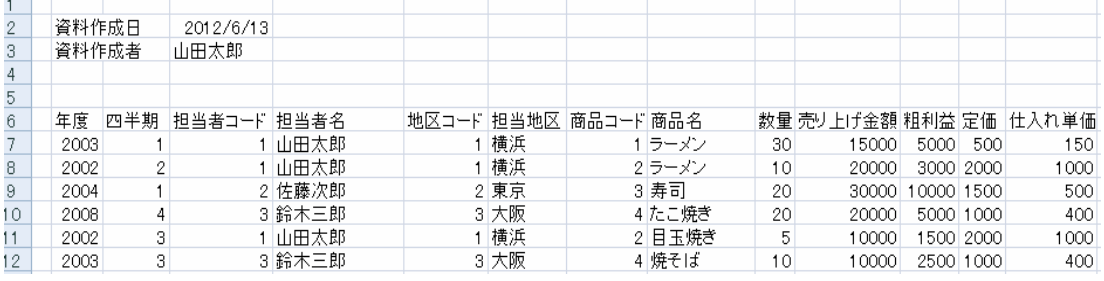

ZABCDEFGHIJKLMN

 $\overline{\mathbb{O}}$ 

 $\bigcirc$ 

Ξ

 $[1, 2]$  and the contract of the contract of the contract of the contract of the contract of the contract of the contract of the contract of the contract of the contract of the contract of the contract of the contract of

# $\mathsf{EXCEL}$

## Qanat Execute

Ξ

## 2.6.21 EXCEL

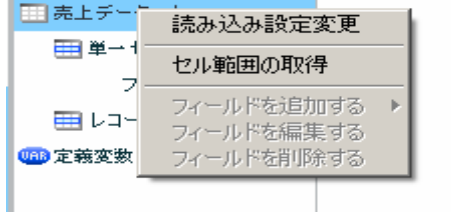

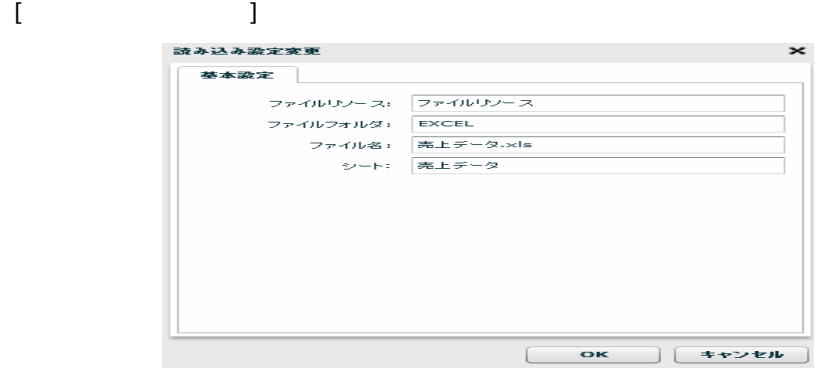

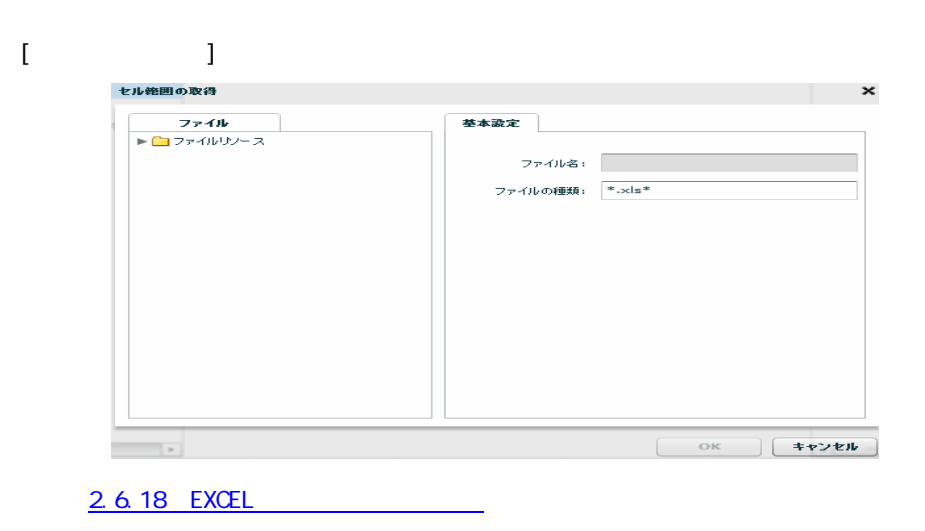

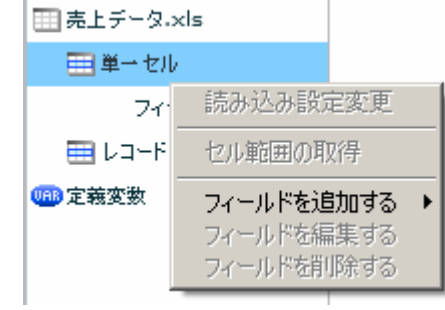

 $\begin{bmatrix} 1 & 1 & 1 \\ 1 & 1 & 1 \end{bmatrix} \quad \begin{bmatrix} 1 & 1 \\ 1 & 1 \end{bmatrix}$ 

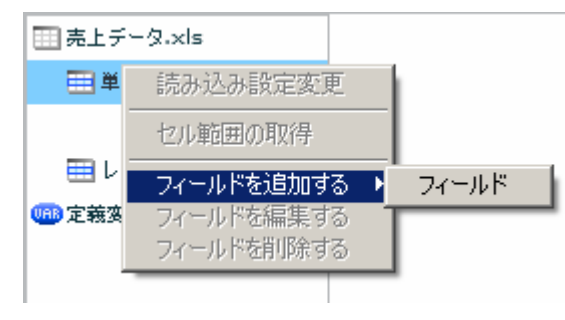

- $\begin{array}{ccc} \prime & \prime & \end{array} \qquad \qquad \begin{array}{ccc} \text{3} & \text{4} & \text{5} & \text{6} & \text{7} & \text{8} \\ \text{7} & \text{8} & \text{8} & \text{8} & \text{8} \\ \text{8} & \text{8} & \text{8} & \text{8} & \text{8} \\ \text{9} & \text{9} & \text{9} & \text{8} & \text{8} \\ \text{10} & \text{11} & \text{12} & \text{8} & \text{8} \\ \text{11} & \text{12} & \text{13} & \text{8} & \text{$
- $\overline{\text{AB51}}$  (

 $] + [$ 

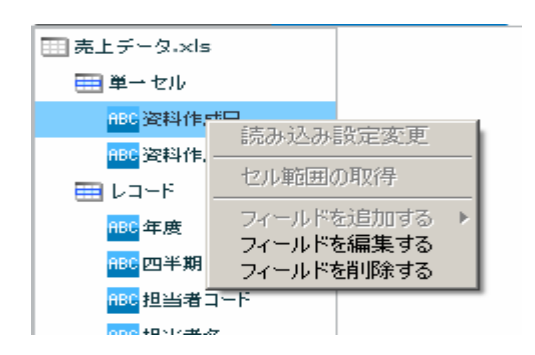

第 2 章 第 2 章 操作方法

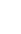

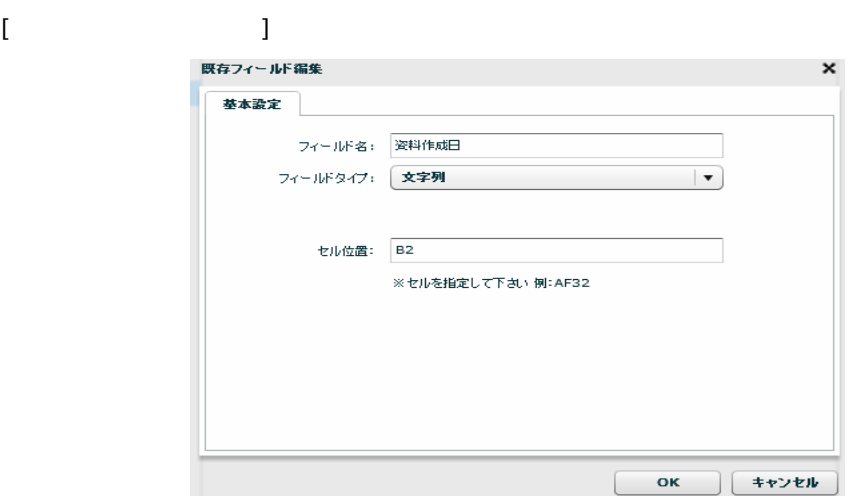

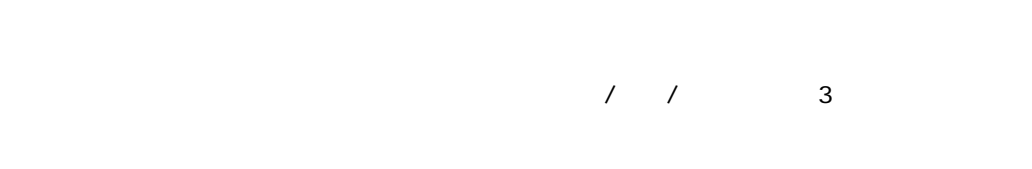

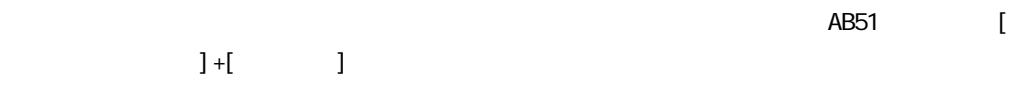

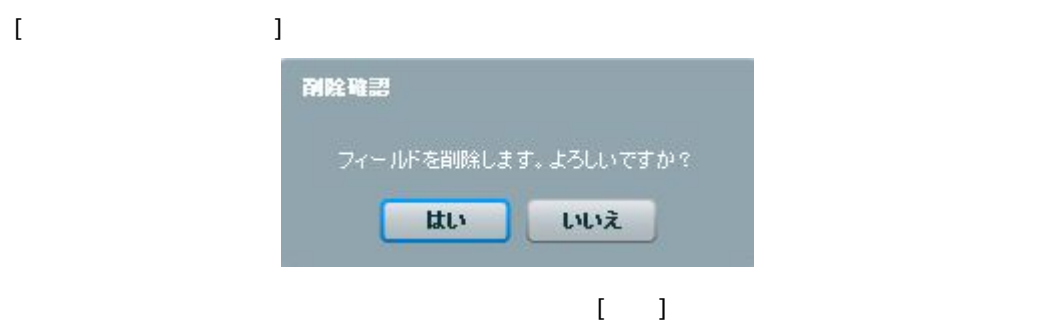

Ξ

Ξ

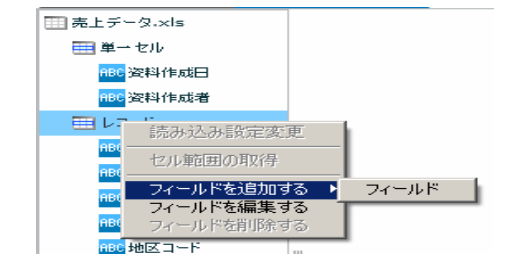

#### [フィールドを追加する]―[フィールド]

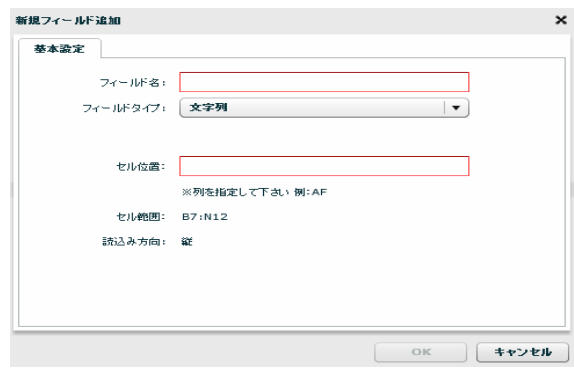

 $\sqrt{2}$ 

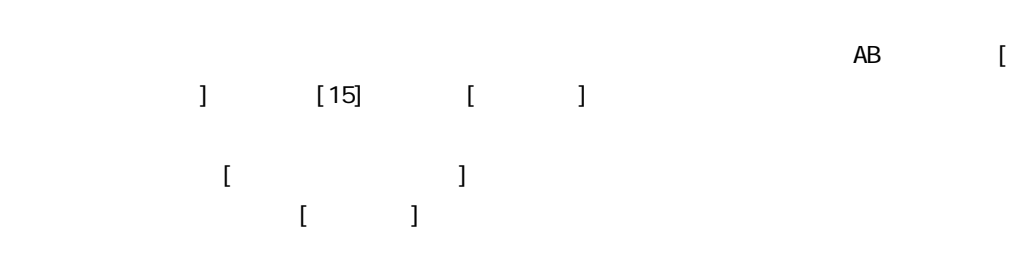

EXCEL TERMS TO THE TERMS TO THE TERMS TO THE TERMS TO THE TERMS TO THE TERMS TO THE TERMS TO THE TERMS TO THE EXCEL

第 2 章 第 2 章 操作方法

Ξ

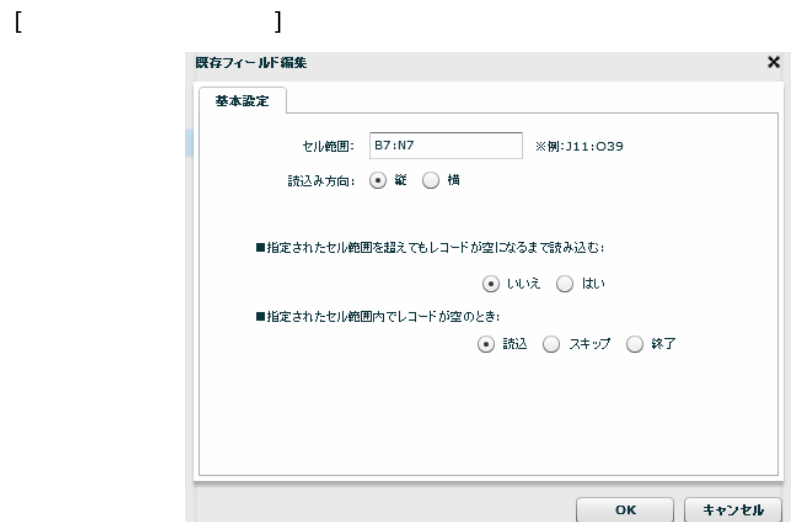

[ B7: N12]

 $[ \{ \hspace{-0.1cm} \{ \hspace{-0.1cm} \} \} ; \{ \hspace{-0.1cm} \{ \hspace{-0.1cm} \} \}$ 

EXCEL EXCEL

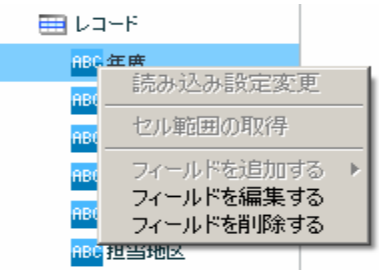

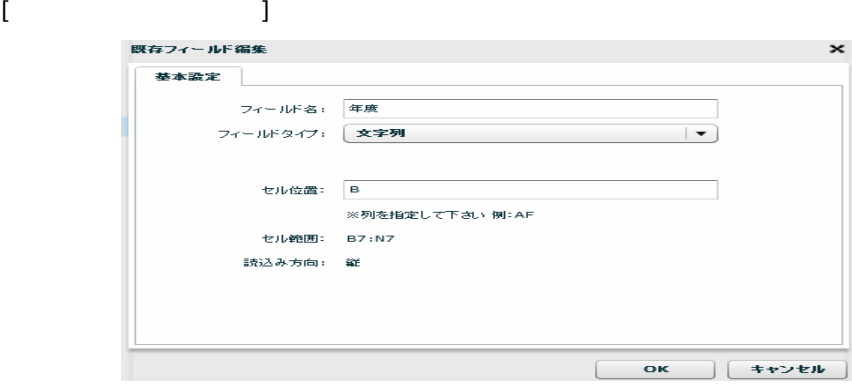

 $\begin{array}{ccccccccc}\n7 & 7 & & & 3\n\end{array}$ 

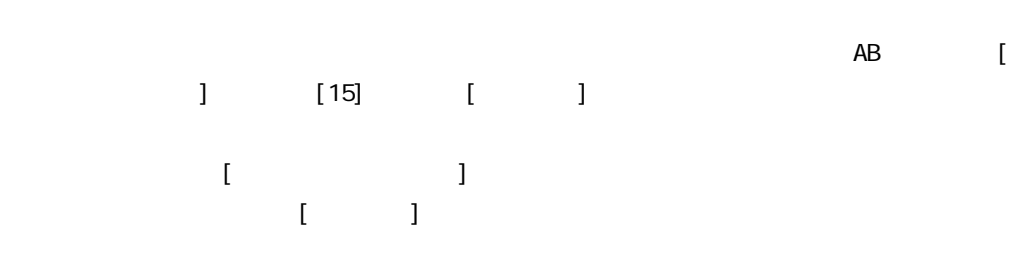

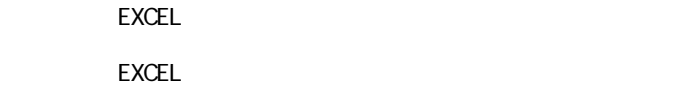

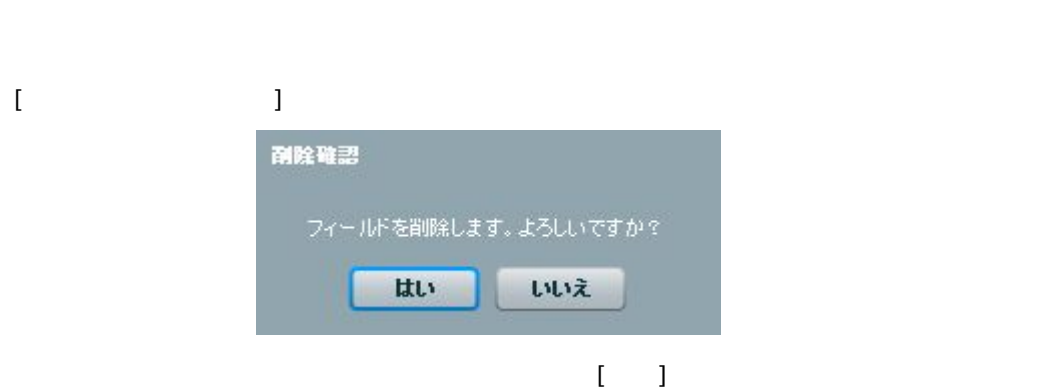

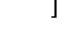

いいえ

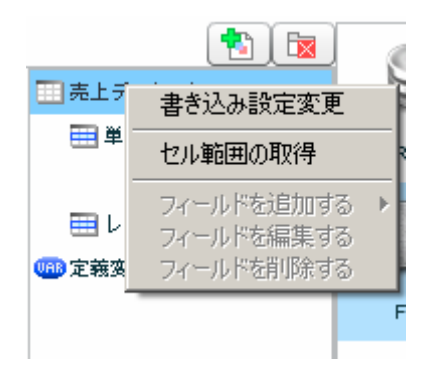

 $[$ 

Ξ

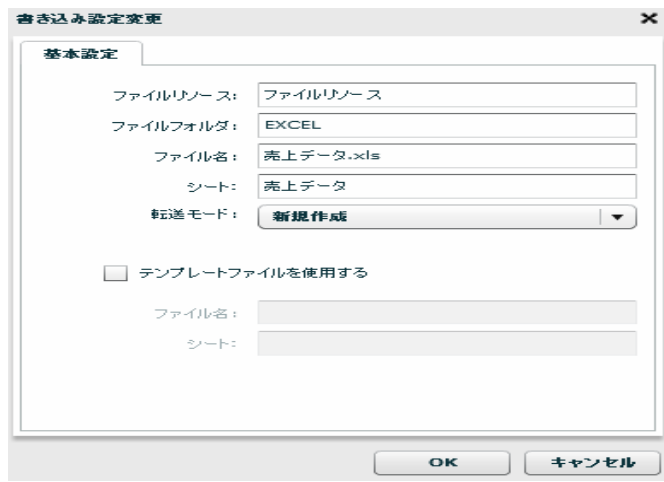

 $\hbox{L}$ 

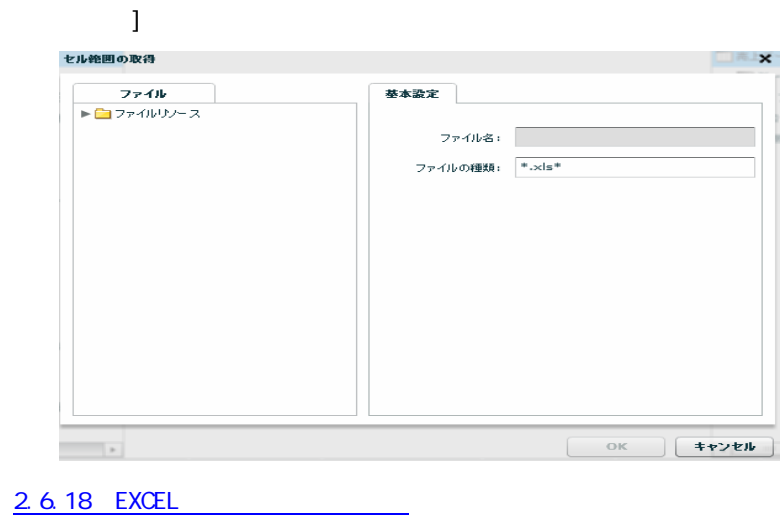

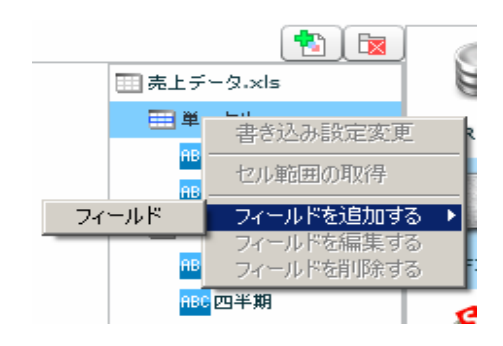

 $\begin{bmatrix} 1 & 1 & 1 \\ 1 & 1 & 1 \end{bmatrix} \quad \begin{bmatrix} 1 & 1 & 1 \\ 1 & 1 & 1 \end{bmatrix}$ 

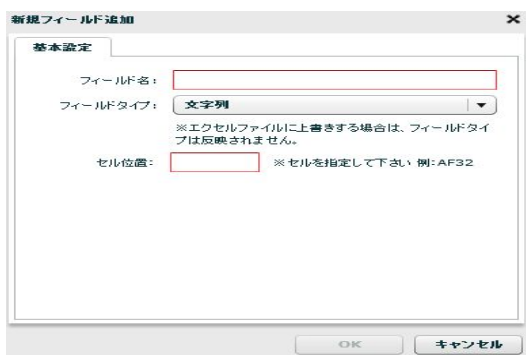

 $7 / 7$   $3$ 

読み込みを行うセルアドレスを指定します。単一のセルを指定するため、「AB51」のような[半

 $] + [$ 

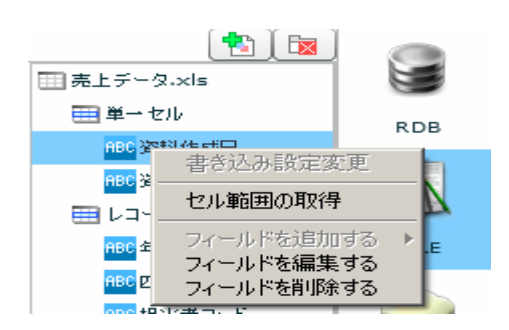

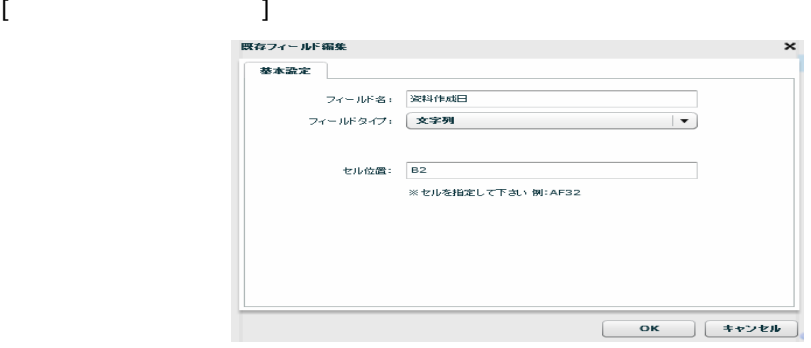

 $\sqrt{2}$ 

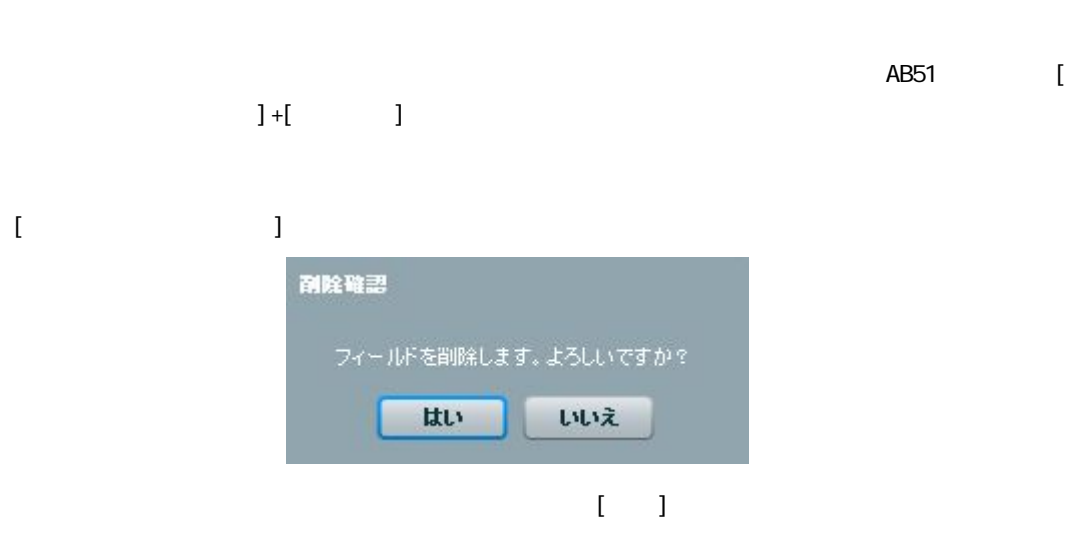

書き込みを行うセルアドレスを指定します。レコードセルを指定するため、「AB」のような[半

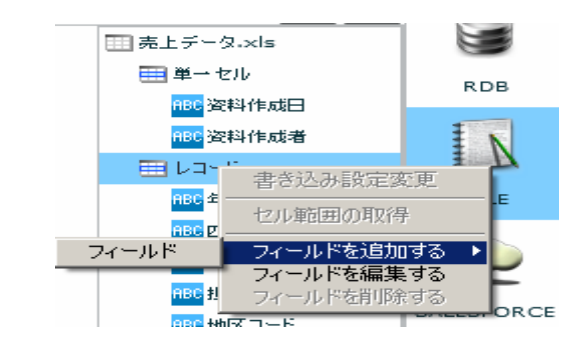

#### $\begin{bmatrix} 1 & 1 & 1 \\ 1 & 1 & 1 \end{bmatrix} \begin{bmatrix} 1 & 1 \\ 1 & 1 \end{bmatrix}$

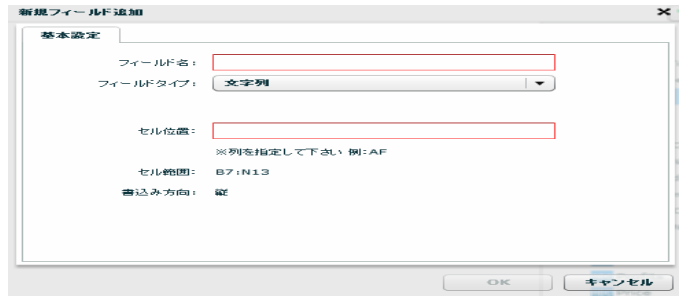

## $\sqrt{2}$

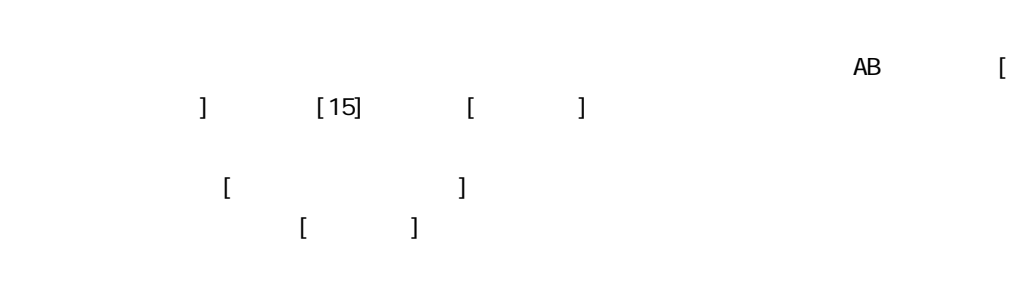

EXCEL TERMS TO THE TERMS TO THE TERMS TO THE TERMS TO THE TERMS TO THE TERMS TO THE TERMS TO THE TERMS TO THE

EXCEL TERMS TO THE TERMS TO THE TERMS TO THE TERMS TO THE TERMS TO THE TERMS TO THE TERMS TO THE TERMS TO THE

第 2 章 第 2 章 操作方法

Ξ

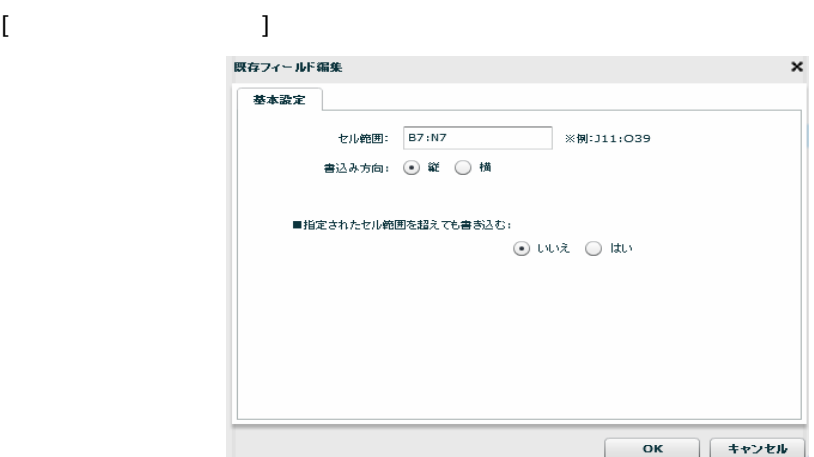

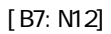

 $[$ { $\}$  }:{ }]

EXCEL TERMS TO THE TERMS TO THE TERMS TO THE TERMS TO THE TERMS TO THE TERMS TO THE TERMS TO THE TERMS TO THE

EXCEL TERMS TO THE TERMS TO THE TERMS TO THE TERMS TO THE TERMS TO THE TERMS TO THE TERMS TO THE TERMS TO THE

● 区 | -<br>| -<br>| 売上データ.xls E ■単一セル **RDB** 。<br><mark>880</mark> 资料作成日 <mark>ABC</mark> 资料作成者 N ■ レコード ABC 年度 FILE 書き込み設定変更 <mark>ABC</mark>四半。 セル範囲の取得 <mark>ABC</mark> 担当 kсе ভ T ÷

**136** =

第 2 章 第 2 章 操作方法

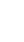

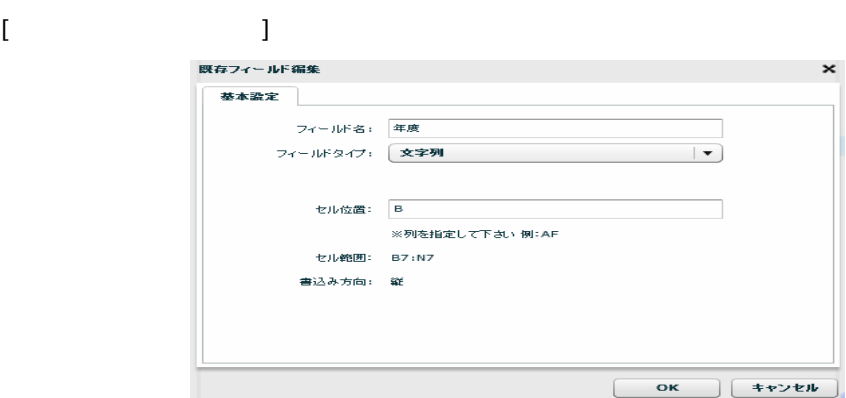

 $\begin{array}{ccc} \prime & \prime & \end{array} \qquad \qquad \begin{array}{ccc} \text{3} & \text{4} & \text{5} & \text{6} \\ \text{7} & \text{8} & \text{7} & \text{8} \\ \text{8} & \text{9} & \text{8} & \text{9} \\ \text{10} & \text{11} & \text{12} & \text{13} \\ \text{11} & \text{13} & \text{14} & \text{15} \\ \text{12} & \text{13} & \text{16} & \text{17} \\ \text{13} & \text{16} & \text{17} & \text{18} \\ \text{16$ 

書き込みを行うセルアドレスを指定します。レコードセルを指定するため、「AB」のような[半

 $1$  [15] [ ]  $\left[ \begin{array}{c} \hspace{2.5cm} \text{ }\hspace{2.8cm} \text{ }\hspace{2.8cm} \text{ }\hspace{2.$ フィールドとして アクセス しゅうしょう こうしょう

EXCEL EXCEL

 $[1, 2, 3, 4]$ 削除確認 フィールドを削除します。よろしいですか? はい いいえ  $\begin{bmatrix} 1 & 1 \end{bmatrix}$ 

## 2.6.22 EXCEL

 $\text{EXCEL}$ 

Microsoft Office Excel

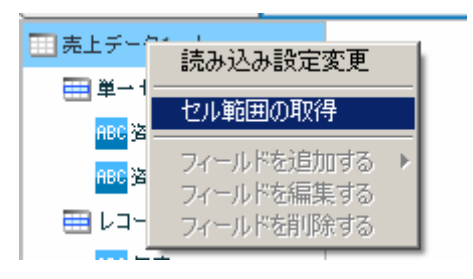

EXCEL ファイルを選択する場合ので、ファイルを選択しているので、ファイルを選択しているので、ファイルを選択しているので、ファイルを選択しているので、ファイルを選択し、プログラムを選択し、プログラムを選択し、プログラム

 $[\alpha x]$ 

Ξ

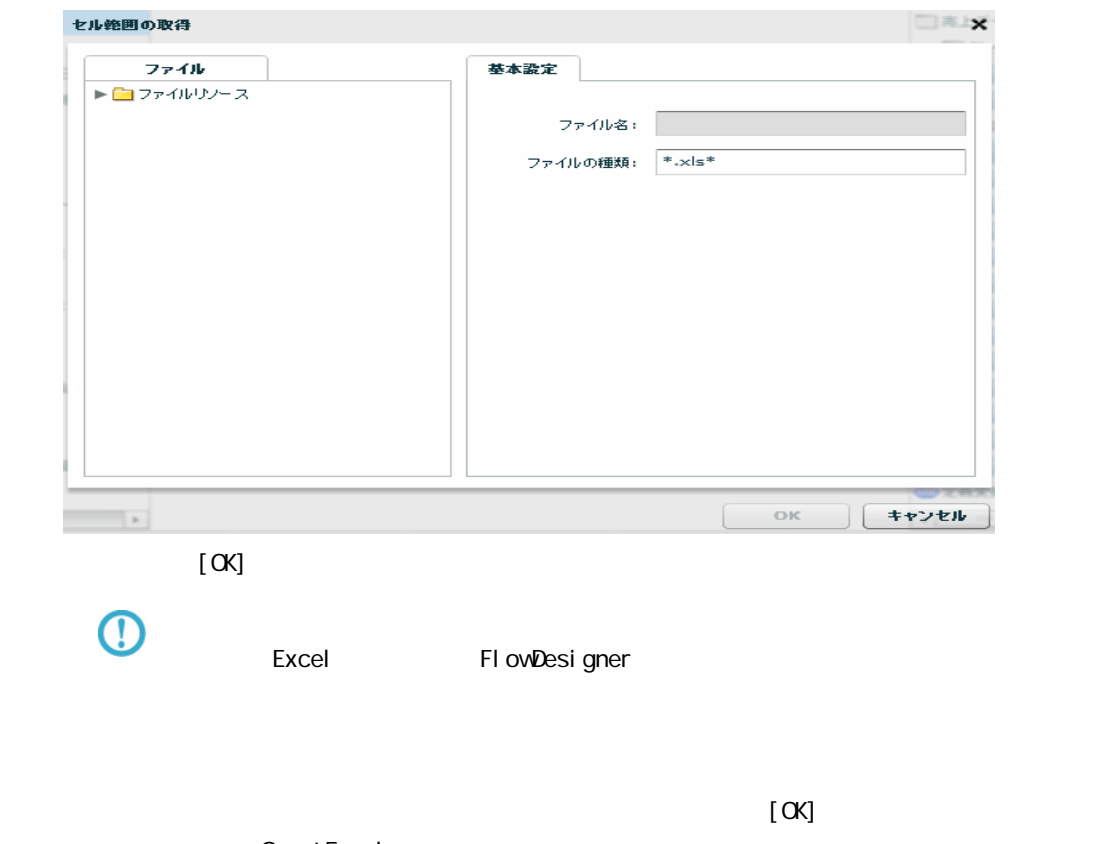

Qanat Excel

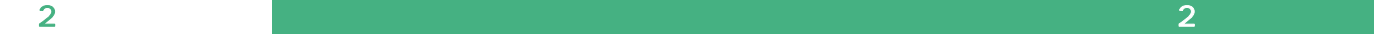

Ξ

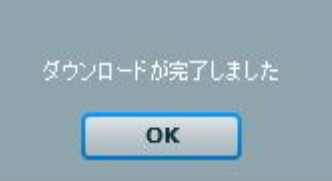

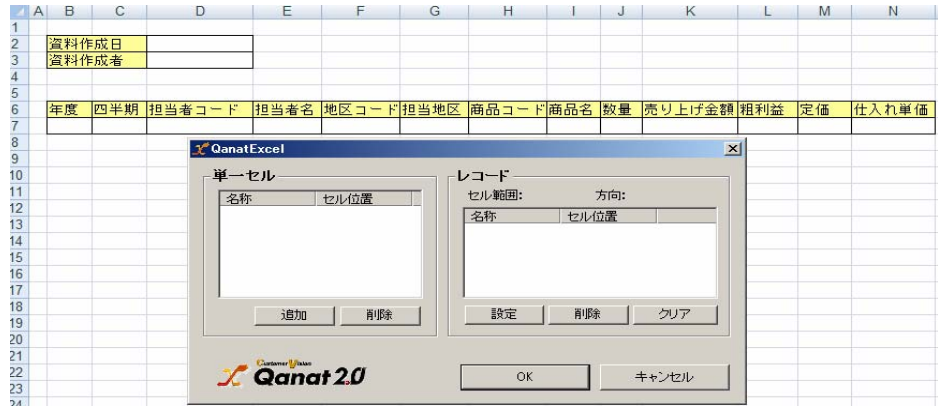

#### **CanatExcel**

Qanat Excel

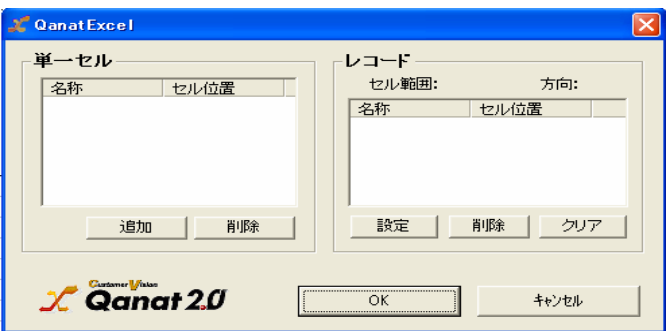

**EXCEL** 

QanatExcel [ ]

Ξ

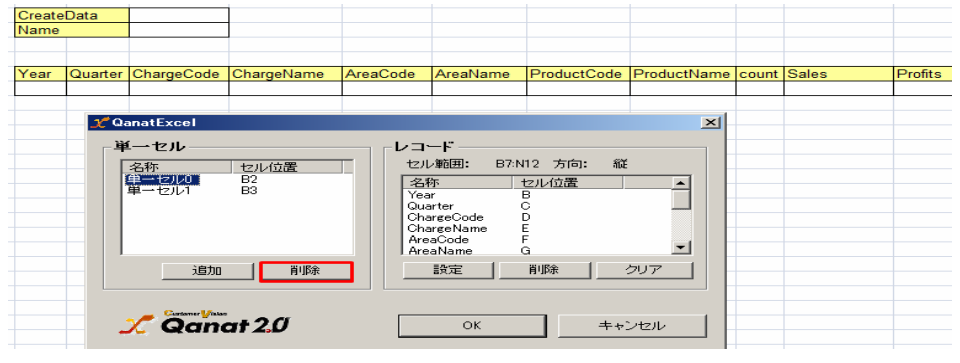

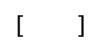

と、これには、本製品で、本製品では、本製品では、本製品では、本製品では、本製品では、本製品では、本製品では、本製品では、本製品では、本製品では、本製品では、本製品では、本製品では、本製品では、本製品で

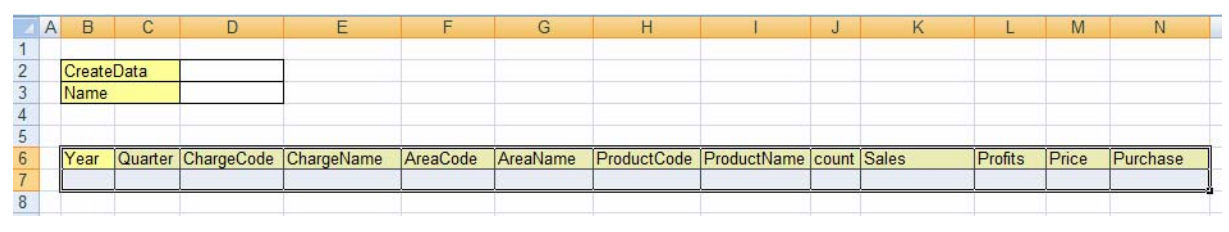

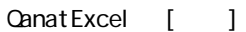

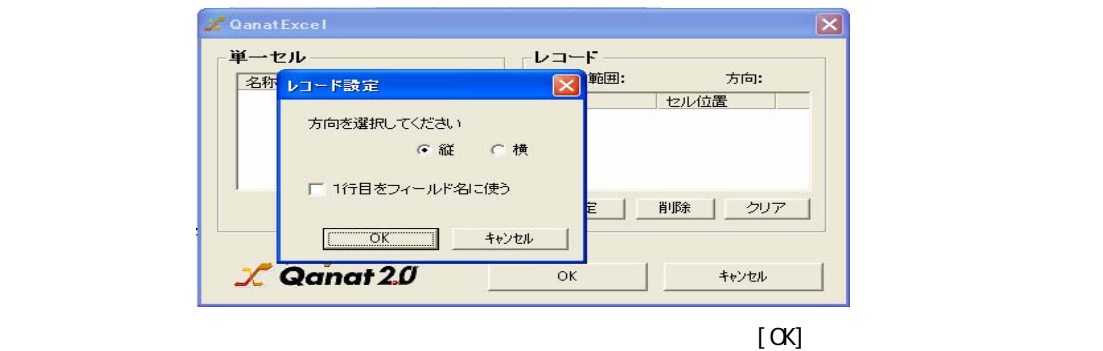

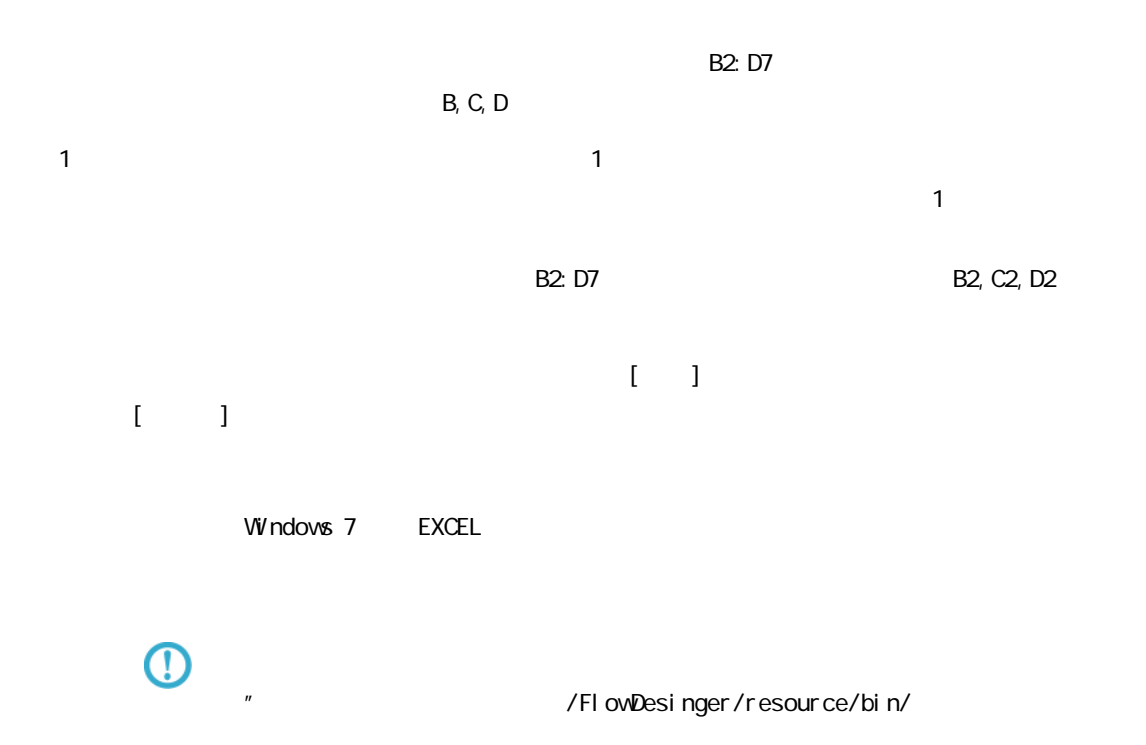

 $EXCEL$ 

## 2.6.23 EXCEL

EXCEL TEXCEL TEXT EXCEL TEXT EXTERNAS UNIVERSITY AND TEXT EXTERNAS UNIVERSITY OF STATE OF STATE OF STATE OF STATE OF STATE OF STATE OF STATE OF STATE OF STATE OF STATE OF STATE OF STATE OF STATE OF STATE OF STATE OF STATE

Ξ

## 2.6.24 SALESFORCE

#### SALESFORCE

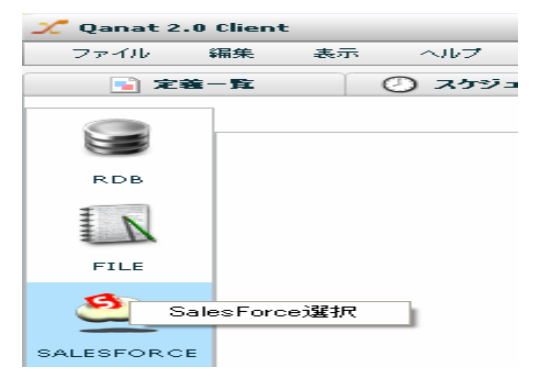

#### **SALESFORCE**

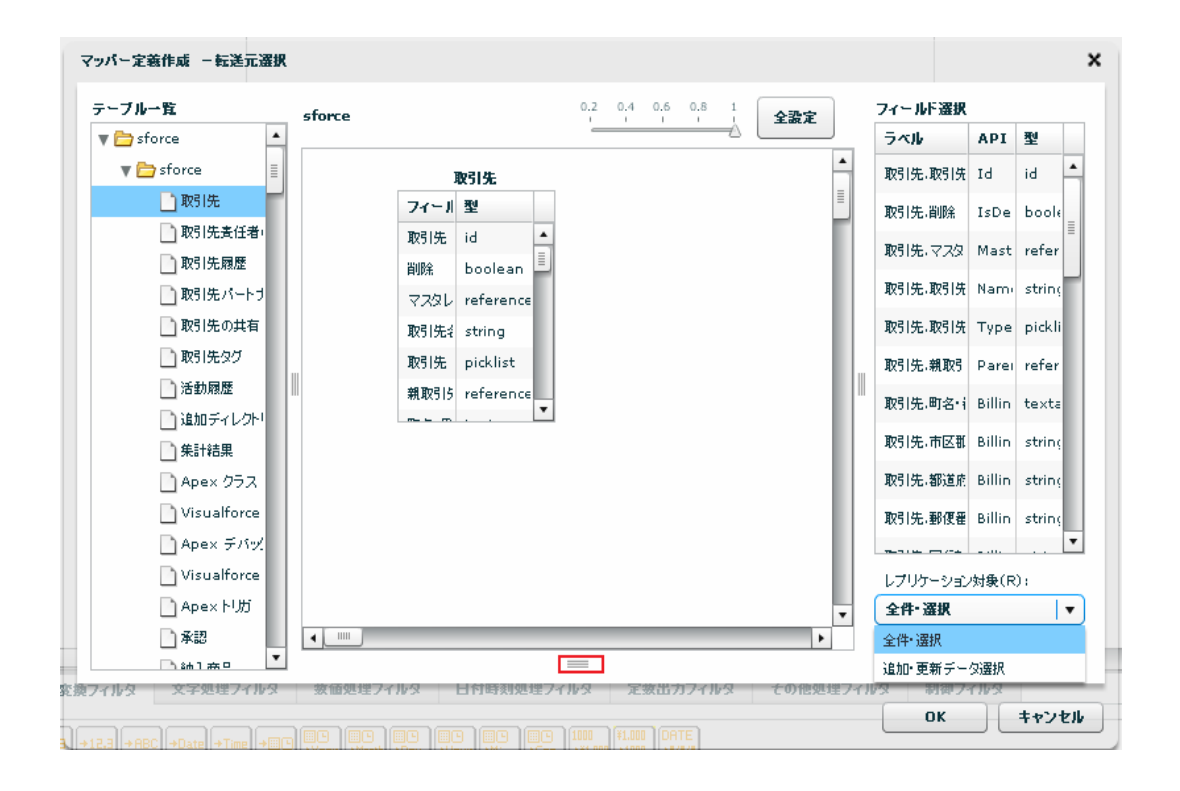

÷.

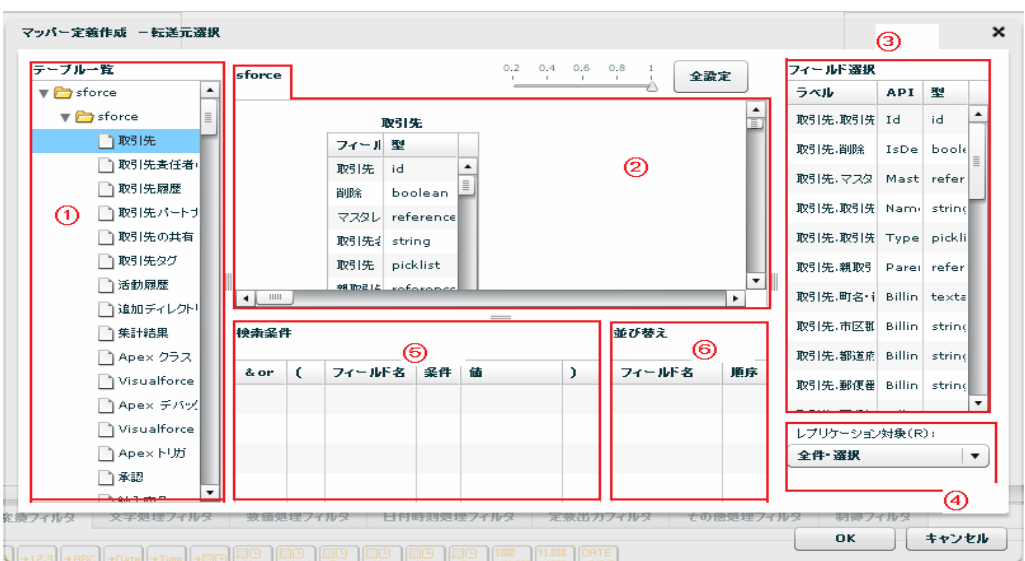

Sal esforce

Ξ

API SalesforceAPI

Sal esforce

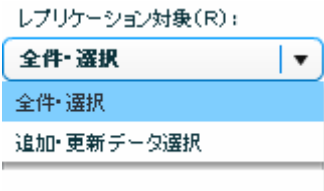

Salesforce

Ξ

 $\equiv$ 

 $\sim$
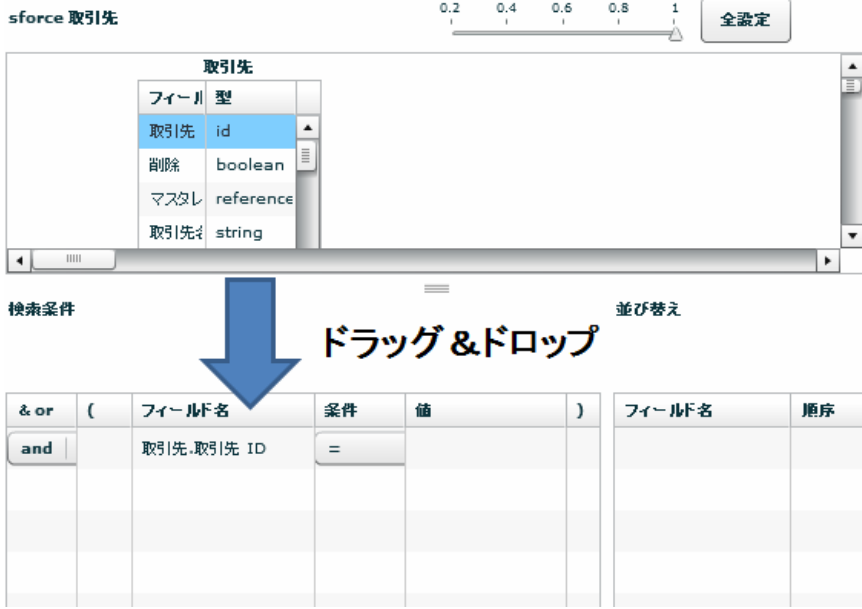

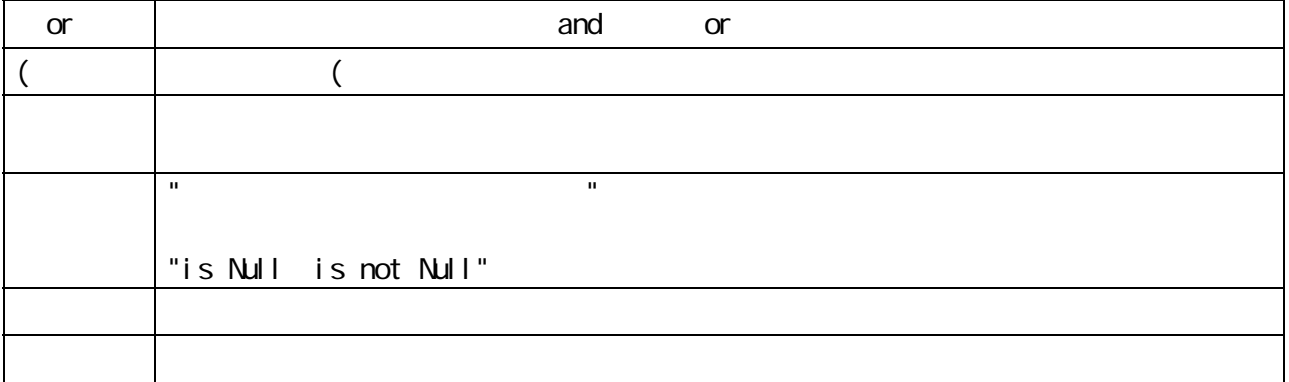

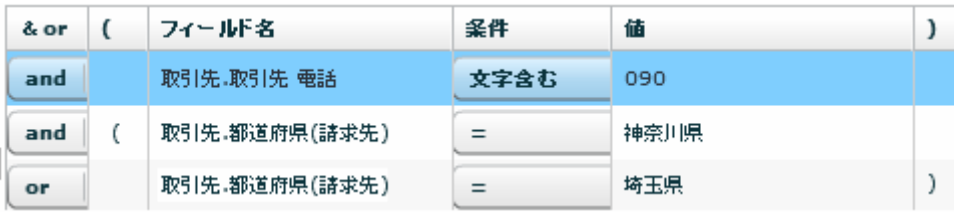

 $\Omega$ 

Ξ

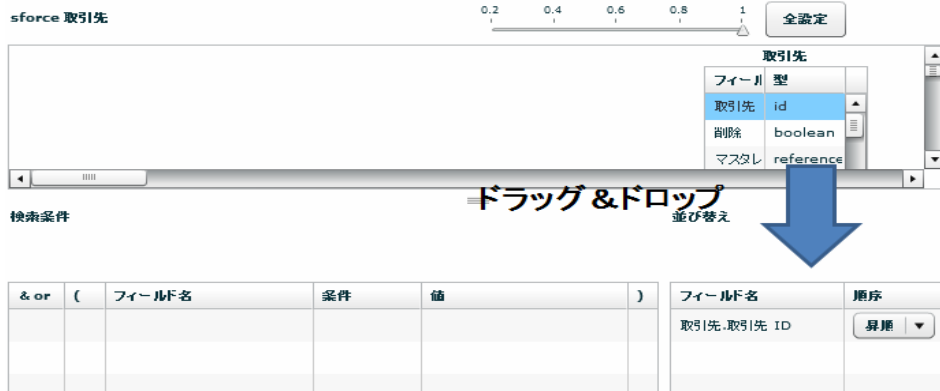

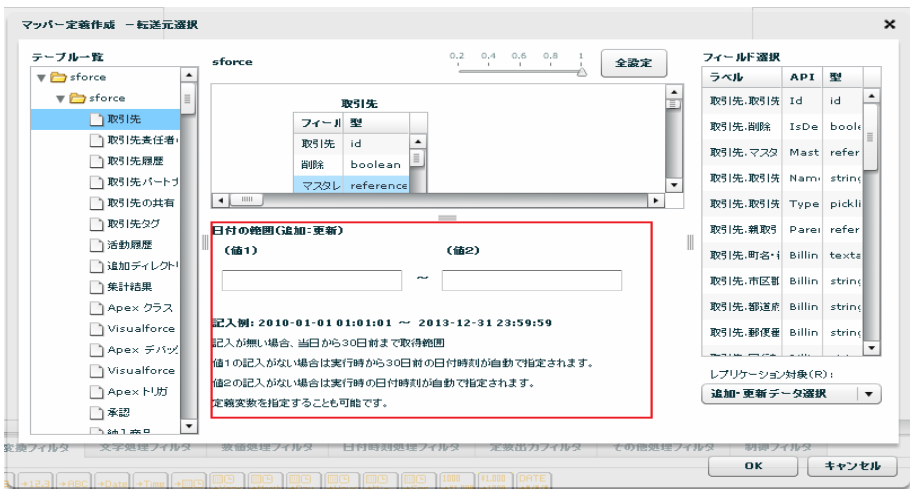

#### yyyy-MM-dd HH:mm:ss

 $\sim$  30  $\sim$  1 From 30  $\sim$  101  $\sim$  101  $\sim$  101  $\sim$  101  $\sim$  101  $\sim$  101  $\sim$  101  $\sim$  101  $\sim$  101  $\sim$  101  $\sim$  101  $\sim$  101  $\sim$  101  $\sim$  101  $\sim$  101  $\sim$  101  $\sim$  101  $\sim$  101  $\sim$  101  $\sim$  101  $\sim$  101  $\sim$  101

 $\overline{C}$ 

≡

#### $\Gamma$  efference  $\Gamma$

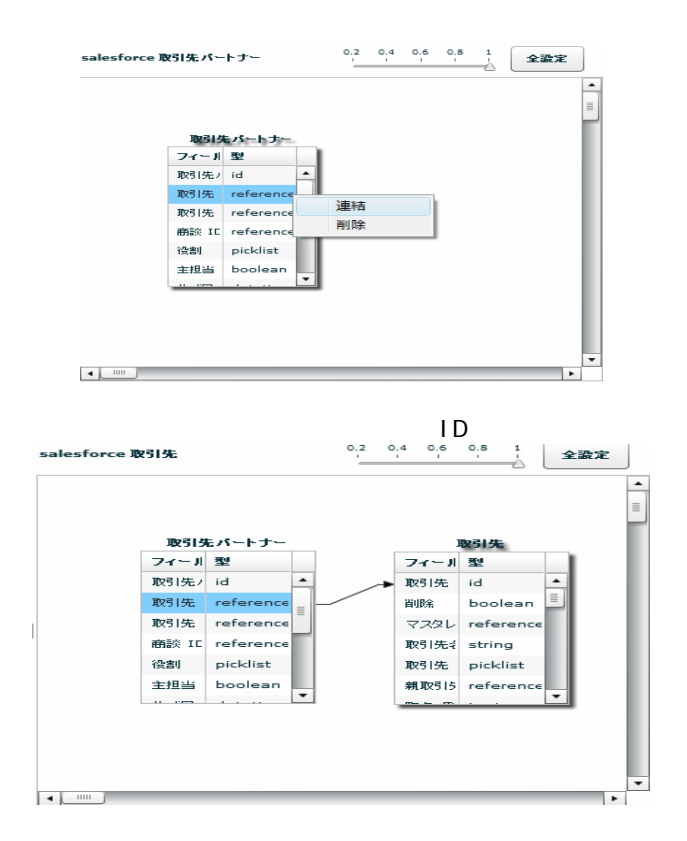

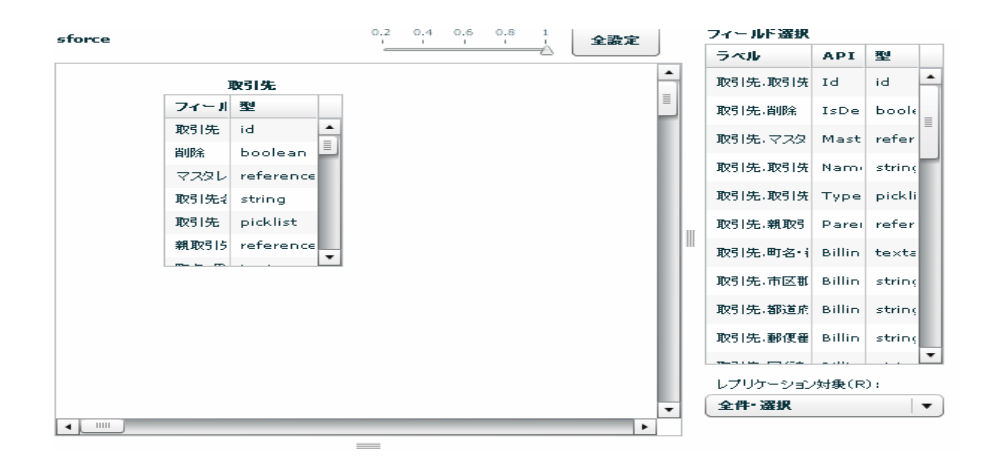

Ļ,

#### SALESFORCE

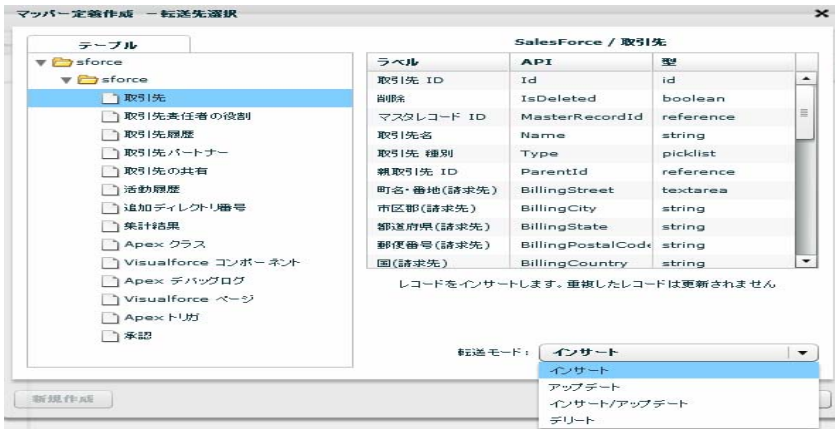

Sal esforce

API SalesforceAPI

 $\sqrt{2\pi}$ 

 $\overline{O}$ 

Ξ

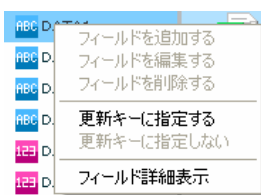

 $\overline{R}$ 

## 2.6.25 SALESFORCE

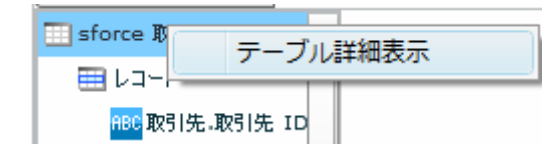

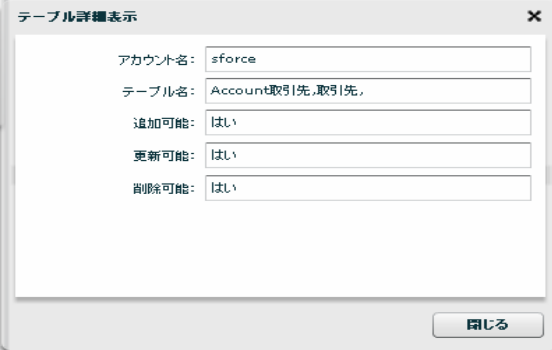

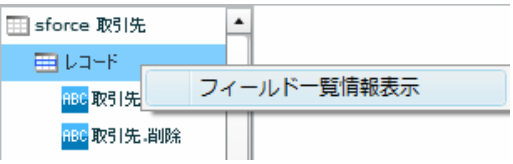

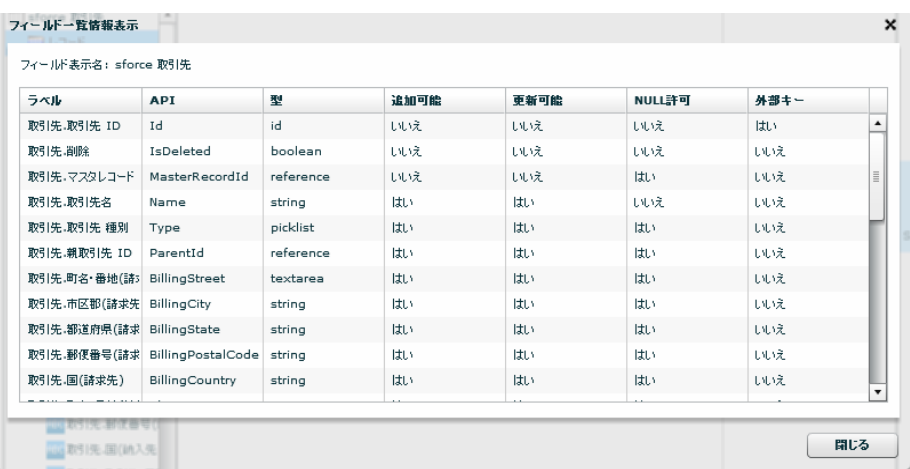

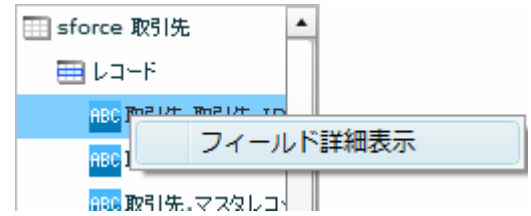

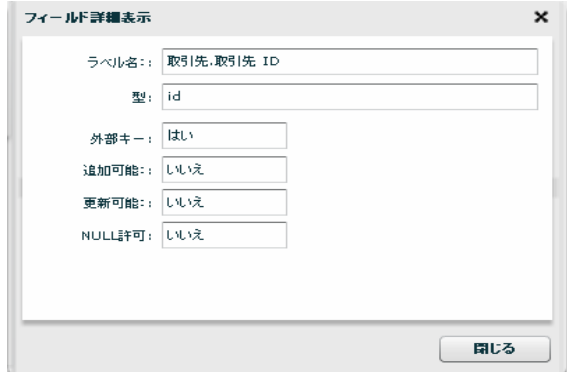

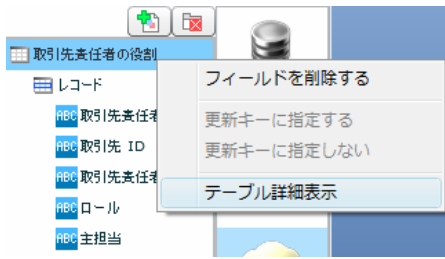

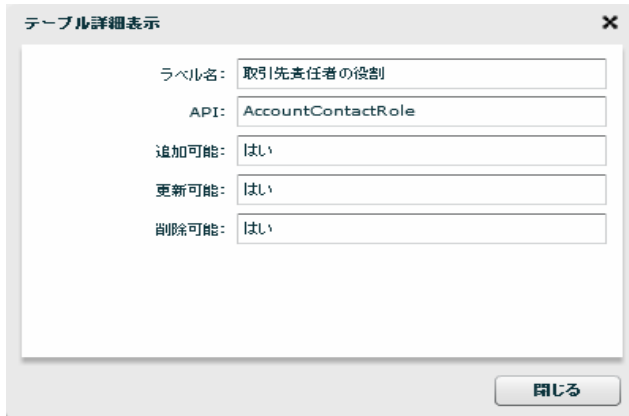

U 田 取引先表任者の役割 ELLOHE . フィールドを削除する 更新キーに指定する 更新キーに指定しない フィールド一覧情報表示 <mark>珊</mark>作成日  $\overline{\phantom{0}}$ Read deletter in

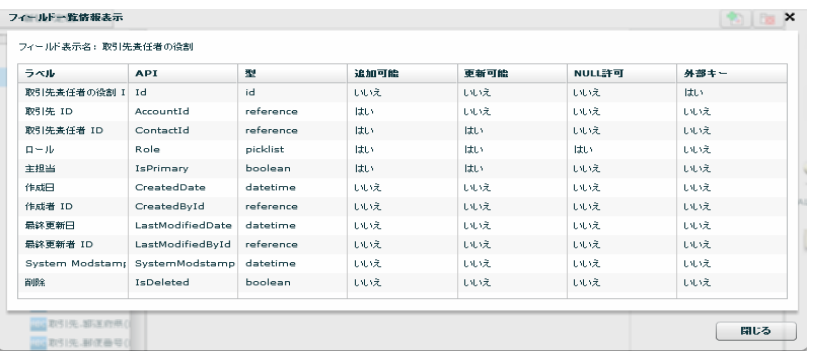

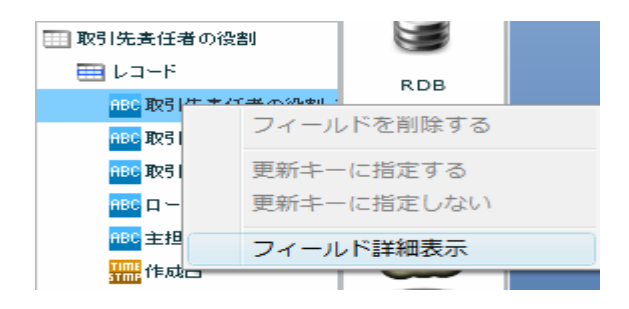

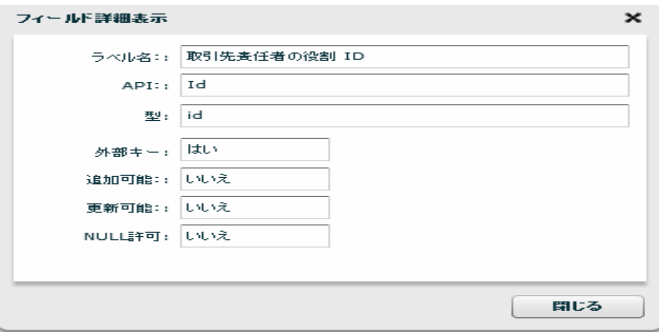

## $26.26$

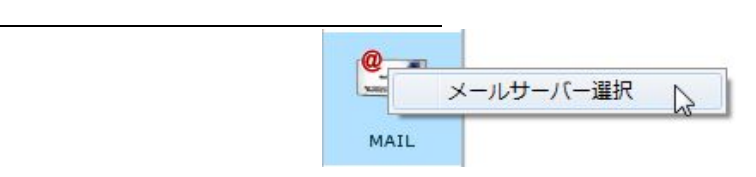

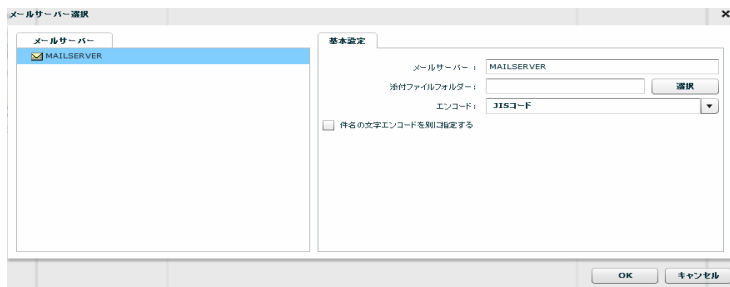

#### 2.6.27

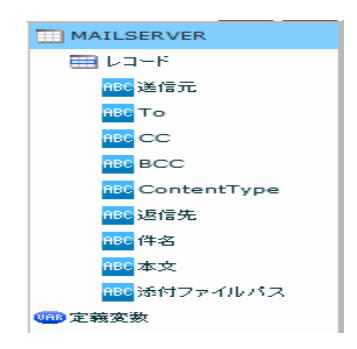

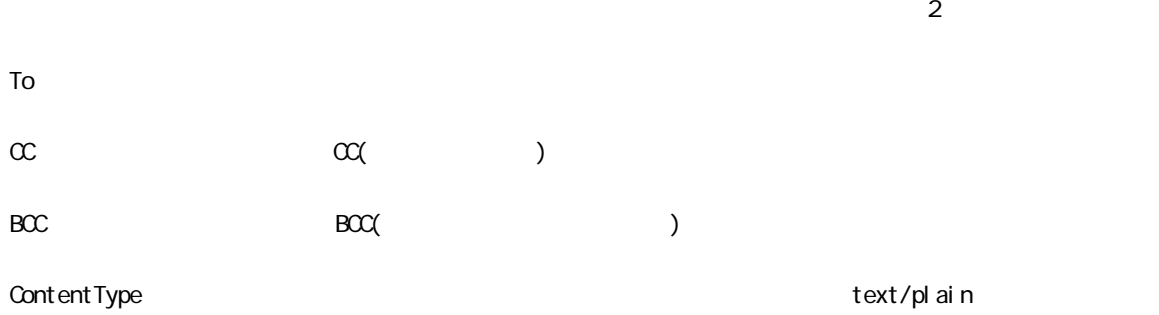

text/html

 $N/$ ndows  $\gamma$  $\mathsf L$ inux /

 $\bigcirc$ 

## 2.6.28 WebReport

WebReport

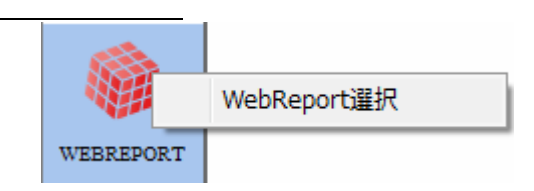

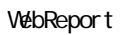

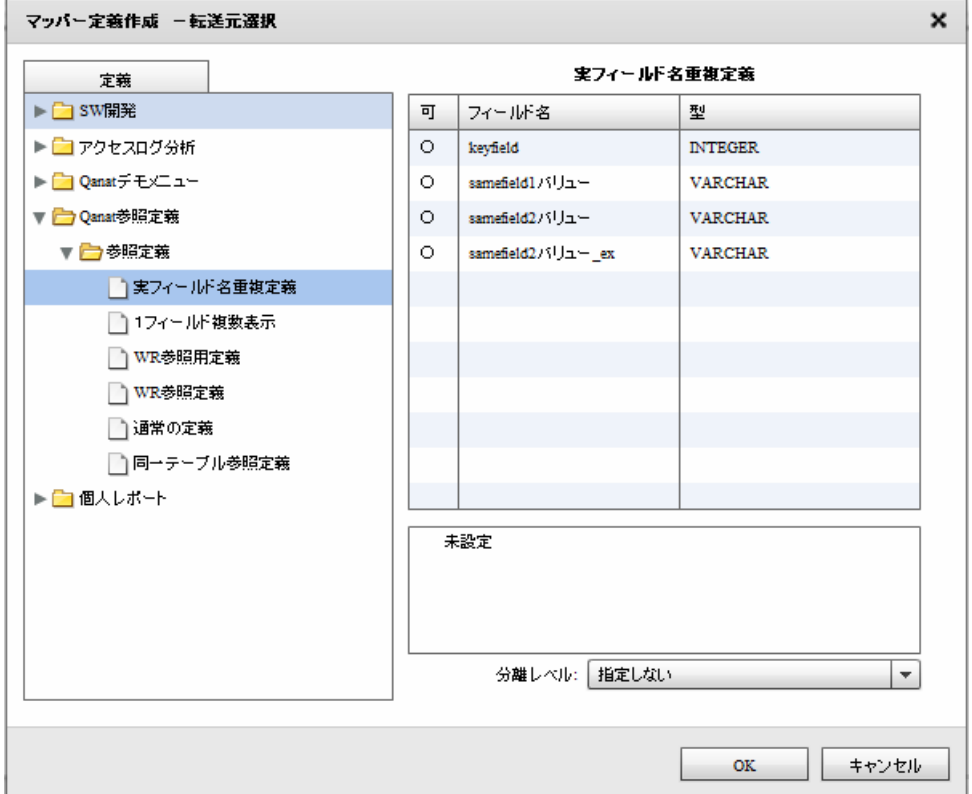

WebReport

WebReport

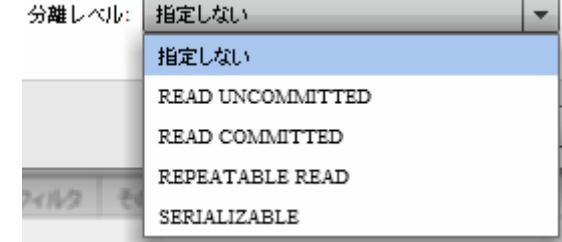

#### READ UNCOMMITED

READ COMMITTED

REPEATABLE READ

SERIALIZABLE REPEATABLE READ

 $\mathbf{w}$   $\mathbf{w}$ 

 $\bigcirc$ 

<u>PDF</u>

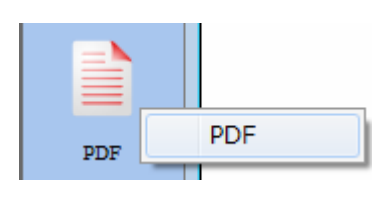

PDF

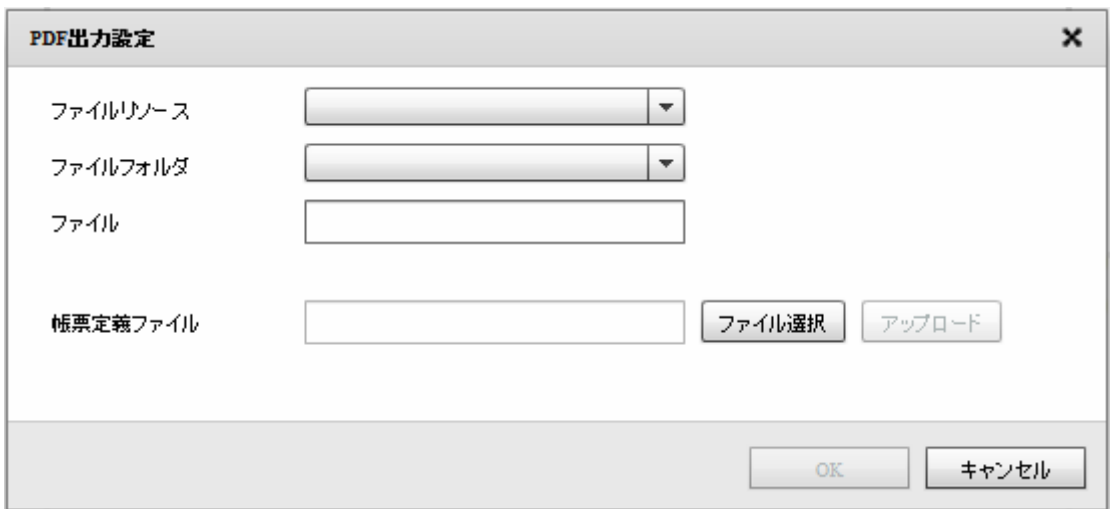

 $PDF$ 

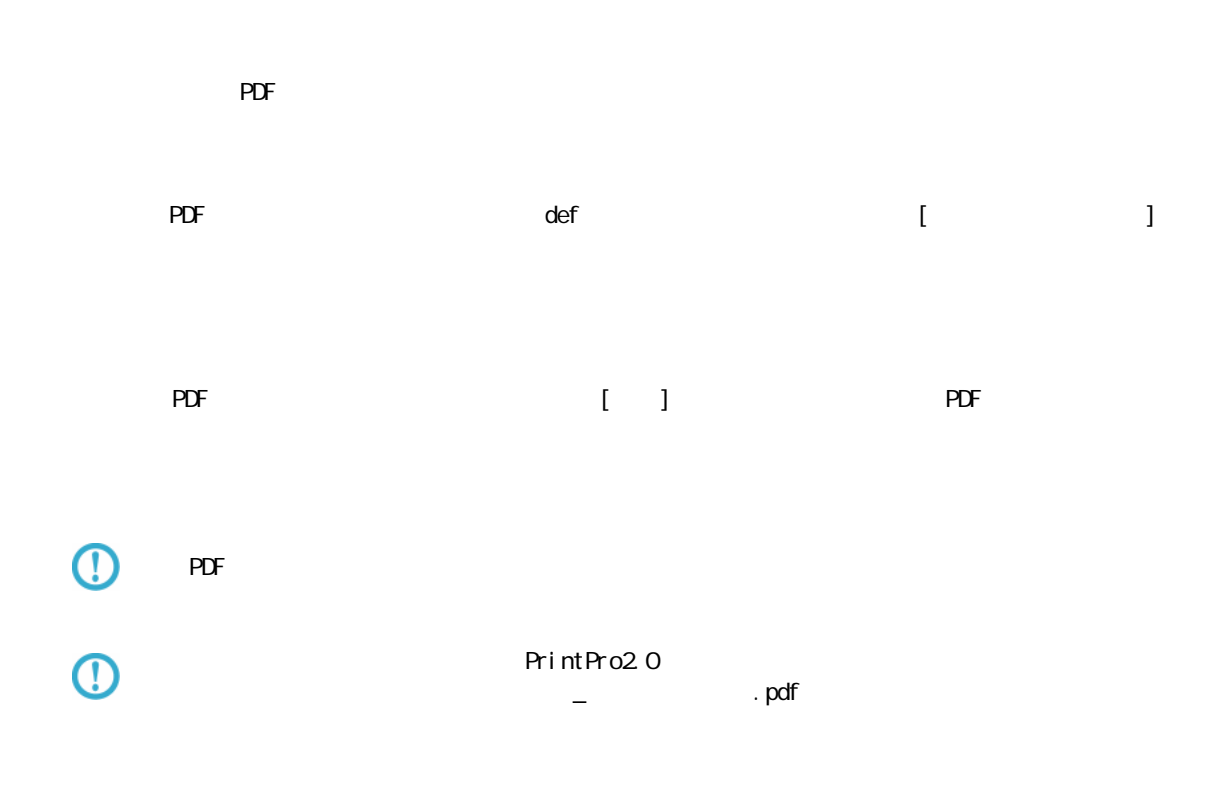

Ė.

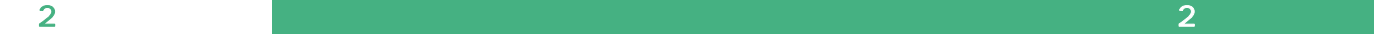

 $\equiv$ 

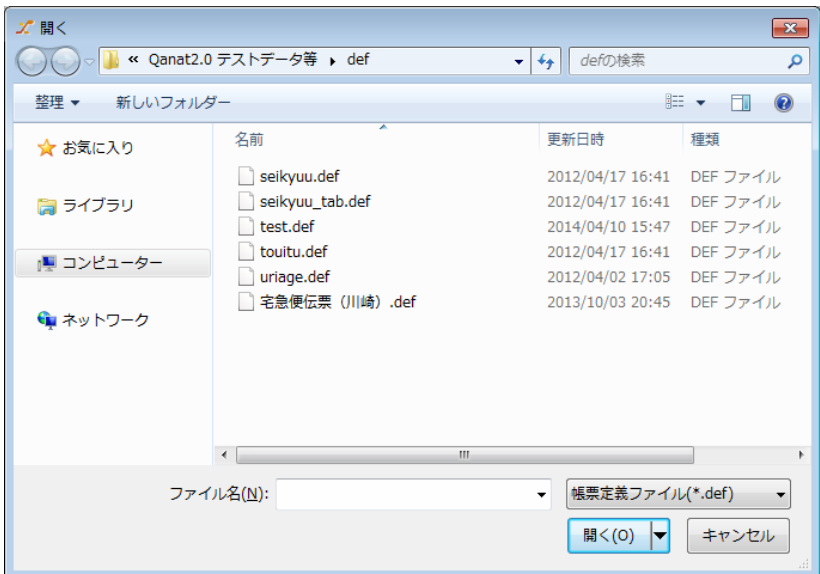

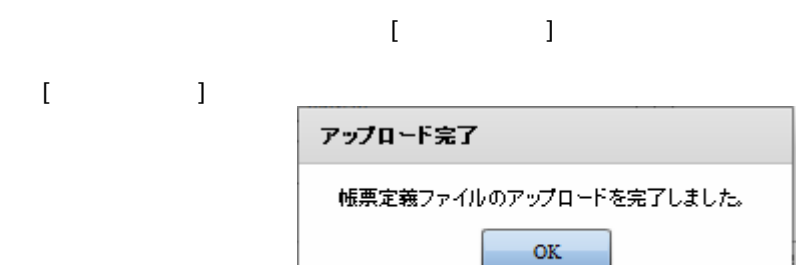

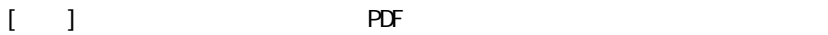

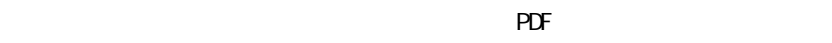

 $PDF$ 

 $PDF$ 

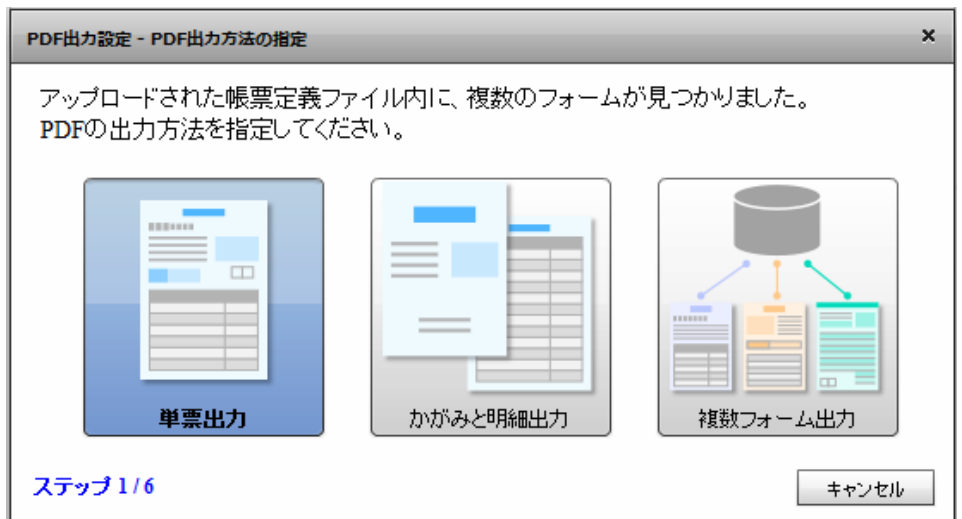

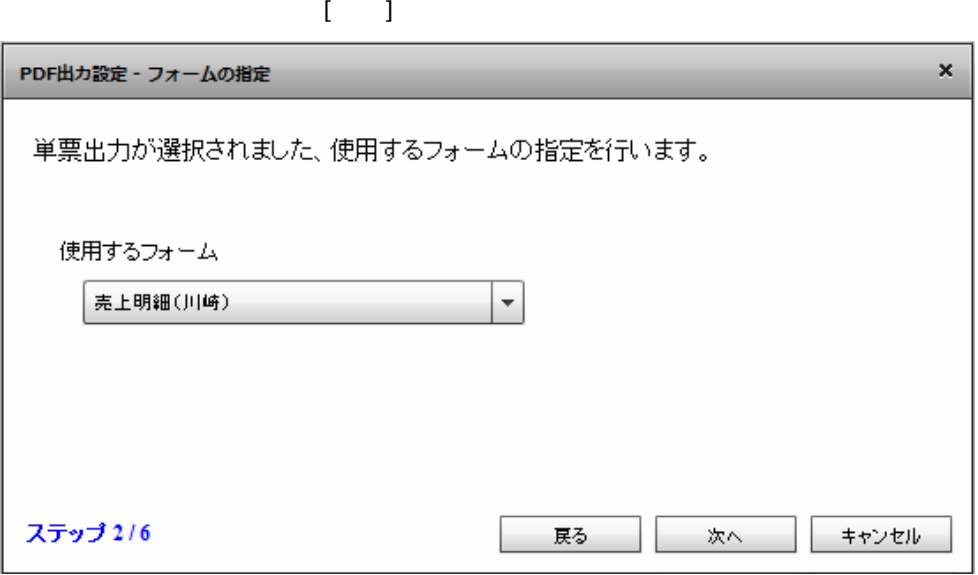

 $\bar{\rm I} = 1$ 

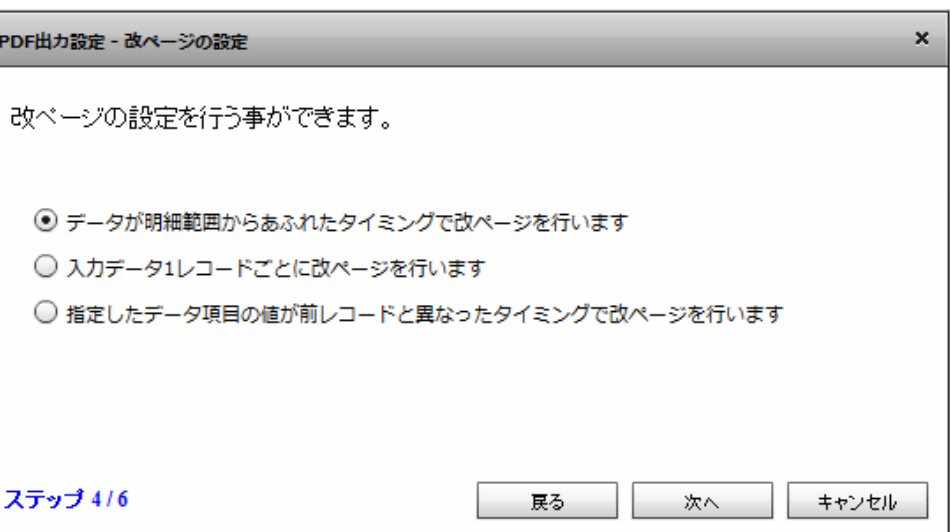

 $[$ 

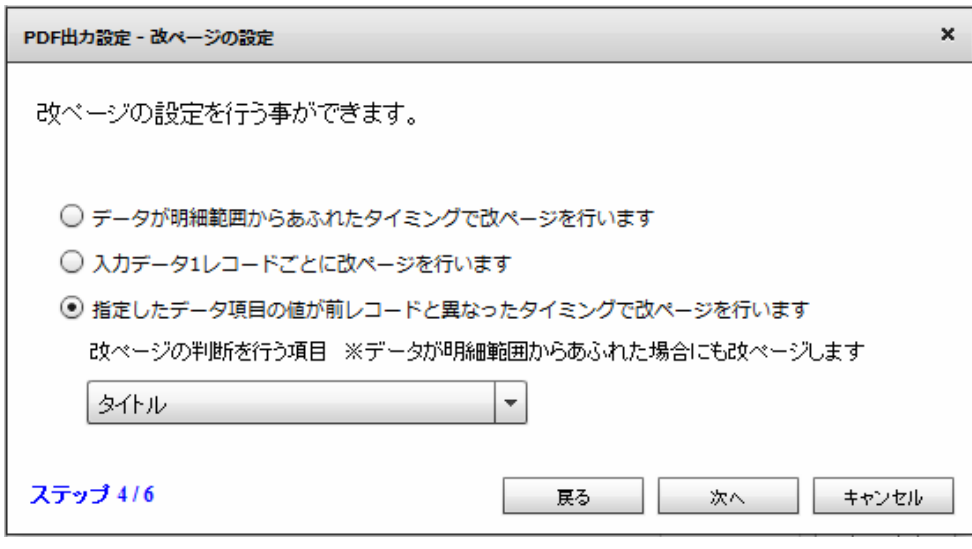

 $\overline{O}$ 

 $\bar{\Gamma} = 1$ 

第 2 章 第 2 章 操作方法

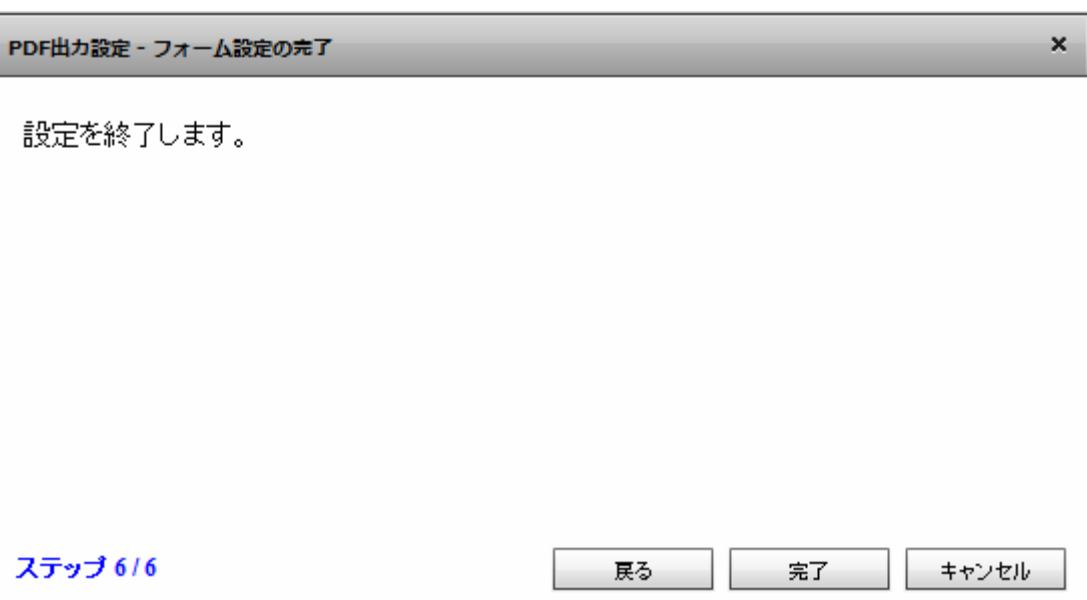

 $\overline{2}$ 2  $\lambda$ 

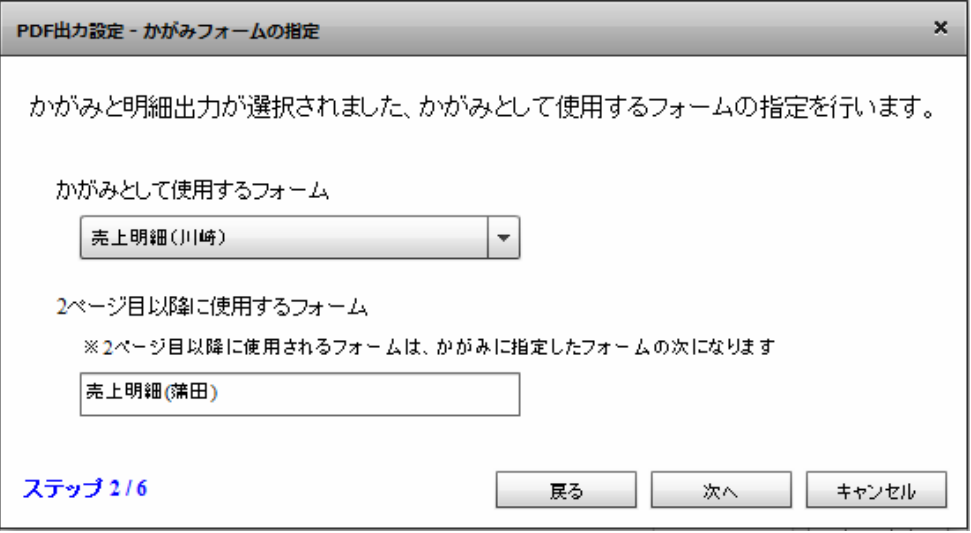

 $\begin{bmatrix} \cdot & \cdot & 1 \end{bmatrix}$ 1  $\sim$  2

Ē.

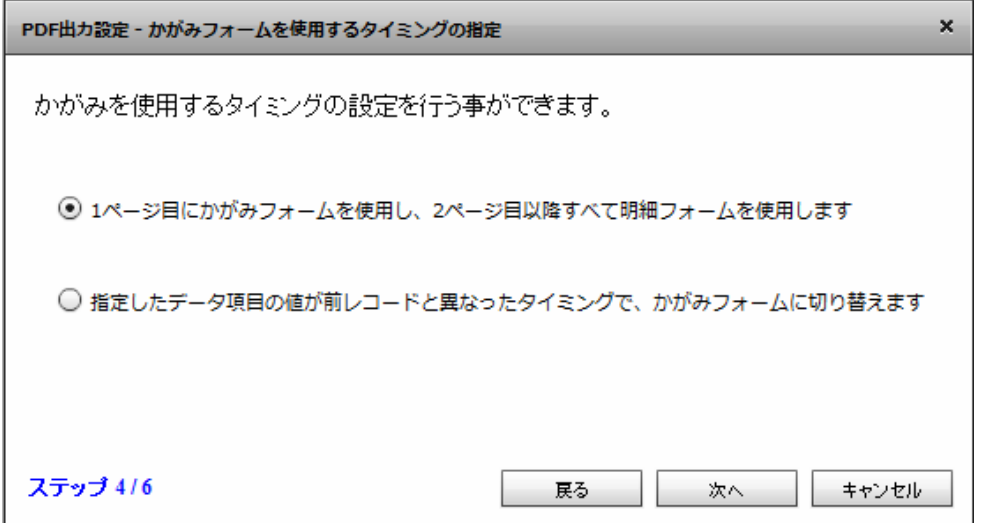

 $[$ 

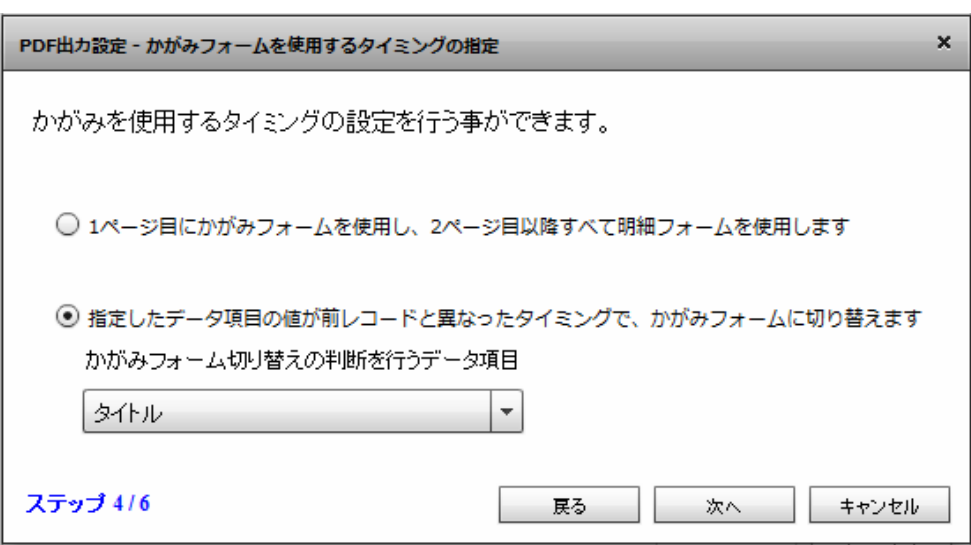

 $\odot$ 

 $\bar{\rm U} = 1$ 

Ξ

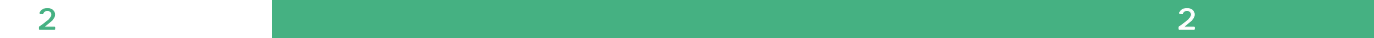

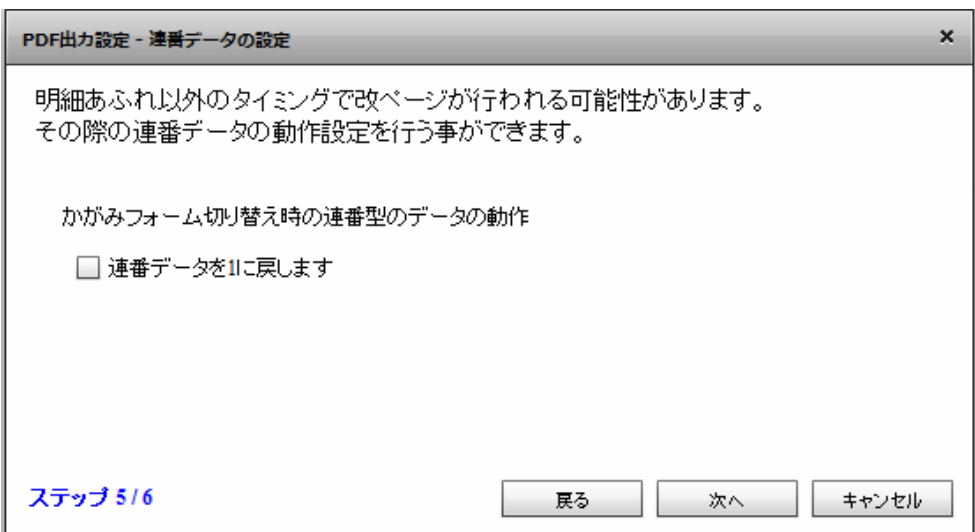

## $\odot$

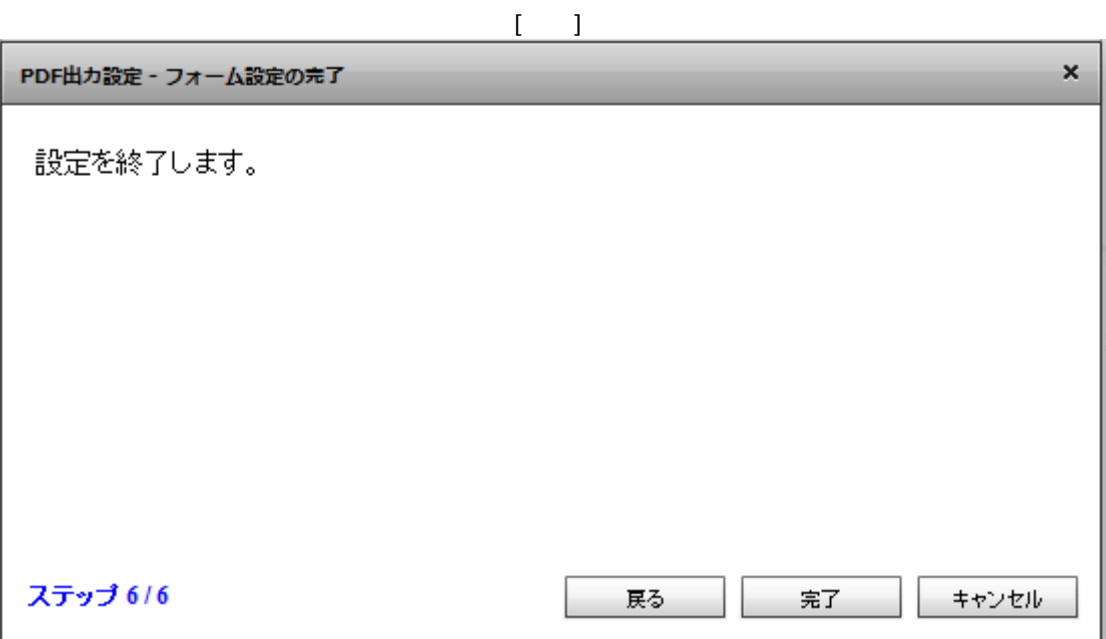

 $\bar{\rm U} = 1$ 

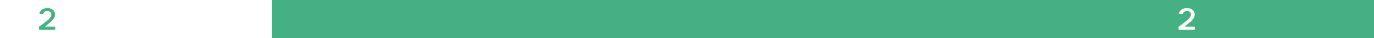

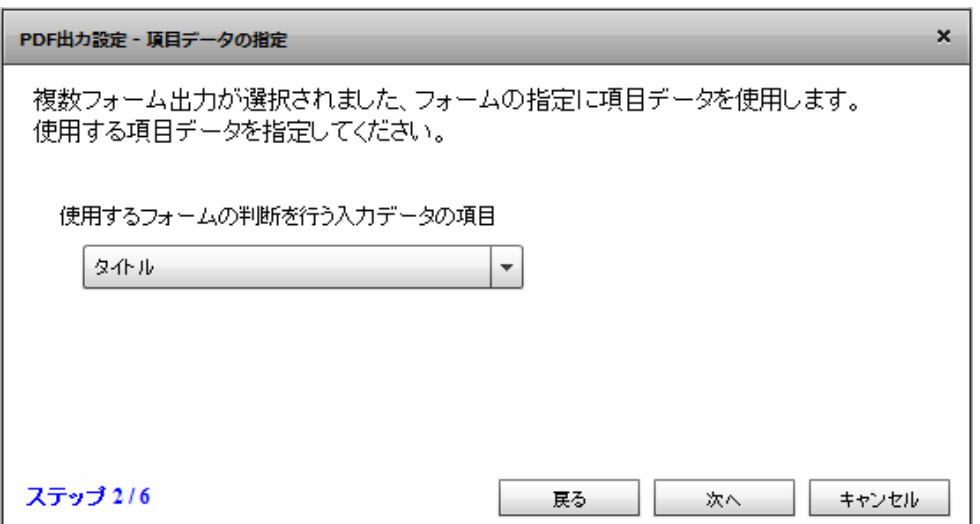

 $\llbracket \cdot \cdot \cdot \rrbracket$ 

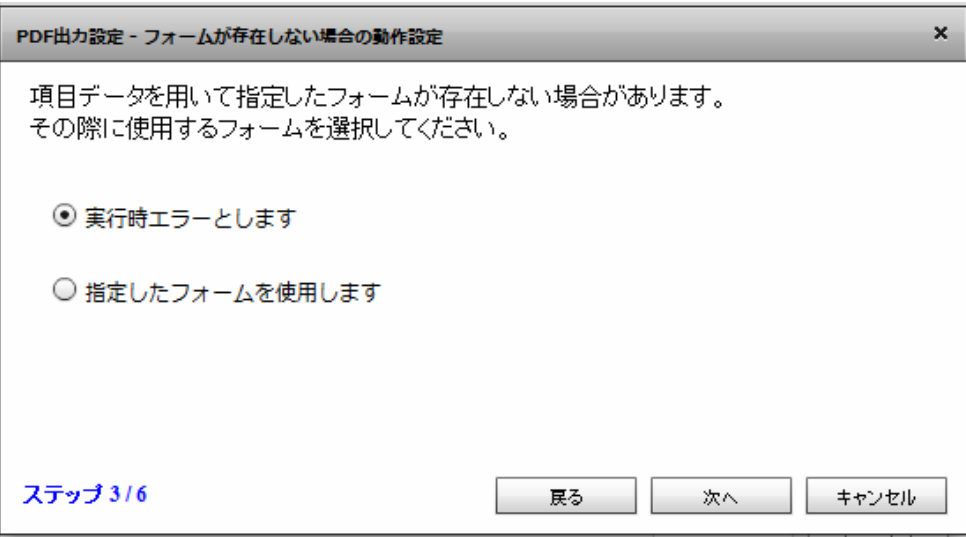

 $[$ 

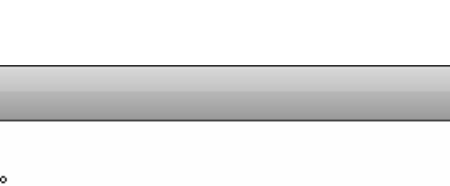

 $\pmb{\times}$ 

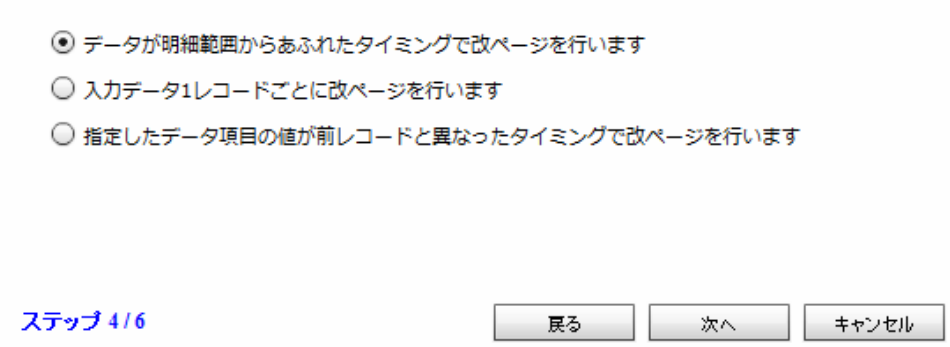

PDF出力設定 - 改ページの設定

改ページの設定を行う事ができます

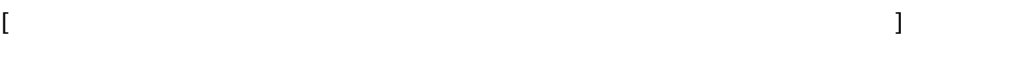

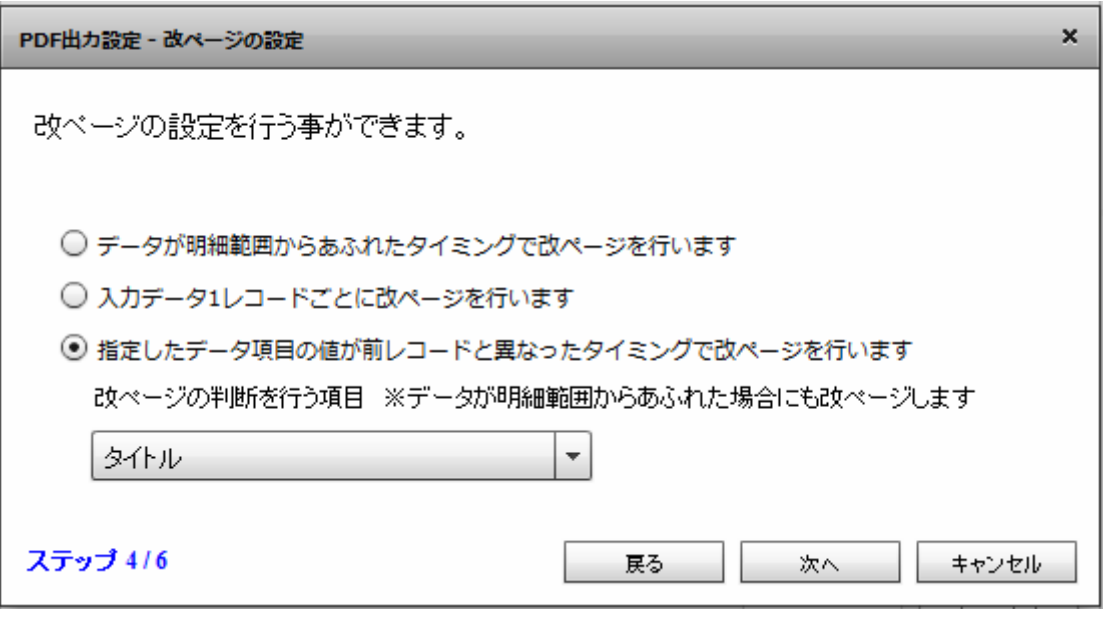

 $\bar{\Gamma} = 1$ 

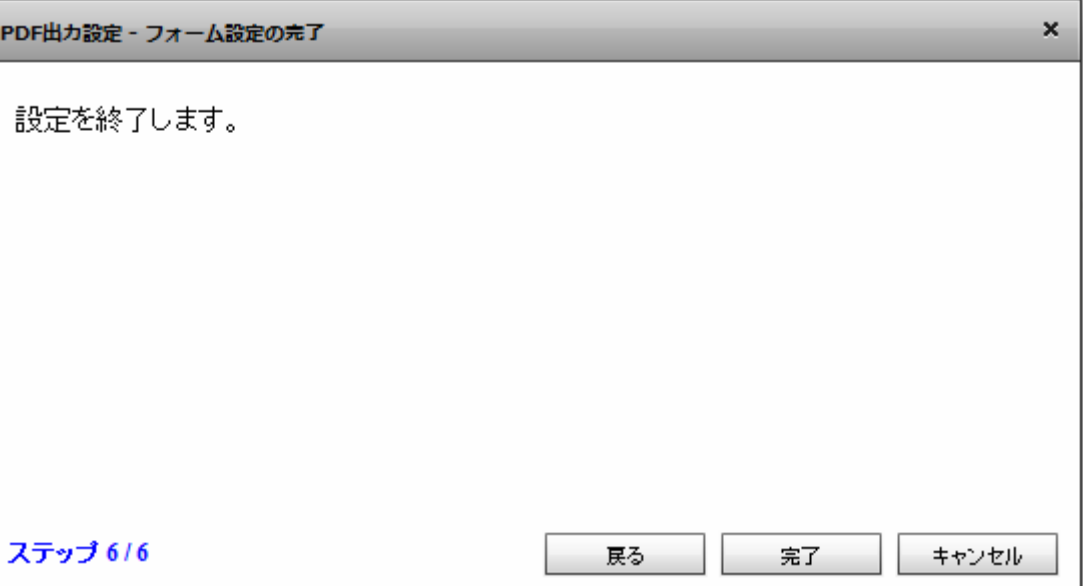

 $PDF$  OK  $\alpha$  $\alpha$  CK  $\alpha$ マッパー2 XXXX ? uriage.def  $\cup$  $\cup$ | grisge.def<br>| レコード<br>| Also 得意先日<br>| Also 得意先日<br>| Also 完上日<br>| Also 完上日 **RDB RDB** is and the set of the set of the set of the set of the set of the set of the set of the set of the set of the set of the set of the set of the set of the set of the set of the set of the set of the set of the set of the se í  $FILE$  $FILB$ 123<br>123 金額<br>123 ページ<br>123 譜ページ  $sf$  $sf$ SALESFORCE SALESFORCE |<br>|<mark>(x)</mark> フロー変数<br>|<mark>(x)</mark> コンポーネント変数  $\searrow$ 糖 WEBREPORT  $M\ddot{A}$ È  $PDF$ 

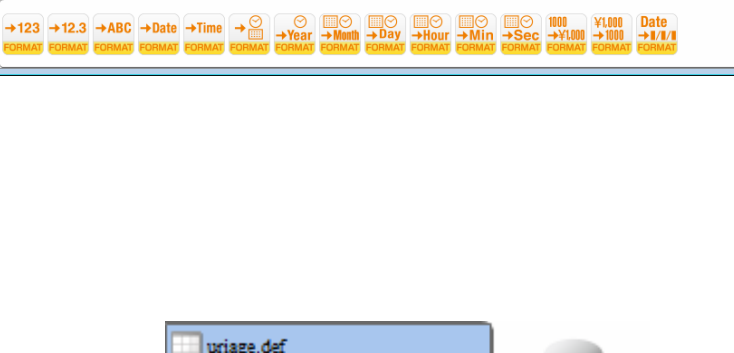

**164**

出力設定変更  $\Box$  $\Box F$ 

 $\equiv$ 

第 2 章 第 2 章 操作方法

第 2 章 第 2 章 操作方法

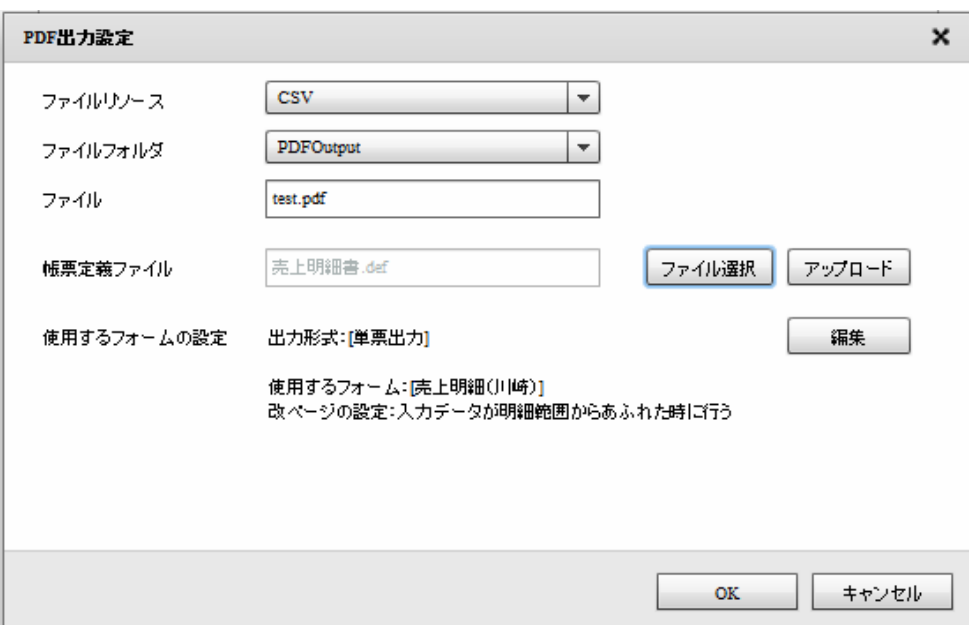

## 2.6.30 PDF

 $1.$ 

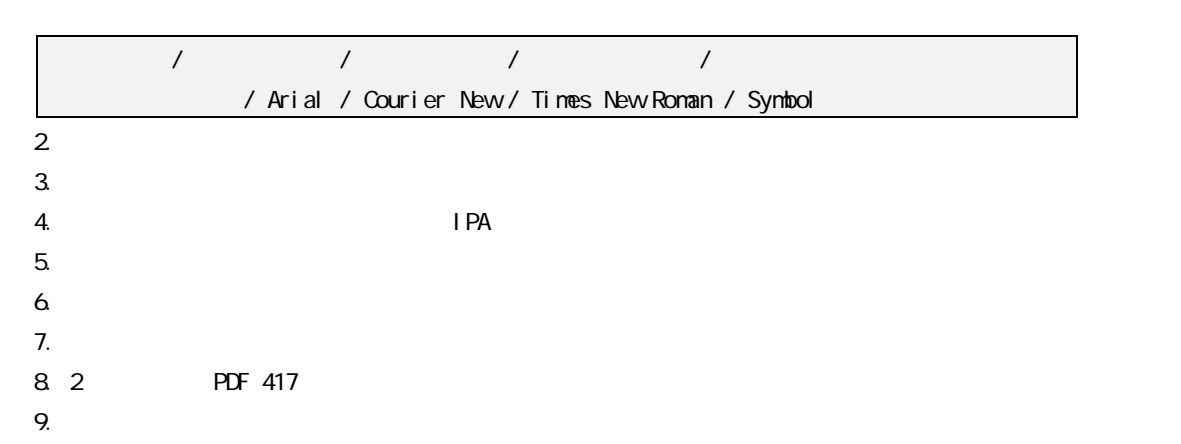

#### 2 6.31

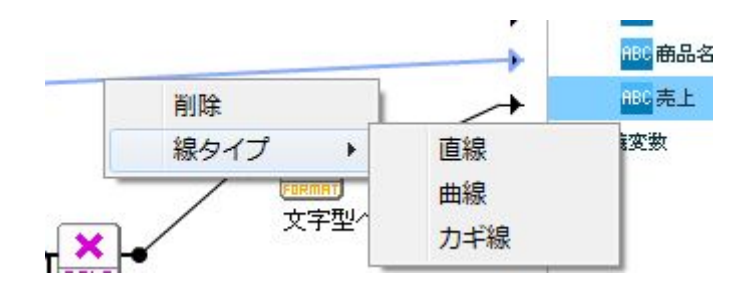

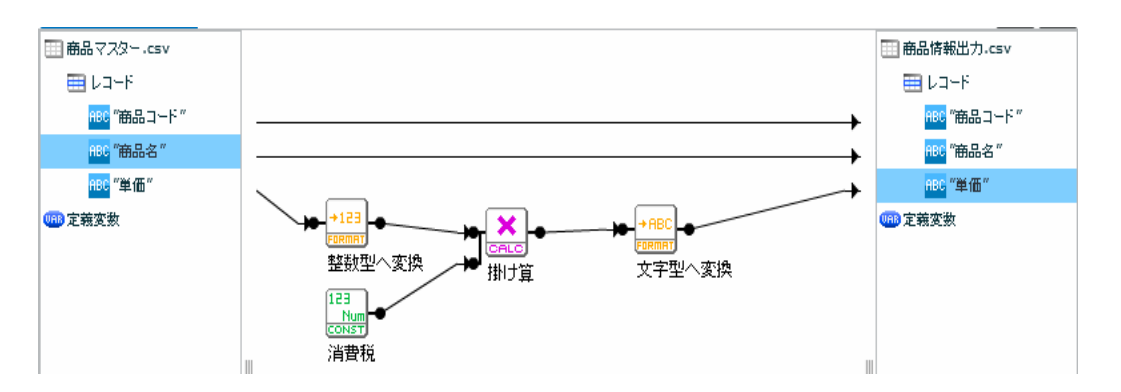

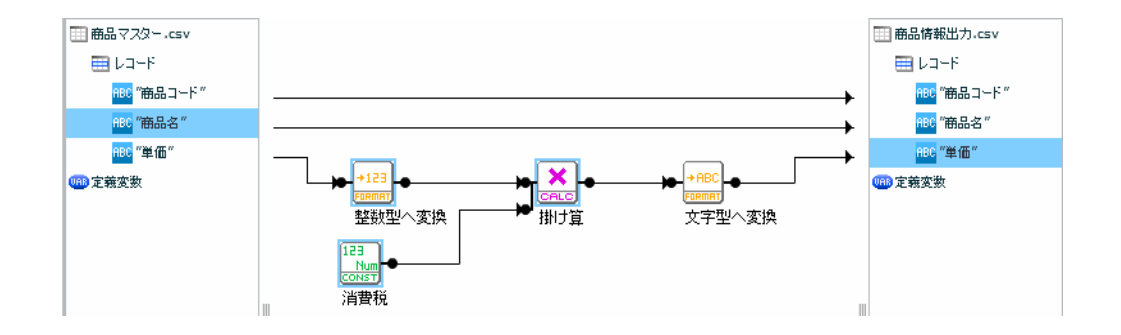

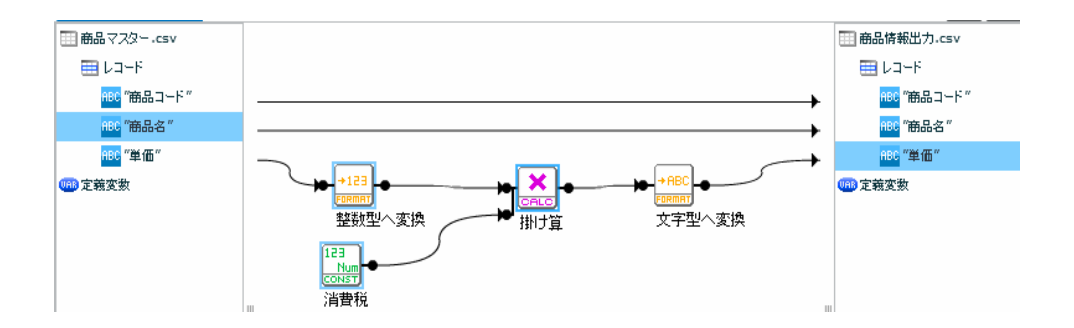

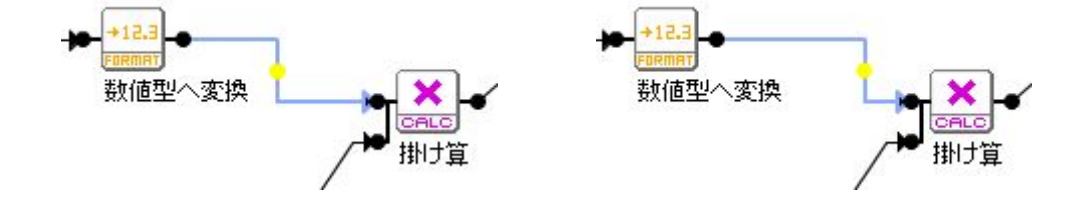

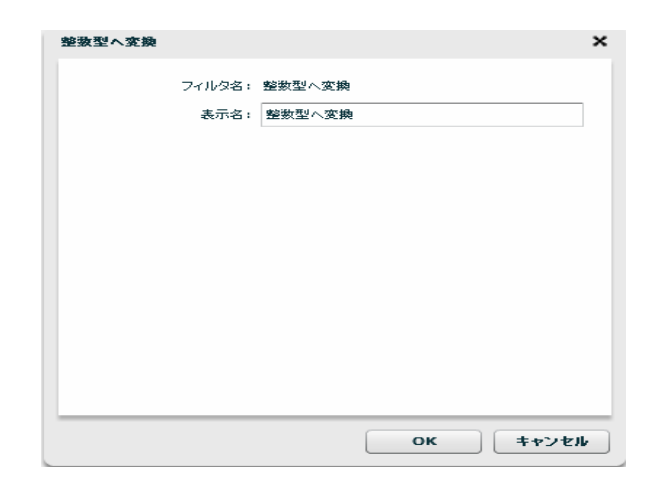

 $\odot$ 

Ξ

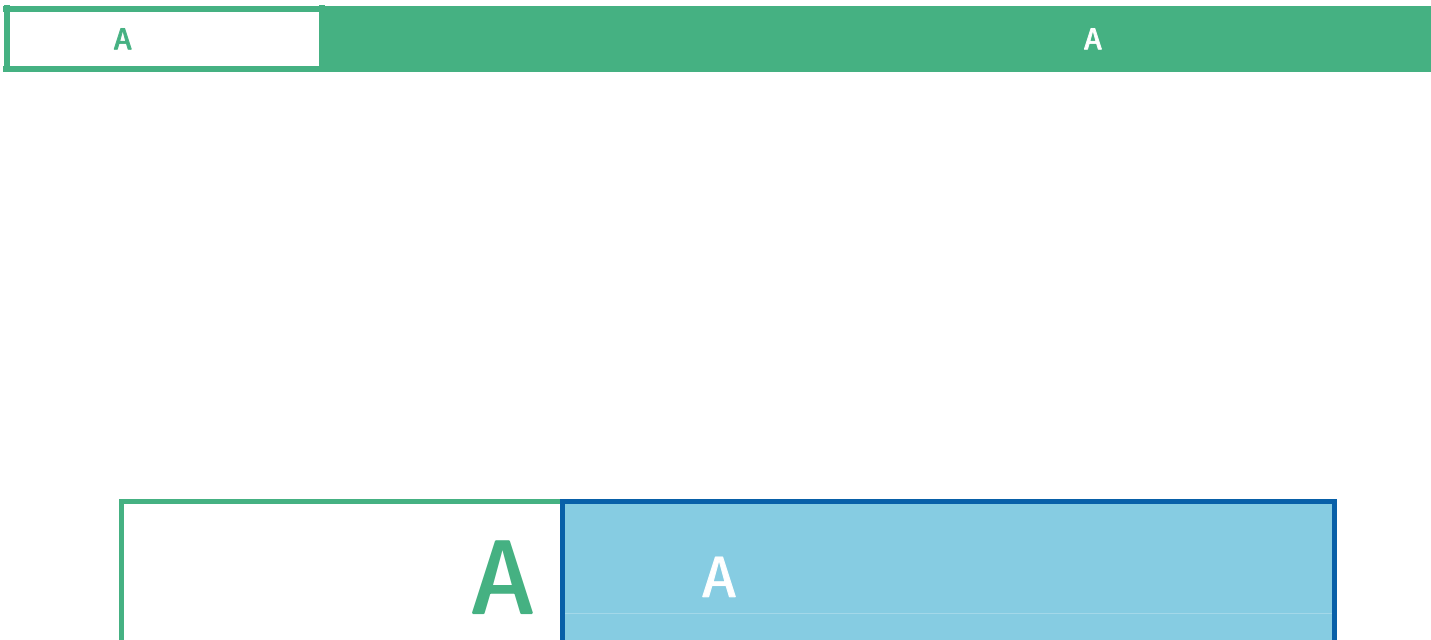

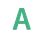

#### $\overline{\mathbb{O}}$  $\mathsf{DBNS}$  $15$  $\mathsf{N}$ ull  $\mathsf{N}$ ull  $\mathsf{N}$ ull  $\mathsf{N}$ ull  $\mathsf{N}$  $\mathsf{N}$ ul l $\mathsf{N}$ 8注意 ー<br>Error Null Error  $\mathsf{I} \mathsf{F}$  The Null Error  $\mathsf{I} \mathsf{S}$ が可能です。判断が必要な場合には、IF フィルタをお使いください。

 $\mathsf A$ 

 $\mathsf A$  and  $\mathsf A$  and  $\mathsf A$  and  $\mathsf A$  and  $\mathsf A$  and  $\mathsf A$  and  $\mathsf A$  and  $\mathsf A$ 

## $A-1$

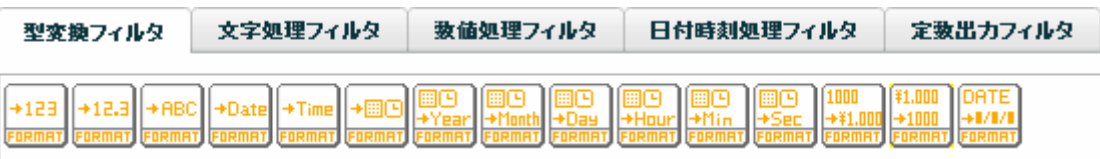

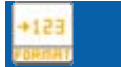

 $($  /  $)$ 

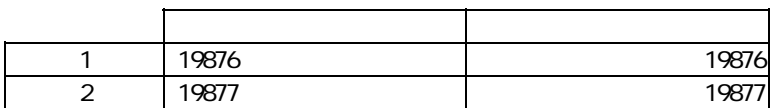

+12.3

## $($   $/$   $)$   $($   $)$

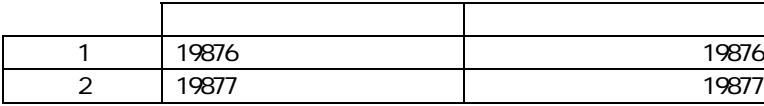

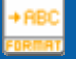

#### $($   $/$   $/$   $/$   $)$

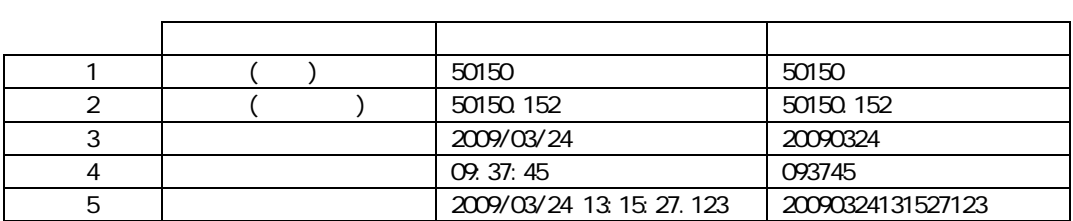

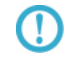

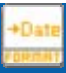

 $($  / / / /  $)$ 

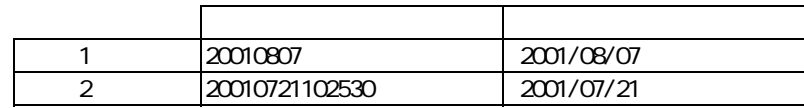

 $YYYYMADD(4 2 2)$  $\overline{\mathbb{O}}$  $\overline{9}$  $8<sub>1</sub>$  $\bigcirc$ 例)20090229(数値 または 文字) ⇒ 20090301 として出力 Oracle Date ( )  $\overline{\mathbb{O}}$ 

 $\equiv$ 

#### $\mathsf A$  and  $\mathsf A$  and  $\mathsf A$  and  $\mathsf A$  and  $\mathsf A$  and  $\mathsf A$  and  $\mathsf A$  and  $\mathsf A$

# $($  / / / /  $)$ 人名英格兰人姓氏法英语含义是古英语含义是古英语含义是古英语含义是古英语含义是古英语含义是古英语含义是古英语含义是古英语含义是古英语含义是古英语含义是古英语含义是古英语含义是古英语含义是古英语含义是古英语含义是古英语含义是古英语含义是古英语含义是古英语含义是古英语含义是古英语含义是古英语含义是古英语含义是古英语含义是古英语含义是古英语含义是古英语含义是古英语含义是古英语含义是古英语含义是古英语含义是古英语含义是古英语含义是古英语含义是古英语含 1 13:45:21 13:45:21<br>
2 102530 10:25:30 10.25:30 **HHMSS**  $\bigoplus$  ( 2 2 ) 7  $6$  $\overline{\mathbb{O}}$  $251080($  $(35.6)$  011120

 $($   $/$   $/$   $/$   $)$ 

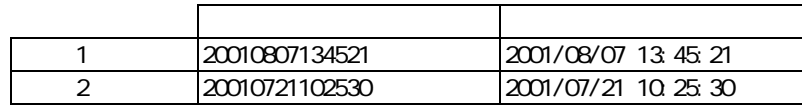

#### YYYYMMDDHHMMSS

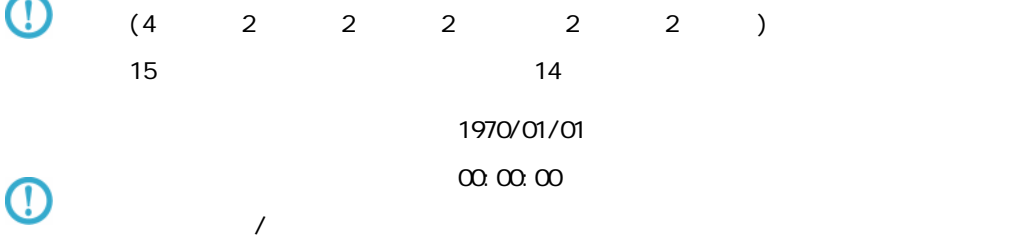

## $($   $/$   $)$

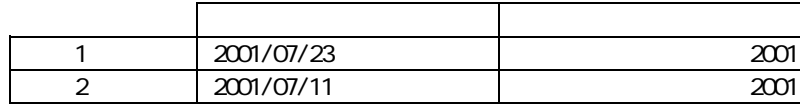

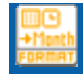

#### $($   $/$   $)$

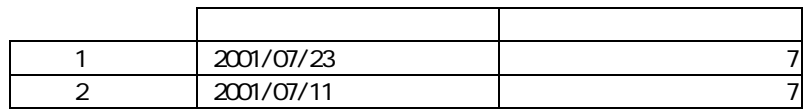

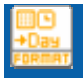

#### $($   $/$   $)$

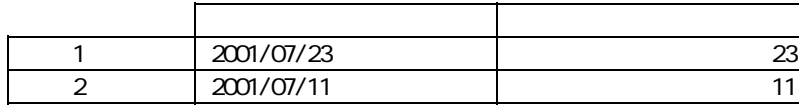

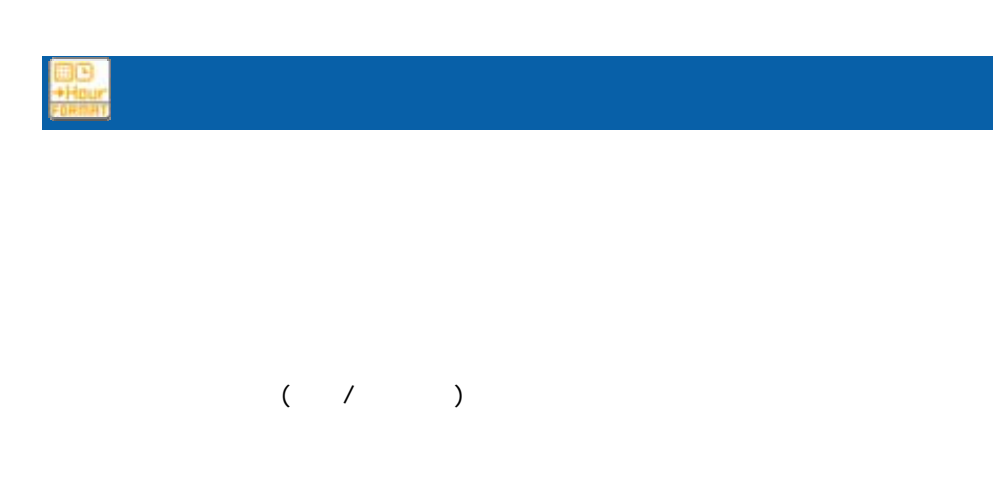

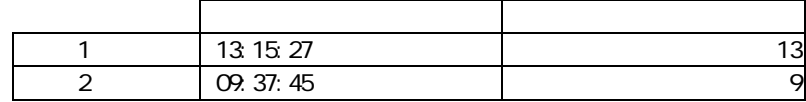

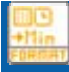

#### $($  /  $)$

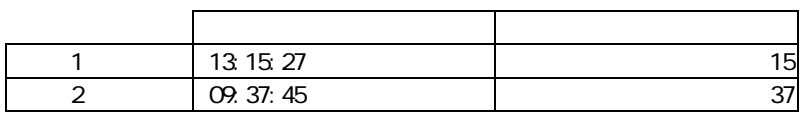

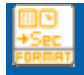

 $\sim$  1  $\sim$  1  $\sim$ 

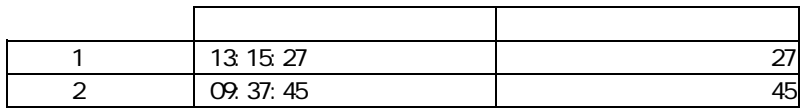

≡

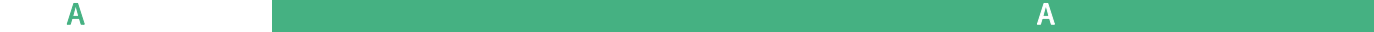

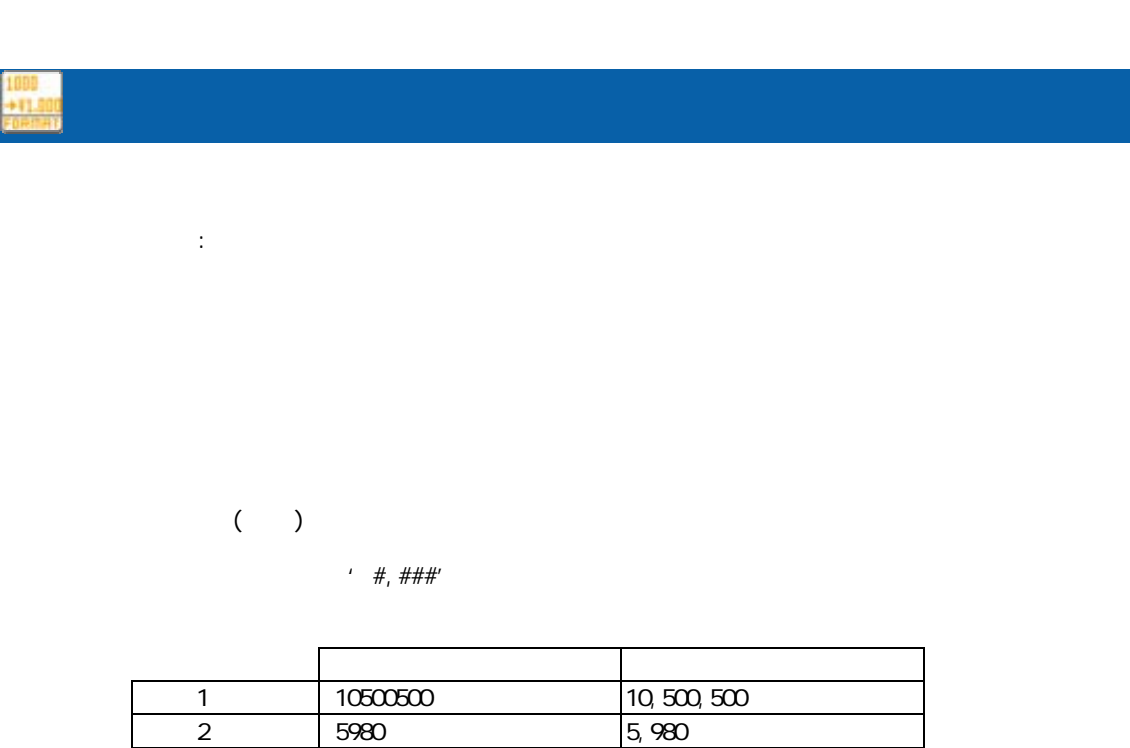

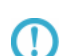

#### Decimal Format

Java Decimal Format

http://java.sun.com/j2se/1.5.0/ja/docs/ja/api/java/text/Decimal Format.html

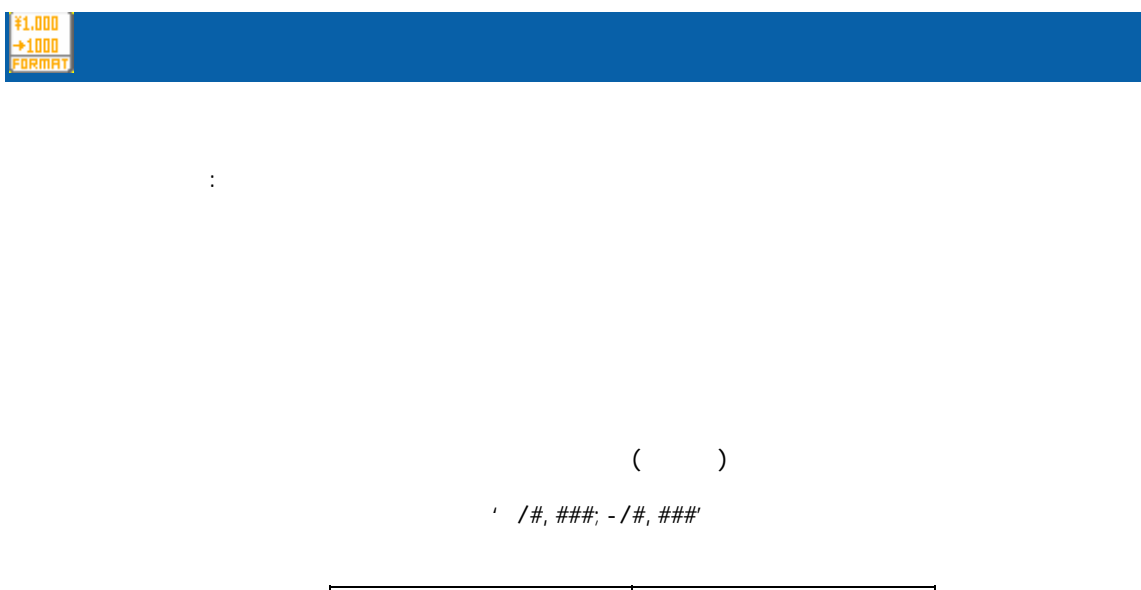

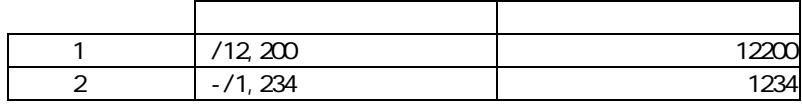

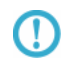

Decimal Format

Java Decimal Format

 $\equiv$ 

÷,

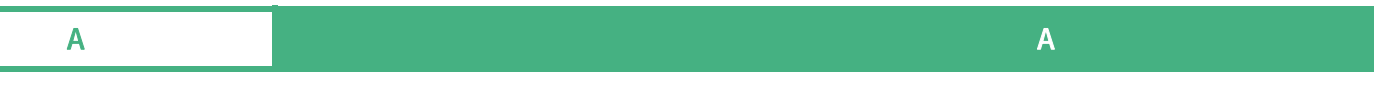

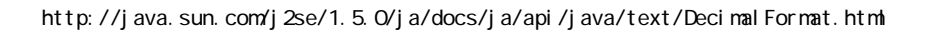

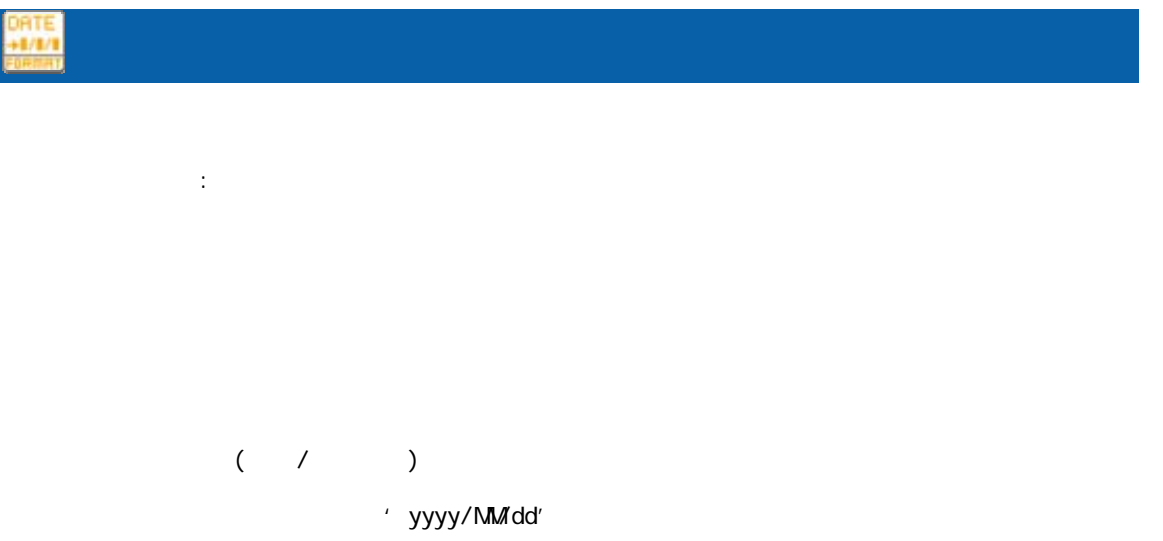

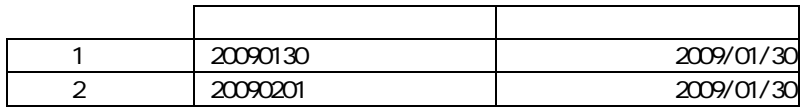

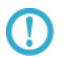

Java SimpleDateFormat

SimpleDateFormat

http://java.sun.com/j2se/1.5.0/ja/docs/ja/api/java/text/SimpleDateFormat.html

 $\Omega$ 

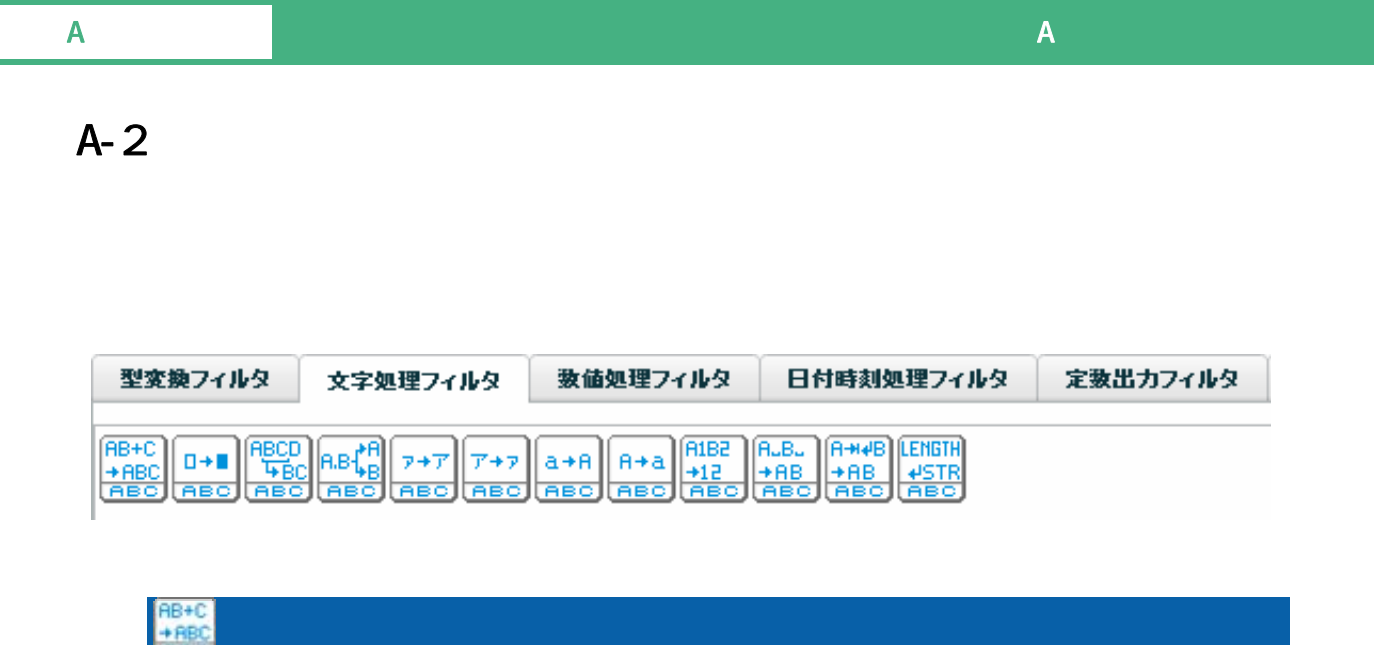

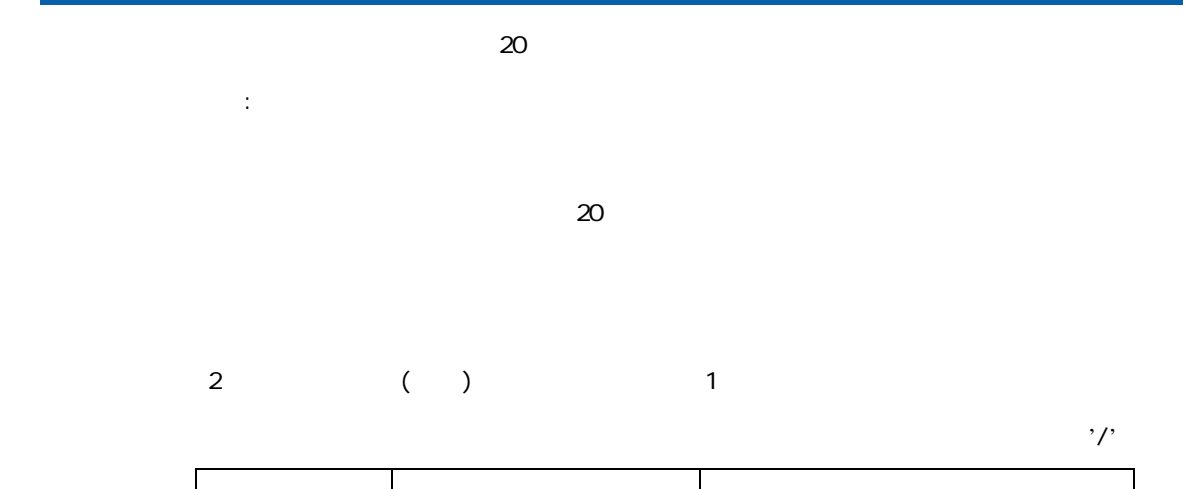

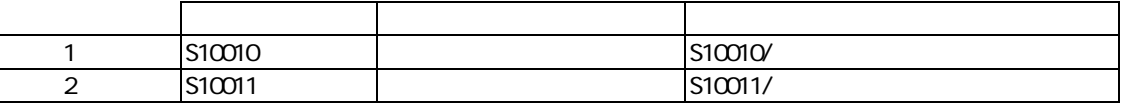

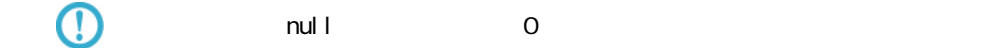

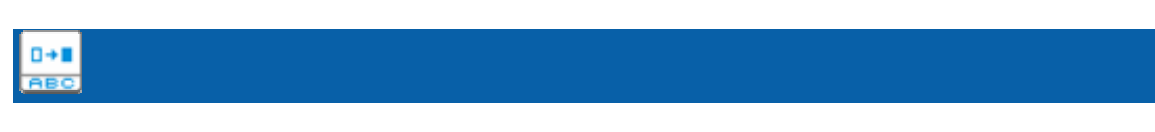

 $\mathbb{R}^2$ :

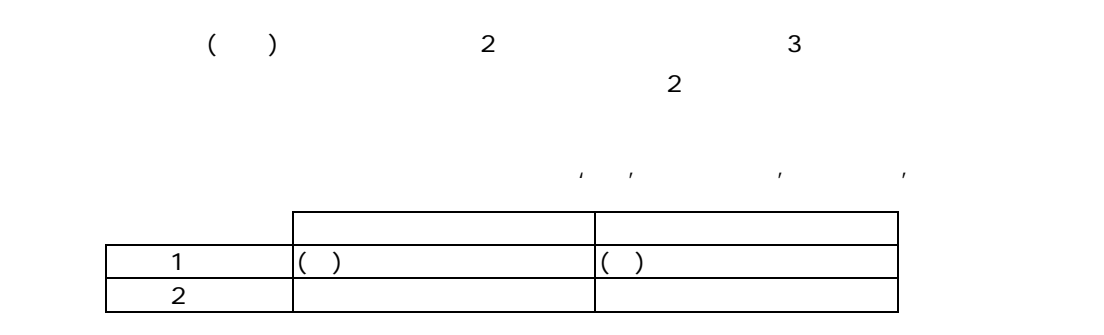

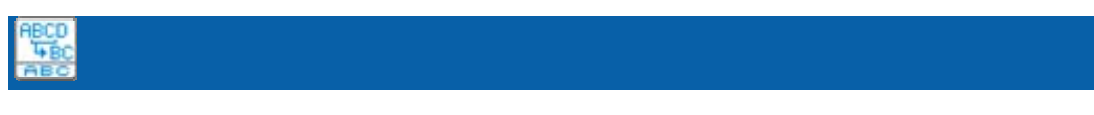

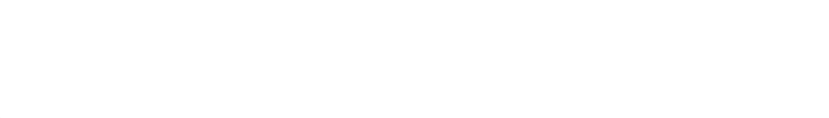

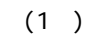

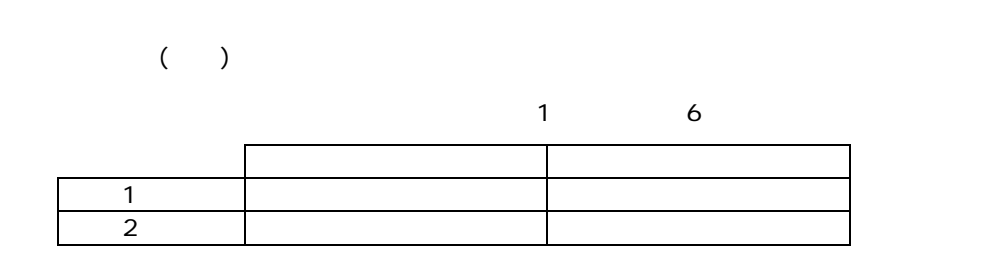

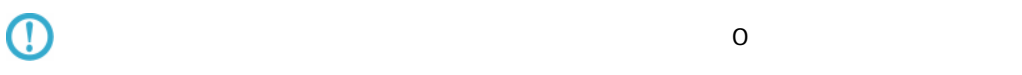

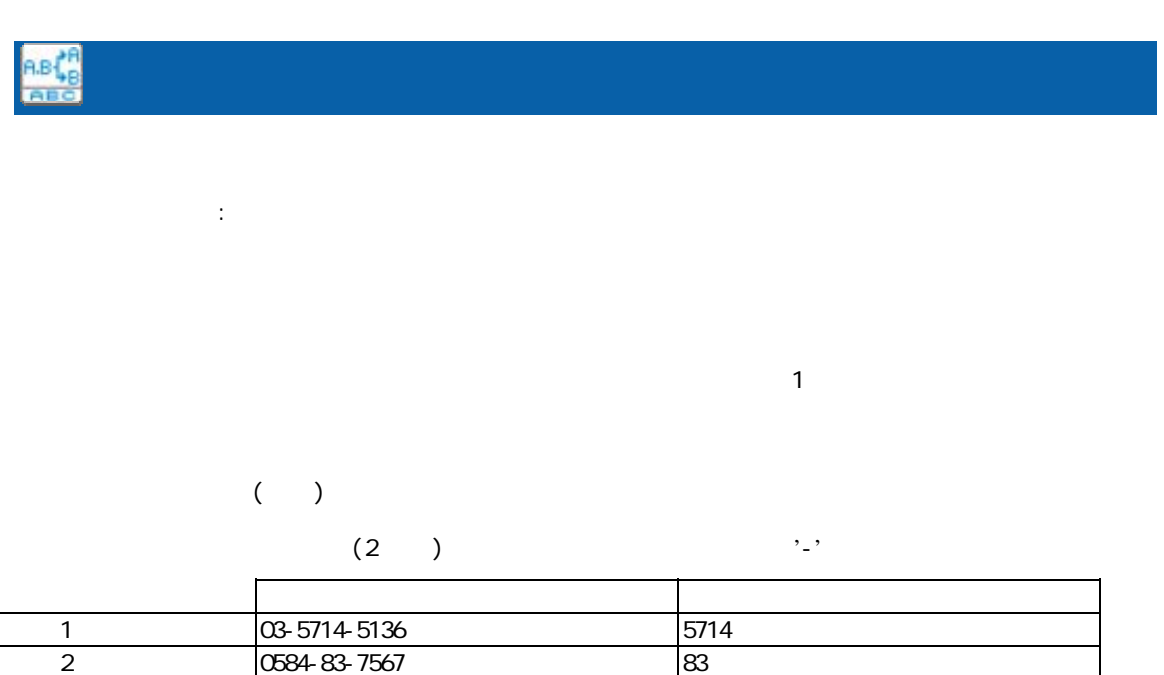
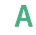

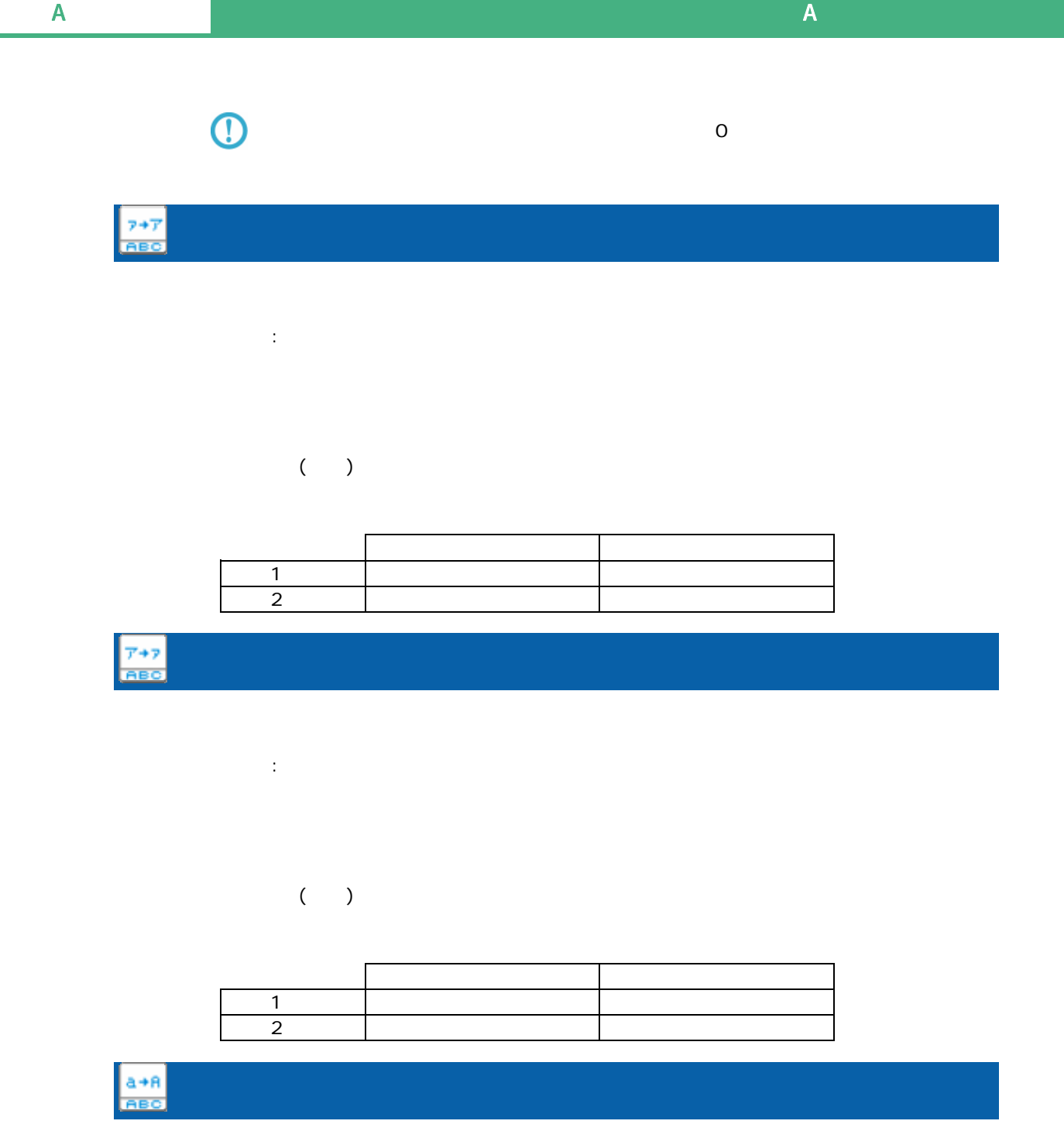

プロパティ:

 $\begin{array}{ccccc}\n\cdot & & & \\
\cdot & & & & \\
\cdot & & & & \\
\cdot & & & & \\
\cdot & & & & \\
\cdot & & & & \\
\cdot & & & & \\
\cdot & & & & \\
\cdot & & & & \\
\cdot & & & & \\
\cdot & & & & \\
\cdot & & & & \\
\cdot & & & & \\
\cdot & & & & \\
\cdot &$  $\overline{A}$ 

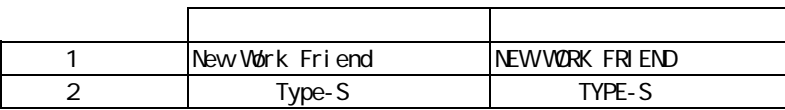

# $rac{A+a}{ABC}$

プロパティ:

 $($   $)$  $\overline{A}$ 

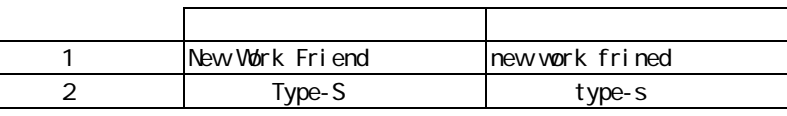

AIBE<br>-12<br>-AIBE

プロパティ:

 $(0, 9)$ 

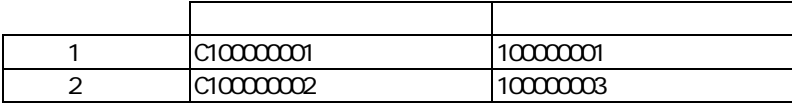

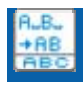

プロパティ:

 $($   $)$   $($   $)$ 

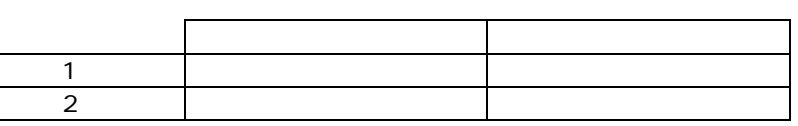

 $\equiv$ 

 $\equiv$ 

プロパティ: ークの文字(TAB)の文字(TAB)の文字)を取り除きます。<br>スカード(TAB)

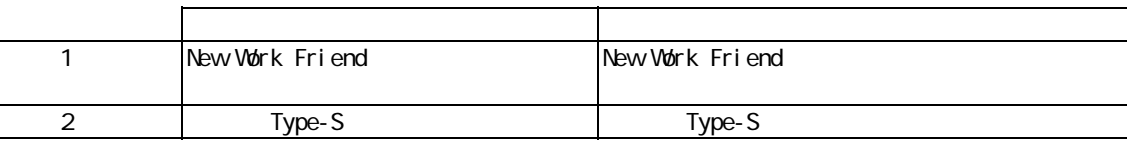

#### $\odot$  $\infty$  1F  $\infty$

プロパティ:

Ξ

人名英格兰人姓氏法英语含义是古英语含义是古英语含义是古英语含义是古英语含义是古英语含义是古英语含义是古英语含义是古英语含义是古英语含义是古英语含义是古英语含义是古英语含义是古英语含义是古英语含义是古英语含义是古英语含义是古英语含义是古英语含义是古英语含义是古英语含义是古英语含义是古英语含义是古英语含义是古英语含义是古英语含义是古英语含义是古英语含义是古英语含义是古英语含义是古英语含义是古英语含义是古英语含义是古英语含义是古英语含义是古英语含  $1$   $1$   $3.9$   $13$  $2 \left| 5-37-1 \right|$  14

 $\overline{\phantom{a}}$ 

# $A-3$

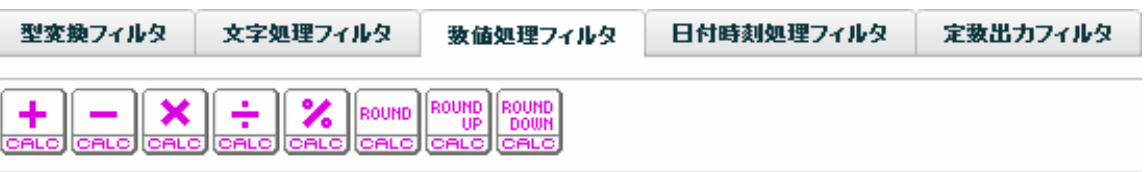

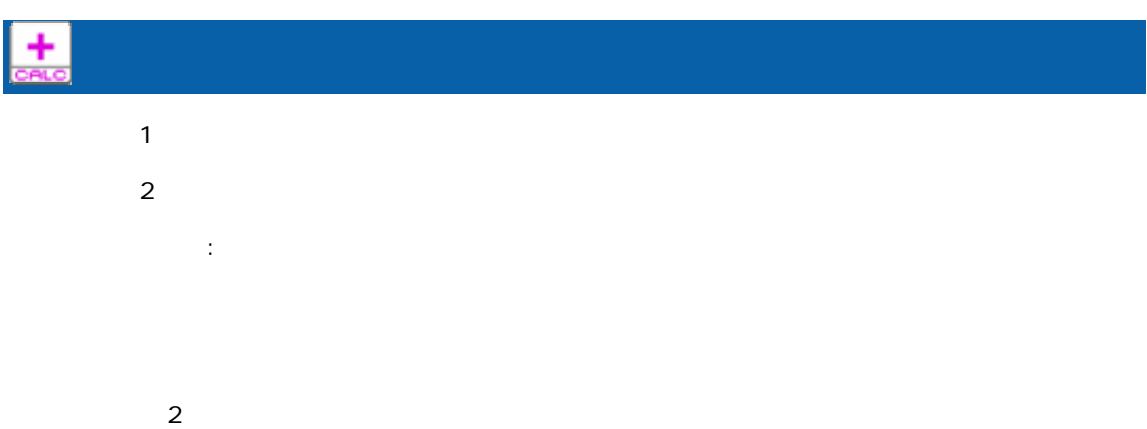

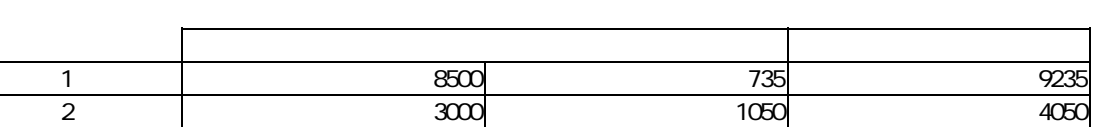

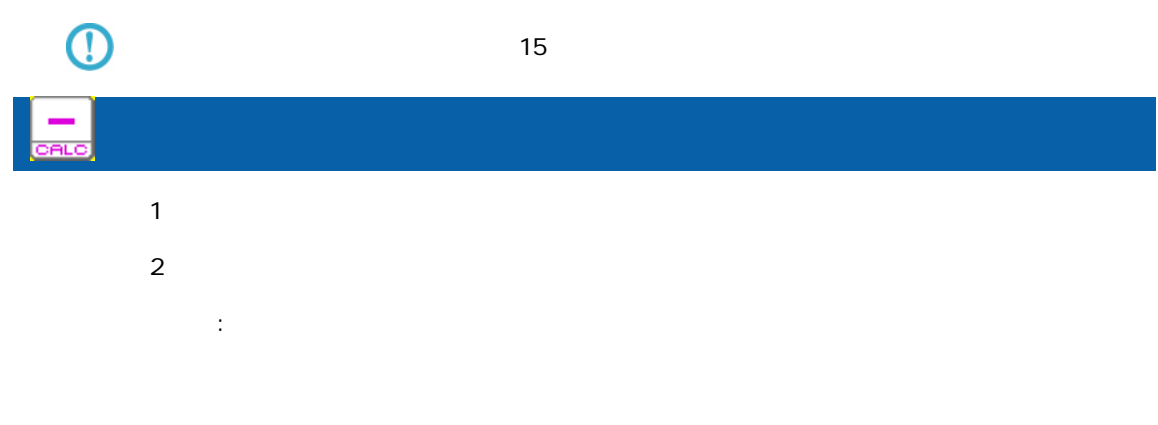

 $\overline{\mathbf{2}}$ 

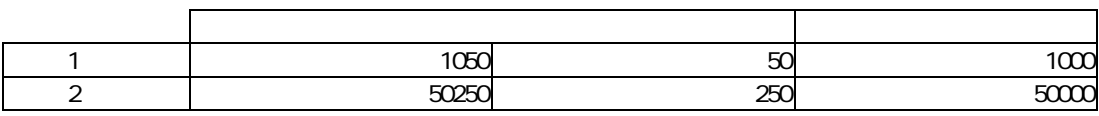

 $\overline{\mathbb{O}}$ 

≡

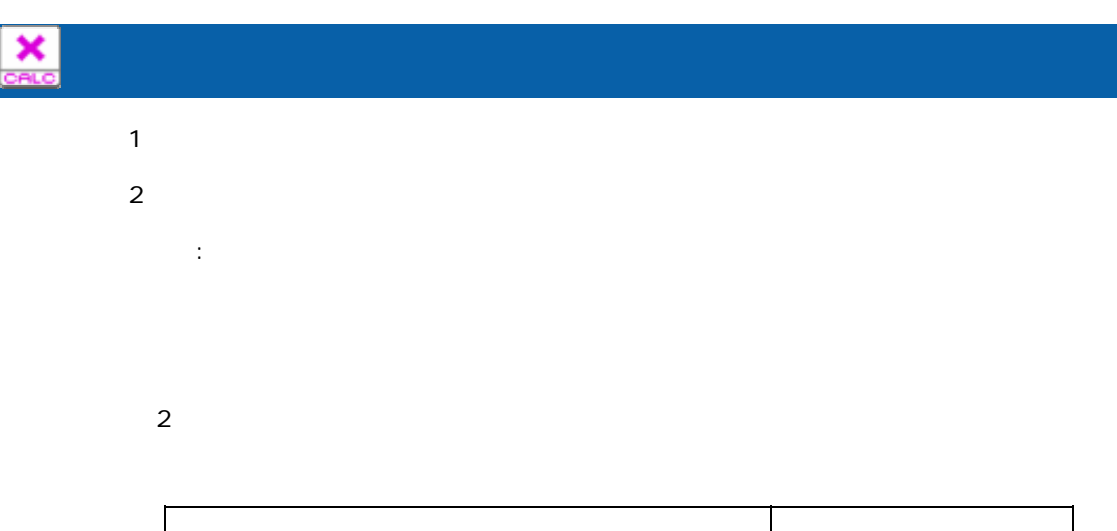

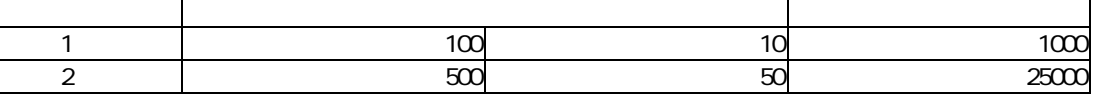

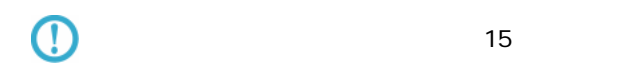

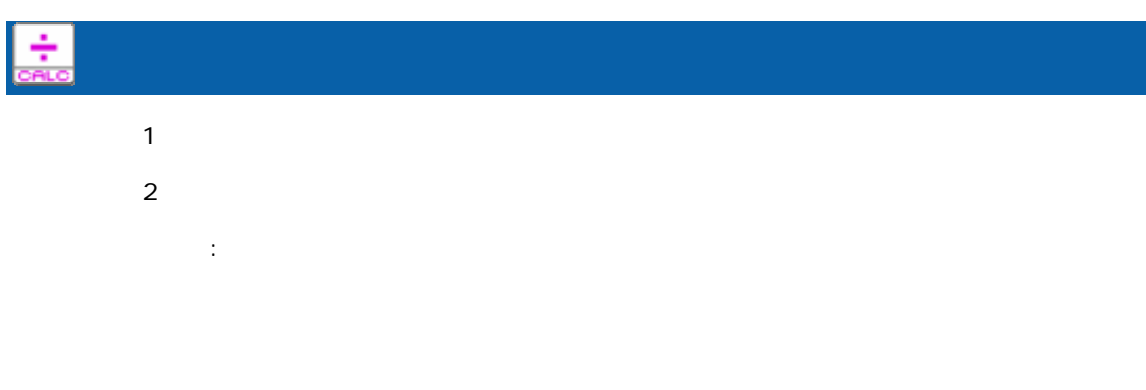

 $\overline{\mathbf{2}}$ 

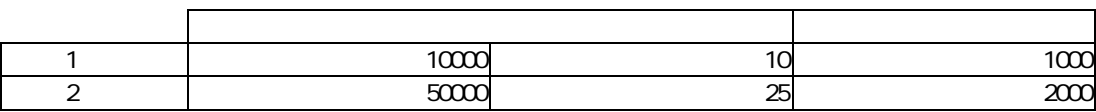

 $\overline{\mathbb{O}}$ 

 $15$ 

÷,

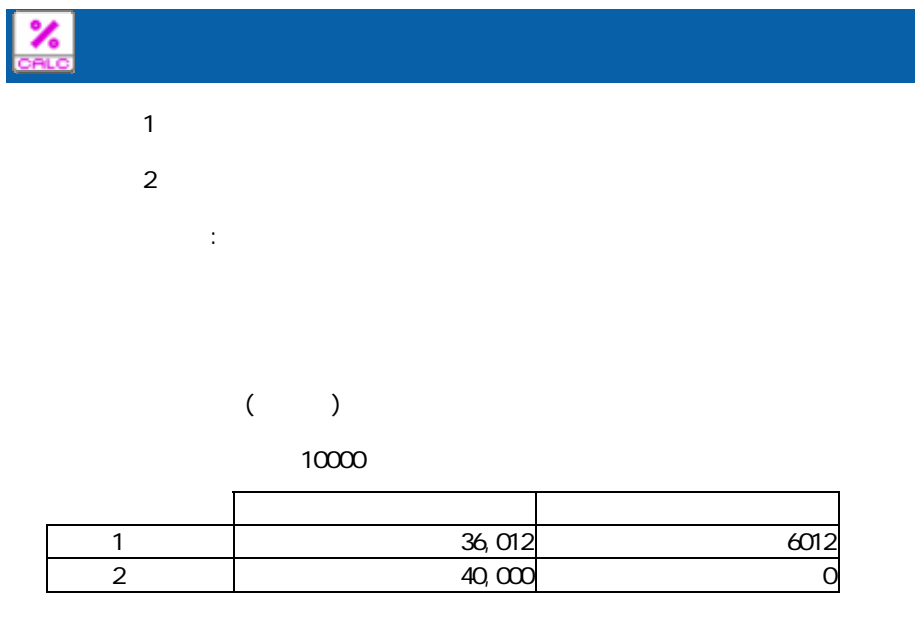

ROUND

 $($ 

 $\mathbb{R}^2$ :

![](_page_185_Picture_101.jpeg)

![](_page_185_Picture_102.jpeg)

 $\odot$ 

 $15$ 

Ξ

÷,

![](_page_186_Picture_97.jpeg)

## $A - 4$

![](_page_187_Picture_80.jpeg)

![](_page_187_Picture_81.jpeg)

![](_page_187_Picture_82.jpeg)

1 1 12 10 30 12:10:30

Ξ

and the state of

Date<sub>)</sub><br>Time 日付時刻作成 入力 1:日付 入力 2:時刻  $\mathbb{R}^2$ :

![](_page_188_Picture_88.jpeg)

![](_page_188_Picture_89.jpeg)

![](_page_188_Figure_4.jpeg)

Ξ

![](_page_188_Figure_6.jpeg)

![](_page_188_Picture_90.jpeg)

Ξ

 $\equiv$ 

Ξ

## DATE

![](_page_189_Picture_117.jpeg)

# $2$

![](_page_189_Picture_118.jpeg)

![](_page_189_Picture_119.jpeg)

![](_page_189_Figure_6.jpeg)

![](_page_189_Picture_120.jpeg)

![](_page_190_Picture_107.jpeg)

![](_page_190_Picture_108.jpeg)

![](_page_190_Picture_109.jpeg)

![](_page_190_Picture_110.jpeg)

![](_page_190_Picture_111.jpeg)

![](_page_190_Picture_112.jpeg)

### **国Tim**<br>±NUt

![](_page_191_Picture_110.jpeg)

![](_page_191_Picture_111.jpeg)

# 演算項目-レコード 1:分 レコード 2:時

![](_page_191_Picture_112.jpeg)

![](_page_191_Picture_113.jpeg)

# $\sim$  1(1)  $\sim$  2(2)

#### $-1:2$

![](_page_191_Picture_114.jpeg)

≡

Ξ

## A-5

![](_page_192_Picture_65.jpeg)

![](_page_192_Picture_66.jpeg)

![](_page_192_Figure_5.jpeg)

 $\equiv$ 

 $\sim$ 

![](_page_193_Picture_119.jpeg)

**Date**<br>Corea

 $\equiv$ 

プロパティ:

null the null that the null that the state  $\sim$  $\blacksquare$ :  $\blacksquare$  null  $\blacksquare$ nul I

 $\odot$  $nul$ 

 $\blacksquare$ 

プロパティ:

yyyMMdd

null the null that the null that the state  $\mathsf{H} \mathsf{H}$  $\blacksquare$  . The contract is the contract of the extension of the extension of the extension of the extension of the extension of the extension of the extension of the extension of the extension of the extension of the extens  $\mathsf{null}~\mathsf{I}$ 

 $\blacksquare$  null $\blacksquare$  $\overline{\mathbb{O}}$ null the state of the state of the state of the state of the state of the state of the state of the state of the state of the state of the state of the state of the state of the state of the state of the state of the state

≡

# E

EC<br>Lista

 $\mathbb{R}^2$ :

null the null that the null that the state  $\sim$ null extensive to the null and the extensive to the extensive to the extensive to the extensive to the extensive to the extensive to the extensive to the extensive to the extensive to the extensive to the extensive to the

 $\odot$ 

 $\mathbb{R}^2$ :

 $\overline{\mathbb{O}}$ 

 $\equiv$ 

H<sub>tmmss</sub>

 $\blacksquare$  null $\blacksquare$ null the state of the state of the state of the state of the state of the state of the state of the state of the state of the state of the state of the state of the state of the state of the state of the state of the state

 $\blacksquare$  . The matrix  $\blacksquare$  the matrix  $\blacksquare$  null  $\blacksquare$ 

#### yyyyMMddHhmmss

 $n$ ull electron  $n$ ull electron  $n$ ull electron  $n$ 

 $\blacksquare$ 

≡

 $\blacksquare$  null $\blacksquare$ null the state of the state of the state of the state of the state of the state of the state of the state of the state of the state of the state of the state of the state of the state of the state of the state of the state

![](_page_195_Picture_49.jpeg)

プロパティ:

 $\overline{\mathbb{O}}$ 転送先テーブル内で一意のキーが必要な場合、ループカウントの出力値と実行 ID

÷,

# A-6

![](_page_196_Picture_89.jpeg)

![](_page_196_Picture_90.jpeg)

![](_page_196_Picture_91.jpeg)

1 | 500000 20000 450000 500000

![](_page_196_Picture_92.jpeg)

 $\bigodot$ 

 $n$ ull  $1$ 

![](_page_197_Picture_74.jpeg)

![](_page_197_Picture_75.jpeg)

![](_page_197_Picture_76.jpeg)

 $\overline{\mathbb{O}}$  $n$ ull  $1$ 

![](_page_197_Picture_77.jpeg)

÷.

![](_page_198_Picture_98.jpeg)

 $N$ o.  $\blacksquare$ 

 $\frac{1}{1}$ 

![](_page_198_Picture_99.jpeg)

![](_page_198_Picture_100.jpeg)

マスターにキーが登録されていなかったレコードの商品名フィールドには"該当無し"を出力

 $\overline{E}$ 

 $\mathsf{IF}$  (= )

![](_page_198_Picture_101.jpeg)

Ξ

 $\sim$ 

IF

 $\mathbf{a}$  are expected to the experimental form  $\mathbf{a}$ 

マスターにキーが登録されていなかったレコードの商品名フィールドには"該当無し"を出力

i sNull

 $\overline{\phantom{a}}$  IF

![](_page_199_Picture_91.jpeg)

IF is Error

Error

error いちには、マッパーには、マッパーには、マッパーには、マッパーには、マッパーには、マッパーには、マッパーには、マッパーには、マッパーには、マッパーには、マッパーには、マッパーには、マッパーには、マッパーには、マ

![](_page_199_Picture_9.jpeg)

 $J$ OIN  $J$ OIN  $J$ 

![](_page_200_Picture_77.jpeg)

![](_page_200_Picture_78.jpeg)

 $N$ o.  $\blacksquare$ 

プロパティ:

![](_page_200_Picture_79.jpeg)

 $\mathbf 1$ 

![](_page_200_Picture_80.jpeg)

≡

 $\sim$ 

 $\overline{E}$ 

![](_page_201_Picture_115.jpeg)

 $\overline{\phantom{a}}$  IF

マスターにキーが登録されていなかったレコードの商品名フィールドには"該当無し"を出力

マスターにキーが登録されていなかったレコードの商品名フィールドには"該当無し"を出力

 $\mathbf{a}$  are expected to the experimental form  $\mathbf{a}$ 

isNull

 $\overline{\phantom{a}}$  IF

![](_page_201_Picture_116.jpeg)

IF is Error

Error

error いちには、マッパーには、マッパーには、マッパーには、マッパーには、マッパーには、マッパーには、マッパーには、マッパーには、マッパーには、マッパーには、マッパーには、マッパーには、マッパーには、マッパーには、マ

![](_page_201_Picture_13.jpeg)

 $J$ OIN  $J$ OIN  $J$ 

 $\equiv$ 

**OCHO** 

### Sal esforce

![](_page_202_Picture_78.jpeg)

Sal esforce

Sal esforce

 $N$ o.  $\blacksquare$ 

Ξ

プロパティ:

 $\frac{1}{1}$ 

![](_page_202_Picture_79.jpeg)

![](_page_203_Figure_2.jpeg)

 $\mathbf{u} = \mathbf{u} - \mathbf{u}$ 

 $\mathbf{u} = \mathbf{u} - \mathbf{u}$ 

![](_page_203_Figure_3.jpeg)

IF

Sal esforce

 $\mathbf{a}$  are expected to the experimental form  $\mathbf{a}$ 

i sNull

IF  $\overline{a}$ 

![](_page_203_Picture_127.jpeg)

IF is Error

Error

error いちには、マッパーには、マッパーには、マッパーには、マッパーには、マッパーには、マッパーには、マッパーには、マッパーには、マッパーには、マッパーには、マッパーには、マッパーには、マッパーには、マッパーには、マ

![](_page_203_Picture_13.jpeg)

 $\equiv$ 

![](_page_204_Picture_310.jpeg)

 $2\qquad 2$ 

 "固定値"、"正規表現"の場合テキストフィールド(結線不可)  $\overline{3}$  $\overline{a}$ 

 $3\phantom{.0}\phantom{.0}\phantom{.0}4$ 

Ξ

![](_page_205_Figure_2.jpeg)

![](_page_205_Picture_81.jpeg)

![](_page_205_Picture_82.jpeg)

**CASE** 

![](_page_205_Figure_6.jpeg)

Ξ

 $\mathsf A$  and  $\mathsf A$  and  $\mathsf A$  and  $\mathsf A$  and  $\mathsf A$  and  $\mathsf A$  and  $\mathsf A$  and  $\mathsf A$ 

![](_page_206_Figure_2.jpeg)

Case decade to the state of the state and the state of the state of the state of the state of the state of the

![](_page_206_Picture_99.jpeg)

![](_page_206_Picture_100.jpeg)

**Contract** 

 $\sim$ 

# A-7

![](_page_207_Picture_91.jpeg)

![](_page_207_Picture_92.jpeg)

![](_page_207_Picture_93.jpeg)

۳

is Error:  $\begin{array}{ccc} 2 & 1 & 2 \end{array}$ 

is Not Null: 2 NULL

is Not Error: 2 Is Not Error

![](_page_208_Picture_4.jpeg)

 $R$ DB extended and  $R$ 

 $2000$ 

 $>=$  ( 2) $>=2000$ 

![](_page_208_Picture_173.jpeg)

 $2000$   $2$   $4$ 

![](_page_208_Picture_174.jpeg)

 $($ 

T

![](_page_208_Figure_12.jpeg)

 $( - \t/ \t/ )$ 

2014-01-01 **20140101**  時刻型 12:00:00 を比較値として扱いたい場合 ⇒ 比較値: 120000 日付時刻型 2014-01-01 12:00:00 を比較値として扱いたい場合 ⇒ 比較値:20140101120000  $n$ ull  $1$ 

**208**

 $\equiv$ 

 $\equiv$ 

![](_page_209_Picture_0.jpeg)

![](_page_210_Picture_140.jpeg)

# B the state of  $\mathbf B$

![](_page_210_Picture_141.jpeg)

![](_page_210_Picture_4.jpeg)

 $\blacksquare$ 

 $B-1$ 

DB2/UDB ORACLE MS SQL-Server AS/400 RDB AS/400 PostgreSQL MySQL データ型の説明 (DDS/IDDU) SQL Table ○(CHAR) ○(CHAR) ○(CHAR) - ○(CHAR) ○(BPCHAR) ○(CHAR) 短い固定長の文字列 - - - △(A) - - 英数カナ半角 - - - △(O) - - オープン - - - △(J) - ○(CHAR)(\*3) - 専用 - - - △(E) - - - 択一 - ○(NCHAR)(\*2) ○(NCHAR)(\*2) - - - - ユニコード固定文字列 (VARCHAR) | (VARCHAR2) | (VARCHAR) | | (VARCHAR) | (VARCHAR) | (VARCHAR) | (\*1) ○(VARCHAR) ○(LONG VARCHAR) ○(LONG) ○(TEXT) - ○(LONG VARCHAR) ○(TEXT) ○(LONG VARCHAR) 長い可変長の文字列  $(*1)$  $(VARCHAR(MX))$  $\left(\text{N} \right) \left(\text{N} \right) \left(\text{N} \right) \left(\text{N} \right) \left(\text{N} \right) \left(\text{N} \right) \left(\text{N} \right) \left(\text{N} \right) \left(\text{N} \right)$  $(NARAHAR(MX))$  $(NTextT)(*2)$ - - - - - - - ○(GRAPHIC) - - △(G) ○(GRAPHIC)(\*2) - グラフィック ○(VARGRAPHIC) - - - ○(VARGRAPHIC) - グラフィック O(XML)

 $\blacksquare$ 

Ξ

 $(*1)$ 

(\*2) NCHAR NVARCAHR NTEXT GRAPHIC

 $(^*3)$  DB CHAR 1

÷,

## $B-2$

**College** 

![](_page_211_Picture_242.jpeg)

 $($ \*1)

 $(*2)$  19 (64 )  $15$  $(*3)$  FLOAT n and  $*3)$  FLOAT n and  $*3)$  FLOAT n  $(*4)$ DB2 FLOAT  $*$  n  $REAL$ **DOUBLE** FLOAT Oracle NUMBER  $N$ UNBER 38  $-84$  127  $\sim$  $\bigcirc$ 有効桁数: 1~38 0 38

 $\mathsf{DBNS}$  $\bigcirc$  $15$ 

# $B-3$

 $\alpha$ 

![](_page_212_Picture_204.jpeg)

 $(*1)$  Oracle

# $B-4$

![](_page_212_Picture_7.jpeg)

 $\blacksquare$ 

 $(*2)$  MySQL TIME  $2$ 

## $B-5$

Ξ

#### $\alpha$  -contracts  $\alpha$  -contracts  $\alpha$  -contracts  $\alpha$  -contracts  $\alpha$  -contracts  $\alpha$

![](_page_212_Picture_205.jpeg)

m.

![](_page_213_Picture_14.jpeg)

# C

 $1$ .  $\alpha$ 

<u>and the second second</u>

- $2 \left( \frac{1}{2} \right)$
- $3\,$

<u>and the set of the set of the set of the set of the set of the set of the set of the set of the set of the se</u>

Ξ

![](_page_214_Figure_6.jpeg)

 $\mathcal{L}_{\mathcal{A}}$ 

1.  $\blacksquare$ 

範囲削除

![](_page_215_Figure_3.jpeg)

2.  $\blacksquare$ 

![](_page_215_Picture_5.jpeg)

 $3.$ 

Ξ

÷,
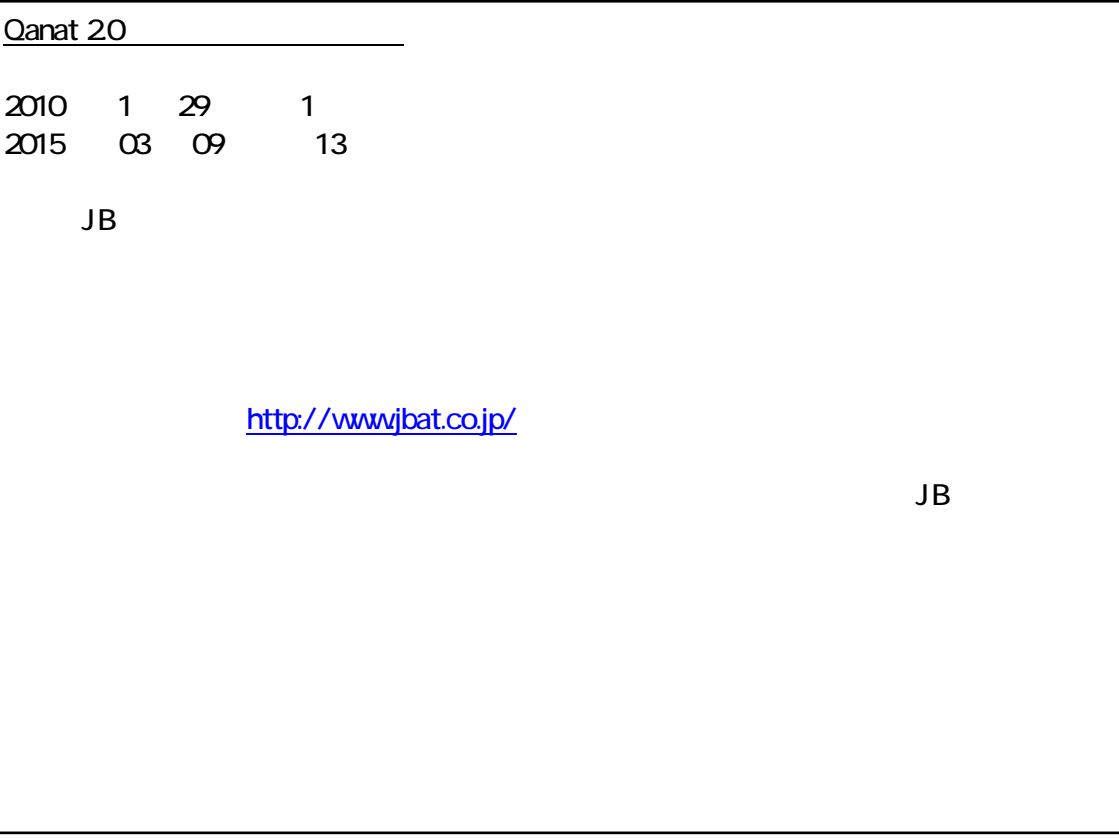

資料番号:CVQA013U-11